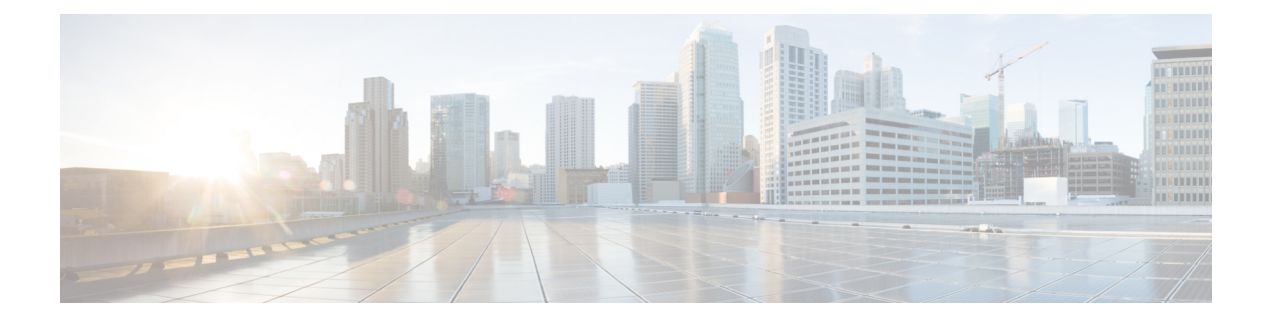

# **Routing Policy Language Commands**

This module describes the Cisco IOS XR software routing policy language (RPL) commands used to create, modify, monitor, and maintain routing policies.

For detailed information about RPL concepts, configuration tasks, and examples,see the *Implementing Routing Policy on* module in the *Routing Configuration Guide for Cisco NCS 6000 Series Routers* .

- abort [\(RPL\),](#page-4-0) on page 5
- add, on [page](#page-6-0) 7
- [apply,](#page-8-0) on page 9
- [as-path](#page-10-0) in, on page 11
- as-path [is-local,](#page-12-0) on page 13
- [as-path](#page-14-0) length, on page 15
- as-path [neighbor-is,](#page-16-0) on page 17
- as-path [originates-from,](#page-19-0) on page 20
- as-path [passes-through,](#page-21-0) on page 22
- [as-path-set,](#page-23-0) on page 24
- as-path [unique-length,](#page-25-0) on page 26
- [community](#page-27-0) is-empty, on page 28
- community [matches-any,](#page-28-0) on page 29
- community [matches-every,](#page-30-0) on page 31
- community [matches-within,](#page-32-0) on page 33
- [community-set,](#page-34-0) on page 35
- delete [community,](#page-37-0) on page 38
- delete [large-community,](#page-39-0) on page 40
- delete [extcommunity](#page-41-0) rt, on page 42
- [destination](#page-43-0) in, on page 44
- [done,](#page-45-0) on page 46
- [drop,](#page-47-0) on page 48
- edit, on [page](#page-49-0) 50
- [end-global,](#page-52-0) on page 53
- [end-policy,](#page-53-0) on page 54
- [end-set,](#page-54-0) on page 55
- [extcommunity](#page-56-0) rt is-empty, on page 57
- [extcommunity](#page-57-0) rt matches-any, on page 58
- extcommunity rt [matches-every,](#page-59-0) on page 60
- extcommunity rt [matches-within,](#page-61-0) on page 62
- [extcommunity-set](#page-63-0) cost, on page 64
- [extcommunity-set](#page-65-0) rt, on page 66
- [extcommunity-set](#page-67-0) soo, on page 68
- [extcommunity](#page-69-0) soo is-empty, on page 70
- [extcommunity](#page-70-0) soo matches-any, on page 71
- extcommunity soo [matches-every,](#page-72-0) on page 73
- if, on [page](#page-74-0) 75
- [local-preference,](#page-80-0) on page 81
- [large-community](#page-81-0) is-empty, on page 82
- [large-community](#page-83-0) matches-any, on page 84
- [large-community](#page-85-0) matches-every, on page 86
- [large-community](#page-87-0) matches-within, on page 88
- [large-community-set,](#page-89-0) on page 90
- [med,](#page-90-0) on page 91
- [next-hop](#page-91-0) in, on page 92
- orf [prefix](#page-93-0) in, on page 94
- [origin](#page-95-0) is, on page 96
- [ospf-area-set,](#page-97-0) on page 98
- [pass,](#page-99-0) on page 100
- [path-type](#page-101-0) is, on page 102
- [policy-global,](#page-102-0) on page 103
- [prefix-set,](#page-104-0) on page 105
- [prepend](#page-106-0) as-path, on page 107
- [protocol,](#page-108-0) on page 109
- rd in, on [page](#page-110-0) 111
- replace [as-path,](#page-111-0) on page 112
- [rib-has-route,](#page-113-0) on page 114
- [route-has-label,](#page-115-0) on page 116
- [route-policy](#page-116-0) (RPL), on page 117
- [route-type](#page-118-0) is, on page 119
- rpl [editor,](#page-120-0) on page 121
- rpl [maximum,](#page-121-0) on page 122
- set [aigp-metric,](#page-123-0) on page 124
- set [community,](#page-124-0) on page 125
- set [dampening,](#page-126-0) on page 127
- set [eigrp-metric,](#page-128-0) on page 129
- set [extcommunity](#page-130-0) cost, on page 131
- set [extcommunity](#page-132-0) rt, on page 133
- set [ip-precedence,](#page-134-0) on page 135
- set [isis-metric,](#page-136-0) on page 137
- set [label,](#page-137-0) on page 138
- set [large-community,](#page-138-0) on page 139
- set [level,](#page-140-0) on page 141
- set [local-preference,](#page-141-0) on page 142
- set [med,](#page-142-0) on page 143
- set [metric-type](#page-144-0) (IS-IS), on page 145
- set [metric-type](#page-145-0) (OSPF), on page 146
- set [next-hop,](#page-146-0) on page 147
- set [origin,](#page-148-0) on page 149
- set [ospf-metric,](#page-149-0) on page 150
- set [path-selection,](#page-150-0) on page 151
- set [qos-group](#page-152-0) (RPL), on page 153
- set [rib-metric,](#page-153-0) on page 154
- set [rip-metric,](#page-154-0) on page 155
- set [rip-tag,](#page-155-0) on page 156
- set rtset [route-limit](#page-156-0) , on page 157
- set [spf-priority,](#page-157-0) on page 158
- set tag, on [page](#page-158-0) 159
- set [traffic-index,](#page-159-0) on page 160
- set [weight,](#page-161-0) on page 162
- [show](#page-163-0) rpl, on page 164
- show rpl active [as-path-set,](#page-165-0) on page 166
- show rpl active [community-set,](#page-168-0) on page 169
- show rpl active [extcommunity-set,](#page-171-0) on page 172
- show rpl active [prefix-set,](#page-174-0) on page 175
- show rpl active [rd-set,](#page-177-0) on page 178
- show rpl active [route-policy,](#page-179-0) on page 180
- show rpl [as-path-set,](#page-181-0) on page 182
- show rpl as-path-set [attachpoints,](#page-183-0) on page 184
- show rpl as-path-set [references,](#page-186-0) on page 187
- show rpl [community-set,](#page-188-0) on page 189
- show rpl [community-set](#page-190-0) attachpoints, on page 191
- show rpl [community-set](#page-192-0) references, on page 193
- show rpl [extcommunity-set,](#page-195-0) on page 196
- show rpl inactive [as-path-set,](#page-198-0) on page 199
- show rpl inactive [community-set,](#page-201-0) on page 202
- show rpl inactive [extcommunity-set,](#page-204-0) on page 205
- show rpl inactive [prefix-set,](#page-207-0) on page 208
- show rpl [inactive](#page-210-0) rd-set, on page 211
- show rpl inactive [route-policy,](#page-212-0) on page 213
- show rpl [maximum,](#page-215-0) on page 216
- show rpl [policy-global](#page-217-0) references, on page 218
- show rpl [prefix-set,](#page-219-0) on page 220
- show rpl prefix-set [attachpoints,](#page-221-0) on page 222
- show rpl prefix-set [references,](#page-224-0) on page 225
- show rpl [rd-set,](#page-226-0) on page 227
- show rpl rd-set [references,](#page-228-0) on page 229
- show rpl [route-policy,](#page-230-0) on page 231
- show rpl route-policy [attachpoints,](#page-233-0) on page 234
- show rpl [route-policy](#page-235-0) inline, on page 236
- show rpl [route-policy](#page-237-0) references, on page 238
- show rpl [route-policy](#page-240-0) uses, on page 241
- show rpl unused [as-path-set,](#page-243-0) on page 244
- show rpl unused [community-set,](#page-246-0) on page 247
- show rpl unused [extcommunity-set,](#page-249-0) on page 250
- show rpl unused [prefix-set,](#page-251-0) on page 252
- show rpl [unused](#page-254-0) rd-set, on page 255
- show rpl unused [route-policy,](#page-256-0) on page 257
- [source](#page-259-0) in, on page 260
- [source](#page-261-0) rt, on page 262
- [suppress-route,](#page-262-0) on page 263
- tag, on [page](#page-263-0) 264
- tag in, on [page](#page-264-0) 265
- [tag-set,](#page-266-0) on page 267
- [unsuppress-route,](#page-267-0) on page 268

### <span id="page-4-0"></span>**abort (RPL)**

To discard a route policy or set definition and return to XR Config mode, use the **abort** command in the appropriate configuration mode.

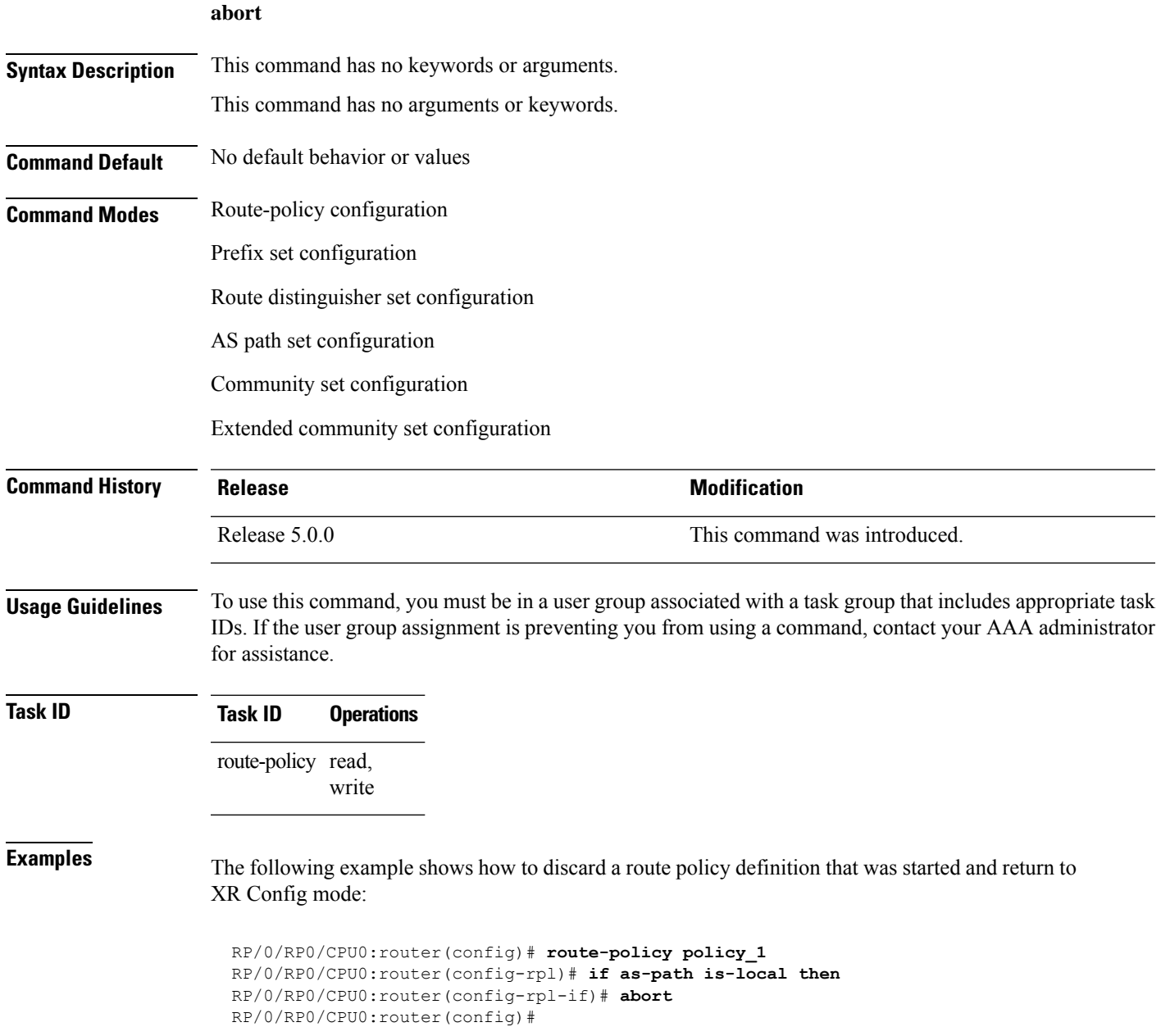

The following example shows how to discard a prefix set definition that was started and return to XR Config mode:

I

```
RP/0/RP0/CPU0:router(config)# prefix-set legal-ipv4-prefix-examples
RP/0/RP0/CPU0:router(config-pfx)# 10.0.1.1,
RP/0/RP0/CPU0:router(config-pfx)# 10.0.2.0/24,
RP/0/RP0/CPU0:router(config-pfx)# abort
RP/0/RP0/CPU0:router(config)#
```
### <span id="page-6-0"></span>**add**

To add a value to an Routing Information Protocol (RIP) or Enhanced Interior Gateway Protocol (EIGRP) existing metric, use the **add** command in route-policy configuration mode.

**add** {**eigrp-metric** *bandwidth delay reliability loading max-transmission* | **rip-metric** {*numberparameter*}}

| <b>Syntax Description</b> | eigrp-metric                  | Specifies an EIGRP metric attribute.                                                                                                    |
|---------------------------|-------------------------------|----------------------------------------------------------------------------------------------------|
|                           | bandwidth                     | Bandwidth in kilobits per second. Range is from 0 to 4294967295.                                                                                                    |
|                           | delay                         | Delay in 10-microsecond units. Range is from 0 to 4294967295.                                                                                                    |
|                           | reliability                   | Reliability metric. 255 is 100-percent reliable. Range is from 0 to 255.                                                                                                    |
|                           | loading                       | Effective bandwidth (loading). 255 is 100-percent loaded. Range is from 0 to 255.                                                                                                    |
|                           |                               | max-transmission Maximum transmission of the path. Range is from 0 to 65535.                                                                                                    |
|                           | rip-metric                    | Specifies an RIP metric attribute.                                                                                                    |
|                           | number                        | Value assigned to a four-bit unsigned integer. Range is from 0 to 16.                                                                                                    |
|                           | parameter                     | Parameter name. The parameter name must be preceded with a "\$."                                                                                                    |
| <b>Command Default</b>    | No default behavior or values |                                                                                                    |
| <b>Command Modes</b>      | Route-policy configuration    |                                                                                                    |
| <b>Command History</b>    | <b>Release</b>                | <b>Modification</b>                                                                                                    |
|                           | Release 5.0.0                 | This command was introduced.                                                                                                    |
| <b>Usage Guidelines</b>   | for assistance.               | To use this command, you must be in a user group associated with a task group that includes appropriate task<br>IDs. If the user group assignment is preventing you from using a command, contact your AAA administrator |
|                           |                               | If the add value is greater than the maximum allowed value, the metric is added. If the resulting metric exceeds<br>the maximum for the routing protocol, then the route is dropped (by the client routing protocol).    |
| <b>Task ID</b>            | <b>Task ID</b>                | <b>Operations</b>                                                                                                    |
|                           | route-policy read,<br>write   |                                                                                                    |
| <b>Examples</b>           |                               | The following example shows how to offset the RIP metric value:                                                                                                    |
|                           |                               | RP/0/RP0/CPU0:router(config)# route-policy policy 1                                                                                                    |

```
RP/0/RP0/CPU0:router(config-rpl)# add rip-metric 4
RP/0/RP0/CPU0:router(config-rpl)# end-policy
```
The following example shows how to set the EIGRP metric value:

```
RP/0/RP0/CPU0:router(config)# route-policy policy_1
RP/0/RP0/CPU0:router(config-rpl)# add eigrp-metric 50000 24000 230 14000
RP/0/RP0/CPU0:router(config-rpl)# end-policy
```
## <span id="page-8-0"></span>**apply**

I

To execute a parameterized or unparameterized policy from within another policy, use the **apply** command in route-policy configuration mode.

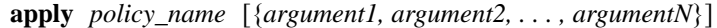

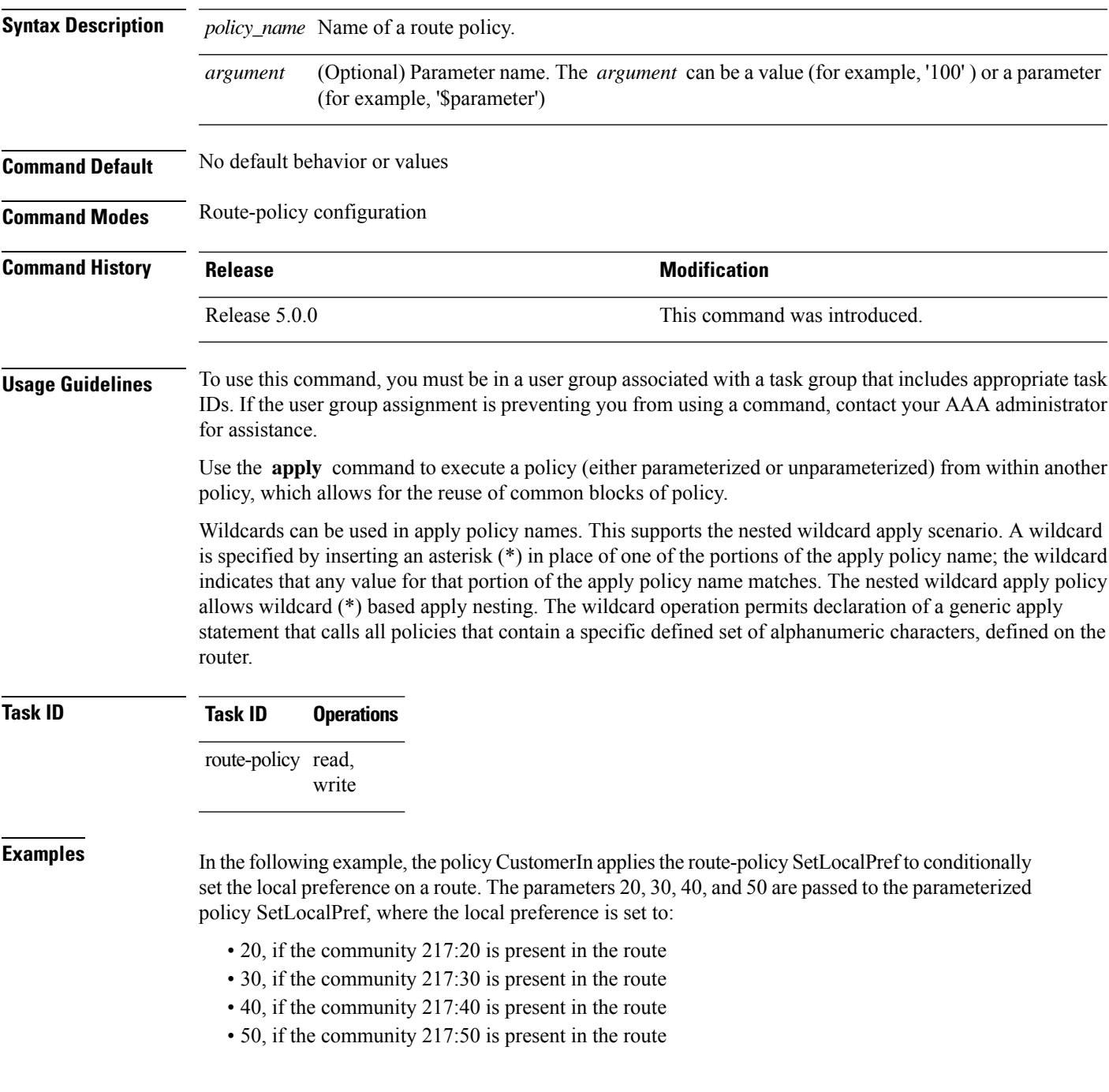

```
RP/0/RP0/CPU0:router(config)# route-policy SetLocalPref ($lp0, $lp1, $lp2, $lp3, $lp4)
RP/0/RP0/CPU0:router(config-rpl)# if community matches-any ($lp0:$lp1)then
RP/0/RP0/CPU0:router(config-rpl-elseif)# set local-preference $lp1
RP/0/RP0/CPU0:router(config-rpl-elseif)# elseif community matches-any ($lp0:$lp2) then
RP/0/RP0/CPU0:router(config-rpl-elseif)# set local-preference $lp2
RP/0/RP0/CPU0:router(config-rpl-elseif)# elseif community matches-any ($lp0:$lp3) then
RP/0/RP0/CPU0:router(config-rpl-elseif)# set local-preference $lp3
RP/0/RP0/CPU0:router(config-rpl-elseif)# elseif community matches-any ($lp0:$lp4) then
RP/0/RP0/CPU0:router(config-rpl-elseif)# set local-preference $lp4
RP/0/RP0/CPU0:router(config-rpl-elseif)# endif
RP/0/RP0/CPU0:router(config-rpl)# end-policy
RP/0/RP0/CPU0:router(config)# route-policy CustomerIn($cust)
RP/0/RP0/CPU0:router(config-rpl)# apply SetLocalPref ($cust, 20, 30, 40, 50)
RP/0/RP0/CPU0:router(config-rpl)# end-policy
```

```
RP/0/RP0/CPU0:router(config)# route-policy Cust_217
RP/0/RP0/CPU0:router(config-rpl)# apply CustomerIn(217)
RP/0/RP0/CPU0:router(config-rpl)# end-policy
```
## <span id="page-10-0"></span>**as-path in**

 $\overline{\phantom{a}}$ 

To match the AS path of a route to an AS path set, use the **as-path in** command in route-policy configuration mode.

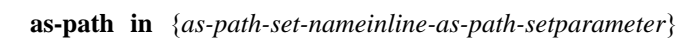

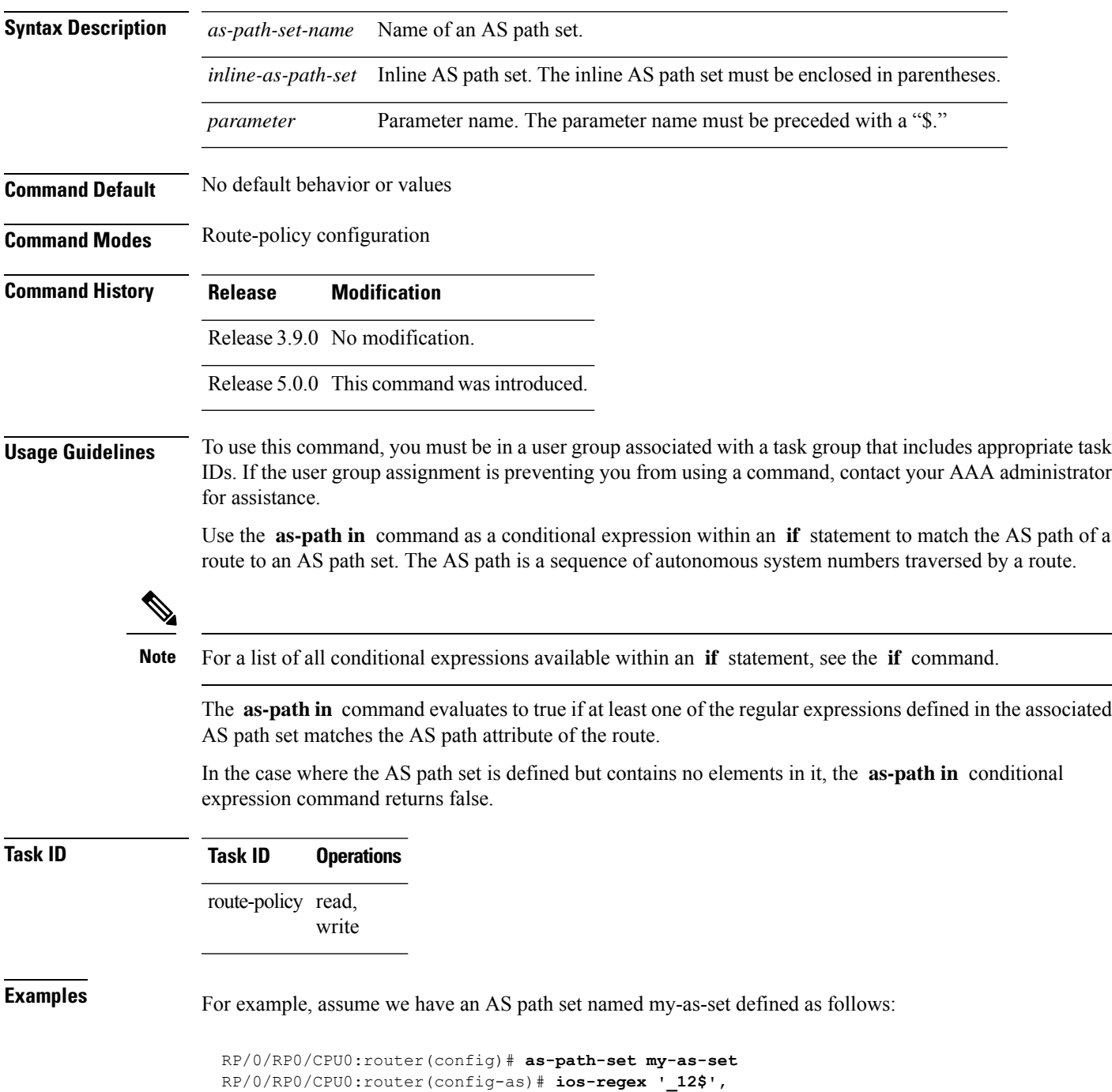

```
RP/0/RP0/CPU0:router(config-as)# ios-regex '_13$'
RP/0/RP0/CPU0:router(config-as)# end-set
```
and the following policy excerpt using an *as-path-set-name* argument:

```
RP/0/RP0/CPU0:router(config-rpl)# if as-path in my-as-set then
RP/0/RP0/CPU0:router(config-rpl-if)# set local-preference 100
RP/0/RP0/CPU0:router(config-rpl-if)# endif
RP/0/RP0/CPU0:router(config-rpl)#
```
The AS path in condition evaluates to true if one or more of the regular expression matches in the set my-as-set match the AS path associated with the route. In the case of a defined but empty AS path set, this operator returns false.

The preceding policy excerpt is equivalent to the following version, which uses an *inline-as-path* set variable:

```
RP/0/RP0/CPU0:router(config-rpl)# if as-path in (ios-regex '_12$,ios-regex '_13$') then
RP/0/RP0/CPU0:router(config-rpl-if)# set local-preference 100
RP/0/RP0/CPU0:router(config-rpl-if)# endif
RP/0/RP0/CPU0:router(config-rpl)#
```
### <span id="page-12-0"></span>**as-path is-local**

To determine if this router or another router within this autonomous system or confederation originated a Border Gateway Protocol (BGP) route, use the **as-path is-local** command in route-policy configuration mode.

### **as-path is-local**

**Syntax Description** This command has no arguments or keywords.

**Command Default** No default behavior or values

**Command Modes** Route-policy configuration

**Command History Release Modification**

Release 3.9.0 No modification.

Release 5.0.0 This command was introduced.

**Usage Guidelines** To use this command, you must be in a user group associated with a task group that includes appropriate task IDs. If the user group assignment is preventing you from using a command, contact your AAA administrator for assistance.

> Use the **as-path is-local** command as a conditional expression within an **if** statement to determine if this router (or another router within this autonomous system or confederation) originated the route.

**Note** For a list of all conditional expressions available within an **if** statement, see the **if** command.

Routes that are locally originated within the autonomous system or confederation carry an empty AS path. For the Border Gateway Protocol (BGP) specification, when a route is advertised across the autonomous system boundary or a confederation boundary, the local autonomous system number or confederation ID is appended to the autonomous system path. The AS path of a locally originated aggregate is also empty unless it has been modified by policy.

The **is-local** operator evaluates to true for autonomous system paths that are empty. An empty AS path is how an AS path that is local to our autonomous system is represented in BGP.

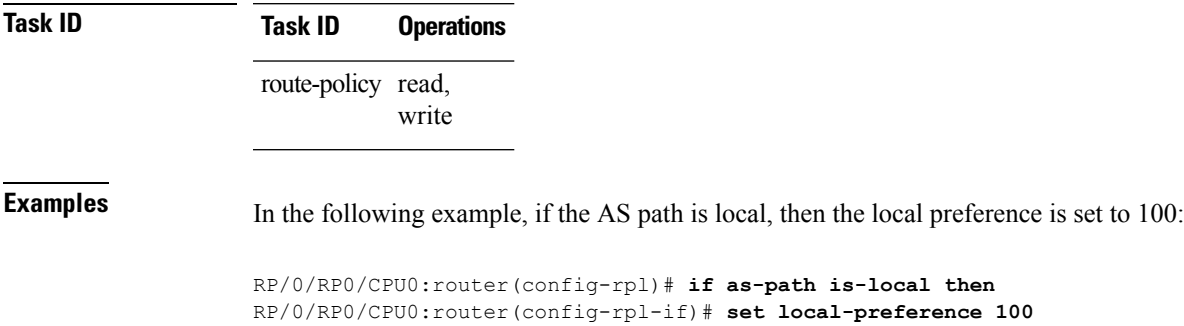

 $\mathbf I$ 

RP/0/RP0/CPU0:router(config-rpl-if)# **endif** RP/0/RP0/CPU0:router(config-rpl)#

### <span id="page-14-0"></span>**as-path length**

To compare the number of ASN in the AS path of a Border Gateway Protocol (BGP) route, use the **as-path length** command in route-policy configuration mode.

**as-path length** {**eq** | **is** | **ge** | **le**} {*numberparameter*}

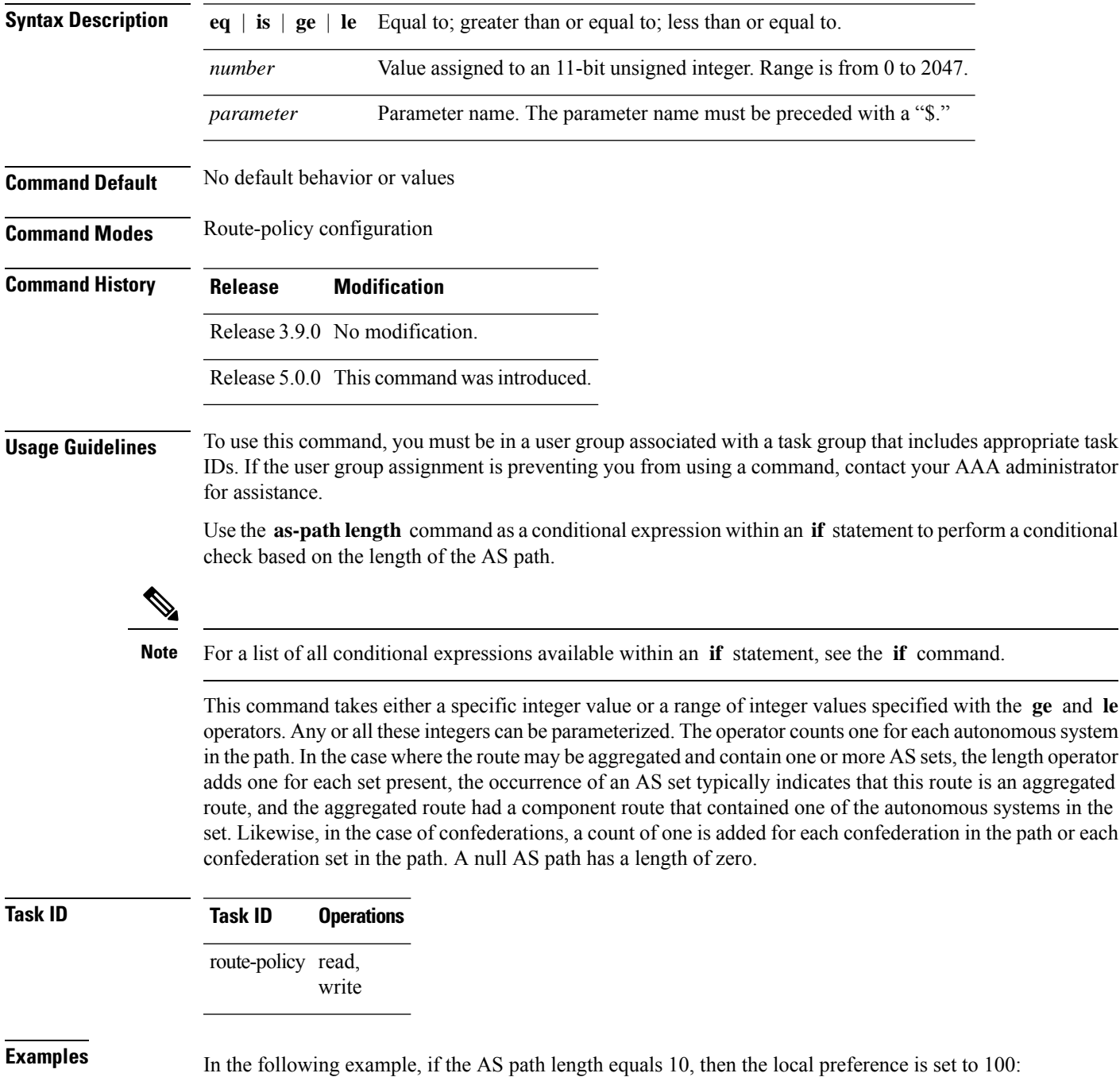

RP/0/RP0/CPU0:router(config-rpl)# **if as-path length eq 10 then** RP/0/RP0/CPU0:router(config-rpl-if)# **set local-preference 100** RP/0/RP0/CPU0:router(config-rpl-if)# **endif** RP/0/RP0/CPU0:router(config-rpl)#

### **Related Commands**

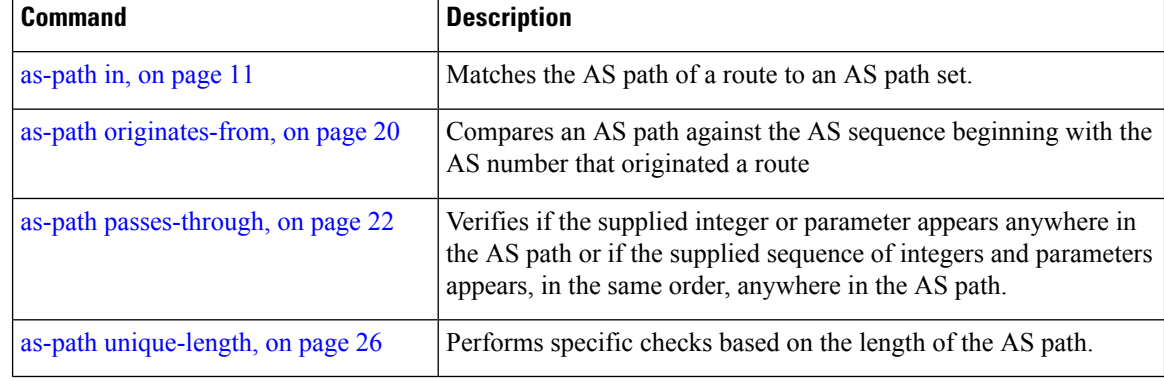

### <span id="page-16-0"></span>**as-path neighbor-is**

be '**^1\_**'.

To test autonomous system numbers at the head of the AS path against a sequence of one or more values or parameters, use the **as-path neighbor-is** command in route-policy configuration mode.

**as-path neighbor-is** *as-number-list* [**exact**]

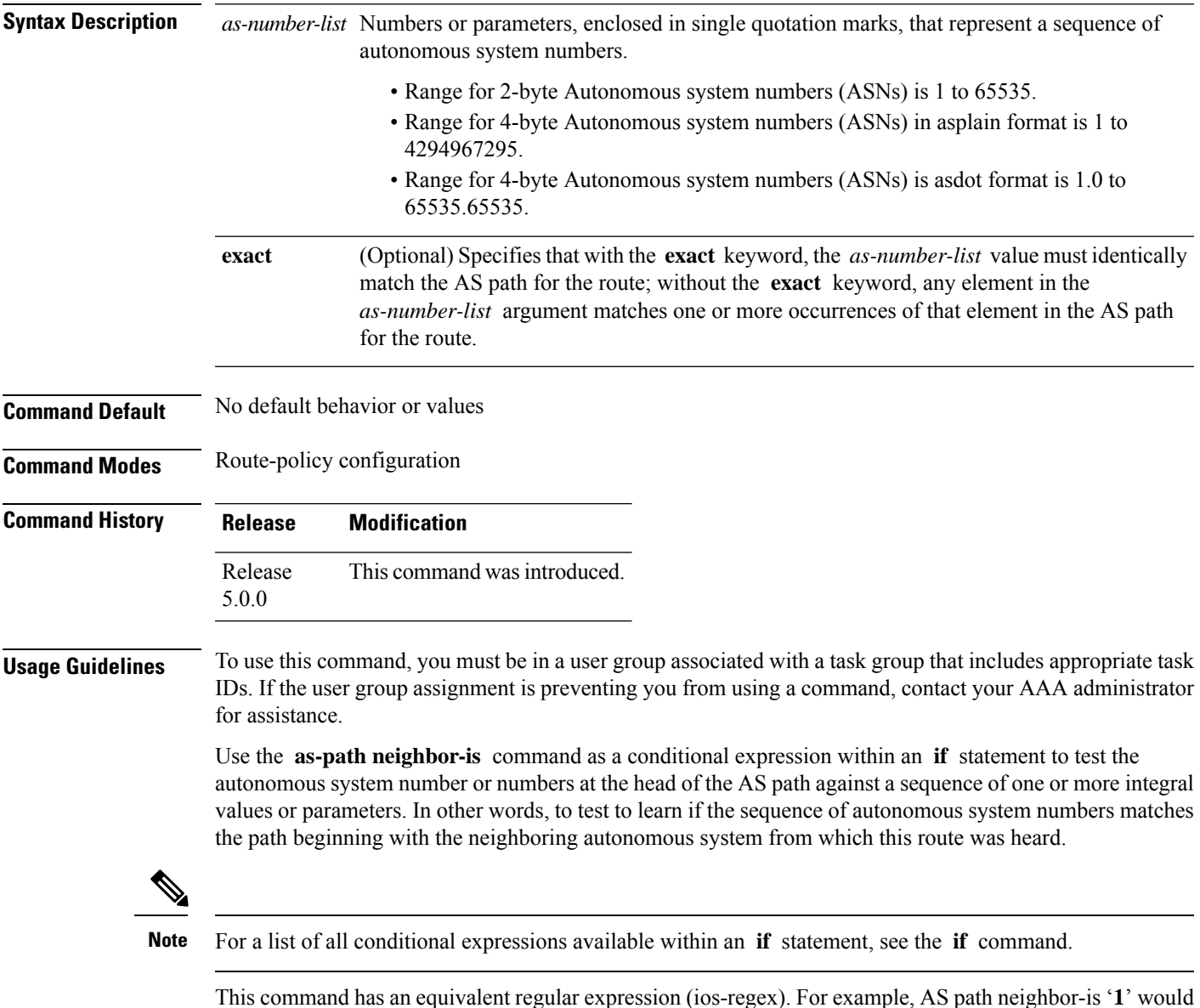

**Routing Policy Language Commands**

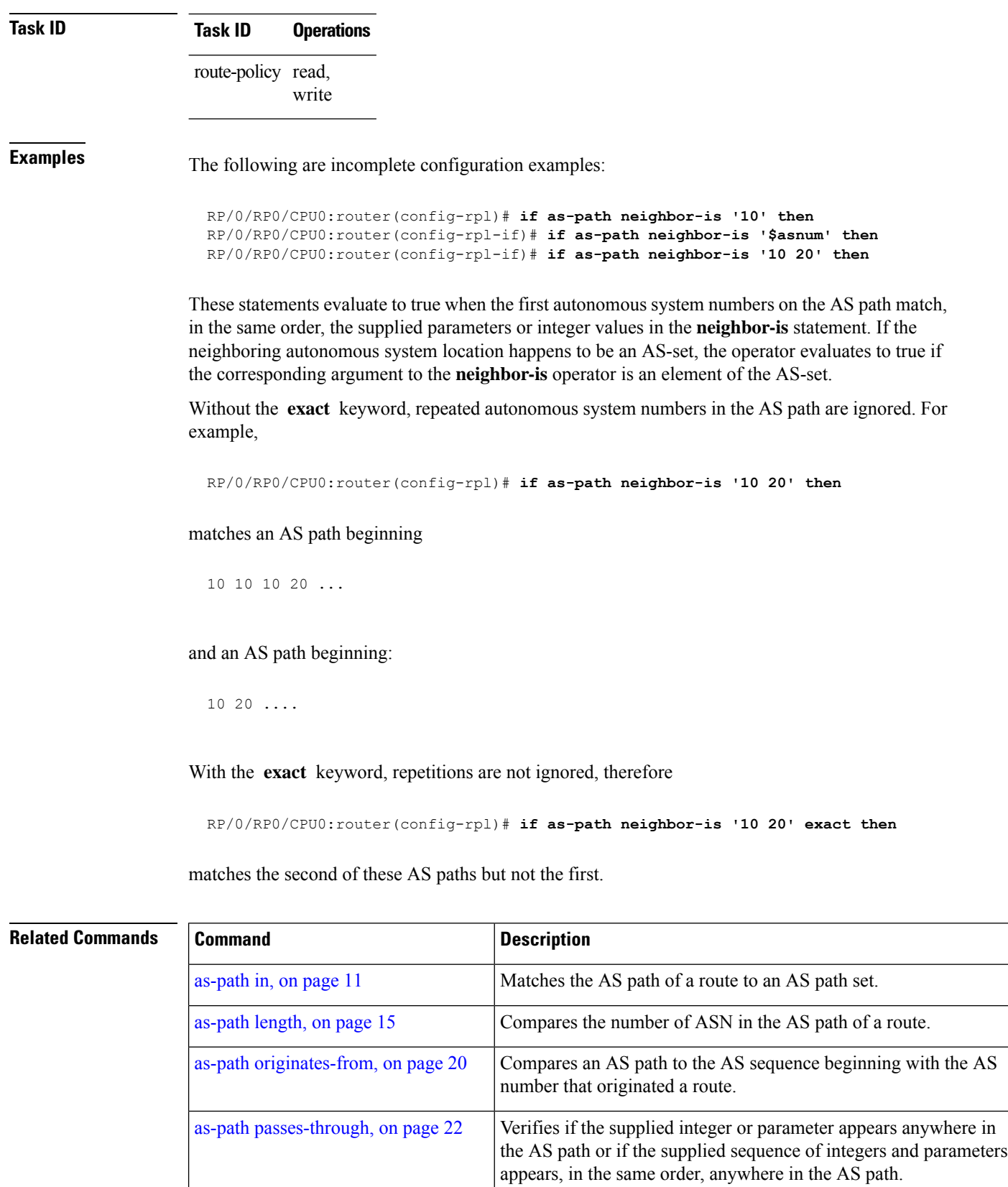

 $\mathbf l$ 

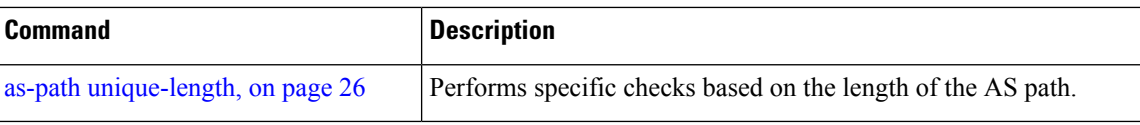

### <span id="page-19-0"></span>**as-path originates-from**

To compare an AS path against the AS sequence beginning with the AS number that originated a route, use the **as-path originates-from** command in route-policy configuration mode.

**as-path originates-from** *as-number-list* [**exact**]

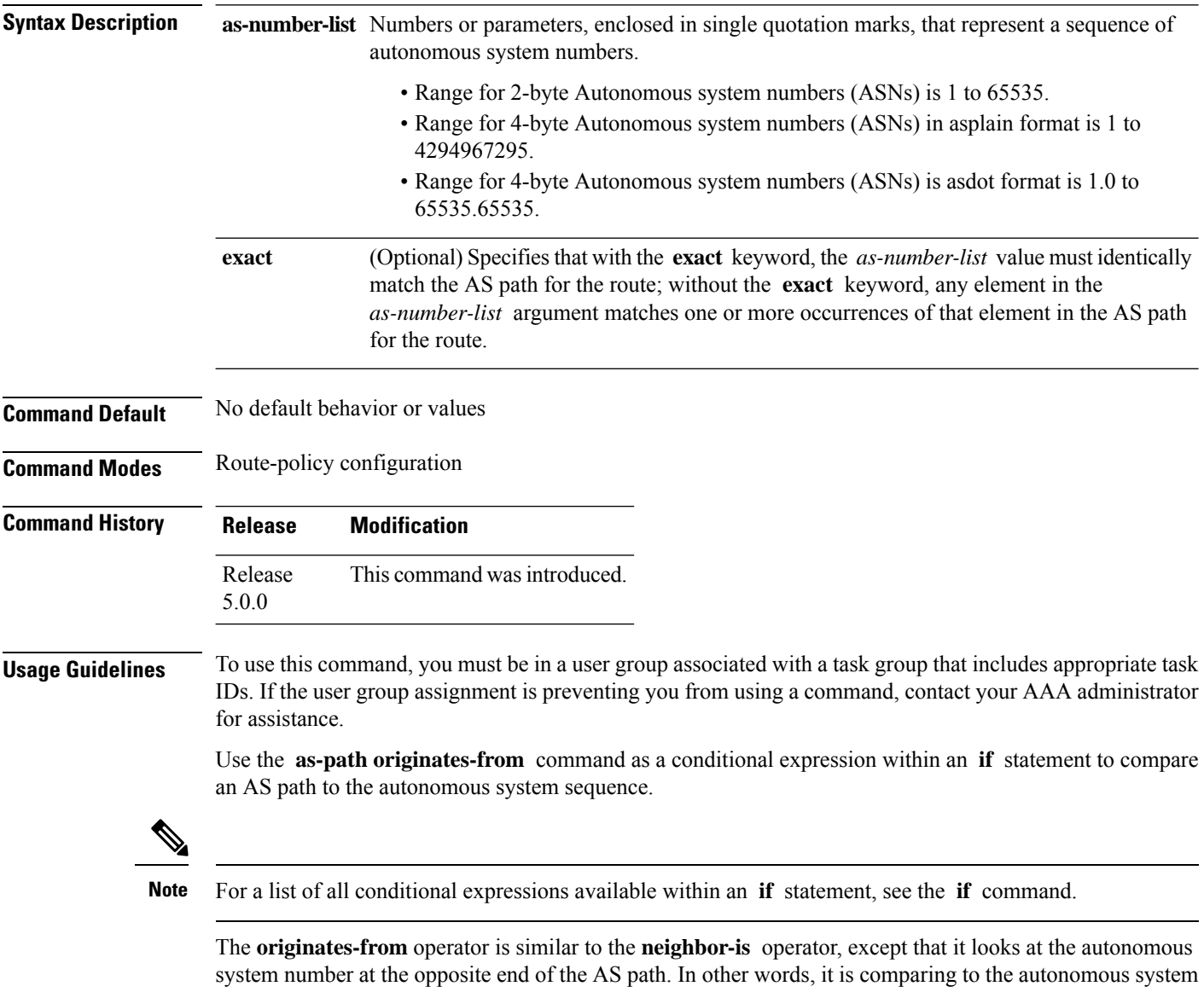

that originated the route. It can take numbers or parameters, enclosed in single quotation marks, that represent a sequence of autonomous system numbers. When more than one number is specified in the list, the sequence of autonomous system numbers listed must appear as a subsequence in the AS path, with the last number corresponding to the autonomous system that originated the route.

 $\mathbf l$ 

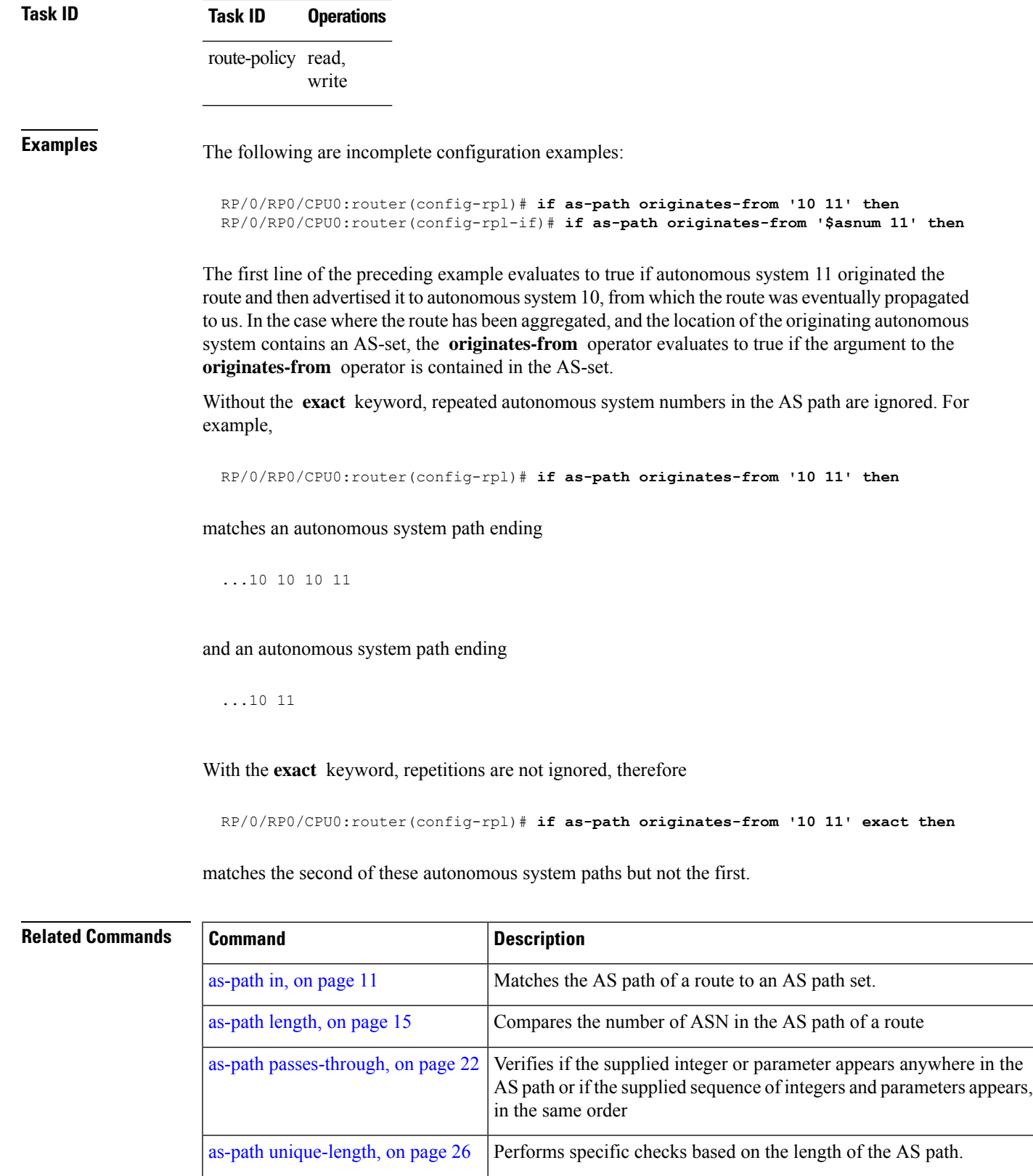

### <span id="page-21-0"></span>**as-path passes-through**

To verify if the supplied integer or parameter appears anywhere in the AS path or if the supplied sequence of integers and parameters appears, in the same order, anywhere in the AS path, use the **as-path passes-through** command in route-policy configuration mode.

**as-path passes-through** *as-number-list* [**exact**]

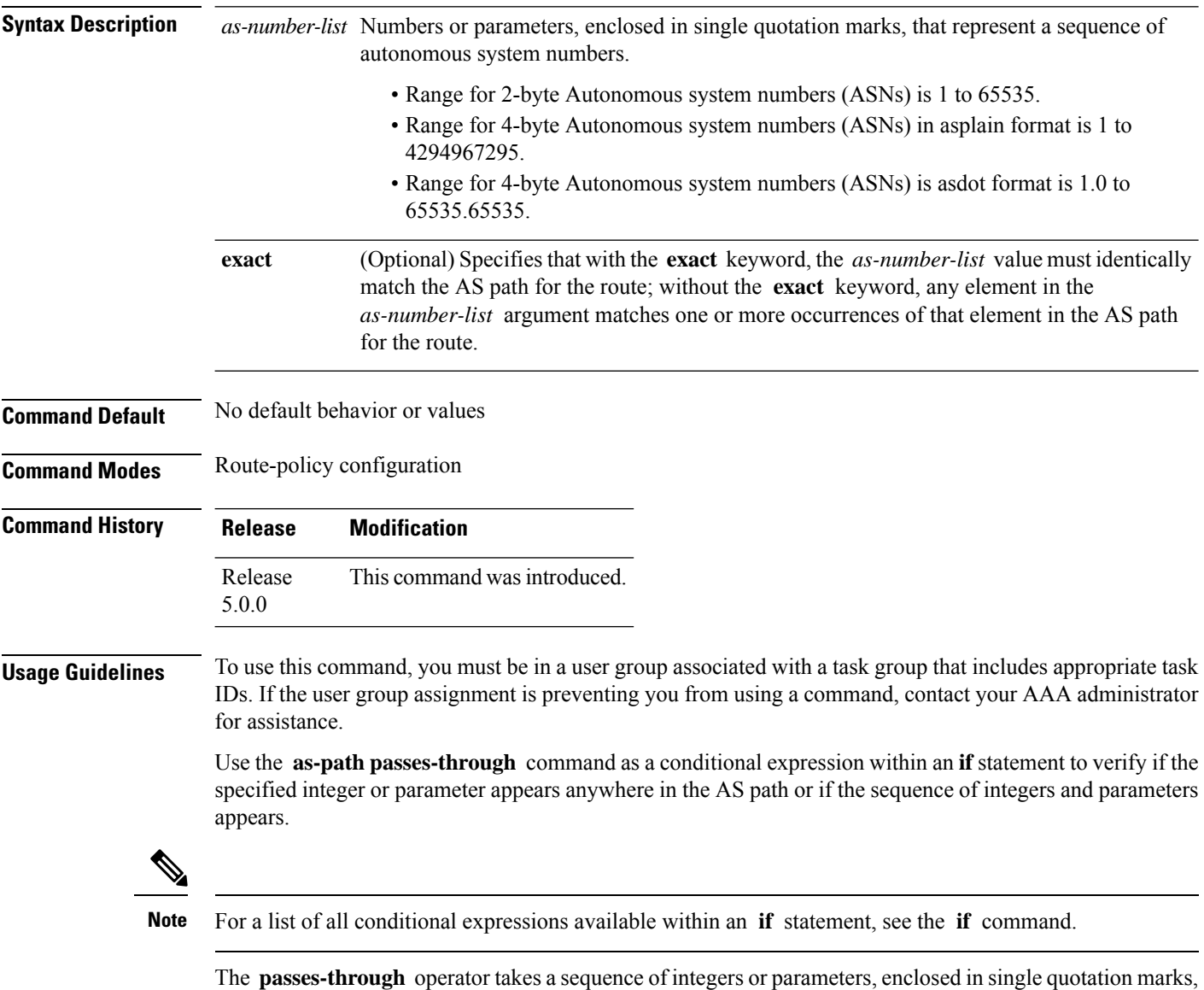

as an argument. It can also take a single integer or parameter as an argument. It evaluates to true if the supplied integer or parameter appears anywhere in the AS path, or if the supplied sequence of integers and parameters appears, in the same order, anywhere in the AS path. This includes the **originates-from** or **neighbor-is** location in the AS path.

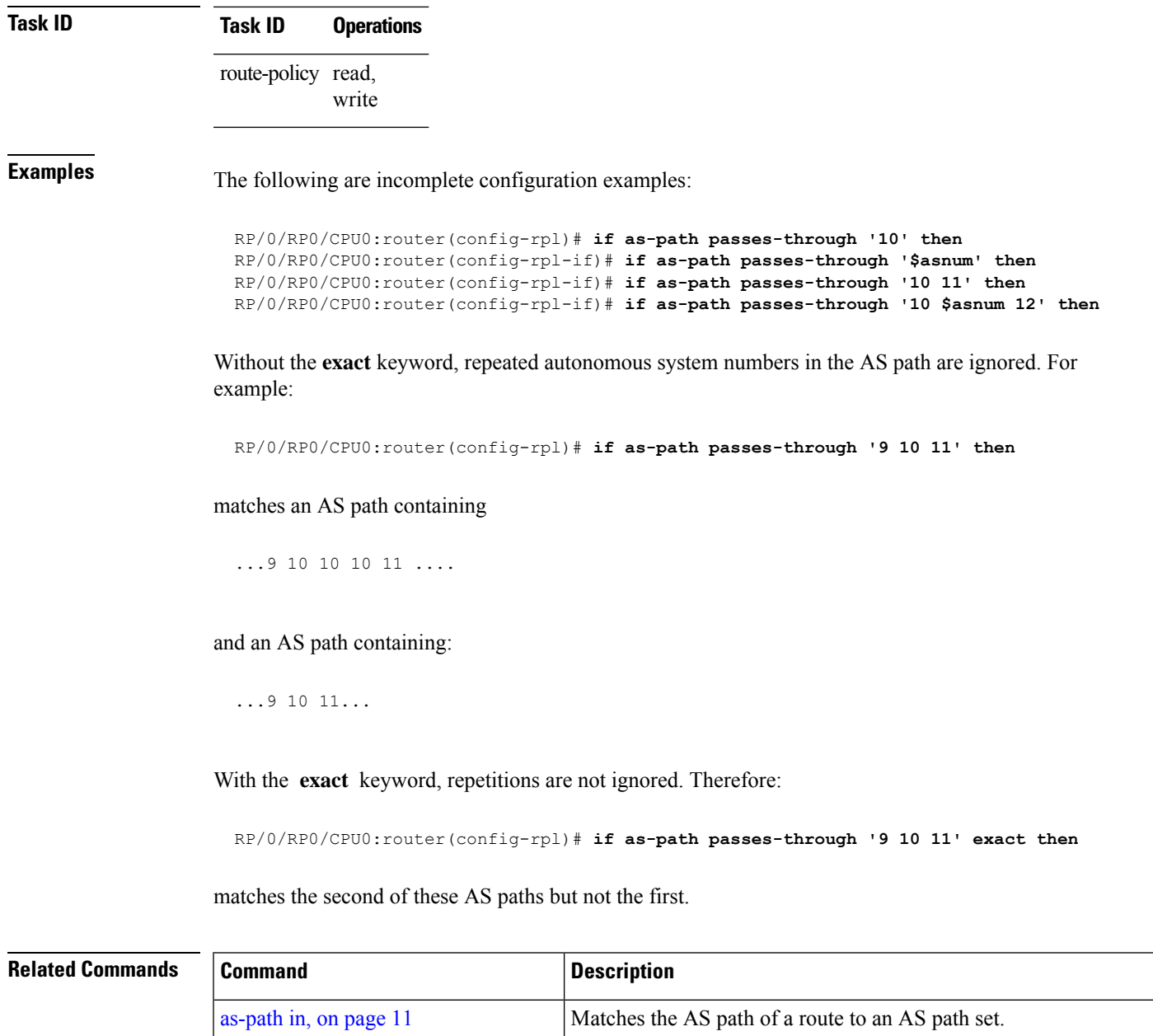

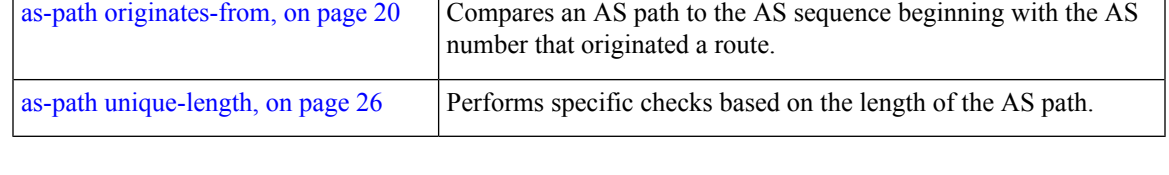

[as-path](#page-14-0) length, on page 15 Compares the number of ASN in the AS path of a route

### <span id="page-23-0"></span>**as-path-set**

To create a named AS path set, use the **as-path-set** command in XR Config mode. To remove the named AS path set, use the **no** form of this command.

**as-path-set** *name* **no as-path-set** *name*

- **Syntax Description** *name* Name of the AS path set.
- **Command Default** No default behavior or values

**Command Modes** XR Config

**Command History Release Modification** Release 3.9.0 No modification.

Release 5.0.0 This command was introduced.

**Usage Guidelines** To use this command, you must be in a user group associated with a task group that includes appropriate task IDs. If the user group assignment is preventing you from using a command, contact your AAA administrator for assistance.

Use the **as-path-set** command to create a named AS path set.

An AS path set comprises operations for matching an AS path attribute.

This command enters ASpath set configuration mode, in which you can use any of the below option to specify an operation.

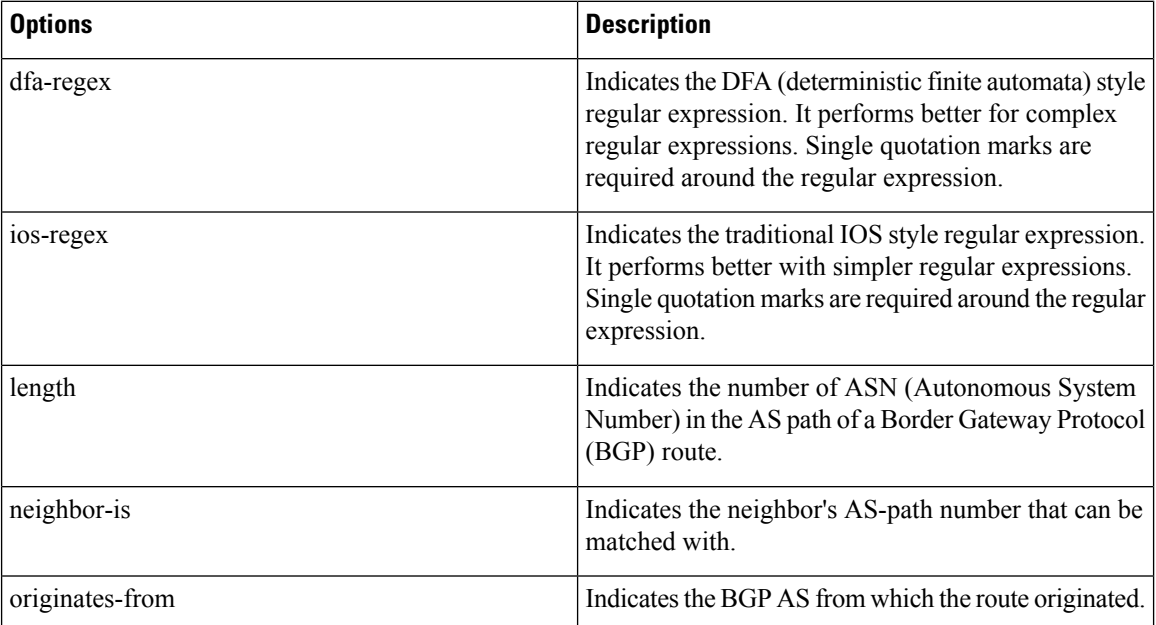

Ш

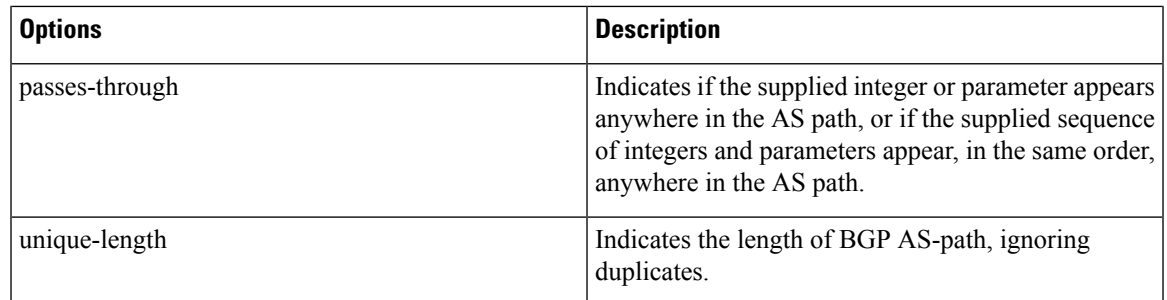

The above options can also be used as an inline set in a parenthesized list of comma-separated expressions.

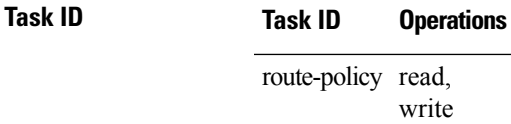

**Examples** The following is a sample definition of an AS path set named aset1. This AS path set is composed of two elements. When used in a matching operation, this AS path set matches any route whose AS path ends with either the autonomous system number 42 or 127.

```
RP/0/RP0/CPU0:router(config)# as-path-set aset1
RP/0/RP0/CPU0:router(config-as)# ios-regex '_42$',
RP/0/RP0/CPU0:router(config-as)# ios-regex '_127$'
RP/0/RP0/CPU0:router(config-as)# end-set
```
The following is a sample of the as-path options used as an inline set.

```
RP/0/RP0/CPU0:router(config-rpl)# if as-path in (ios-regex '_42$', ios-regex$ '_127$')
RP/0/RP0/CPU0:router(config-rpl-if)# pass
RP/0/RP0/CPU0:router(config-rpl-if)# endif
RP/0/RP0/CPU0:router(config-rpl)#
```
### <span id="page-25-0"></span>**as-path unique-length**

To perform specific checks based on the length of the AS path (match against the number of unique ASNs in the AS path), use the **as-path unique-length** command in route-policy configuration mode.

**as-path unique-length** {**eq** | **is** | **ge** | **le**} {*numberparameter*}

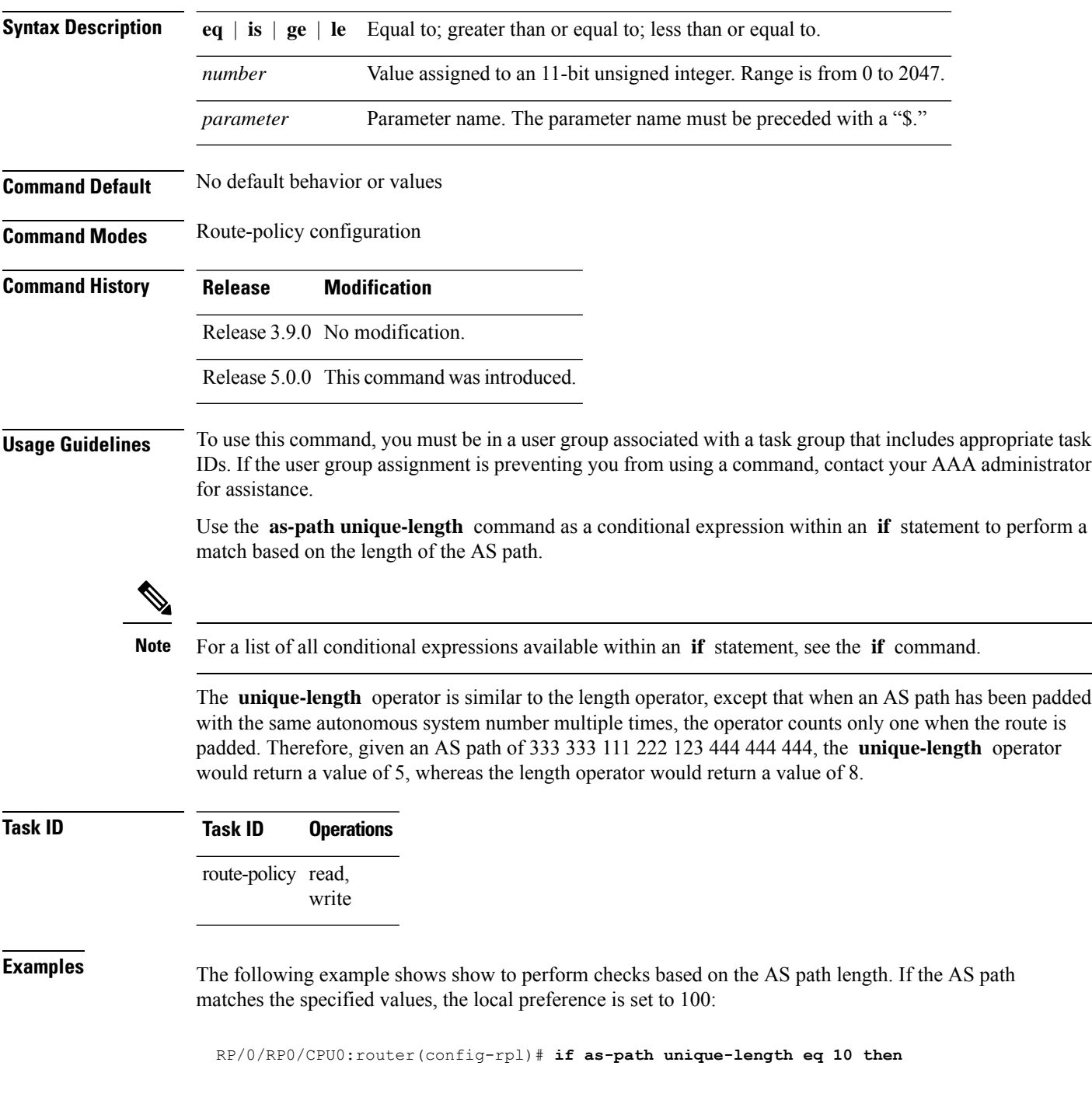

RP/0/RP0/CPU0:router(config-rpl-if)# **if as-path unique-length ge 10 then** RP/0/RP0/CPU0:router(config-rpl-if)# **if as-path unique-length le 10 then** RP/0/RP0/CPU0:router(config-rpl)# **if as-path unique-length eq \$integerparam then** RP/0/RP0/CPU0:router(config-rpl-if)# **if as-path unique-length ge \$geparam then** RP/0/RP0/CPU0:router(config-rpl-if)# **if as-path unique-length le \$leparam then**

RP/0/RP0/CPU0:router(config-rpl)# **set local-preference 100** RP/0/RP0/CPU0:router(config-rpl)# **endif**

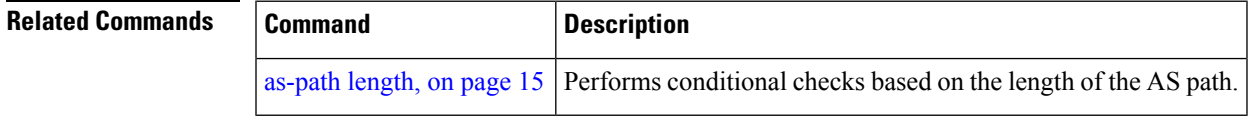

### <span id="page-27-0"></span>**community is-empty**

To check if a route has no community attributes associated with it, use the **community is-empty** command in route-policy configuration mode.

**community is-empty**

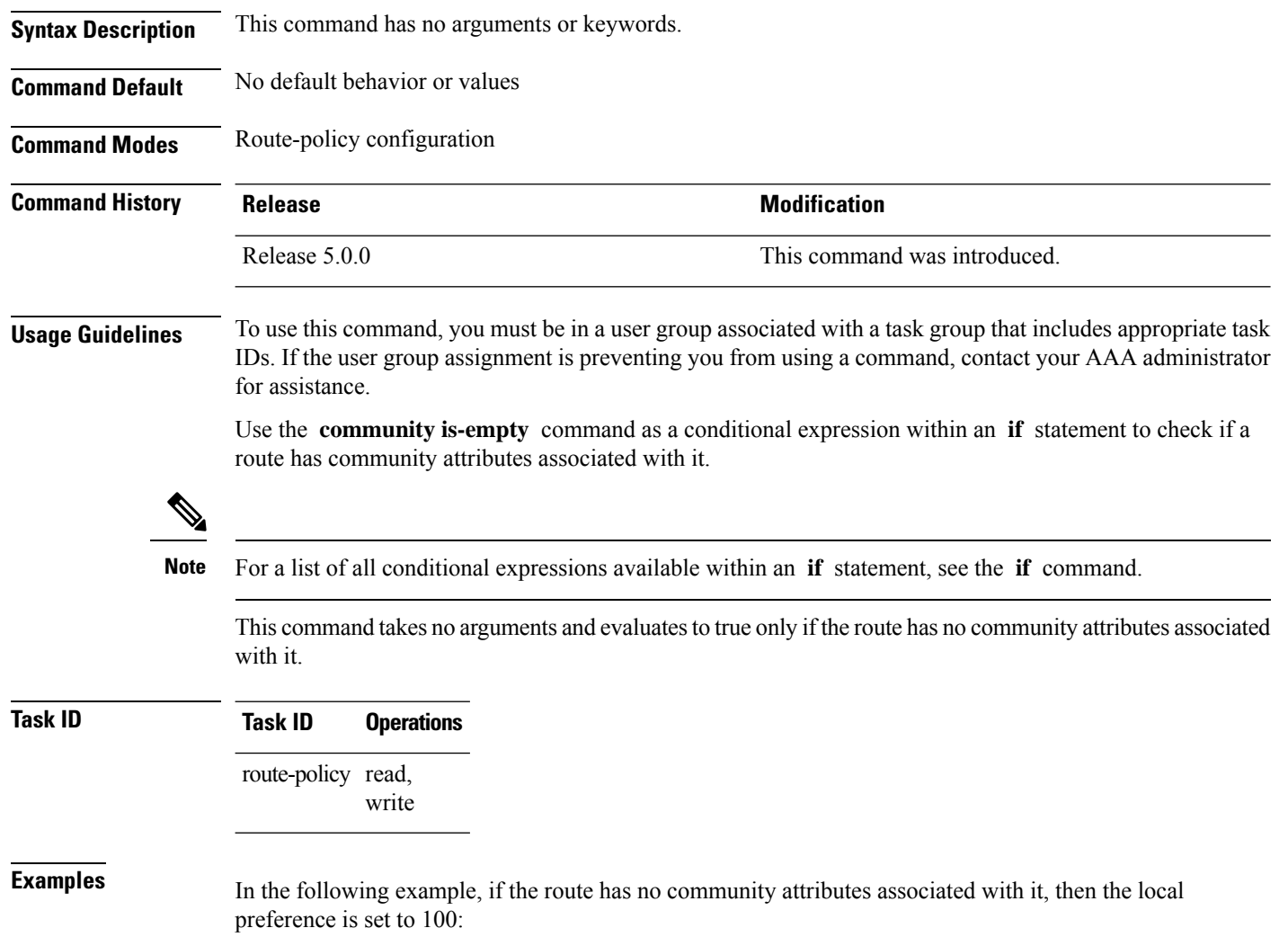

RP/0/RP0/CPU0:router(config-rpl)# **if community is-empty then** RP/0/RP0/CPU0:router(config-rpl-if)# **set local-preference 100** RP/0/RP0/CPU0:router(config-rpl-if)# **endif**

## <span id="page-28-0"></span>**community matches-any**

To match any elements of a community set, use the **community matches-any** command in route-policy configuration mode.

**community matches-any** {*community-set-nameinline-community-setparameter*}

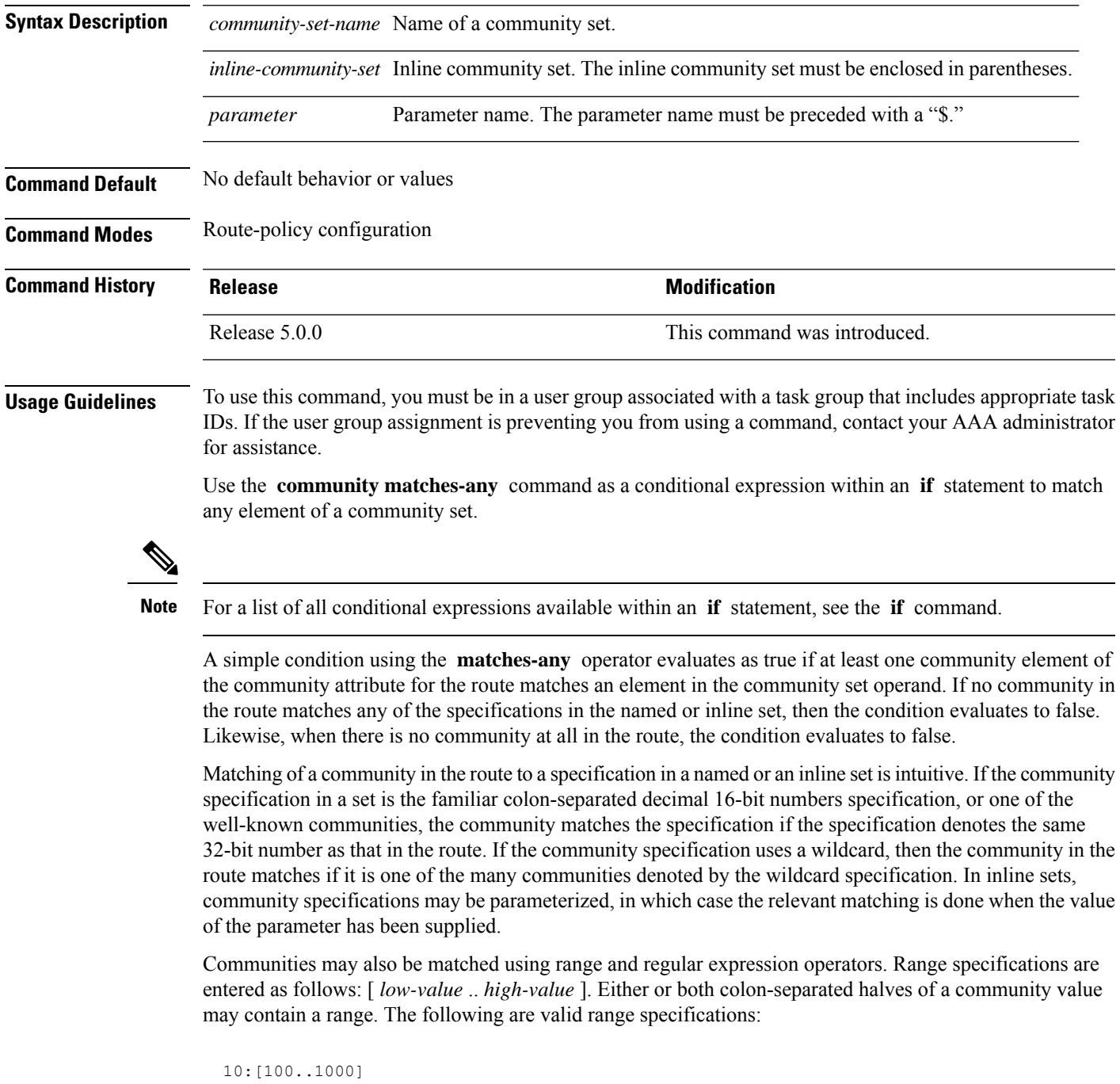

**Routing Policy Language Commands**

[10..100]:80 [10..100]:[100..2000]

In addition, the **private-as** keyword may be used to specify the range from 64512 to 65534. Regular expressions are specified as the **ios-regex** keyword followed by a valid regular expression string.

Community values from the route are matched one at a time to the match specifications. Therefore, regex match specifications are expected to represent one individual community value and not a sequence of community values.

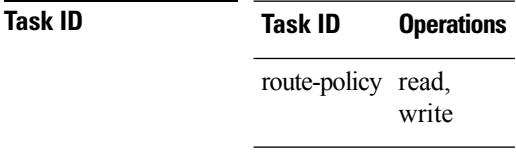

**Examples** In the following example, a named community set called my-community-set and a route policy called community-matches-any-example are created. The policy sets the local-preference to 100 for any route that has one or more of the communities in the my-community-set community set. If the route does not have any of these communities, the policy checks whether it has any communities whose first half is in the range from 10 to 25 and whose second half is the value 35, in which case it sets the local-preference to 200. Otherwise, it checks for a community value in the range of 30:100 to 30:500, in which case it sets the local-preference to 300.

```
RP/0/RP0/CPU0:router(config)# community-set my-community-set
 RP/0/RP0/CPU0:router(config-comm)# 10:20,
 RP/0/RP0/CPU0:router(config-comm)# 10:30,
 RP/0/RP0/CPU0:router(config-comm)# 10:40
 RP/0/RP0/CPU0:router(config-comm)# end-set
 RP/0/RP0/CPU0:router(config)# route-policy community-matches-any-example
  RP/0/RP0/CPU0:router(config-rpl)# if community matches-any my-community-set then
  RP/0/RP0/CPU0:router(config-rpl-if)# set local-preference 100
 RP/0/RP0/CPU0:router(config-rpl-if)# elseif community matches-any ([10..25]:35) then
 RP/0/RP0/CPU0:router(config-rpl-elseif)# set local-preference 200
 RP/0/RP0/CPU0:router(config-rpl-elseif)# elseif community matches-any (30:[100..500])
then
 RP/0/RP0/CPU0:router(config-rpl-elseif)# set local-preference 300
 RP/0/RP0/CPU0:router(config-rpl-elseif)# endif
 RP/0/RP0/CPU0:router(config-rpl)# end-policy
```
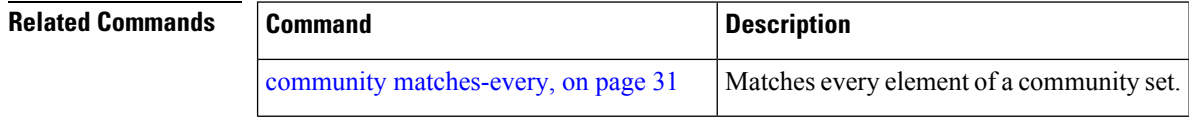

## <span id="page-30-0"></span>**community matches-every**

To match every element of a community set, use the **community matches-every** command in route-policy configuration mode.

**community matches-every** {*community-set-nameinline-community-setparameter*}

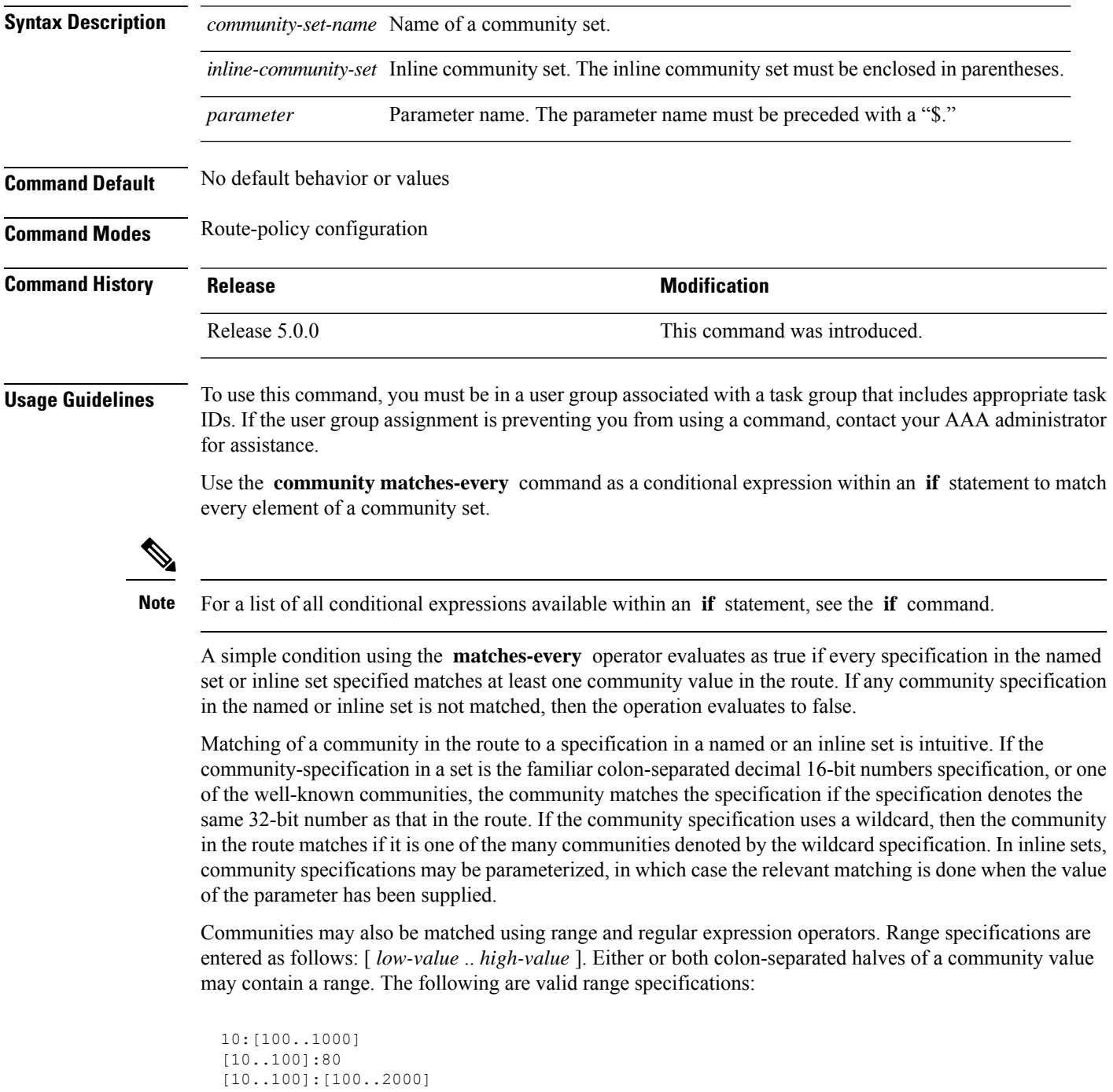

Therefore, a **matches-every** operation with two community range specifications means that a community must be present in the route that corresponds to each range. For example, in the following statement:

```
if community matches-every (10:[100..200],20:[100..200]) then
```
the statement evaluates as true if one or more communities in the route lie in the range 10:[100.200] and one or more communities in the route lie in the range 20:[100..200].

In addition, the **private-as** keyword may be used to specify the range from 64512 to 65534.

Regular expressions are specified as the **ios-regex** keyword followed by a valid single-quoted regular expression string. Community values from the route are matched one at a time against the match specifications. Therefore, regex match specifications are expected to represent one individual community value and not a sequence of community values.

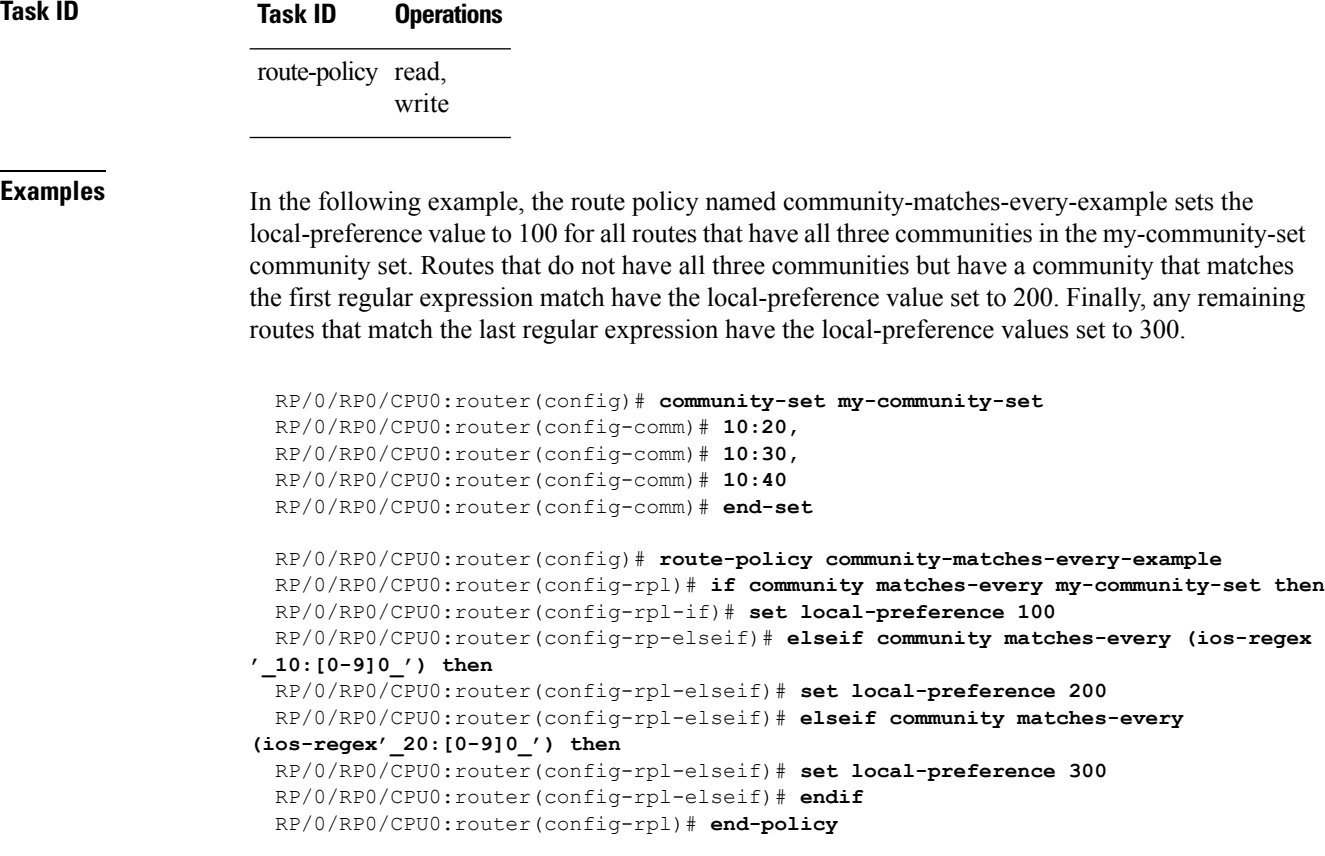

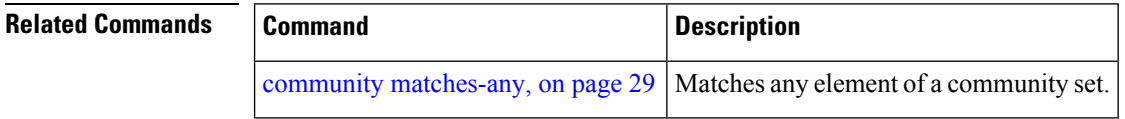

## <span id="page-32-0"></span>**community matches-within**

To configure a route policy to match within a community set, use the **community matches-within** command in route-policy configuration mode.

community matches-within { *community-set-name or inline-community-set* | parameter }

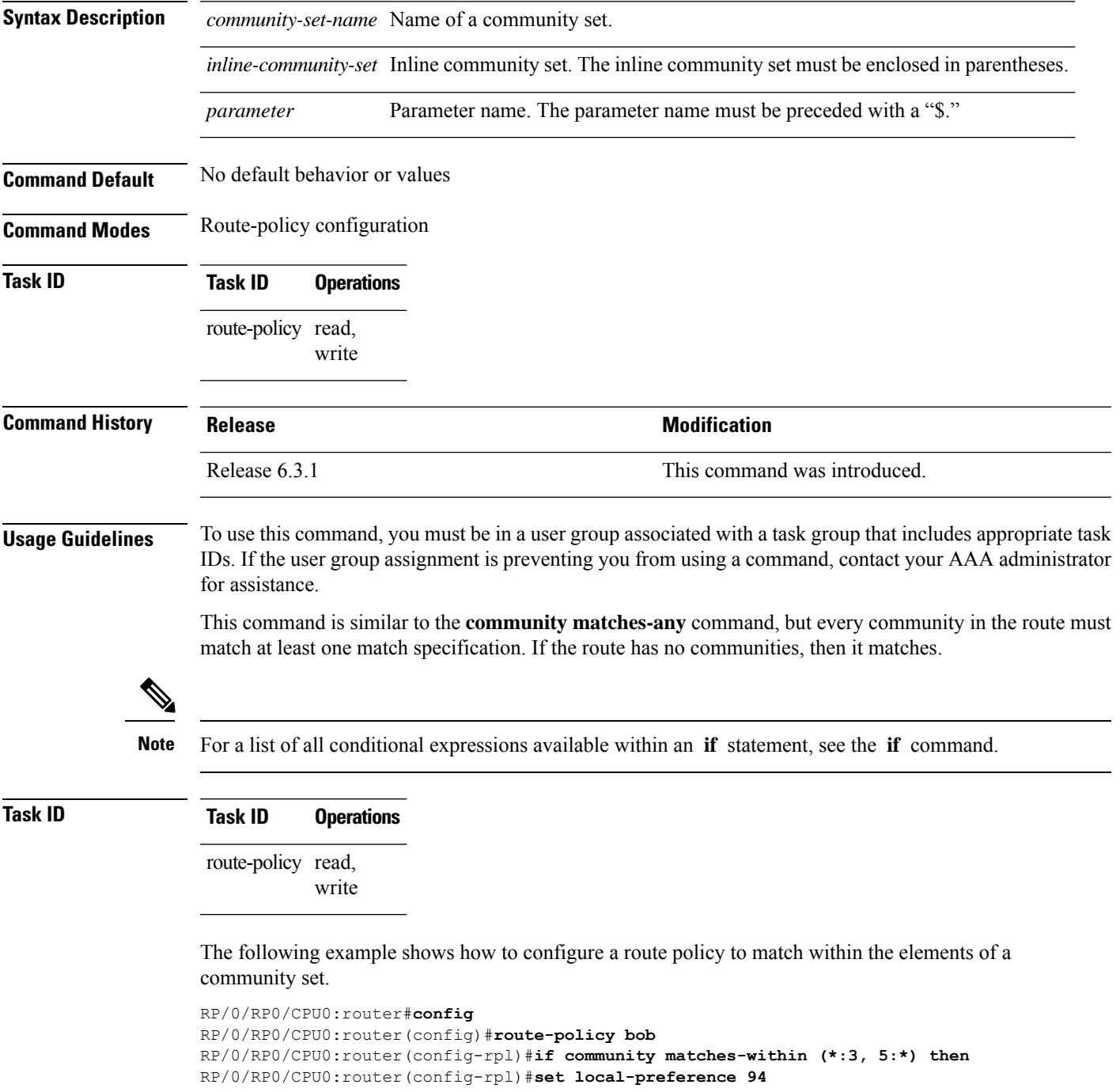

RP/0/RP0/CPU0:router(config-rpl)#**endif** RP/0/RP0/CPU0:router(config-rpl)#**end-policy**

For example, routes with these sets of communities return TRUE:

- $\bullet$  (1:3, 5:10)
- $\cdot$  (5:3)
- $\bullet$  (2:3, 6:3, 4:3)

Routes with the following set of communities return FALSE:

 $(1:3, 5:10, 6:5)$  — The community  $(6:5)$  does not match

### <span id="page-34-0"></span>**community-set**

To define a community set, use the **community-set** command in XR Config mode. To remove the community set, use the **no** form of this command.

**community-set** *name* **no community-set** *name*

**Syntax Description** *name* Name of the community set.

**Command Default** No default behavior or values

**Command Modes** XR Config

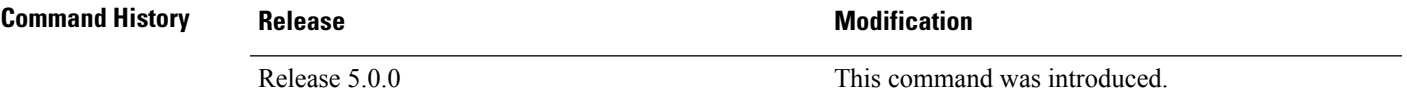

**Usage Guidelines** To use this command, you must be in a user group associated with a task group that includes appropriate task IDs. If the user group assignment is preventing you from using a command, contact your AAA administrator for assistance.

> Regular expressions and ranges can be specified to match the communities. An attempt to use a community set that contains a range or regular expression to set a community value is rejected when an attempt to attach such a policy is made.

> A community set holds community values for matching against the Border Gateway Protocol (BGP) community attribute. A community is a 32-bit quantity. For notational convenience, each community value must be split in half and expressed as two unsigned decimal integers in the range from 0 to 65535, separated by a colon.

The inline form of a community set also supports parameterization. Each 16-bit portion of the community may be parameterized.

The routing policy language (RPL) provides symbolic names for the standard well-known community values: **internet** is 0:0, **no-export** is 65535:65281, **no-advertise** is 65535:65282, and **local-as** is 65535:65283.

RPL also provides a facility for using wildcards in community specifications. A wildcard is specified by inserting an asterisk (\*) in place of one of the 16-bit portions of the community specification, which indicates that any value for that portion of the community matches.

Every community set must contain at least one community value. An empty community set is invalid and the policy configuration system rejects it.

Community sets can be entered in these formats:

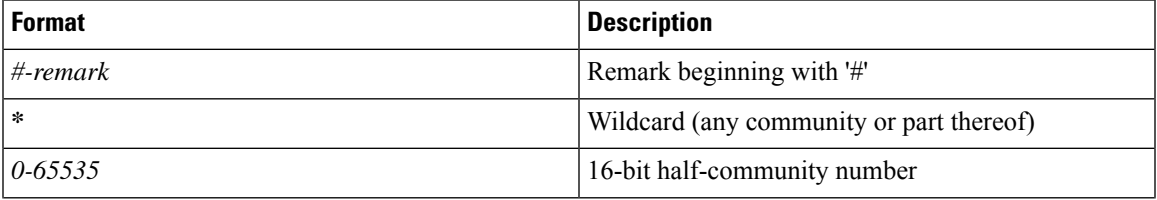

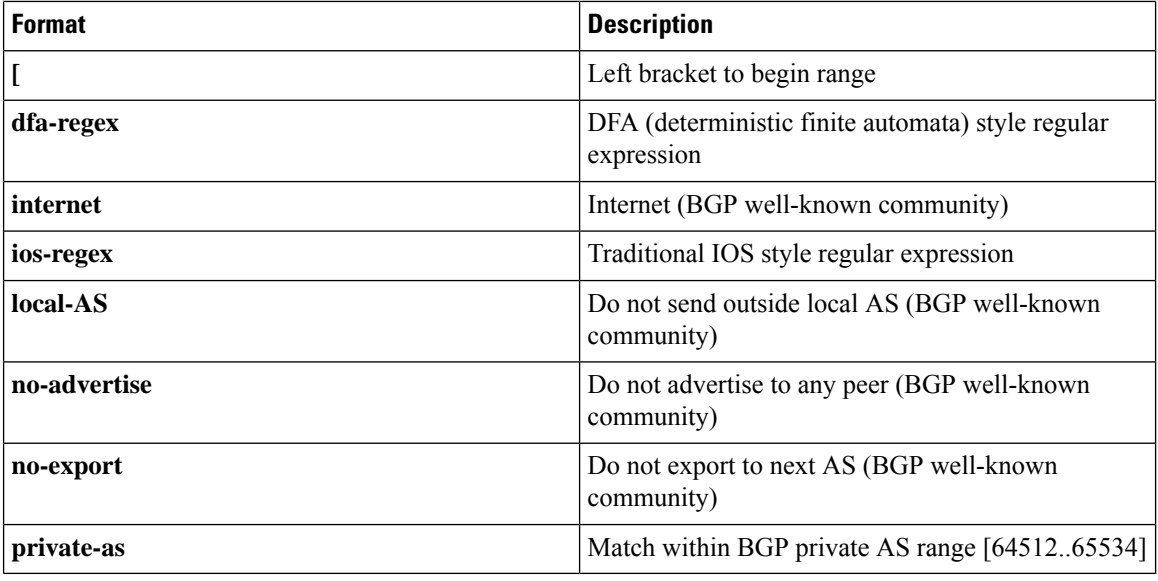

### **Note**

The dfa-regex and ios-regex syntax for community set is *"['][^':&<> ]\*:[^':&<> ]\*[']"*. This means that regex starts with a single-quote (") followed by a string of any character (that does not include single-quote, colon, ampersand, less-than, greater-than, or space) followed by a colon, and a string of any characters (that does not include single-quote, colon, ampersand, less-than, greater-than, or space) followed by single-quote.

### **Task ID Task ID Operations**

route-policy read, write

**Examples** In the following example, a community set named cset1 is created:

```
RP/0/RP0/CPU0:router(config)# community-set cset1
RP/0/RP0/CPU0:router(config-comm)# 12:34,
RP/0/RP0/CPU0:router(config-comm)# 12:56,
RP/0/RP0/CPU0:router(config-comm)# 12:78,
RP/0/RP0/CPU0:router(config-comm)# internet
RP/0/RP0/CPU0:router(config-comm)# end-set
```
In the following example, a community set named cset2 is created:

```
RP/0/RP0/CPU0:router(config)# community-set cset2
RP/0/RP0/CPU0:router(config-comm)# 123:456,
RP/0/RP0/CPU0:router(config-comm)# no-advertise,
RP/0/RP0/CPU0:router(config-comm)# end-set
```
In the following example, a community set named cset3 is created. This policy uses wildcards and matches all communities where the autonomous system part of the community is 123.
$\overline{\phantom{a}}$ 

RP/0/RP0/CPU0:router(config)# **community-set cset3** RP/0/RP0/CPU0:router(config-comm)# **123:\*** RP/0/RP0/CPU0:router(config-comm)# **end-set**

#### **delete community**

To delete community attributes associated with a Border Gateway Protocol (BGP) route, use the **delete community** command in route-policy configuration mode.

**delete community** {**all** | **in** {*community-set-nameinline-community-setparameter*} | **not in** {*community-set-nameinline-community-setparameter*}}

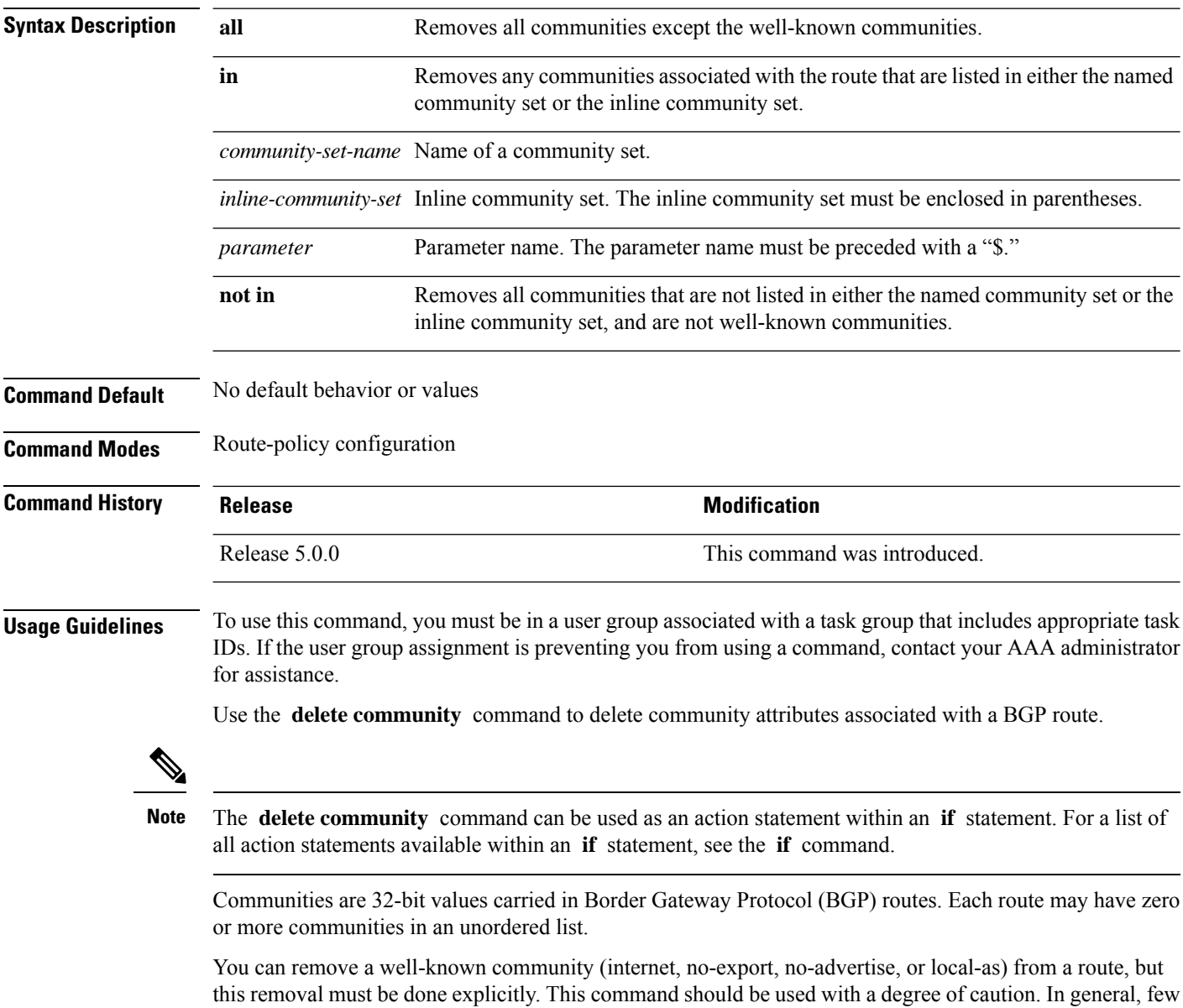

circumstances exist in which you would need to remove a well-known community.

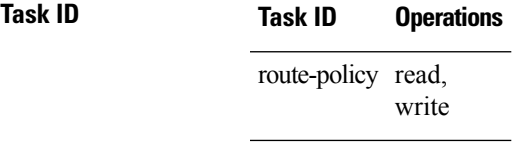

**Examples** The following example shows how to delete any communities associated with the routes that are listed in either the named community set or inline community set, respectively.

```
RP/0/RP0/CPU0:router(config-rpl)# delete community in my_community_set
RP/0/RP0/CPU0:router(config-rpl)# delete community in (10:[0..50],20:[60..80])
```
The following example shows how to remove all communities including well-known communities.

RP/0/RP0/CPU0:router(config-rpl)# **delete community in (internet, no-export, no-advertise, local- as, \*:\*)**

The following example shows how to remove all communities except for the well-known communities.

RP/0/RP0/CPU0:router(config-rpl)# **delete community all**

The following example shows how to delete the well-known community value internet from a route:

RP/0/RP0/CPU0:router(config-rpl)# **delete community in (internet)**

# **delete large-community**

To delete the specified large-communities from a route policy, use the **delete large-community** command in the route-policy configuration mode.

```
delete large-community { all | [not] in { named or inline-large-community-set |
parameter } }
```
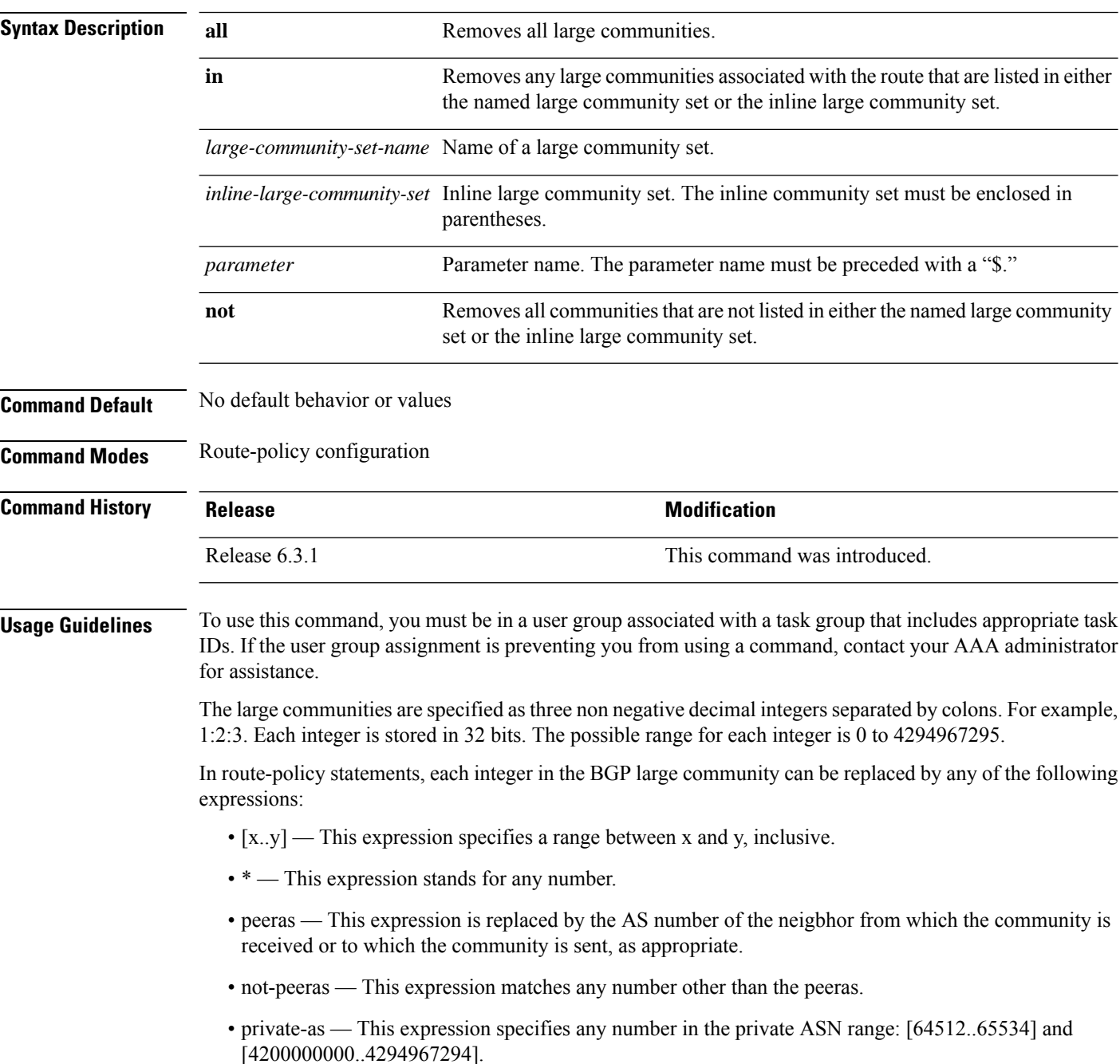

The peeras and not-peeras expressions can only be used in delete statements that appear in route policies that are applied at the neighbor-in or neighbor-out attach points. **Note**

IOS regular expression (ios-regex) and DFA style regular expression (dfa-regex) can be used in the delete statements. For example, the IOS regular expression ios-regex '^5:.\*:7\$' is equivalent to the expression 5:\*:7.

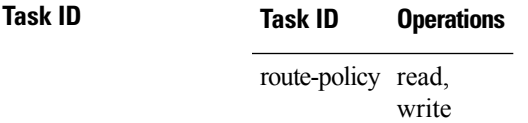

The following example shows how to delete specified BGP large-communities from a route policy using the delete large-community command.

RP/0/RP/0/RP0/CPU0:router#**config**

```
RP/0/RP0/CPU0:router(config)#route-policy lrg_comm_rp2S
RP/0/RP0/CPU0:router(config-rpl)#delete large-community in (ios-regex '^100000:')
RP/0/RP0/CPU0:router(config-rpl)#delete large-community not in (peeras:*:*, 41289:*:*)
RP/0/RP0/CPU0:router(config-rpl)#delete large-community in catbert
RP/0/RP0/CPU0:router(config-rpl)#end-policy
```
#### **delete extcommunity rt**

To delete route target (RT) extended community attributes associated with a Border GatewayProtocol (route), use the **delete extcommunity rt** command in route-policy configuration mode.

**delete extcommunity rt** {**all** | **in** {*extcommunity-set-nameinline-extcommunity-setparameter*} | **not in** {*extcommunity-set-nameinline-extcommunity-setparameter*}}

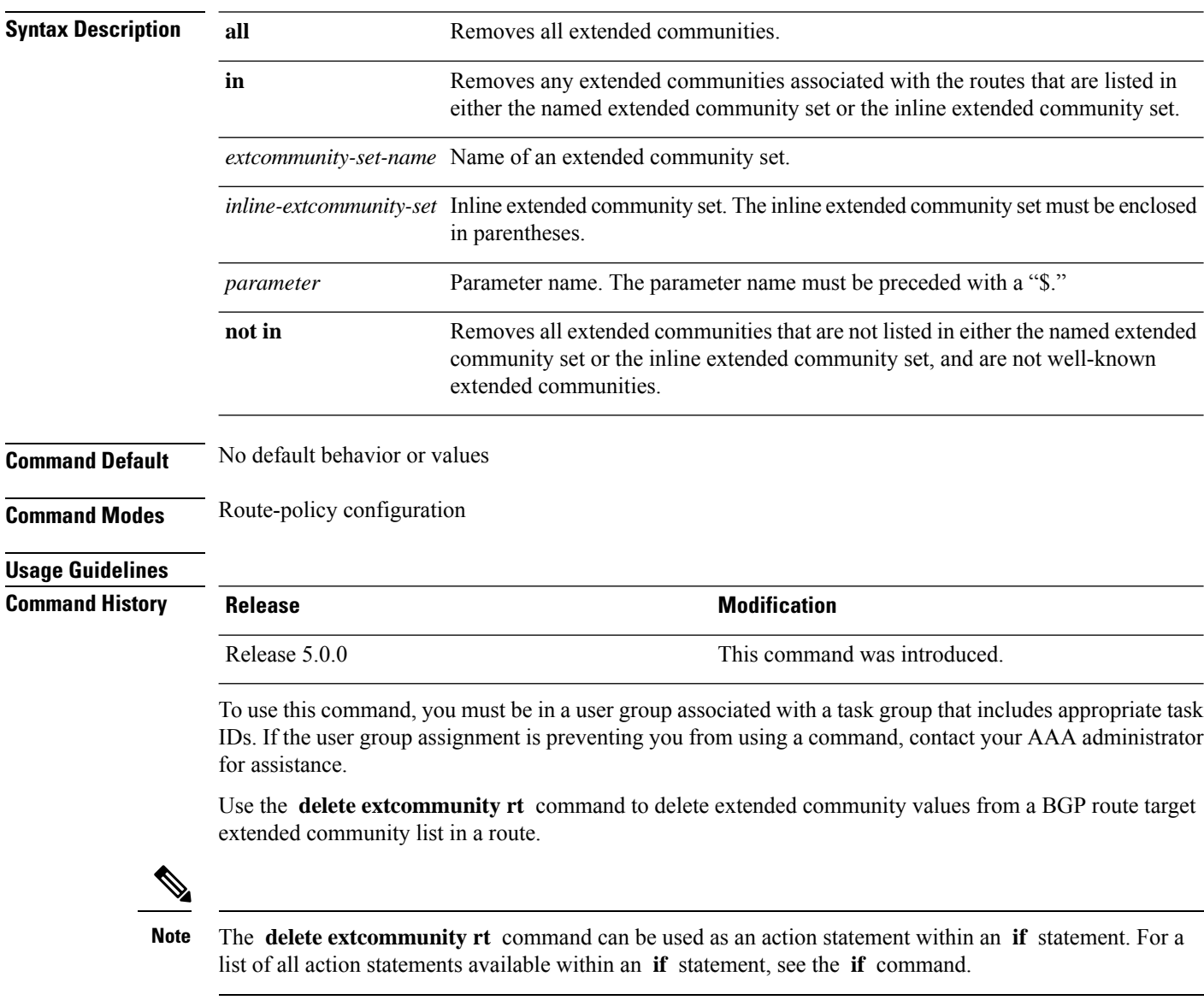

Extended communities are similar to regular Border Gateway Protocol (BGP) communities but contain more data and have a richer structure for encoding information in them.

Extended communities can be in the following forms: SoO:AS:tag, SoO:IP:tag, RT:AS:tag, or RT:IP:tag.

Wildcards (\*) and regular expressions are allowed for extended community set elements.

The forms of this command that take a named extended community set or an inline extended community set value as arguments are equivalent. They delete any extended communities that are listed in either the named set or the inline set, respectively.

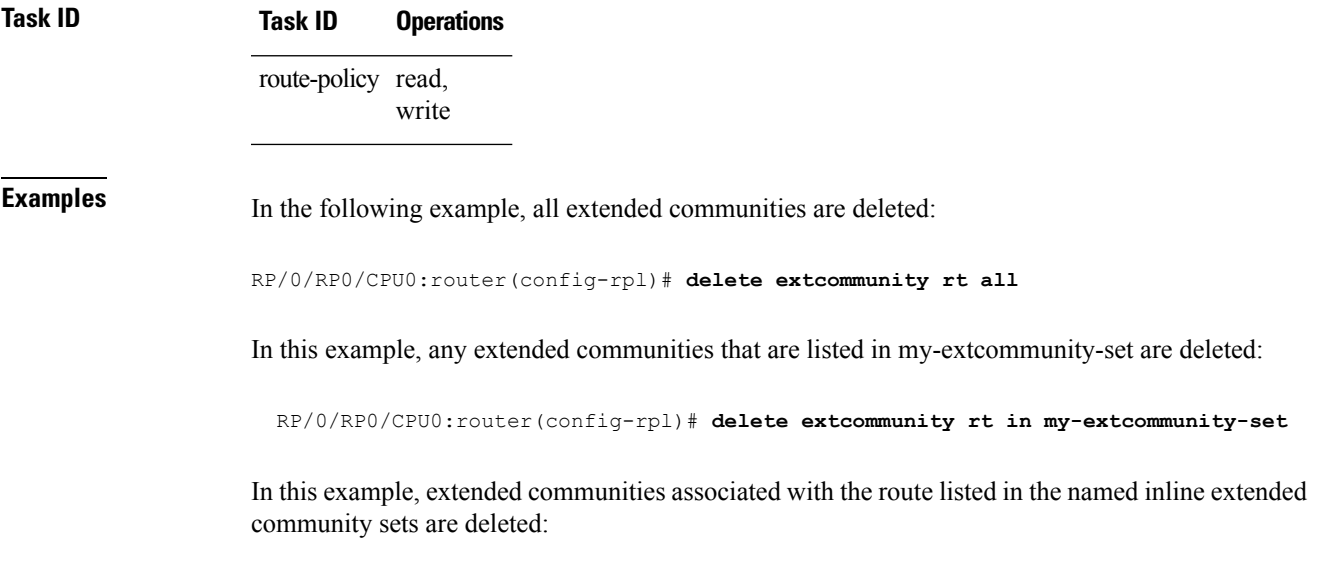

RP/0/RP0/CPU0:router(config-rpl)# **delete extcommunity rt in (67:29, 67:55)**

# **destination in**

To match a destination entry in a named prefix set or inline prefix set, use the **destination in** command in route-policy configuration mode.

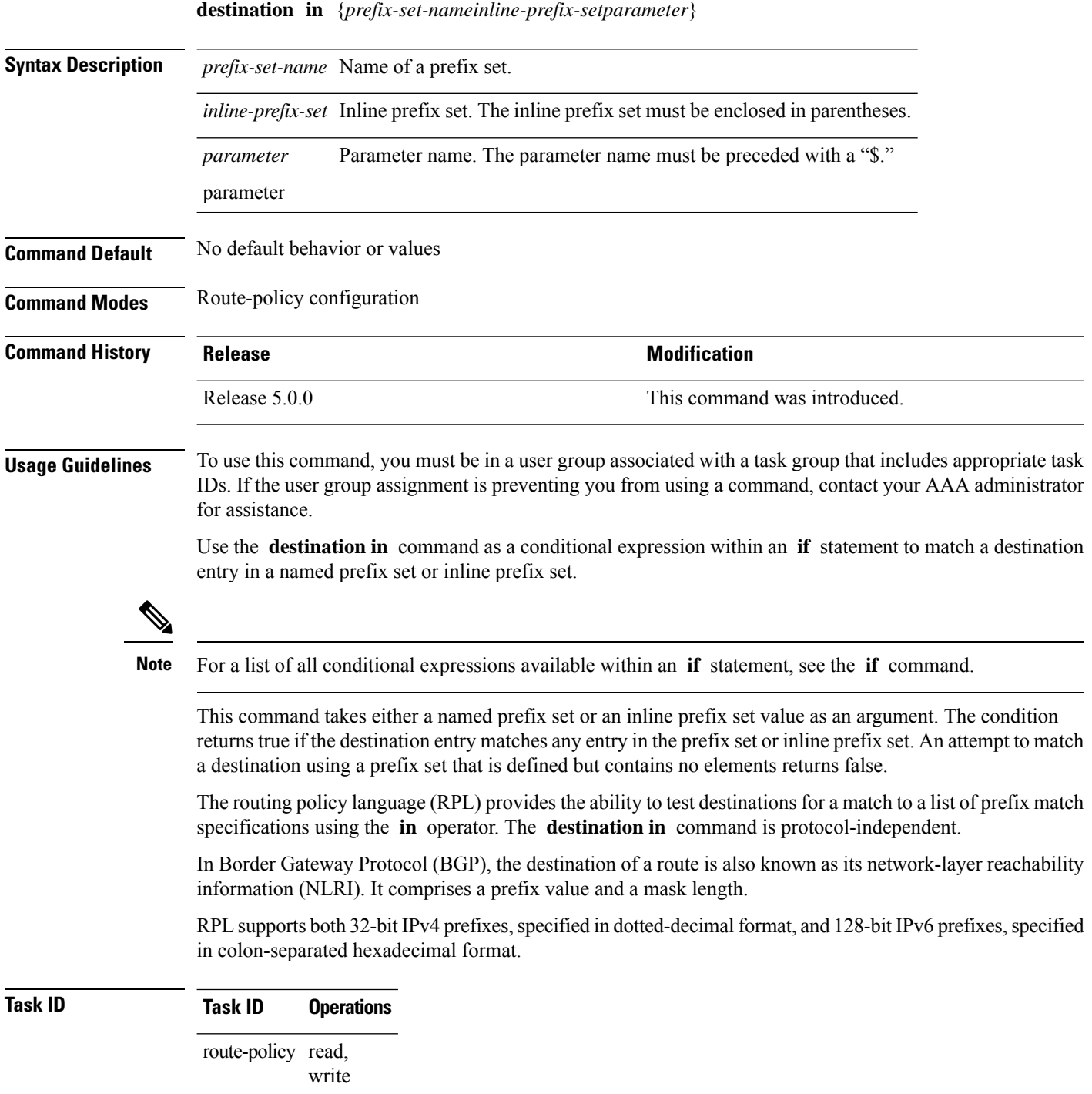

**Examples** In the following example, a prefix set named my-prefix-set is defined and a route policy named use-destination-in is created. Within the use-destination-in route policy, the **destinationin** command is used within an **if** statement to learn if the destination is in the prefix-set named my-prefix-set. If it is, then local preference is set to 100. If it is not in my-prefix-set but does match the next prefix specifications, then local preference is set to 200.

```
RP/0/RP0/CPU0:router(config)# prefix-set my-prefix-set
 RP/0/RP0/CPU0:router(config-pfx)# 10.0.0.1/32,
  RP/0/RP0/CPU0:router(config-pfx)# fe80::203:0:0:0/64,
  RP/0/RP0/CPU0:router(config-pfx)# 10.0.0.2/24 le 32
  RP/0/RP0/CPU0:router(config-pfx)# end-set
  RP/0/RP0/CPU0:router(config)# route-policy use-destination-in
 RP/0/RP0/CPU0:router(config-rpl)# if destination in my-prefix-set then
  RP/0/RP0/CPU0:router(config-rpl-if)# set local-preference 100
 RP/0/RP0/CPU0:router(config-rpl-if)# elseif destination in (10.0.0.1/32, 10.0.0.2/24 le
32) then
 RP/0/RP0/CPU0:router(config-rpl-elseif)# set local-preference 200
  RP/0/RP0/CPU0:router(config-rpl-elseif)# endif
 RP/0/RP0/CPU0:router(config-rpl)# end-policy
```
In the following example, a prefix set named ipv6-prefix-set is defined and a route policy named ipv6-destination-in is created. Within the ipv6-destination-in route policy, the **destination in** command is used within an **if** statement to learn if the destination is in the prefix-set named ipv6-prefix-set. If it is, then the next-hop is set to 2001:abcd:fedc::1. If it is not in ipv6-prefix-set but does match the next prefix specifications, then the next-hop is set to 1111:2222:3333:4444:5555:6666:7777:8888.

```
RP/0/RP0/CPU0:router(config)# prefix-set ipv6-prefix-set
  RP/0/RP0/CPU0:router(config-pfx)# 2001:0:0:1::/64,
  RP/0/RP0/CPU0:router(config-pfx)# 2001:0:0:2::/64,
  RP/0/RP0/CPU0:router(config-pfx)# 2001:0:0:3::/64,
  RP/0/RP0/CPU0:router(config-pfx)# 2001:0:0:4::/64
  RP/0/RP0/CPU0:router(config-pfx)# end-set
  RP/0/RP0/CPU0:router(config)# route-policy ipv6-destination-in
 RP/0/RP0/CPU0:router(config-rpl)# if destination in ipv6-prefix-set then
  RP/0/RP0/CPU0:router(config-rpl-if)# set next-hop 2001:abcd:fedc::1
  RP/0/RP0/CPU0:router(config-rpl-if)# elseif destination in (2001::1, 2002:1:2:3::/64)
then
  RP/0/RP0/CPU0:router(config-rpl-elseif)# set next-hop
1111:2222:3333:4444:5555:6666:7777:8888
 RP/0/RP0/CPU0:router(config-rpl-elseif)# endif
  RP/0/RP0/CPU0:router(config-rpl)# end-policy
```
I

# **done**

To stop executing a policy and accept the route, use the **done** command in route-policy configuration mode.

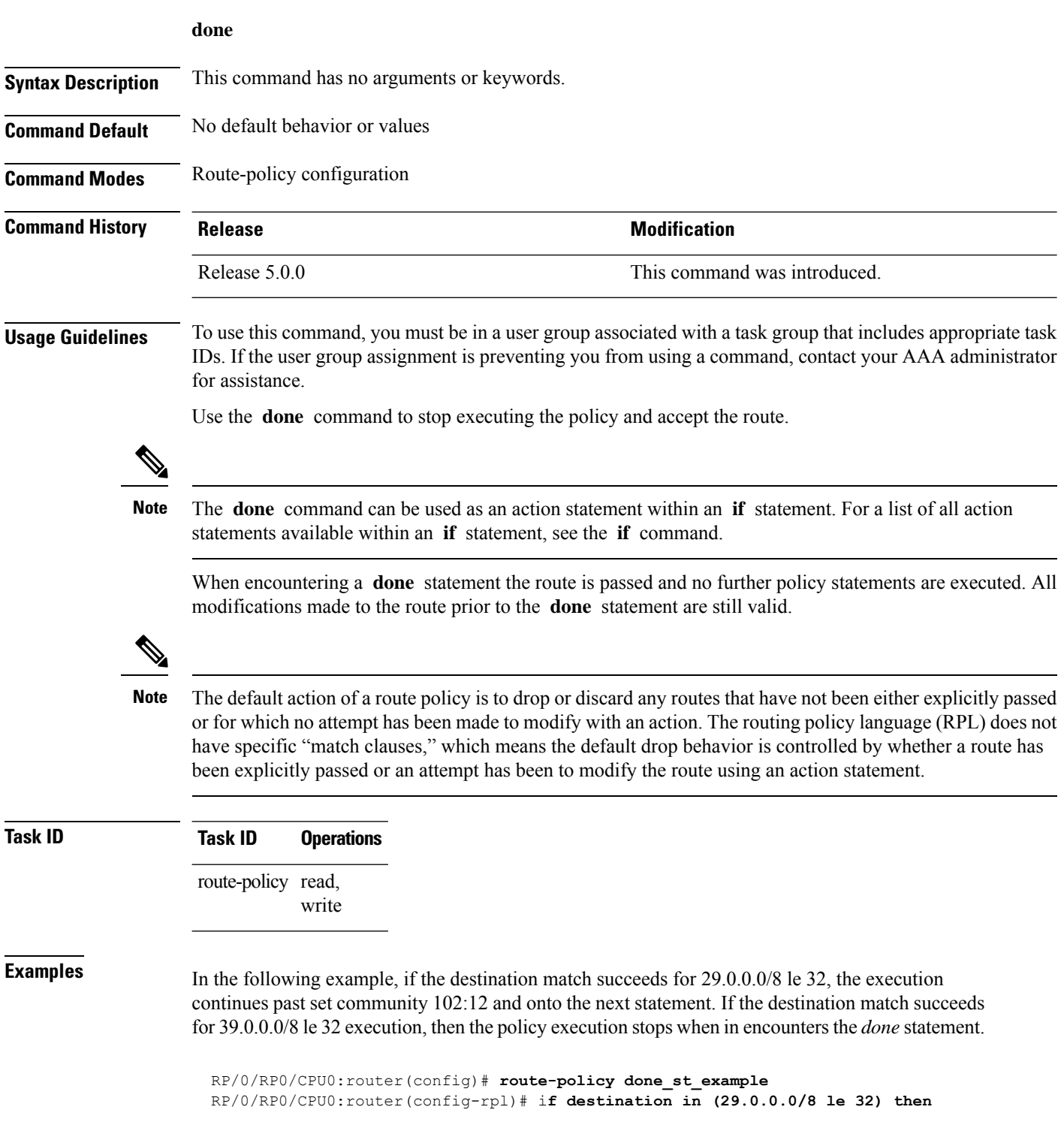

RP/0/RP0/CPU0:router(config-rpl-if)# **set community 102:12** RP/0/RP0/CPU0:router(config-rpl-if)# **endif** RP/0/RP0/CPU0:router(config-rpl)# **if destination in (39.0.0.0/8 le 32) then** RP/0/RP0/CPU0:router(config-rpl-if)# **set community 102:39** RP/0/RP0/CPU0:router(config-rpl-if)# **done** RP/0/RP0/CPU0:router(config-rpl-if)# **endif** RP/0/RP0/CPU0:router(config-rpl)# **if destination in (49.0.0.0/8 le 32) then** RP/0/RP0/CPU0:router(config-rpl-if)# **set community 102:49** RP/0/RP0/CPU0:router(config-rpl-if)# **endif** RP/0/RP0/CPU0:router(config-rpl)# **if destination in (59.0.0.0/8 le 32) then** RP/0/RP0/CPU0:router(config-rpl-if)# **set community 102:59** RP/0/RP0/CPU0:router(config-rpl-if)# **endif** RP/0/RP0/CPU0:router(config-rpl)# **end-policy**

 $\mathbf I$ 

# **drop**

To discard a route, use the **drop** command in route-policy configuration mode.

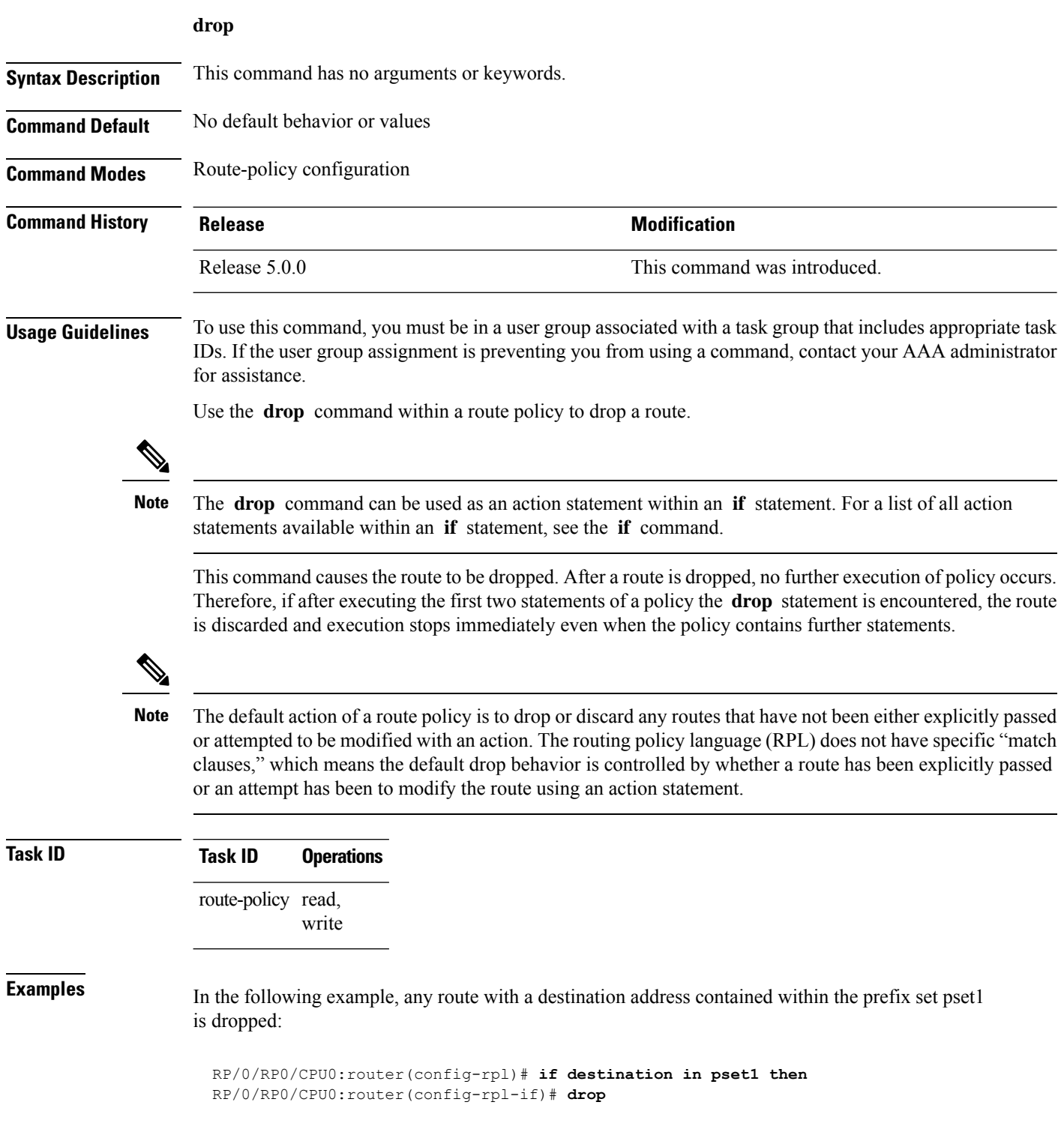

 $\mathbf I$ 

#### **edit**

To edit the contents of a route policy, a prefix set, an AS path set, a community set, or an extended community set, use the **edit** command in XR EXEC mode.

**edit** {**route-policy** |**prefix-set** | **as-path-set** | **community-set** | **extcommunity-set** {**rt** | **soo**} |**policy-global** | **rd-set**} *name* [{**nano** | **emacs** | **vim** | **inline** {**add** | **prepend** | **remove**} *set-element*}]

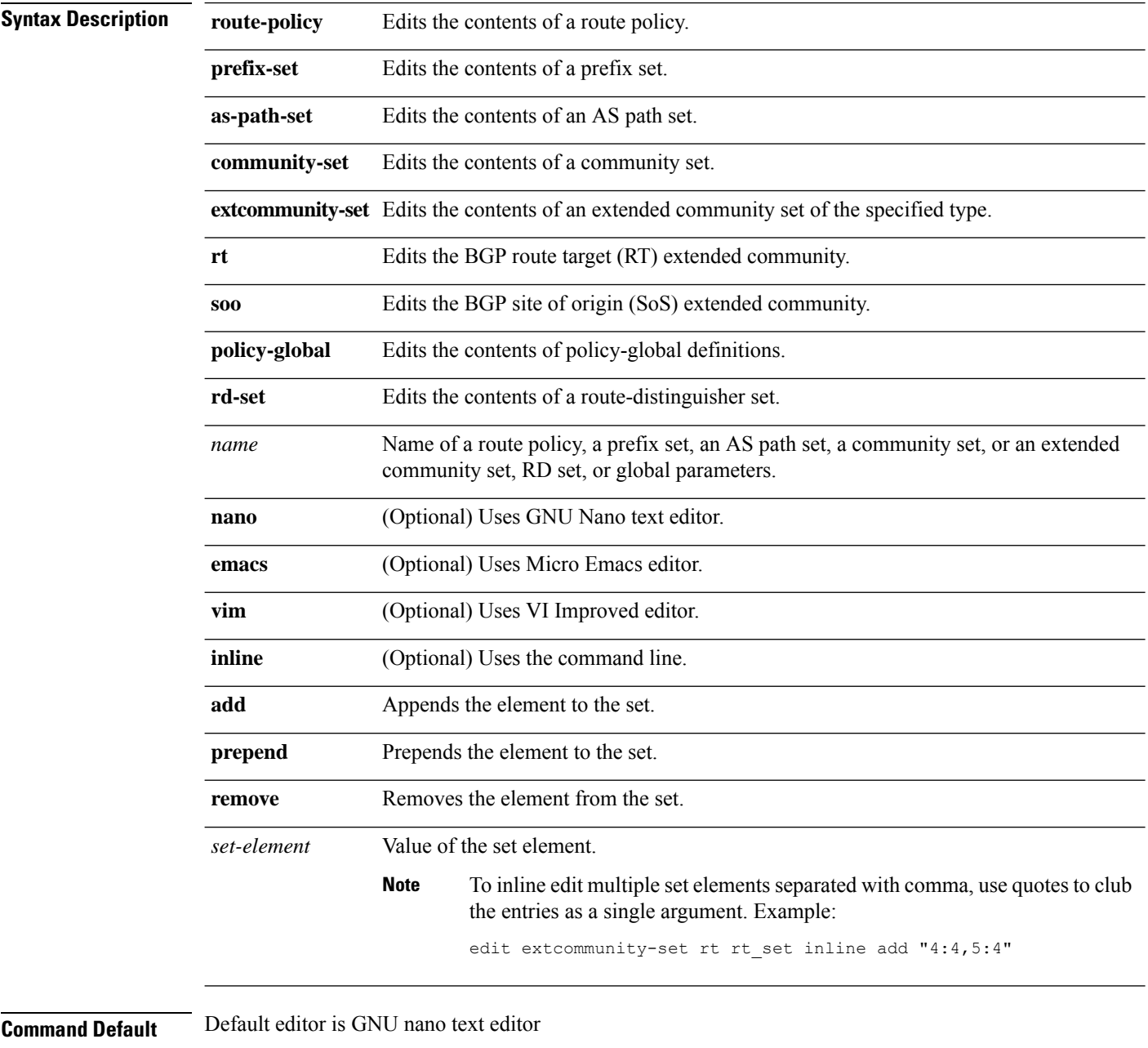

**Command Modes** XR EXEC

 $\mathbf{l}$ 

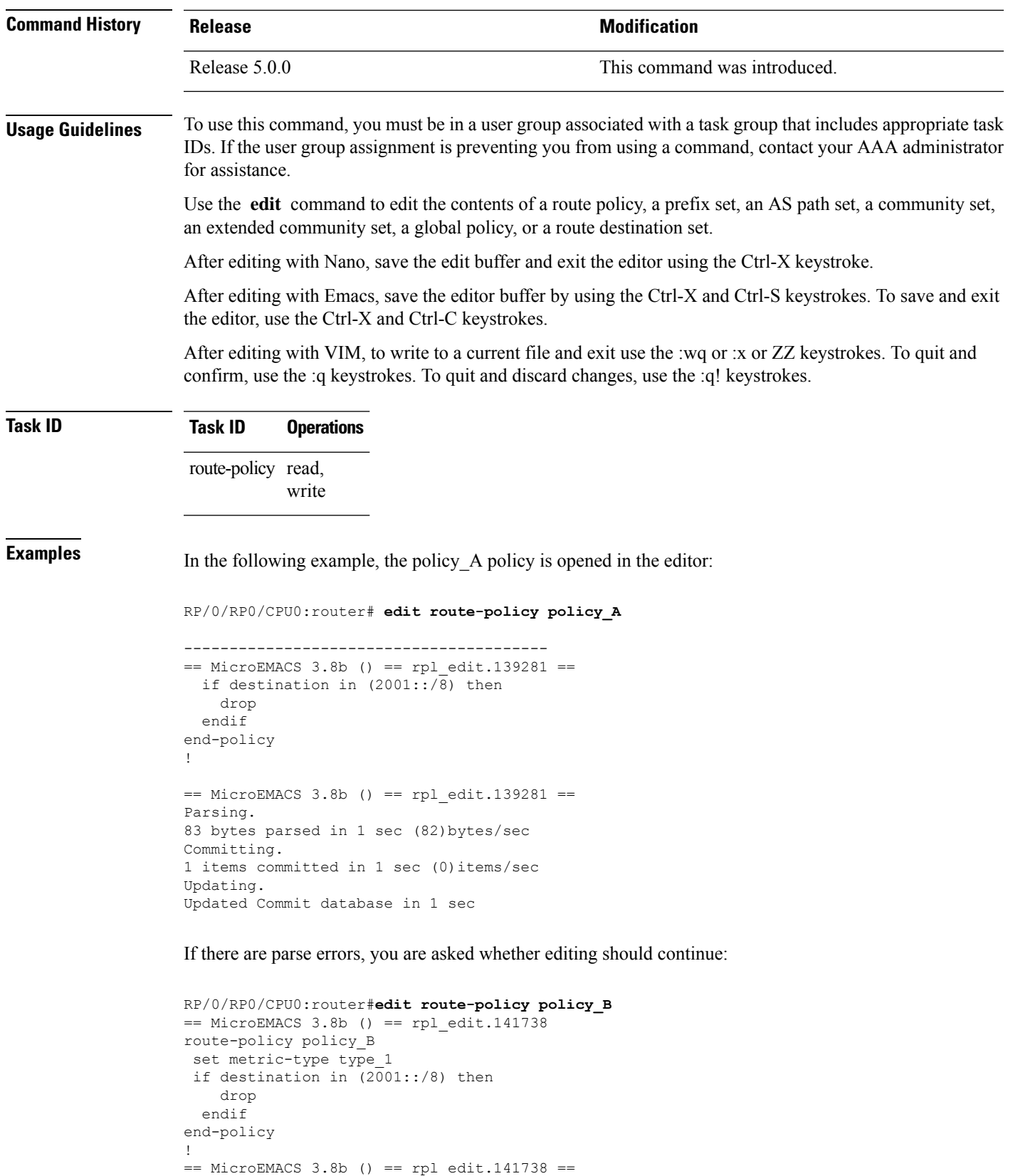

```
Parsing.
105 bytes parsed in 1 sec (103)bytes/sec
% Syntax/Authorization errors in one or more commands.!! CONFIGURATION
FAILED DUE TO SYNTAX/AUTHORIZATION ERRORS
set metric-type type_1
 if destination in (2001::/8) then
   drop
 endif
end-policy
!
Continue editing? [no]:
```
If you answer **yes** , the editor continues on the text buffer from where you left off. If you answer **no**, the running configuration is not changed and the editing session is ended.

After the policy is opened, it may be manipulated using normal editor commands, then saved and committed to the running configuration.

# **end-global**

I

To end the definition of global parameters and exit global parameter configuration mode, use the **end-global** command in global parameter configuration mode.

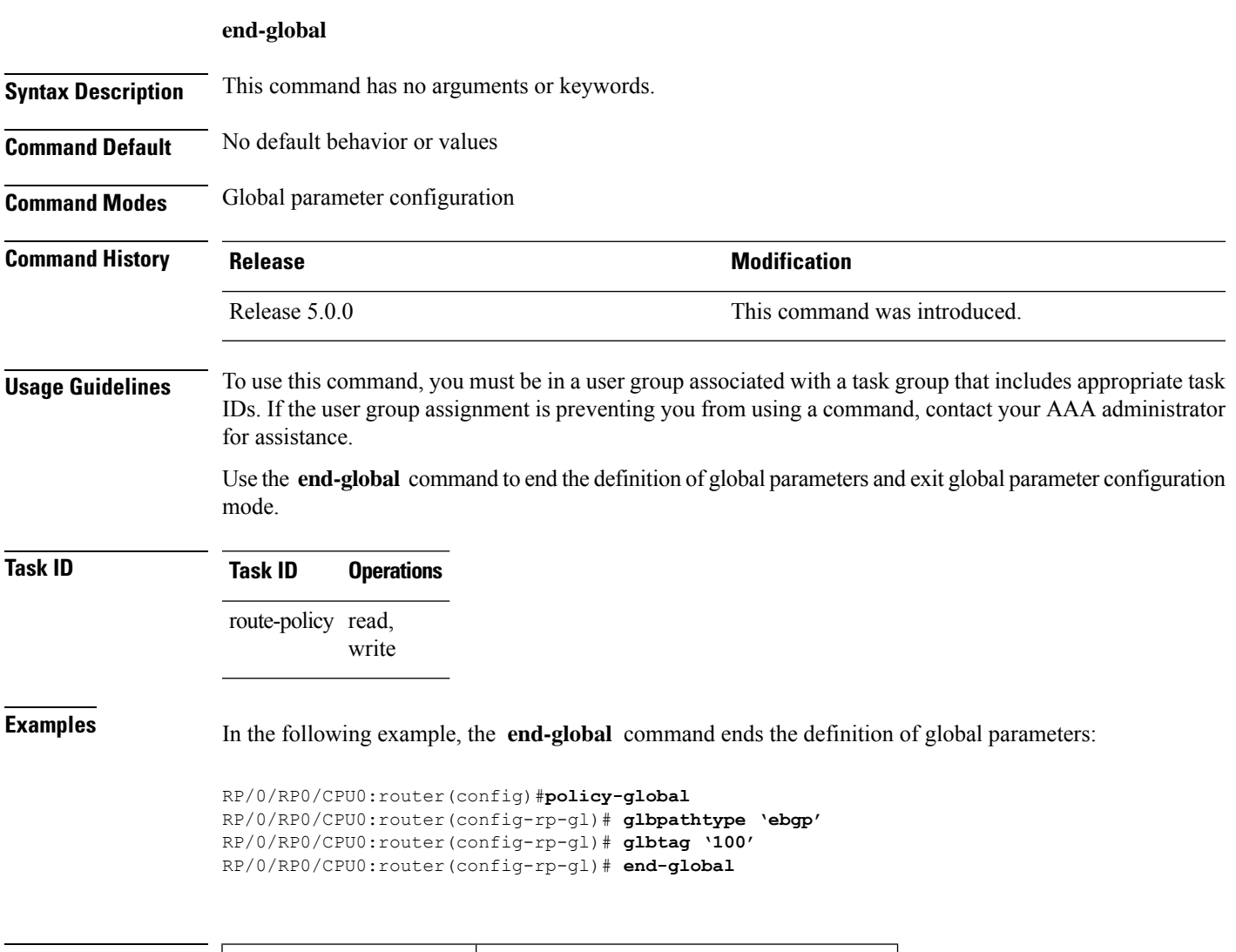

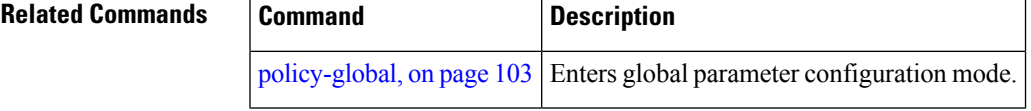

# **end-policy**

To end the definition of a route policy and exit route-policy configuration mode, use the **end-policy** command in route-policy configuration mode.

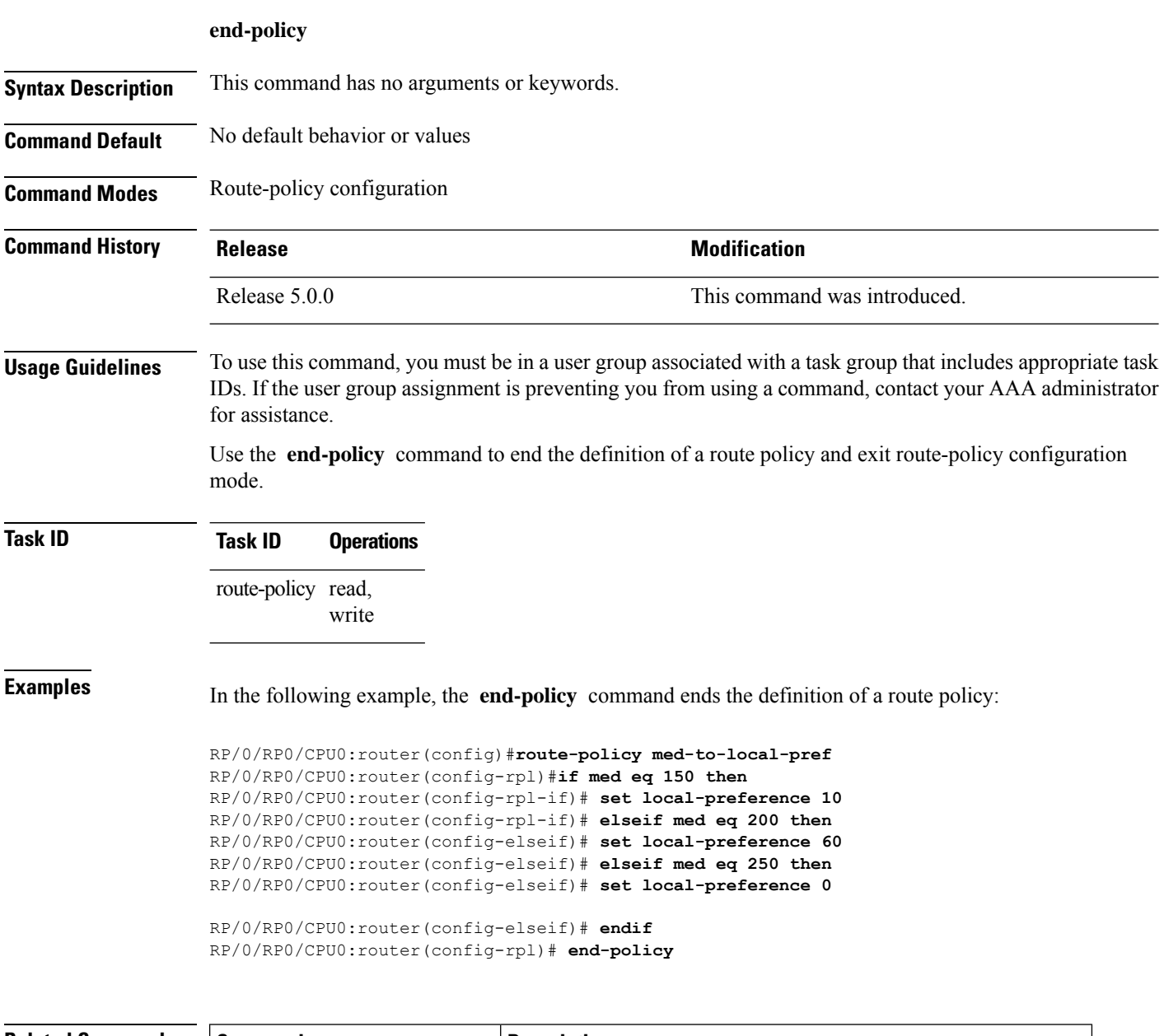

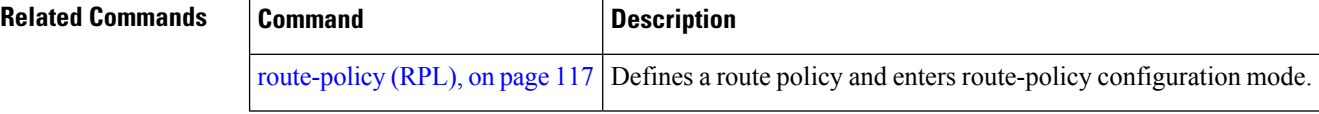

#### **end-set**

 $\overline{\phantom{a}}$ 

To end the definition of an AS path set, a prefix set, a community set, an extended community set, or an RD set and return to XR Config mode, use the **end-set** command in route-policy configuration mode.

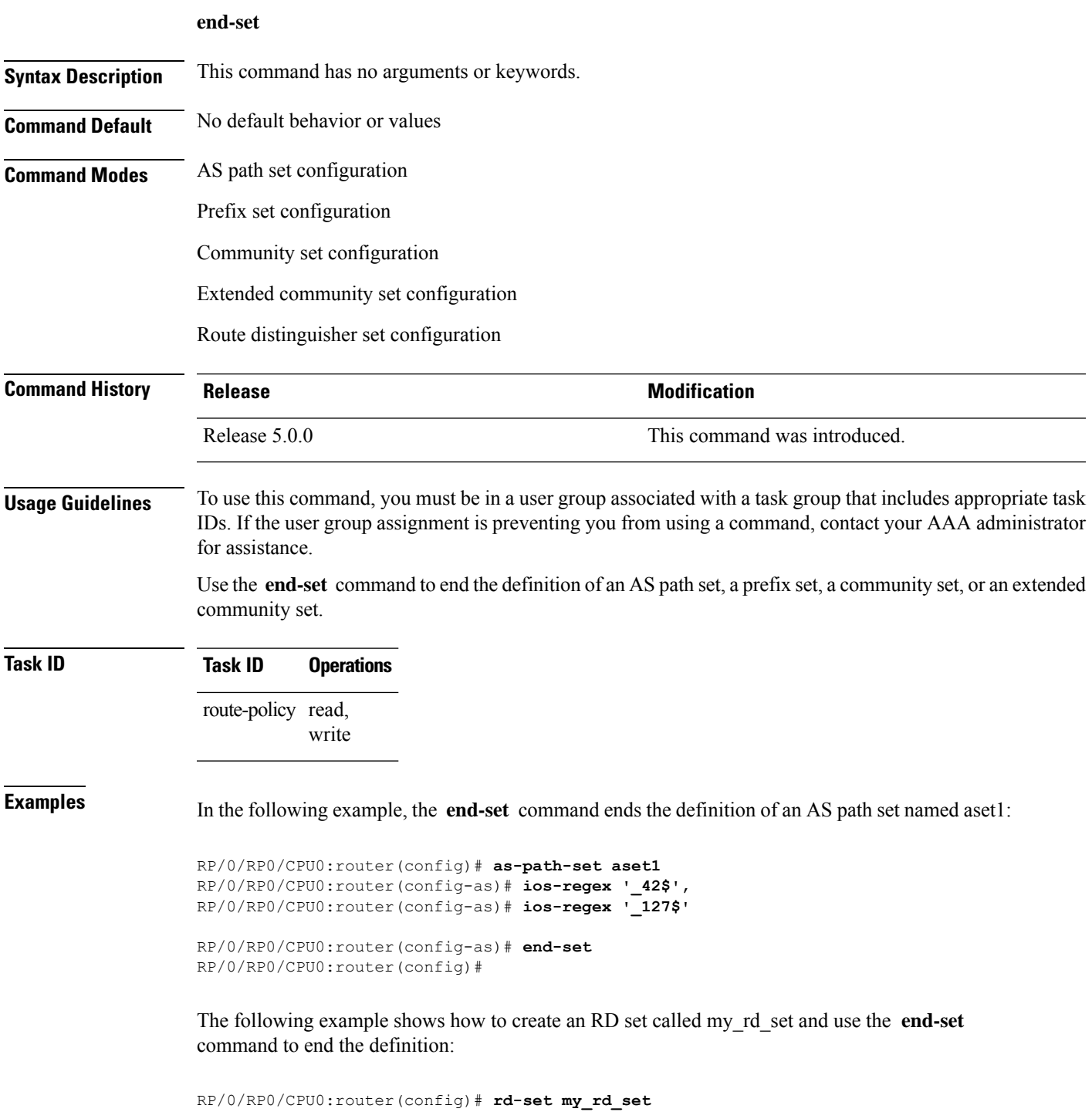

RP/0/RP0/CPU0:router(config-rd)# **172.16.0.0/16:\*,** RP/0/RP0/CPU0:router(config-rd)# **172.17.0.0/16:100,** RP/0/RP0/CPU0:router(config-rd)# **192:\*,** RP/0/RP0/CPU0:router(config-rd)# **192:100** RP/0/RP0/CPU0:router(config-rd)# **end-set**

ı

#### **extcommunity rt is-empty**

To check if a Border Gateway Protocol (BGP) route has route target (RT) extended community attributes associated with it, use the **extcommunity rt is-empty** command in route-policy configuration mode.

#### **extcommunity rt is-empty**

**Syntax Description** This command has no arguments or keywords. **Command Default** No default behavior or value **Command Modes** Route-policy configuration **Command History Release <b>Modification Modification** Release 5.0.0 This command was introduced. **Usage Guidelines** To use this command, you must be in a user group associated with a task group that includes appropriate task IDs. If the user group assignment is preventing you from using a command, contact your AAA administrator for assistance. Use the **extcommunity rt is-empty** command as a conditional expression within an **if** statement to check if a BGP route has extended community attributes associated with it. **Note** For a list of all conditional expressions available within an **if** statement, see the **if** command. The **is-empty** operator takes no arguments and evaluates to true if the route has no extended community attributes associated with it. **Task ID Task ID Operations** route-policy read, write **Examples** In the following example, if the extended community is empty, then the local preference is set to 100: RP/0/RP0/CPU0:router(config)# **route-policy extcommunity-is-empty-example** RP/0/RP0/CPU0:router(config-rpl)# **if extcommunity rt is-empty then**

> RP/0/RP0/CPU0:router(config-rpl-if)# **endif** RP/0/RP0/CPU0:router(config-rpl)# **end-policy**

RP/0/RP0/CPU0:router(config-rpl-if)# **set local-preference 100**

# <span id="page-57-0"></span>**extcommunity rt matches-any**

To match any element of a Border Gateway Protocol (BGP) route target (RT) extended community set, use the **extcommunity rt matches-any** command in route-policy configuration mode.

**extcommunity rt matches-any** {*extcommunity-set-nameinline-extcommunity-setparameter*}

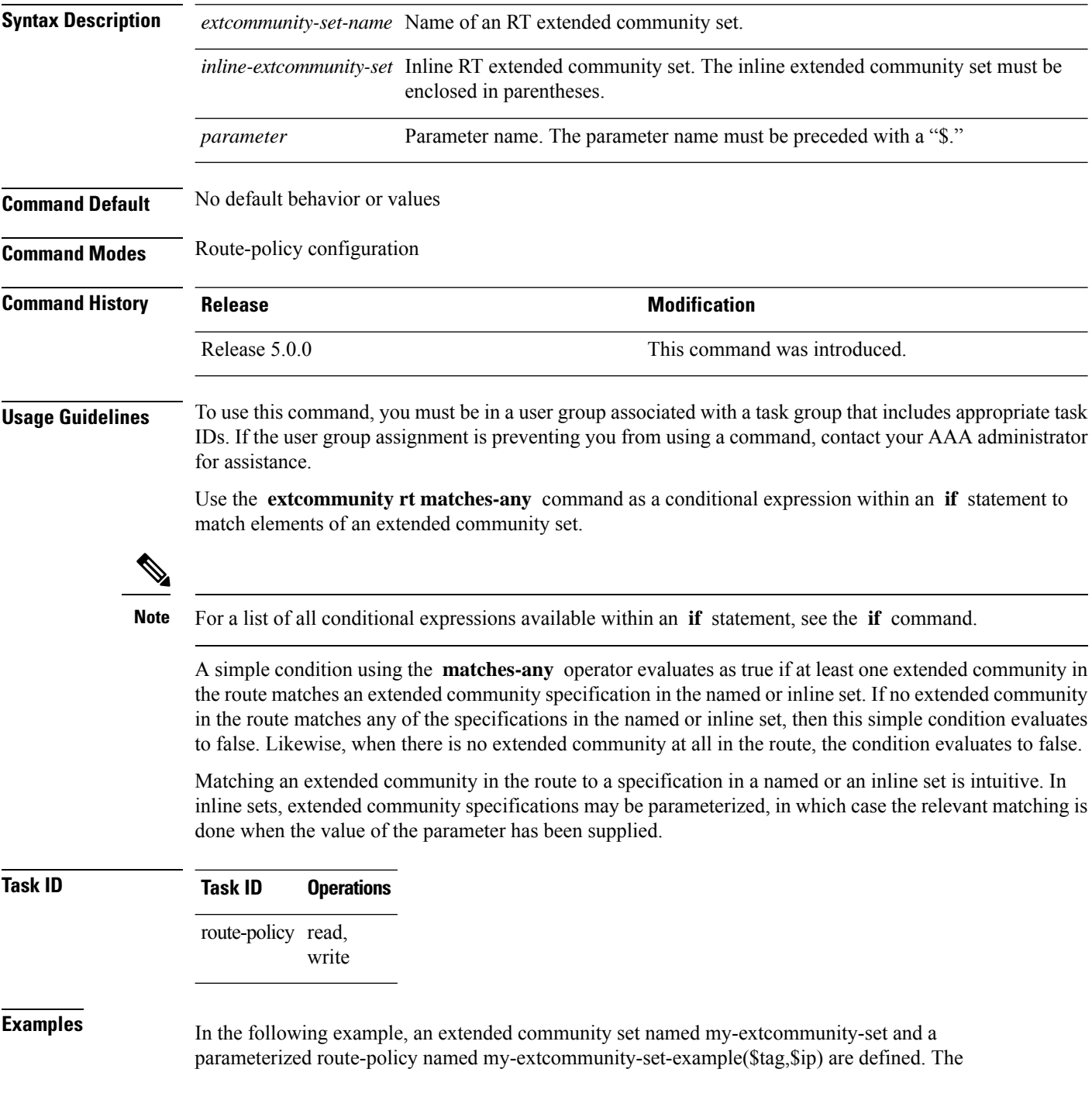

Ш

**extcommunity rt** matches-any command is used in an if statement such that if at least one extended community in the route matches an extended community specification in the named set, then the local preference is set to 100. If there is no extended community in the route that matches any of the specifications in the named set, then the condition evaluates as false and the extended community is compared to the inline extended sets.

```
RP/0/RP0/CPU0:router(config)# extcommunity-set rt my-extcommunity-set
RP/0/RP0/CPU0:router(config-ext)# 10:615,
RP/0/RP0/CPU0:router(config-ext)# 10:6150,
RP/0/RP0/CPU0:router(config-ext)# 15.15.15.15:15
RP/0/RP0/CPU0:router(config-ext)# end-set
RP/0/RP0/CPU0:router(config)# route-policy my-extcommunity-set-example($tag,$ip)
RP/0/RP0/CPU0:router(config-rpl)# if extcommunity rt matches-any my-extcommunity-set then
RP/0/RP0/CPU0:router(config-rpl-if)# set local-preference 100
RP/0/RP0/CPU0:router(config-rpl-if)# elseif extcommunity rt matches-any (10:20, 10:$tag)
then
RP/0/RP0/CPU0:router(config-rpl-elseif)# set local-preference 200
RP/0/RP0/CPU0:router(config-rpl-elseif)# elseif extcommunity rt matches-any ($ip:$tag) then
RP/0/RP0/CPU0:router(config-rpl-elseif)# set local-preference 300
RP/0/RP0/CPU0:router(config-rpl-elseif)# elseif extcommunity rt matches-any (2.3.4.5:$tag)
 then
RP/0/RP0/CPU0:router(config-rpl-elseif)# set local-preference 400
RP/0/RP0/CPU0:router(config-rpl-elseif)# endif
RP/0/RP0/CPU0:router(config-rpl)# end-policy
```
#### **Related Commands**

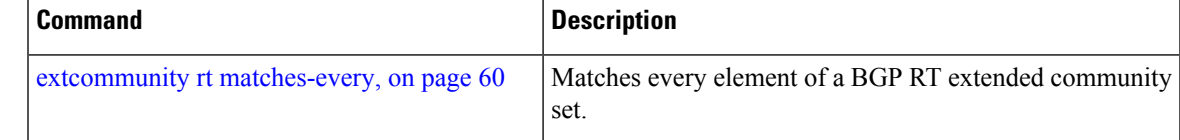

# <span id="page-59-0"></span>**extcommunity rt matches-every**

To match every element of a Border Gateway Protocol (BGP) route target (RT) extended community set, use the **extcommunity rt matches-every** command in route-policy configuration mode.

**extcommunity rt matches-every** {*extcommunity-set-nameinline-extcommunity-setparameter*}

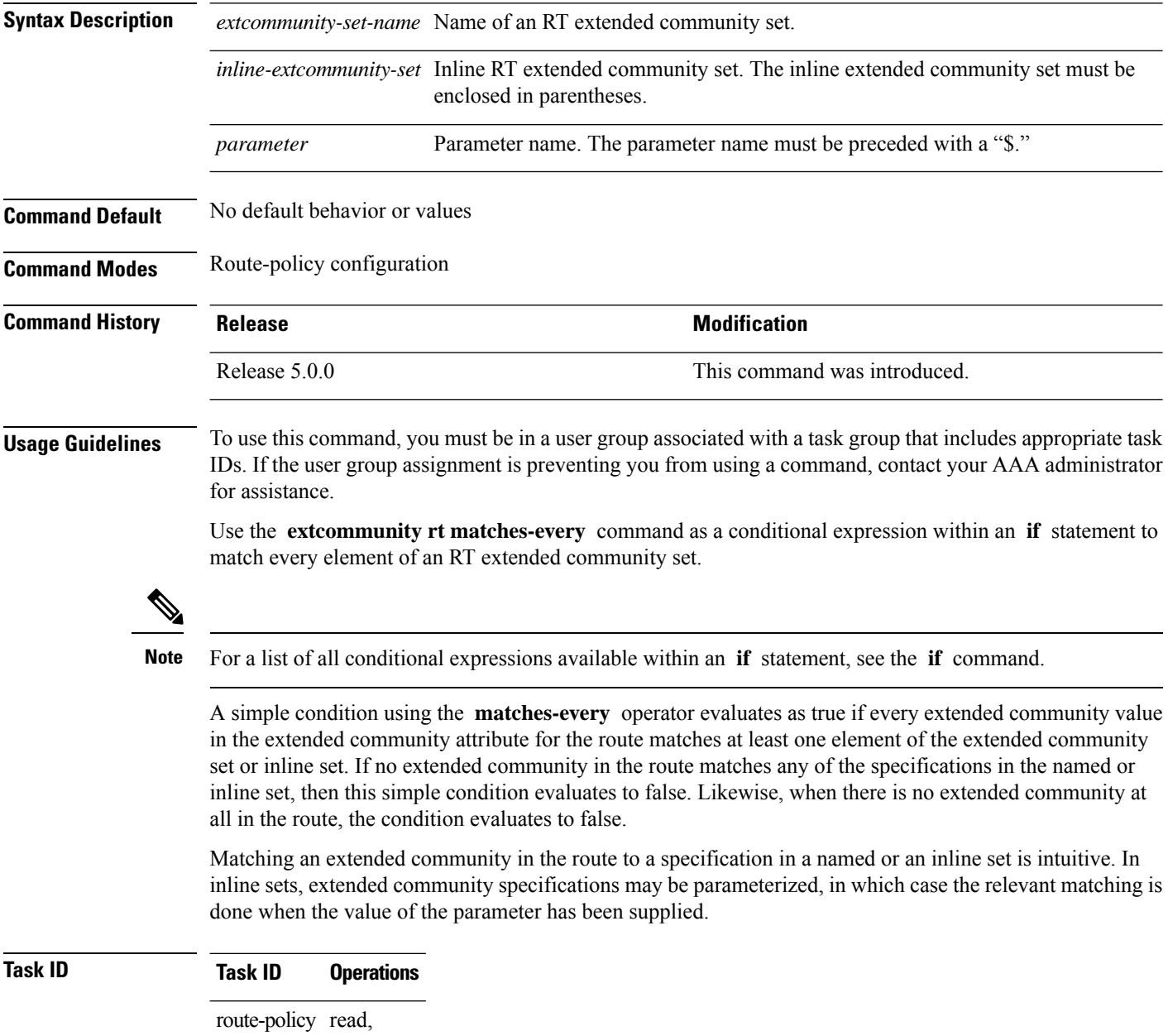

write

Ш

**Examples** In the following example, an extended community set named my-extcommunity-set and a parameterized route policy named extcommunity-matches-every-example (\$as, \$tag) are defined. The condition extcommunity rt matches-every is used in an if statement in this policy. If it evaluates to true, the local-preference value is set to 100. If it evaluates to false, the extended community is evaluated using an inline set. If that condition evaluates to true, the local-preference value is set to 200. If it evaluates to false, the local-preference value is set to 300.

```
RP/0/RP0/CPU0:router(config)# extcommunity-set rt my-extcommunity-set
RP/0/RP0/CPU0:router(config-ext)# 10:20,
RP/0/RP0/CPU0:router(config-ext)# 10:30,
RP/0/RP0/CPU0:router(config-ext)# 10:40
RP/0/RP0/CPU0:router(config-ext)# end-set
RP/0/RP0/CPU0:router(config)# route-policy extcommunity-matches-every-example($as,$tag)
RP/0/RP0/CPU0:router(config-rpl)# if extcommunity rt matches-every my-extcommunity-set then
RP/0/RP0/CPU0:router(config-rpl-if)# set local-preference 100
RP/0/RP0/CPU0:router(config-rpl-if)# elseif extcommunity rt matches-every (10:20, 10:$tag,
$as:30) then
RP/0/RP0/CPU0:router(config-rpl-elseif)# set local-preference 200
RP/0/RP0/CPU0:router(config-rpl-elseif)# elseif
RP/0/RP0/CPU0:router(config-rpl-elseif)# set local-preference 300
RP/0/RP0/CPU0:router(config-rpl-elseif)# endif
RP/0/RP0/CPU0:router(config-rpl)# end-policy
```
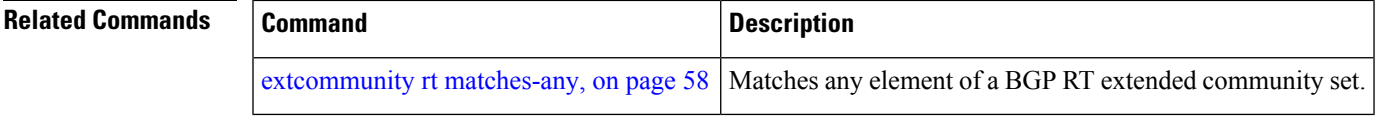

#### **extcommunity rt matches-within**

To match at least one element of an extended community set of a Border Gateway Protocol (BGP) route target (RT), use the **extcommunity rt matches-within** command in route-policy configuration mode.

**extcommunity rt matches-within** {*rt-type-extcommunity-set-nameinline-extcommunity-setparameter*}

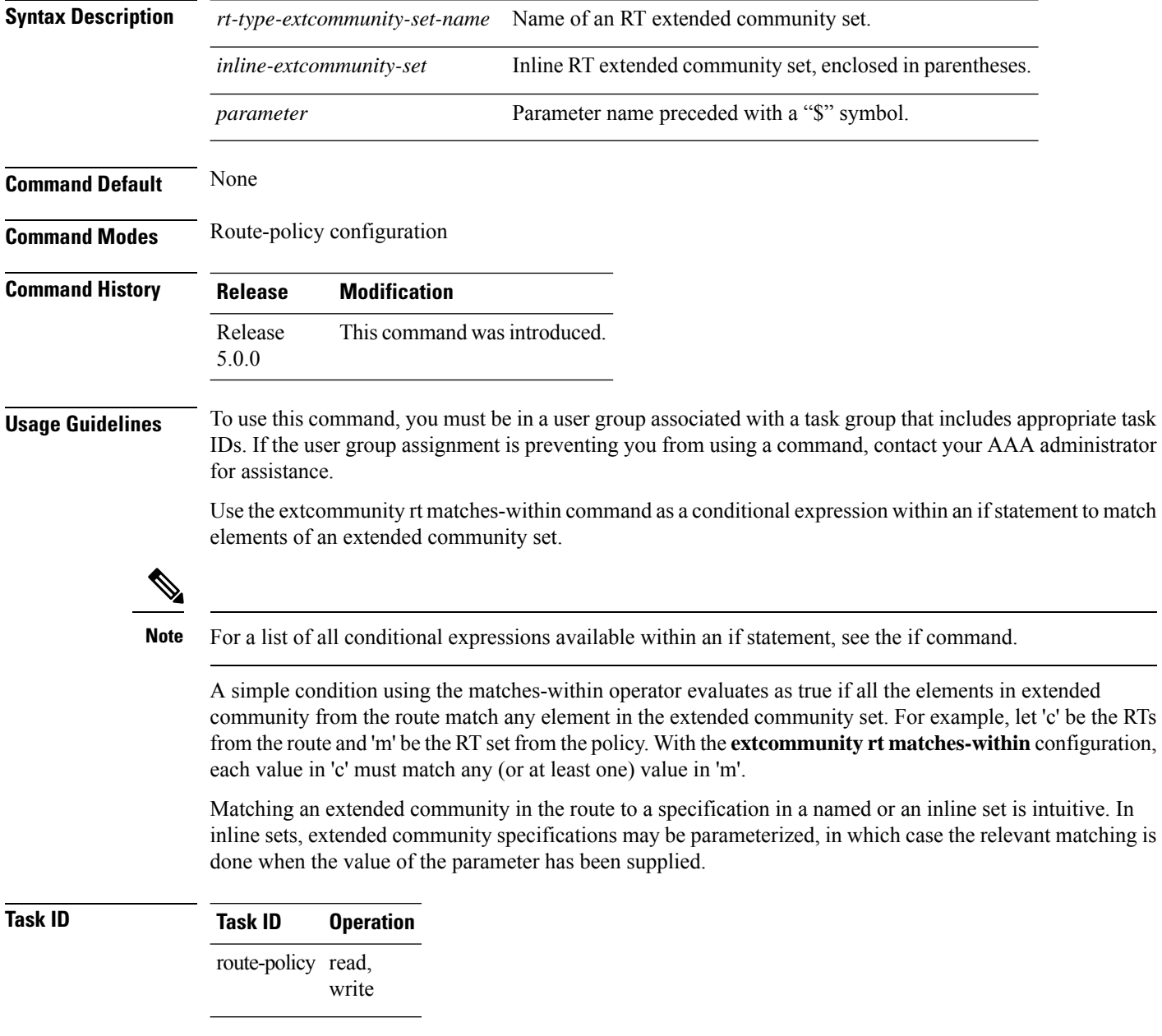

In the following example, an extended community set named *my-extcommunity-set* and a parameterized route-policy named *my-extcommunity-set-example(\$tag,\$ip)* are defined. The **extcommunity rt matches-within** command is used in an if statement such that if all extended community values in

the route match any element of the extended community specification in the named set, then the local preference is set to 100.

RP/0/RP0/CPU0:router(config)#**extcommunity-set rt my-extcommunity-set** RP/0/RP0/CPU0:router(config-ext)#**10:615,** RP/0/RP0/CPU0:router(config-ext)#**10:6150,** RP/0/RP0/CPU0:router(config-ext)#**15.15.15.15:15** RP/0/RP0/CPU0:router(config-ext)#**end-set** RP/0/RP0/CPU0:router(config)#**route-policy my-extcommunity-set-example(\$tag,\$ip)** RP/0/RP0/CPU0:router(config-rpl)#**if extcommunity rt matches-within my-extcommunity-set then** RP/0/RP0/CPU0:router(config-rpl-if)#**set local-preference 100**

#### **extcommunity-set cost**

To define a cost extended community set, use the **extcommunity-set cost** command in XR Config mode. To remove the cost extended community set, use the **no** form of this command.

**extcommunity-set cost** *name* **no extcommunity-set cost** *name*

**Syntax Description** *name* Name of a cost extended community set. The *name* argument is case sensitive, can contain any alphanumeric characters, and can be up to 63 characters in length. **Command Default** No default behavior or values **Command Modes** XR Config **Command History Release Modification** Release 5.0.0 This command was introduced.

#### **Usage Guidelines** To use this command, you must be in a user group associated with a task group that includes appropriate task IDs. If the user group assignment is preventing you from using a command, contact your AAA administrator for assistance.

Use the **extcommunity-set cost** command to define a cost extended community set.

An extended community set is analogous to a community set except that it contains extended community values instead of regular community values. Extended community values are 64-bit structured values. An extended community set also supports named forms and inline forms.

Cost extended communities can be entered in these formats:

- *#-remark* ---Remark beginning with '#'
- *0-255*---Decimal number
- **abort** ---Discard RPL definition and return to top level config
- **end-set** ---End of set definition
- **exit** ---Exit from the submode
- **igp:**---Cost Community with IGP as point of insertion
- **pre-bestpath:** ---Cost Community with Pre-Bestpath as point of insertion
- **show** ---Show partial RPL configuration

Multiple cost community set clauses can be configured in each route policy block or sequence. Each cost community set clause must have a different ID (0-255). The cost community set clause with the lowest cost-value is preferred by the best path selection process when all other attributes are equal.

As with community sets, the inline form supports parameterization within parameterized policies. Either portion of the extended community value can be parameterized.

Every extended community set must contain at least one extended community value. Empty extended community sets are invalid and the policy configuration system rejects them.

Wildcards (\*) and regular expressions are allowed for extended community set elements.

**Examples** In the following example, a cost extended community set named extcomm-cost is defined:

RP/0/RP0/CPU0:router(config)# **extcommunity-set cost extcomm-cost** RP/0/RP0/CPU0:router(config-ext)# **IGP:90:914,** RP/0/RP0/CPU0:router(config-ext)# **Pre-Bestpath:91:915** RP/0/RP0/CPU0:router(config-ext)# **end-set**

# **extcommunity-set rt**

To define a Border Gateway Protocol (BGP) route target (RT) extended community set, use the **extcommunity-set rt** command in XR Config mode. To remove the RT community set, use the **no** form of this command.

**extcommunity-set rt** *name* **no extcommunity-set rt** *name*

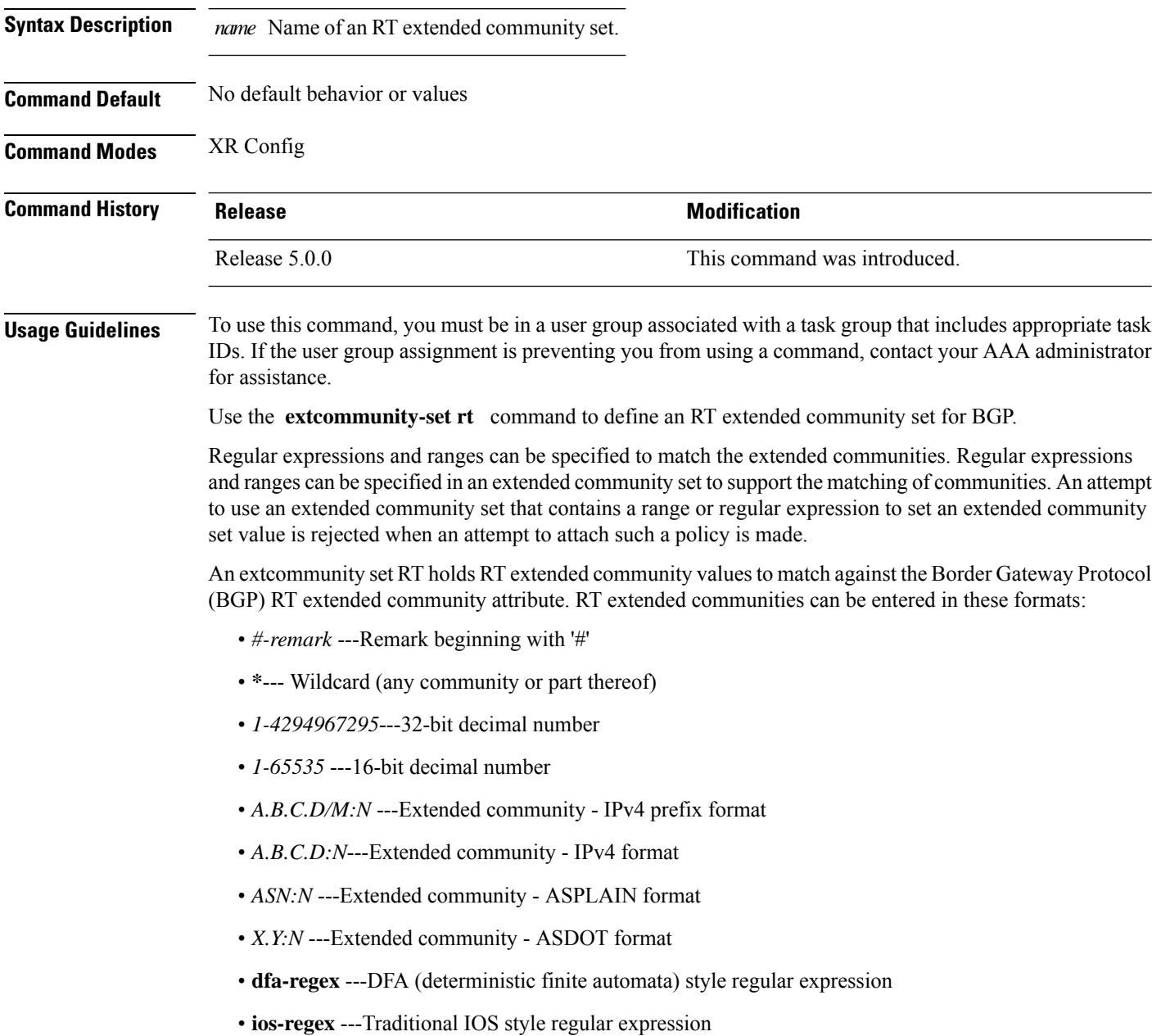

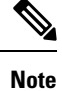

The dfa-regex and ios-regex syntax for community set is *"['][^':&<> ]\*:[^':&<> ]\*[']"*. This means that regex starts with a single-quote (") followed by a string of any character (that does not include single-quote, colon, ampersand, less-than, greater-than, or space) followed by a colon, and a string of any characters (that does not include single-quote, colon, ampersand, less-than, greater-than, or space) followed by single-quote.

*N* is a number within the range of 1 to 65535.

**Examples** In the following example, an RT extended community set named extcomm-rt is defined:

RP/0/RP0/CPU0:router(config)# **extcommunity-set rt extcomm-rt** RP/0/RP0/CPU0:router(config-ext)# **10002:666** RP/0/RP0/CPU0:router(config-ext)# **10.0.0.2:666** RP/0/RP0/CPU0:router(config-ext)# **end-set**

# **extcommunity-set soo**

To define a Border Gateway Protocol (BGP) Site-of-Origin (SoO) extended community set, use the **extcommunity-set soo** command in XR Config mode. To remove the SoO extended community set, use the **no** form of this command.

**extcommunity-set soo** *name* **no extcommunity-set soo** *name*

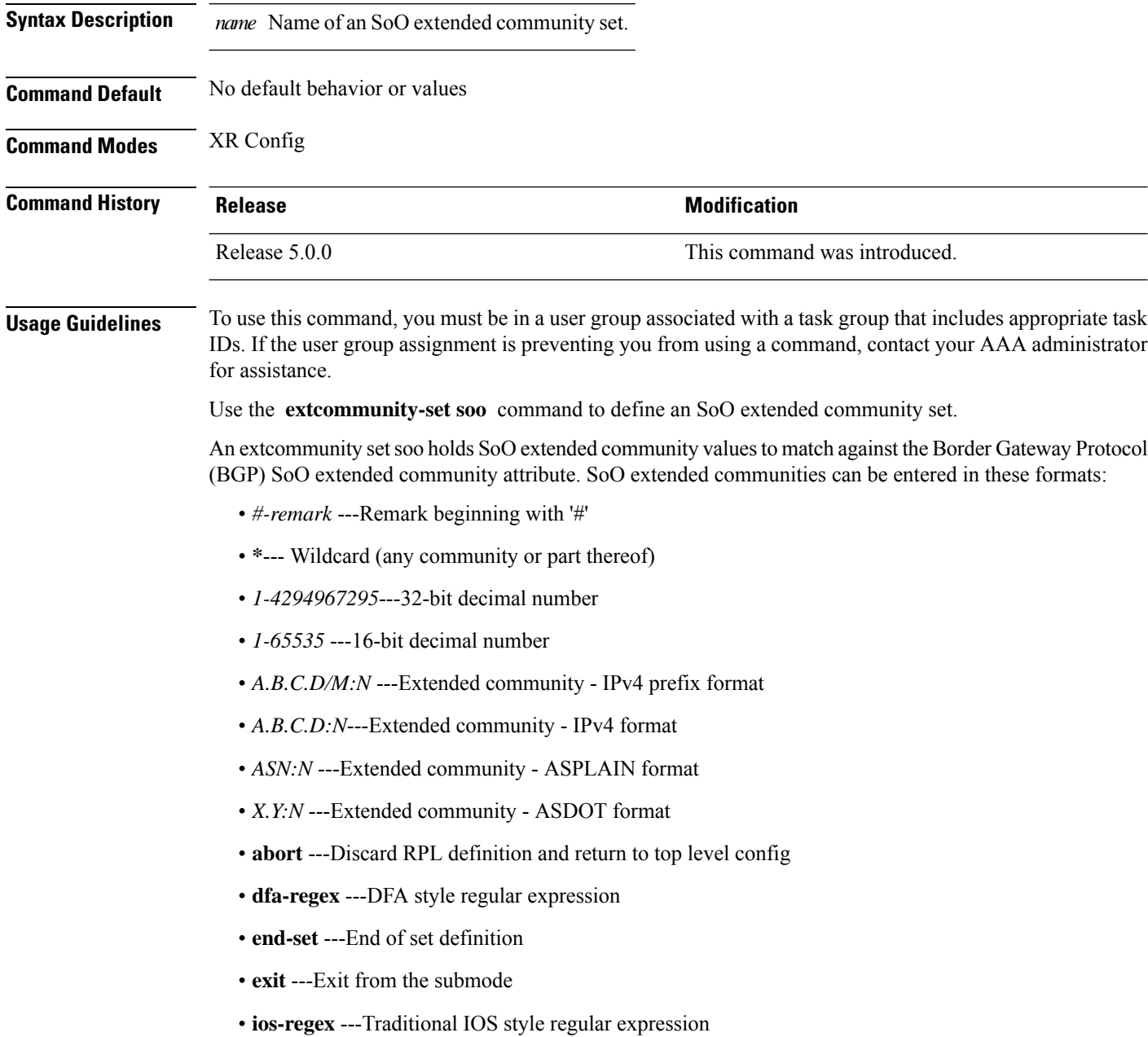

• **show** ---Show partial RPL configuration

*N* is a site-specific number.

**Examples** In the following example, a SoO extended community set named extcomm-soo is defined:

```
RP/0/RP0/CPU0:router(config)# extcommunity-set soo extcomm-soo
RP/0/RP0/CPU0:router(config-ext)# 66:60001,
RP/0/RP0/CPU0:router(config-ext)# 77:70001,
RP/0/RP0/CPU0:router(config-ext)# 88:80001,
RP/0/RP0/CPU0:router(config-ext)# 99:90001,
RP/0/RP0/CPU0:router(config-ext)# 100.100.100.1:153
RP/0/RP0/CPU0:router(config-ext)# end-set
```
#### **extcommunity soo is-empty**

To determine if a Border Gateway Protocol (BGP) route has any Site-of-Origin (SoO) extended communities associated with it, use the **extcommunity soo is-empty** command in route-policy configuration mode.

**extcommunity soo is-empty Syntax Description** This command has no arguments or keywords. **Command Default** No default behavior or values **Command Modes** Route-policy configuration **Command History Release <b>Modification Modification** Release 5.0.0 This command was introduced. **Usage Guidelines** To use this command, you must be in a user group associated with a task group that includes appropriate task IDs. If the user group assignment is preventing you from using a command, contact your AAA administrator for assistance. Use the **extcommunity soo is-empty** command as a conditional expression within an **if** statement to check if a BGP SoO route has extended community attributes associated with it. **Note** For a list of all conditional expressions available within an **if** statement, see the **if** command. The **is-empty** operator takes no arguments and evaluates to true if the route has no SoO extended community attributes associated with it. **Task ID Task ID Operations** route-policy read, write **Examples** In the following example, if a route has no SoO extended communities associated with it, the local preference is set to 100: RP/0/RP0/CPU0:router(config)# **route-policy extcommunity-is-empty-example** RP/0/RP0/CPU0:router(config-rpl)# **if extcommunity soo is-empty then** RP/0/RP0/CPU0:router(config-rpl-if)# **set local-preference 100** RP/0/RP0/CPU0:router(config-rpl-if)# **endif** RP/0/RP0/CPU0:router(config-rpl)# **end-policy**

# **extcommunity soo matches-any**

To match any element of a Border Gateway Protocol (BGP) Site-of-Origin (SoO) extended community set, use the **extcommunity soo matches-any** command in route-policy configuration mode.

**extcommunity soo matches-any** {*extcommunity-set-nameinline-extcommunity-setparameter*}

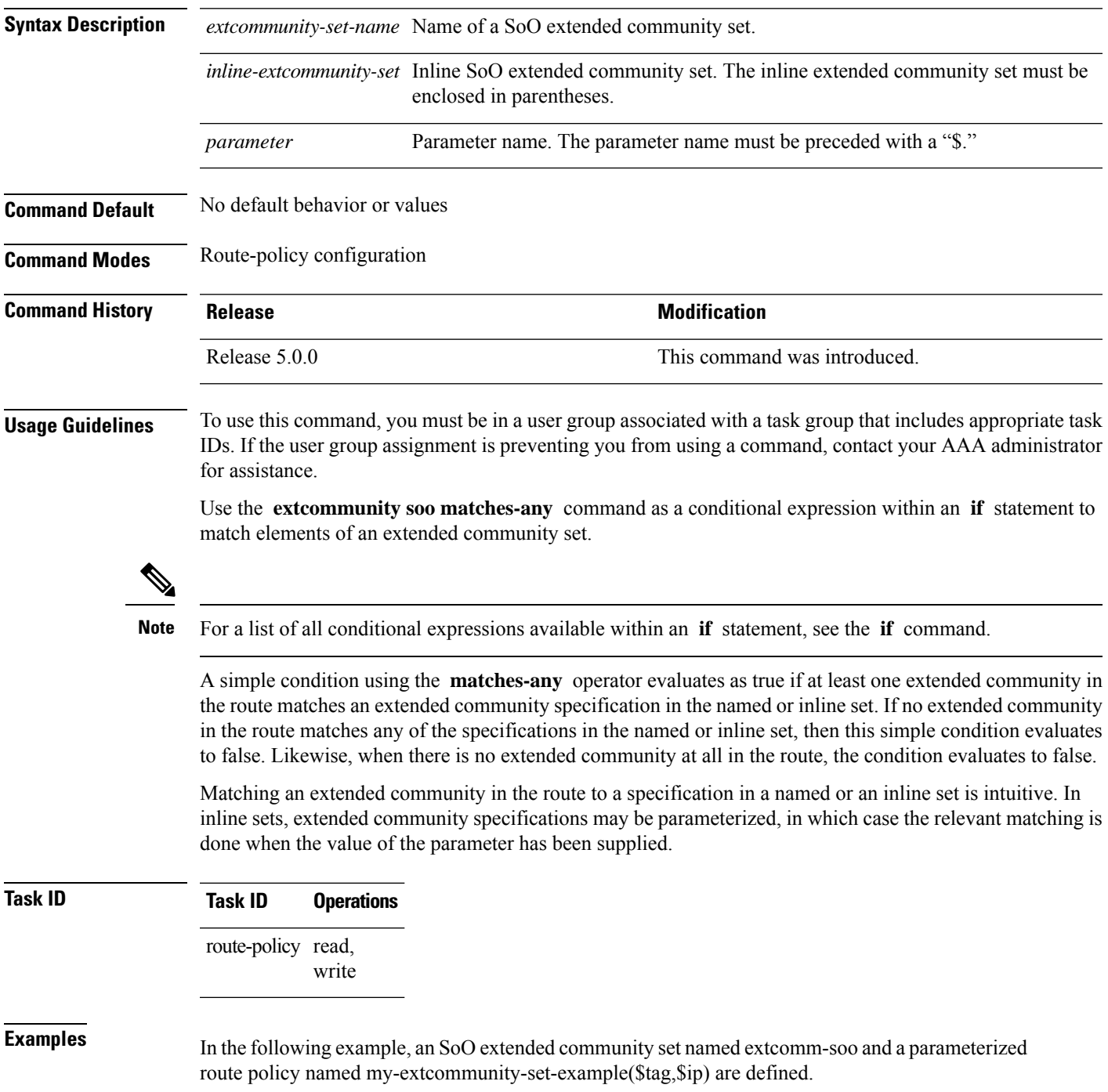

The condition route policy named extcommunity soo matches-any is used in an if statement in this policy. If it evaluates to true, the local preference value is set to 100.

If it evaluates to false, the SoO extended community is evaluated using an inline set. If it evaluates to true, the local preference value is set to 200.

If it evaluates to false, the SoO extended community is evaluated using a different inline set. If it evaluates to true, the local preference value is set to 300.

If it evaluates to false, the SoO extended community is evaluated using a different inline set. If it evaluates to true, the local preference value is set to 400.

```
RP/0/RP0/CPU0:router(config)# extcommunity-set soo extcomm-soo
RP/0/RP0/CPU0:router(config-ext)# 66:60001,
RP/0/RP0/CPU0:router(config-ext)# 77:70001,
RP/0/RP0/CPU0:router(config-ext)# 88:80001,
RP/0/RP0/CPU0:router(config-ext)# 99:90001,
RP/0/RP0/CPU0:router(config-ext)# 100.100.100.1:153
RP/0/RP0/CPU0:router(config-ext)# end-set
RP/0/RP0/CPU0:router(config)# route-policy my-extcommunity-set-example($tag,$ip)
RP/0/RP0/CPU0:router(config-rpl)# if extcommunity soo matches-any extcomm-soo then
RP/0/RP0/CPU0:router(config-rpl-if)# set local-preference 100
RP/0/RP0/CPU0:router(config-rpl-if)# elseif extcommunity soo matches-any (10:20, 10:$tag)
then
RP/0/RP0/CPU0:router(config-rpl-elseif)# set local-preference 200
RP/0/RP0/CPU0:router(config-rpl-elseif)# elseif extcommunity soo matches-any ($ip:$tag)
then
RP/0/RP0/CPU0:router(config-rpl-elseif)# set local-preference 300
RP/0/RP0/CPU0:router(config-rpl-elseif)# elseif extcommunity soo matches-any (2.3.4.5:$tag)
then
RP/0/RP0/CPU0:router(config-rpl-elseif)# set local-preference 400
RP/0/RP0/CPU0:router(config-rpl-elseif)# endif
RP/0/RP0/CPU0:router(config-rpl)# end-policy
```
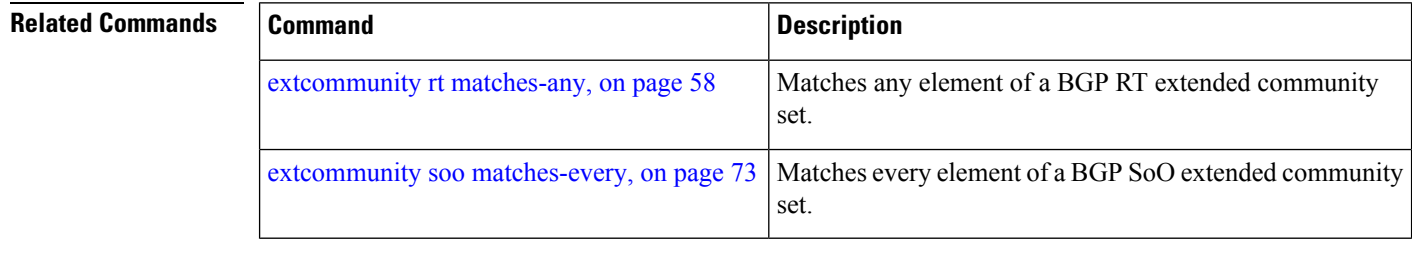
## <span id="page-72-0"></span>**extcommunity soo matches-every**

To match every element of a Border Gateway Protocol (BGP) Site-of-Origin (SoO) extended community set, use the **extcommunity soo matches-every** command in route-policy configuration mode.

**extcommunity soo matches-every** {*extcommunity-set-nameinline-extcommunity-setparameter*}

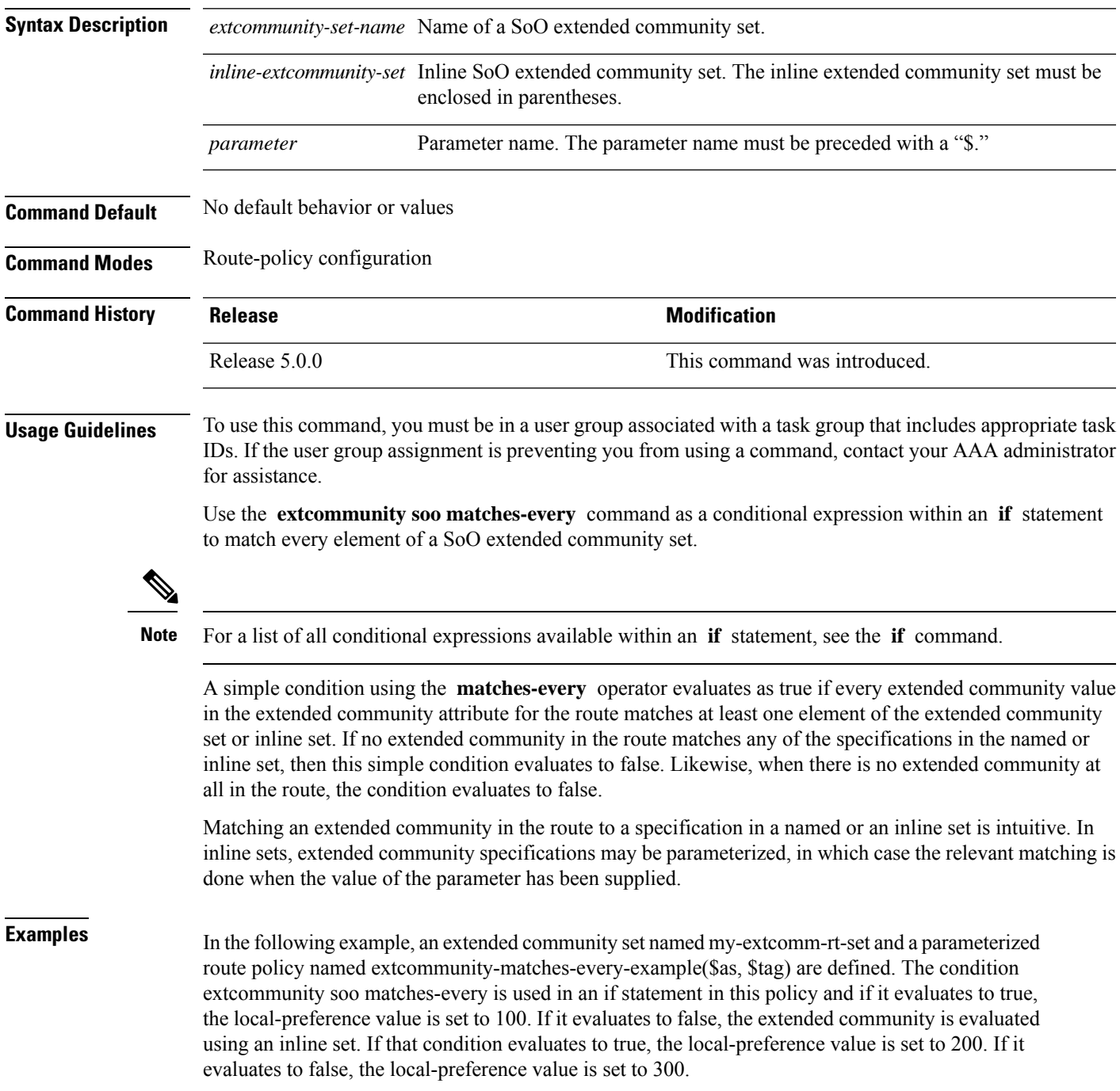

```
RP/0/RP0/CPU0:router(config)# extcommunity-set soo my-extcomm-rt-set
RP/0/RP0/CPU0:router(config-ext)# 10:20,
RP/0/RP0/CPU0:router(config-ext)# 10:30,
RP/0/RP0/CPU0:router(config-ext)# 10:40
RP/0/RP0/CPU0:router(config-ext)# end-set
RP/0/RP0/CPU0:router(config)# route-policy extcommunity-matches-every-example($as, $tag)
RP/0/RP0/CPU0:router(config-rpl)# if extcommunity soo matches-every my-extcomm-rt-set then
RP/0/RP0/CPU0:router(config-rpl-if)# set local-preference 100
RP/0/RP0/CPU0:router(config-rpl-if)# elseif extcommunity soo matches-every (10:20, 10:$tag,
```
**\$as:30) then**

```
RP/0/RP0/CPU0:router(config-rpl-elseif)# set local-preference 200
RP/0/RP0/CPU0:router(config-rpl-elseif)# else
RP/0/RP0/CPU0:router(config-rpl-elseif)# set local-preference 300
RP/0/RP0/CPU0:router(config-rpl-elseif)# endif
RP/0/RP0/CPU0:router(config-rpl)# end-policy
```
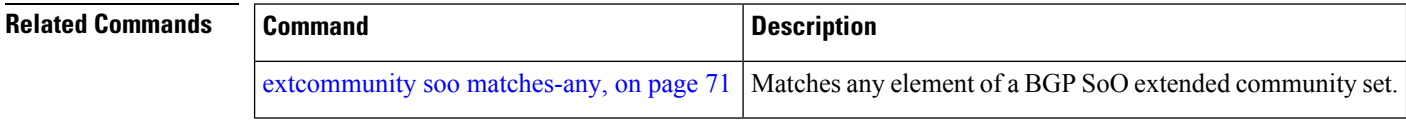

### **if**

To decide which actions or dispositions should be taken for a given route, use the **if** command in route-policy configuration mode.

**if** *conditional-expression* **then** *action-statement* [*action-statement*] [**elseif** *conditional-expression* **then** *action-statement* [*action-statement*]] [**else** *action-statement* [*action-statement*]] **endif**

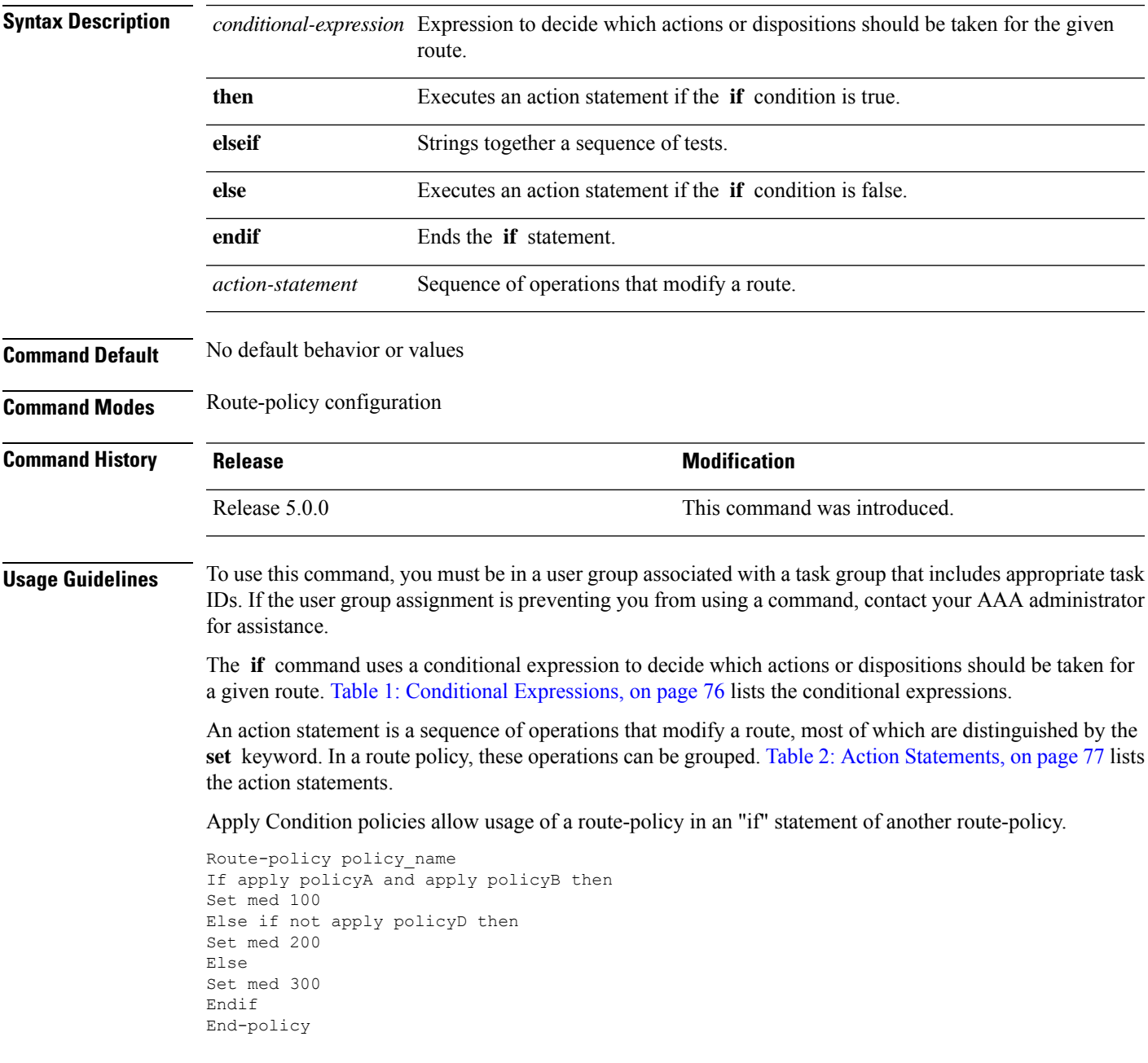

**if**

I

### <span id="page-75-0"></span>**Table 1: Conditional Expressions**

**if**

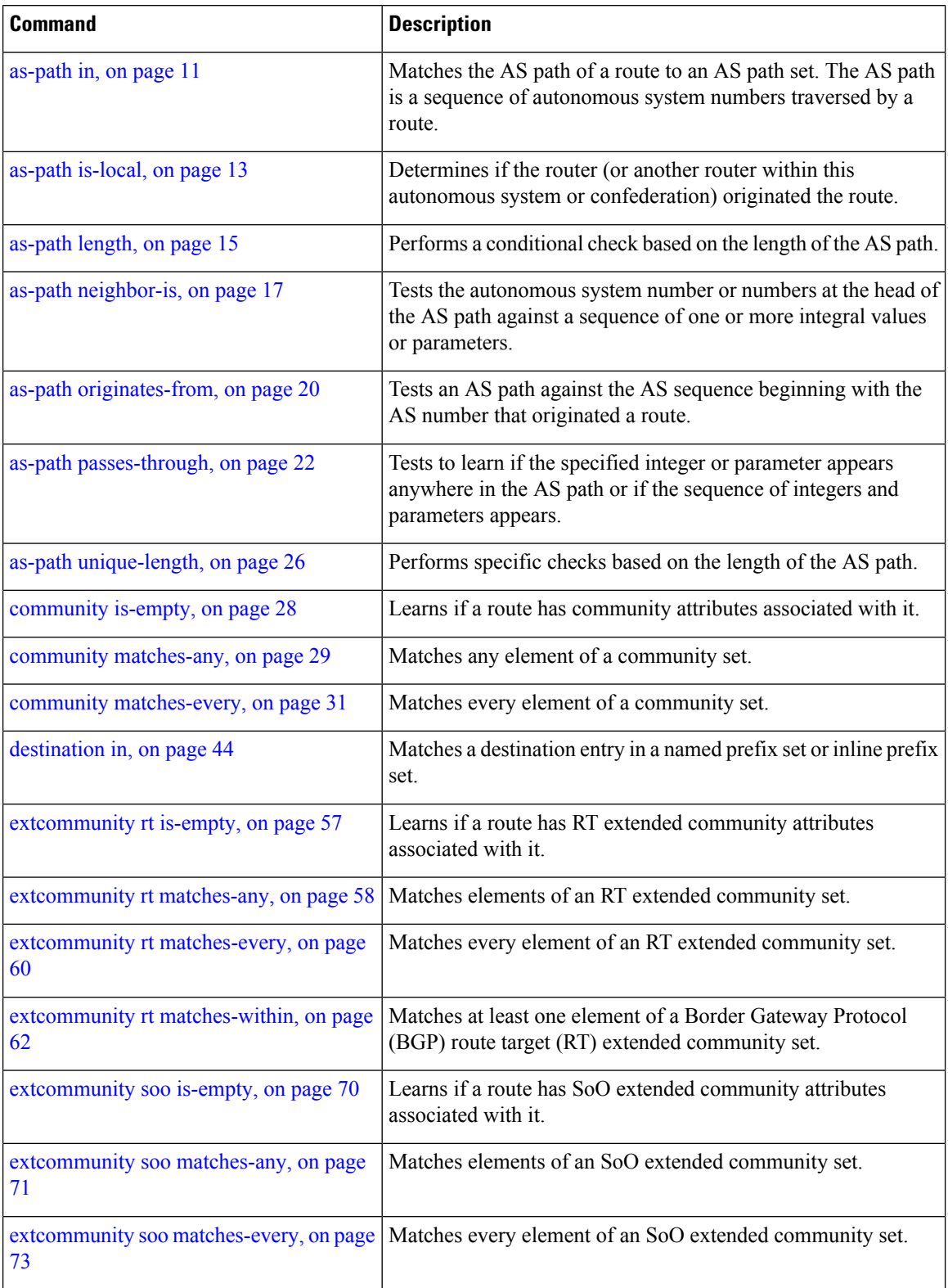

i.

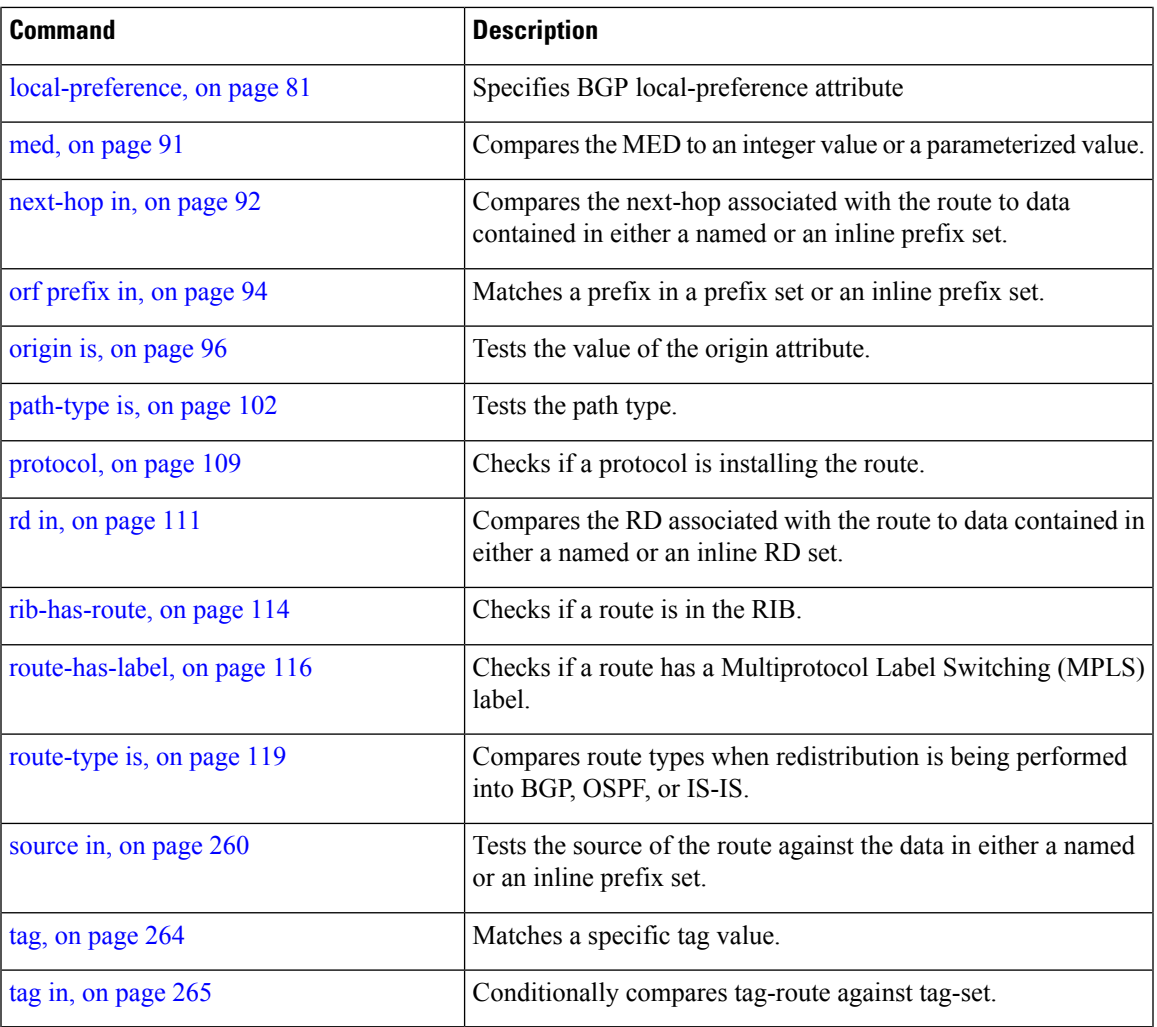

#### <span id="page-76-0"></span>**Table 2: Action Statements**

 $\mathbf{l}$ 

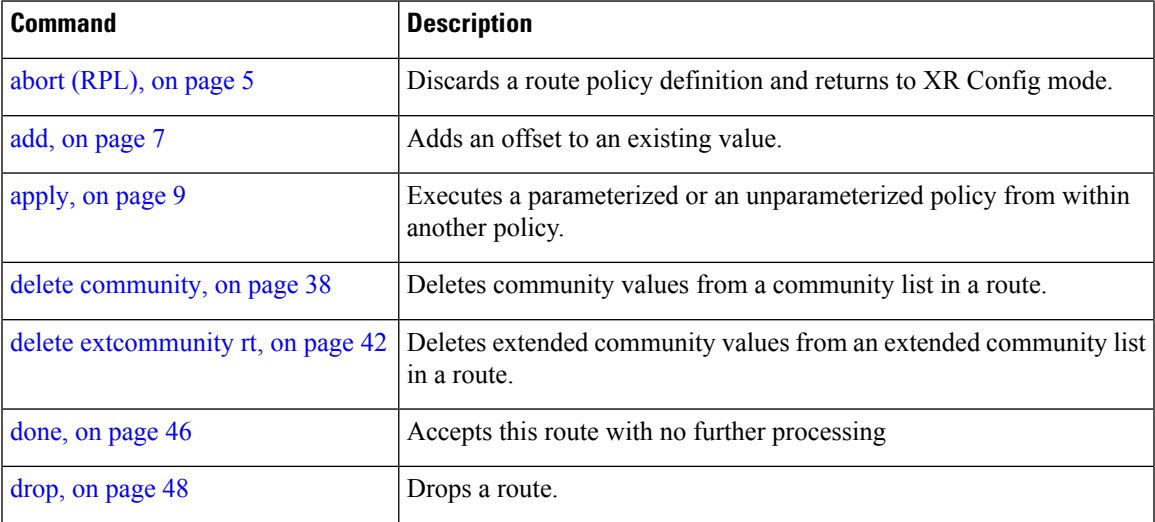

I

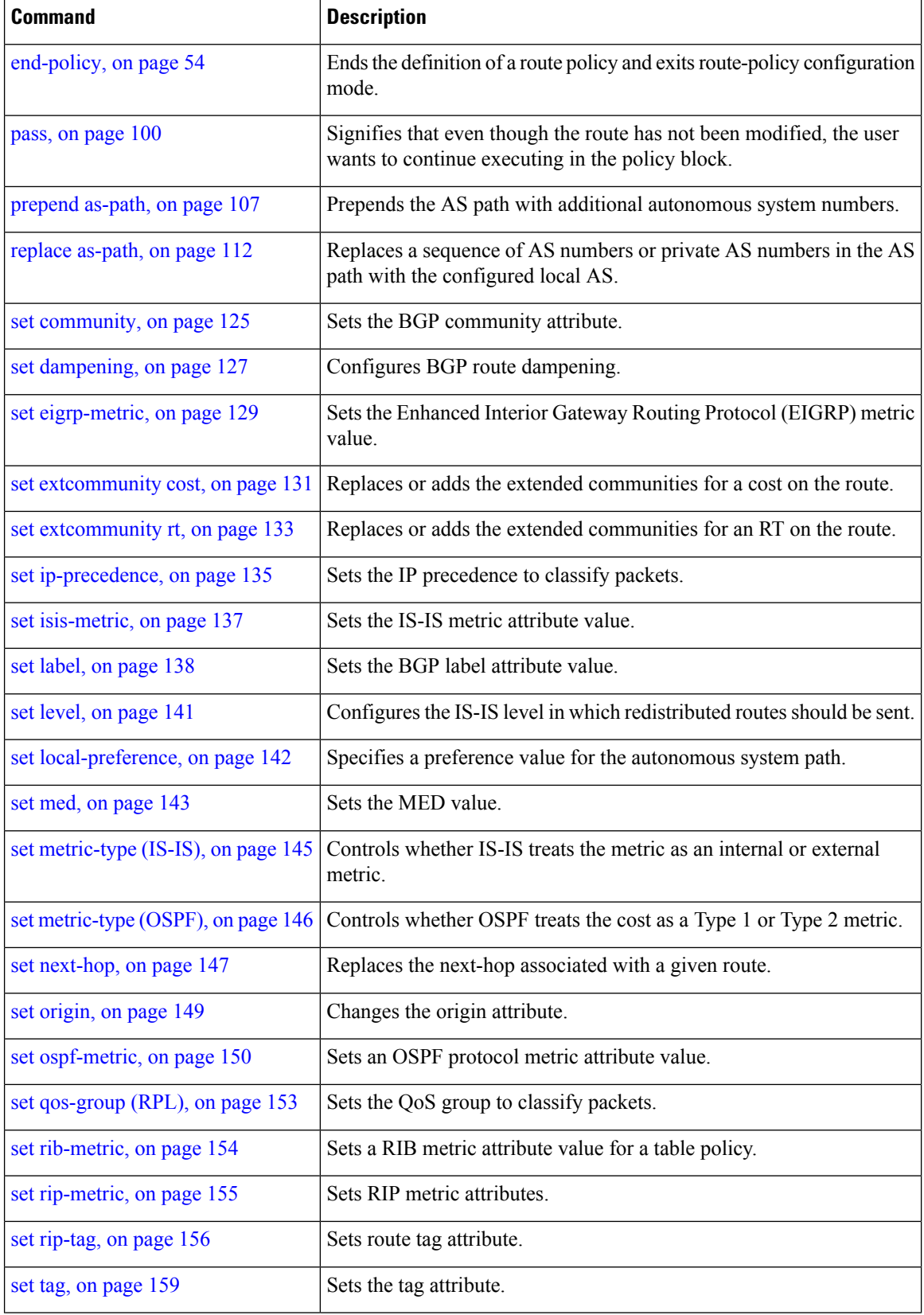

i.

Ш

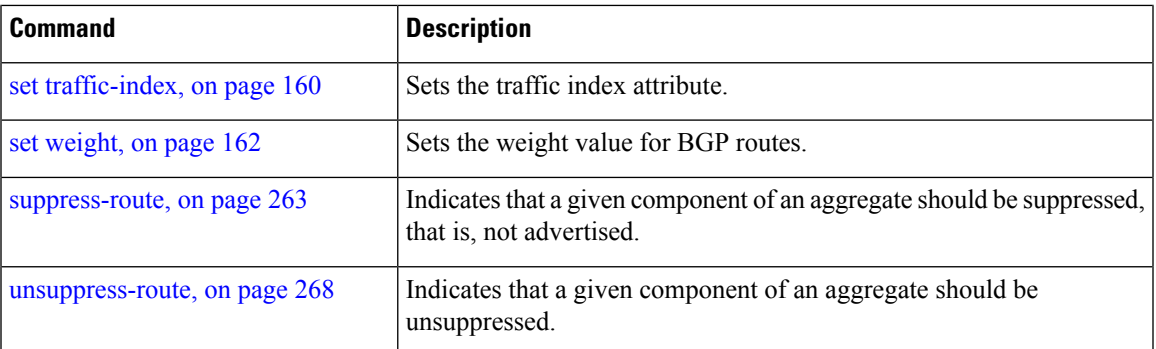

### **Task ID Task ID Operations**

route-policy read, write

**Examples** In the following example, any route whose AS path is in the set as-path-set-1 is dropped:

```
RP/0/RP0/CPU0:router(config-rpl)# if as-path in as-path-set-1 then
RP/0/RP0/CPU0:router(config-rpl-if)# drop
RP/0/RP0/CPU0:router(config-rpl-if)# endif
RP/0/RP0/CPU0:router(config-rpl)#
```
The contents of the **then** clause may be an arbitrary sequence of action statements.

The following example shows an **if** statement with two action statements:

```
RP/0/RP0/CPU0:router(config-rpl)# if origin is igp then
RP/0/RP0/CPU0:router(config-rpl-if)# set med 42
RP/0/RP0/CPU0:router(config-rpl-if)# prepend as-path 73 5
RP/0/RP0/CPU0:router(config-rpl-if)# endif
RP/0/RP0/CPU0:router(config-rpl)#
```
The **if** command also permits an **else** clause to be executed if the expression is false, as follows:

```
RP/0/RP0/CPU0:router(config-rpl)# if med eq 200 then
RP/0/RP0/CPU0:router(config-rpl-if)# set community (12:34) additive
RP/0/RP0/CPU0:router(config-rpl-if)# else
RP/0/RP0/CPU0:router(config-rpl-else)# set community (12:56) additive
RP/0/RP0/CPU0:router(config-rpl-else)# endif
RP/0/RP0/CPU0:router(config-rpl)#
```
The routing policy language (RPL) also providessyntax using the **elseif** command to string together a sequence of tests, as shown in the following example:

```
RP/0/RP0/CPU0:router(config-rpl)# if med eq 150 then
RP/0/RP0/CPU0:router(config-rpl-if)# set local-preference 10
RP/0/RP0/CPU0:router(config-rpl-if)# elseif med eq 200 then
RP/0/RP0/CPU0:router(config-rpl-elseif)# set local-preference 60
RP/0/RP0/CPU0:router(config-rpl-elseif)# elseif med eq 250 then
RP/0/RP0/CPU0:router(config-rpl-elseif)# set local-preference 110
```
**if**

```
RP/0/RP0/CPU0:router(config-rpl-elseif)# else
RP/0/RP0/CPU0:router(config-rpl-else)# set local-preference 0
RP/0/RP0/CPU0:router(config-rpl-else)# endif
RP/0/RP0/CPU0:router(config-rpl)#
```
The statements within an **if** statement may themselves be **if** statements, as shown in this example:

```
RP/0/RP0/CPU0:router(config-rpl)# if community matches-any (12:34, 56:78) then
RP/0/RP0/CPU0:router(config-rpl-if)# if med eq 150 then
RP/0/RP0/CPU0:router(config-rpl-if)# drop
RP/0/RP0/CPU0:router(config-rpl-if)# endif
RP/0/RP0/CPU0:router(config-rpl-if)# set local-preference 100
RP/0/RP0/CPU0:router(config-rpl-if)# endif
RP/0/RP0/CPU0:router(config-rpl)#
```
The policy configuration shown sets the value of the local preference attribute to 100 on any route that has a community value of 12:34 or 56:78 associated with it. However, if any of these routes has a Multi Exit Descriminator (MED) value of 150, then each route with both the community value of 12:34 or 56:78 and a MED of 150 is dropped.

**if**

# <span id="page-80-0"></span>**local-preference**

To compare the local-preference attribute of a BGP route to an integer value or a parameterized value, use the local-preference command in route-policy configuration mode.

**local-preference** {**eq** | **is** | **ge** | **le**} {*numberparameter*}

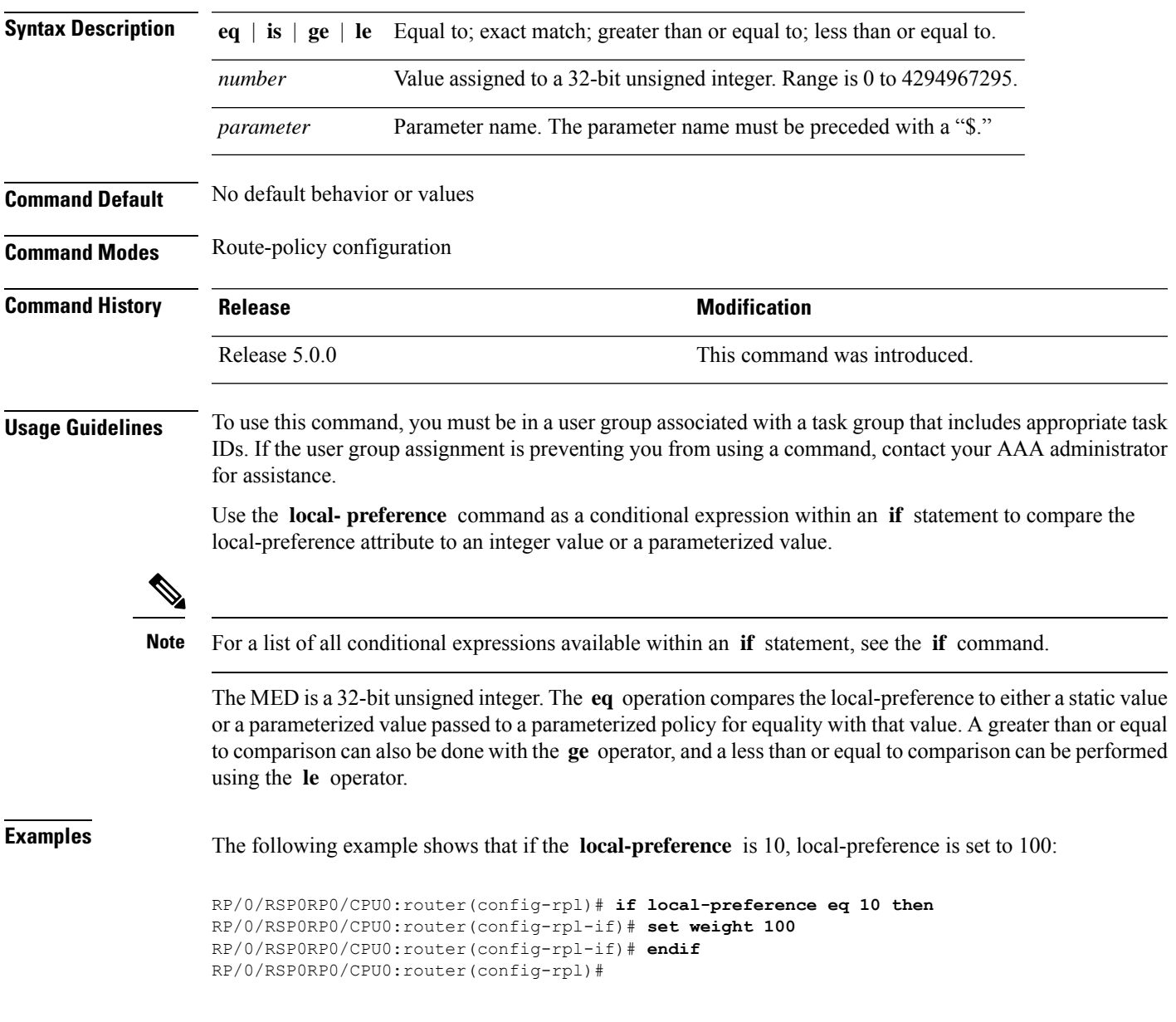

# **large-community is-empty**

To check if a route has no large community attributes associated with it, use the **large-community is-empty** command in route-policy configuration mode.

### **large-community is-empty**

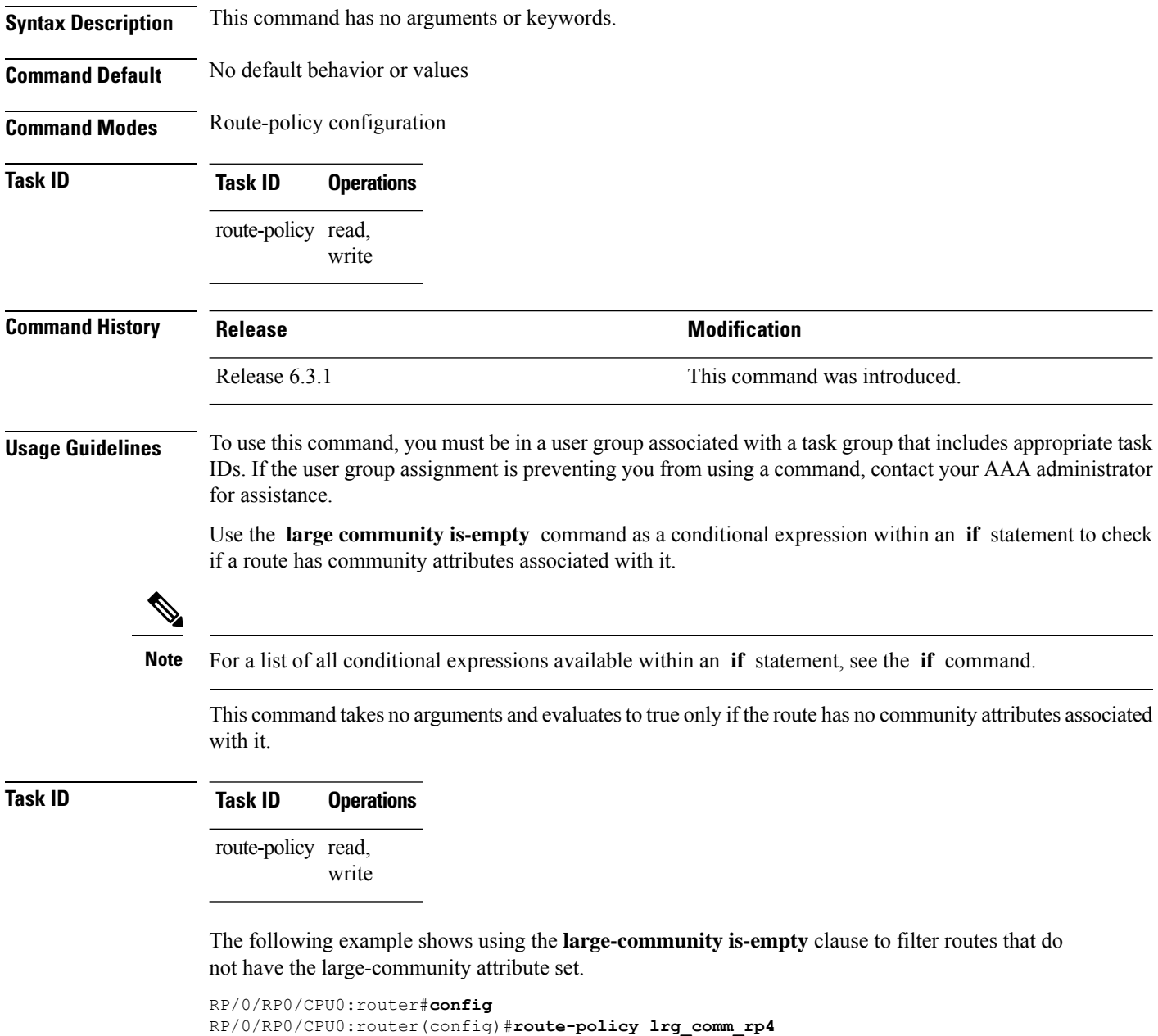

```
RP/0/RP0/CPU0:router(config-rpl)#if large-community is-empty then
RP/0/RP0/CPU0:router(config-rpl)#set local-preference 104
```
I

RP/0/RP0/CPU0:router(config-rpl)#**endif** RP/0/RP0/CPU0:router(config-rpl)#**end-policy**

### **large-community matches-any**

To configure the route policy to match any elements of a large-community set, use the **large-community matches-any** command in route-policy configuration mode.

large-community matches-any { *large-community-set-name or inline-large-community-set* | parameter }

**Syntax Description** *large-community-set-name* Name of a large community set.

*inline-large-community-set* Inline large community set. The inline large community set must be enclosed in parentheses.

*parameter* Parameter name. The parameter name must be preceded with a "\$."

- **Command Default** No default behavior or values
- **Command Modes** Route-policy configuration
- **Task ID Task ID Operations** route-policy read, write

```
Command History Release Research 2008 Modification
            Release 6.3.1 This command was introduced.
```
**Usage Guidelines** To use this command, you must be in a user group associated with a task group that includes appropriate task IDs. If the user group assignment is preventing you from using a command, contact your AAA administrator for assistance.

> Use the **large-community matches-any** command as a conditional expression within an **if** statement in the route policy statements to match any element of a large-community set.

**Note** For a list of all conditional expressions available within an **if** statement, see the **if** command.

The large communities are specified as three non negative decimal integers separated by colons.For example, 1:2:3. Each integer is stored in 32 bits. The possible range for each integer is 0 to 4294967295.

In route-policy statements, each integer in the BGP large community can be replaced by any of the following expressions:

- [x..y] This expression specifies a range between x and y, inclusive.
- \* This expression stands for any number.

Ш

- peeras This expression is replaced by the AS number of the neigbhor from which the community is received or to which the community is sent, as appropriate.
- not-peeras This expression matches any number other than the peeras.
- private-as This expression specifies any number in the private ASN range: [64512..65534] and [4200000000..4294967294].

The peeras and not-peeras expressions can only be used in large-community match statements that appear in route policies that are applied at the neighbor-in or neighbor-out attach points. **Note**

IOS regular expression (ios-regex) and DFA style regular expression (dfa-regex) can be used in any of the large-community policy match statements. For example, the IOS regular expression ios-regex '^5:.\*:7\$' is equivalent to the expression 5:\*:7.

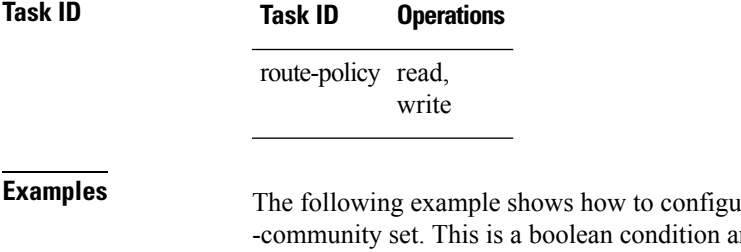

Interpressed a route policy to match any element of a large nd returns true if any of the large communities in the route match any of the large communities in the match condition.

```
RP/0/RP0/CPU0:router#config
RP/0/RP0/CPU0:router(config)#route-policy elbonia
RP/0/RP0/CPU0:router(config-rpl)#if large-community matches-any (1:2:3, 4:5:*) then
RP/0/RP0/CPU0:router(config-rpl)#set local-preference 94
RP/0/RP0/CPU0:router(config-rpl)#endif
RP/0/RP0/CPU0:router(config-rpl)#end-policy
```
### **large-community matches-every**

To configure the route policy to match every element of a large-community set, use the **large-community matches-every** command in route-policy configuration mode.

large-community matches-every { *large-community-set-name or inline-large-community-set* | parameter }

**Syntax Description** *large-community-set-name* Name of a large community set.

*inline-large-community-set* Inline large community set. The inline large community set must be enclosed in parentheses.

*parameter* Parameter name. The parameter name must be preceded with a "\$."

**Command Default** No default behavior or values

**Command Modes** Route-policy configuration

### **Task ID Task ID Operations** route-policy read, write

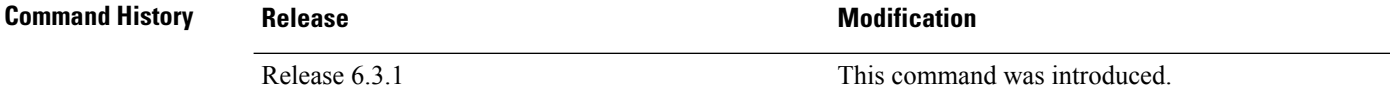

To use this command, you must be in a user group associated with a task group that includes appropriate task IDs. If the user group assignment is preventing you from using a command, contact your AAA administrator for assistance.

Use the **large-community matches-every** command as a conditional expression within an **if** statement in the route policy statements to match every element of a large-community set.

**Note** For a list of all conditional expressions available within an **if** statement, see the **if** command.

The large communities are specified as three non negative decimal integers separated by colons.For example, 1:2:3. Each integer is stored in 32 bits. The possible range for each integer is 0 to 4294967295.

In route-policy statements, each integer in the BGP large community can be replaced by any of the following expressions:

- [x..y] This expression specifies a range between x and y, inclusive.
- \* This expression stands for any number.
- peeras This expression is replaced by the AS number of the neigbhor from which the community is received or to which the community is sent, as appropriate.

Ш

- not-peeras This expression matches any number other than the peeras.
- private-as This expression specifies any number in the private ASN range: [64512..65534] and [4200000000..4294967294].

- **Note**
	- The peeras and not-peeras expressions can only be used in large-community match statements that appear in route policies that are applied at the neighbor-in or neighbor-out attach points.

IOS regular expression (ios-regex) and DFA style regular expression (dfa-regex) can be used in any of the large-community policy match statements. For example, the IOS regular expression ios-regex '^5:.\*:7\$' is equivalent to the expression 5:\*:7.

### **Task ID Task ID Operations**

route-policy read, write

The following example shows how to configure a route policy where every match specification in the statement must be matched by at least one large community in the route.

```
RP/0/RP0/CPU0:router#config
RP/0/RP0/CPU0:router(config)#route-policy bob
RP/0/RP0/CPU0:router(config-rpl)#if large-community matches-any (*:*:3, 4:5:*) then
RP/0/RP0/CPU0:router(config-rpl)#set local-preference 94
RP/0/RP0/CPU0:router(config-rpl)#endif
RP/0/RP0/CPU0:router(config-rpl)#end-policy
```
In this example, routes with these sets of large communities return TRUE:

- $\bullet$  (1:1:3, 4:5:10)
- (4:5:3) —This single large community matches both specifications.
- $\bullet$  (1:1:3, 4:5:10, 7:6:5)

Routes with the following set of large communities return FALSE:

 $(1:1:3, 5:5:10)$ —The specification  $(4:5:*)$  is not matched.

# **large-community matches-within**

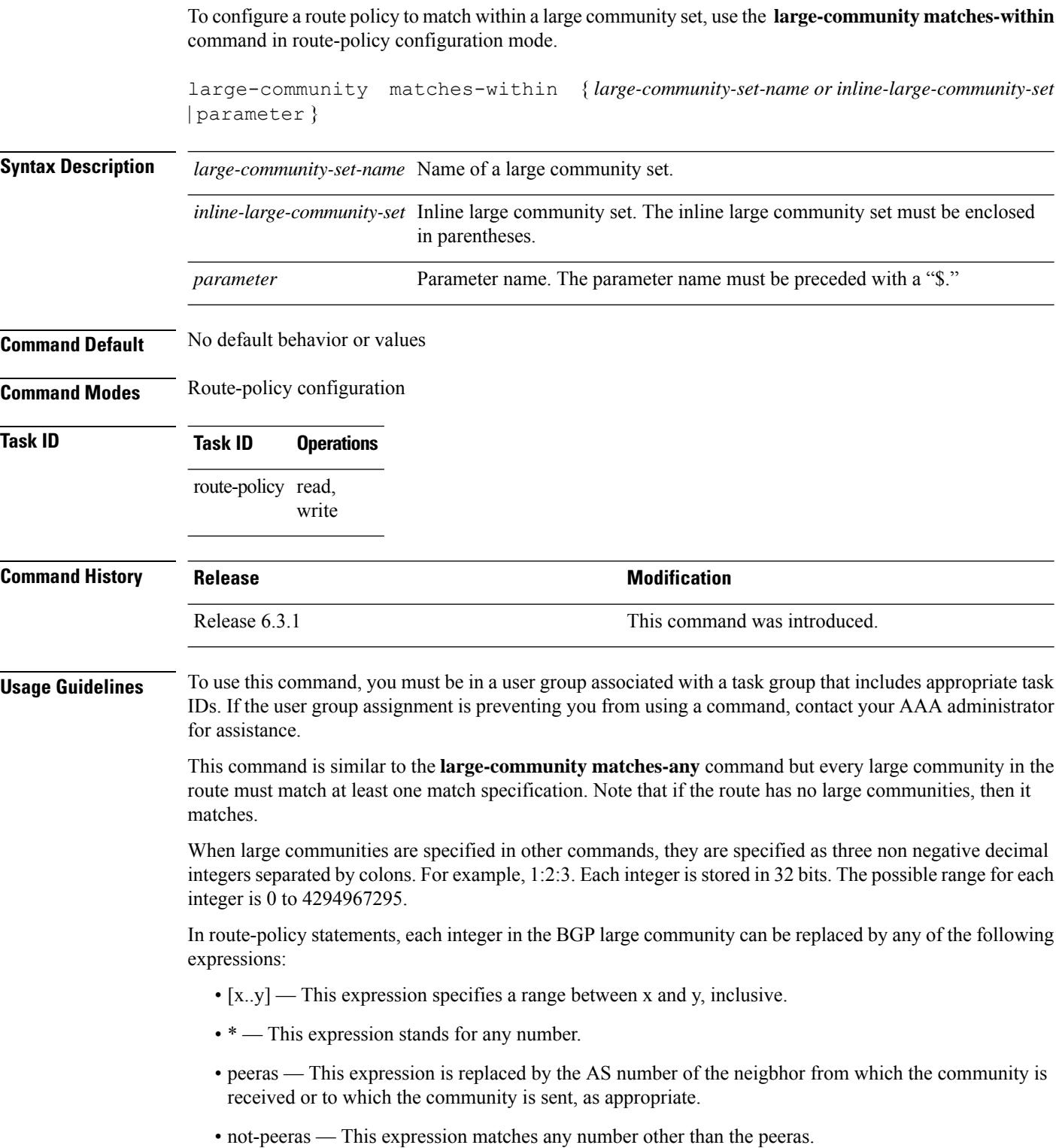

Ш

• private-as — This expression specifies any number in the private ASN range: [64512..65534] and [4200000000..4294967294].

The peeras and not-peeras expressions can only be used in large-community match statements that appear in route policies that are applied at the neighbor-in or neighbor-out attach points. **Note**

IOS regular expression (ios-regex) and DFA style regular expression (dfa-regex) can be used in any of the large-community policy match statements. For example, the IOS regular expression ios-regex '^5:.\*:7\$' is equivalent to the expression 5:\*:7.

### **Task ID Task ID Operations** route-policy read, write

The following example shows how to configure a route policy to match within a large community set.

```
RP/0/RP0/CPU0:router#config
RP/0/RP0/CPU0:router(config)#route-policy bob
RP/0/RP0/CPU0:router(config-rpl)#if large-community matches-within (*:*:3, 4:5:*) then
RP/0/RP0/CPU0:router(config-rpl)#set local-preference 103
RP/0/RP0/CPU0:router(config-rpl)#endif
RP/0/RP0/CPU0:router(config-rpl)#end-policy
```
In this example, routes with these sets of large communities return TRUE:

- $\bullet$  (1:1:3, 4:5:10)
- $\bullet$  (4:5:3)
- $\bullet$  (1:2:3, 6:6:3, 9:4:3)

Routes with the following set of large communities return FALSE:

(1:1:3, 4:5:10, 7:6:5) —The large community (7:6:5) does not match

### **large-community-set**

To define a set of large-communities, use the **large-community-set** command in XR Config mode. To remove the large-community set, use the **no** form of this command.

**large-community-set** *name* **no large-community-set** *name*

**Syntax Description** *name* Name of the large-community set. Named large-community sets are used in route-policy match and set statements.

- **Command Default** No default behavior or values
- **Command Modes** XR Config
- **Command History Release Modification** Release This command was introduced. 6.3.1

#### **Usage Guidelines** To use this command, you must be in a user group associated with a task group that includes appropriate task IDs. If the user group assignment is preventing you from using a command, contact your AAA administrator for assistance.

The large communities are specified as three non negative decimal integers separated by colons.For example, 1:2:3. Each integer is stored in 32 bits. The possible range for each integer is 0 to 4294967295.

In route-policy statements, each integer in the BGP large community can be replaced by any of the following expressions:

- [x..y] This expression specifies a range between x and y, inclusive.
- $*$  This expression stands for any number.
- private-as This expression specifies any number in the private ASN range: [64512..65534] and [4200000000..4294967294].

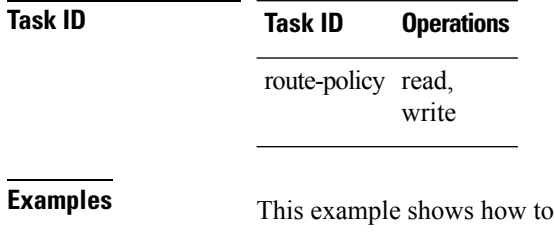

```
create a named large-community set:
```

```
RP/0/RP0/CPU0:router#configure
RP/0/RP0/CPU0:router(config)#large-community-set catbert
RP/0/RP0/CPU0:router(config-largecomm)#1:2:3,
RP/0/RP0/CPU0:router(config-largecomm)#[5..9]:2:3
RP/0/RP0/CPU0:router(config-largecomm)#1:3:*
RP/0/RP0/CPU0:router(config-largecomm)#end-set
```
### <span id="page-90-0"></span>**med**

 $\mathbf{l}$ 

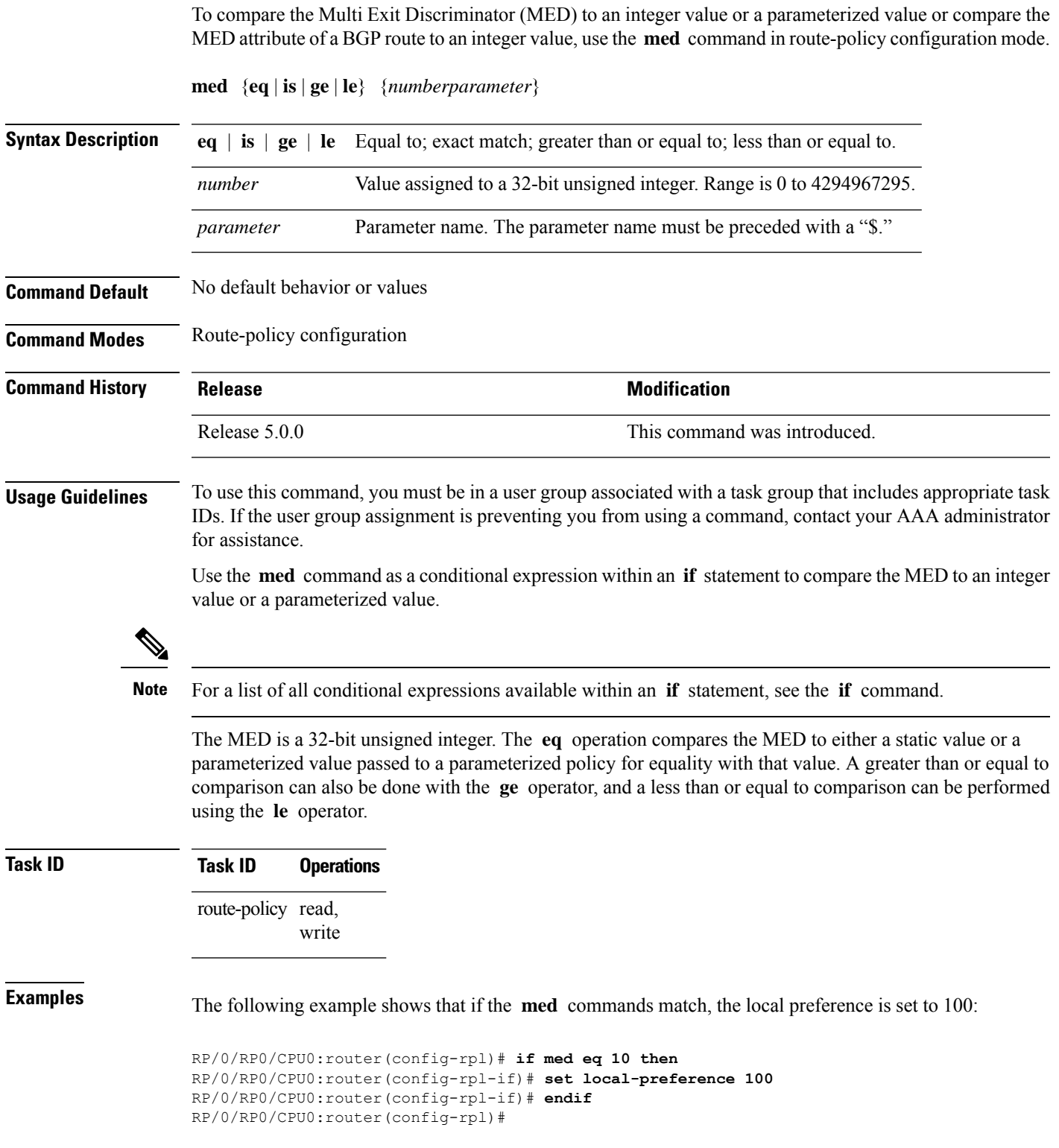

## <span id="page-91-0"></span>**next-hop in**

To compare the next-hop associated with the route to data contained in either an inline or a named prefix set, use the **next-hop in** command in route-policy configuration mode.

**next-hop in** {*prefix-set-nameinline-prefix-setparameter*}

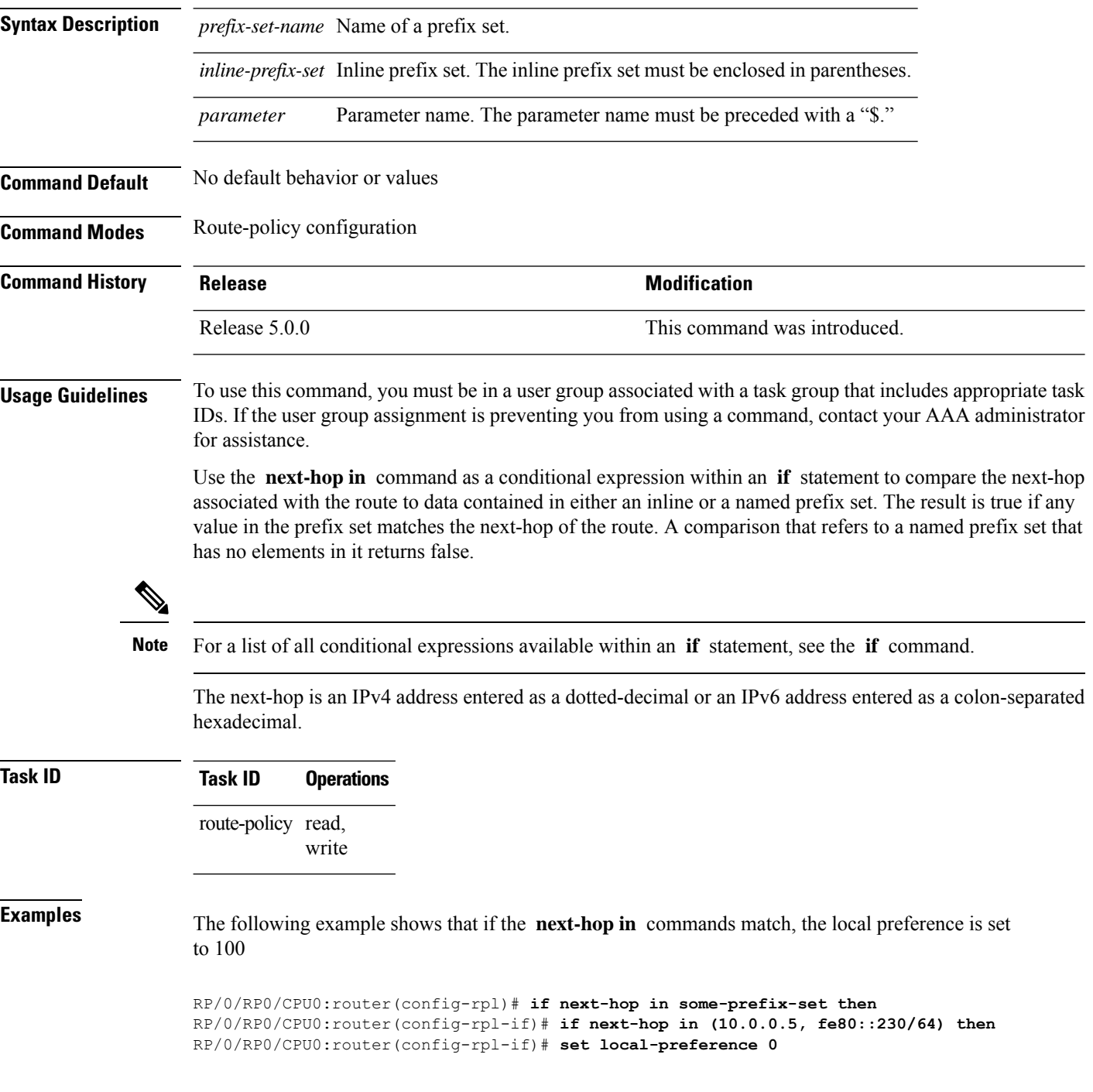

I

```
RP/0/RP0/CPU0:router(config-rpl-if)# endif
RP/0/RP0/CPU0:router(config-rpl)#
```
# <span id="page-93-0"></span>**orf prefix in**

To configure an outbound route filter (ORF), use the **orf prefix in** command in route-policy configuration mode.

**orf prefix in** {*prefix-set-nameinline-prefix-set*}

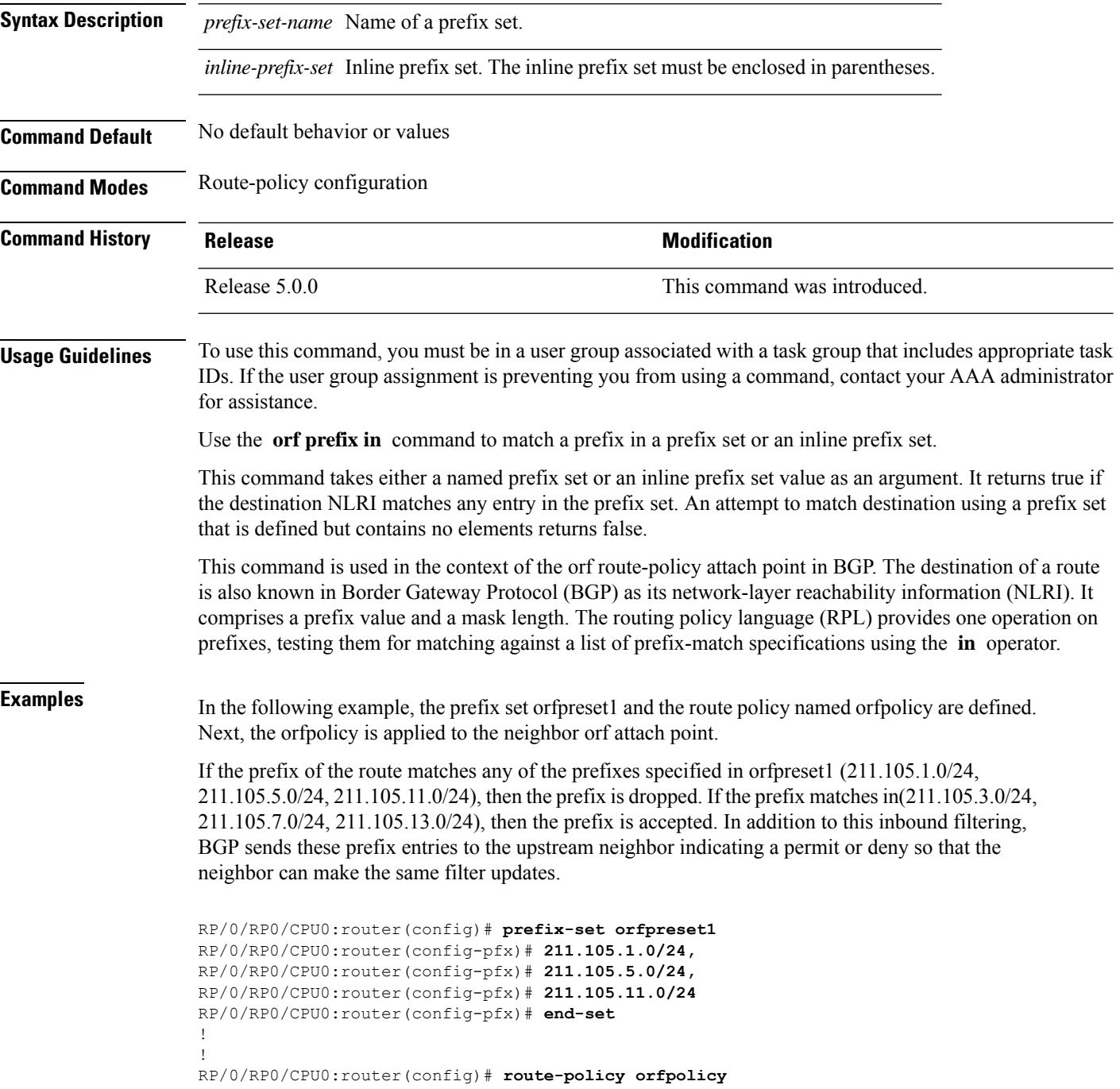

```
RP/0/RP0/CPU0:router(config-rpl)# if orf prefix in orfpreset1 then
RP/0/RP0/CPU0:router(config-rpl-if)# drop
RP/0/RP0/CPU0:router(config-rpl-if)# endif
RP/0/RP0/CPU0:router(config-rpl)# if orf prefix in (211.105.3.0/24, 211.105.7.0/24,
211.105.13.0/24) then
RP/0/RP0/CPU0:router(config-rpl-if)# pass
RP/0/RP0/CPU0:router(config-rpl-if)# endif
RP/0/RP0/CPU0:router(config-rpl)# end-policy
!
!
RP/0/RP0/CPU0:router(config)# router bgp 2
RP/0/RP0/CPU0:router(config-bgp)# neighbor 1.1.1.1
RP/0/RP0/CPU0:router(config-bgp-nbr)# remote-as 3
RP/0/RP0/CPU0:router(config-bgp-nbr)# address-family ipv4 unicast
RP/0/RP0/CPU0:router(config-bgp-nbr-af)# orf route-policy orfpolicy
```
#### **Related Commands**

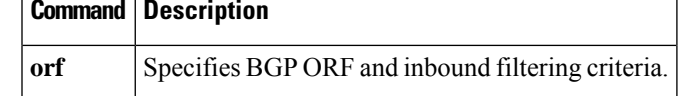

### <span id="page-95-0"></span>**origin is**

To match a specific origin type, use the **origin is** command in route-policy configuration mode.

**origin is** {**igp** | **egp** | **incomplete***parameter*} **Syntax Description igp** Specifies Interior Gateway Protocol. **egp** Specifies Exterior Gateway Protocol. incomplete Specifies that Border Gateway Protocol (BGP) first learned the route by means other than BGP or Interior Gateway Protocol (IGP); for example, the route is learned through configuration. *parameter* Parameter name. The parameter name must be preceded with a "\$." **Command Default** No default behavior or values **Command Modes** Route-policy configuration **Command History Release Modification** Release 5.0.0 This command was introduced. **Usage Guidelines** To use this command, you must be in a user group associated with a task group that includes appropriate task IDs. If the user group assignment is preventing you from using a command, contact your AAA administrator for assistance. Use the **origin is** command as a conditional expression within an **if** statement to test the value of the origin attribute. **Note** For a list of all conditional expressions available within an **if** statement, see the **if** command. The origin of a BGP route is an enumeration; it is **igp** , **egp** , or **incomplete** . This command can be parameterized. **Task ID Task ID Operations** route-policy read, write **Examples** In the following example, the origin is tested within an **if** statement to learn if it is either **igp** or **egp** : RP/0/RP0/CPU0:router(config-rpl)# **if origin is igp or origin is egp then**

In the following example, a parameter is used to match a specific origin type:

```
RP/0/RP0/CPU0:router(config)# route-policy bar($origin)
RP/0/RP0/CPU0:router(config-rpl)# if origin is $origin then
RP/0/RP0/CPU0:router(config-rpl-if)# set med 20
RP/0/RP0/CPU0:router(config-rpl-if)# endif
RP/0/RP0/CPU0:router(config-rpl)#
```
## **ospf-area-set**

Defines an OSPF area set to be used in routing policy statements.

**ospf-area-set***name*{*<0-4294967295><A.B.C.D>* | **abort** | **end-set** | **exit** | **show**} **noospf-area-set***name*

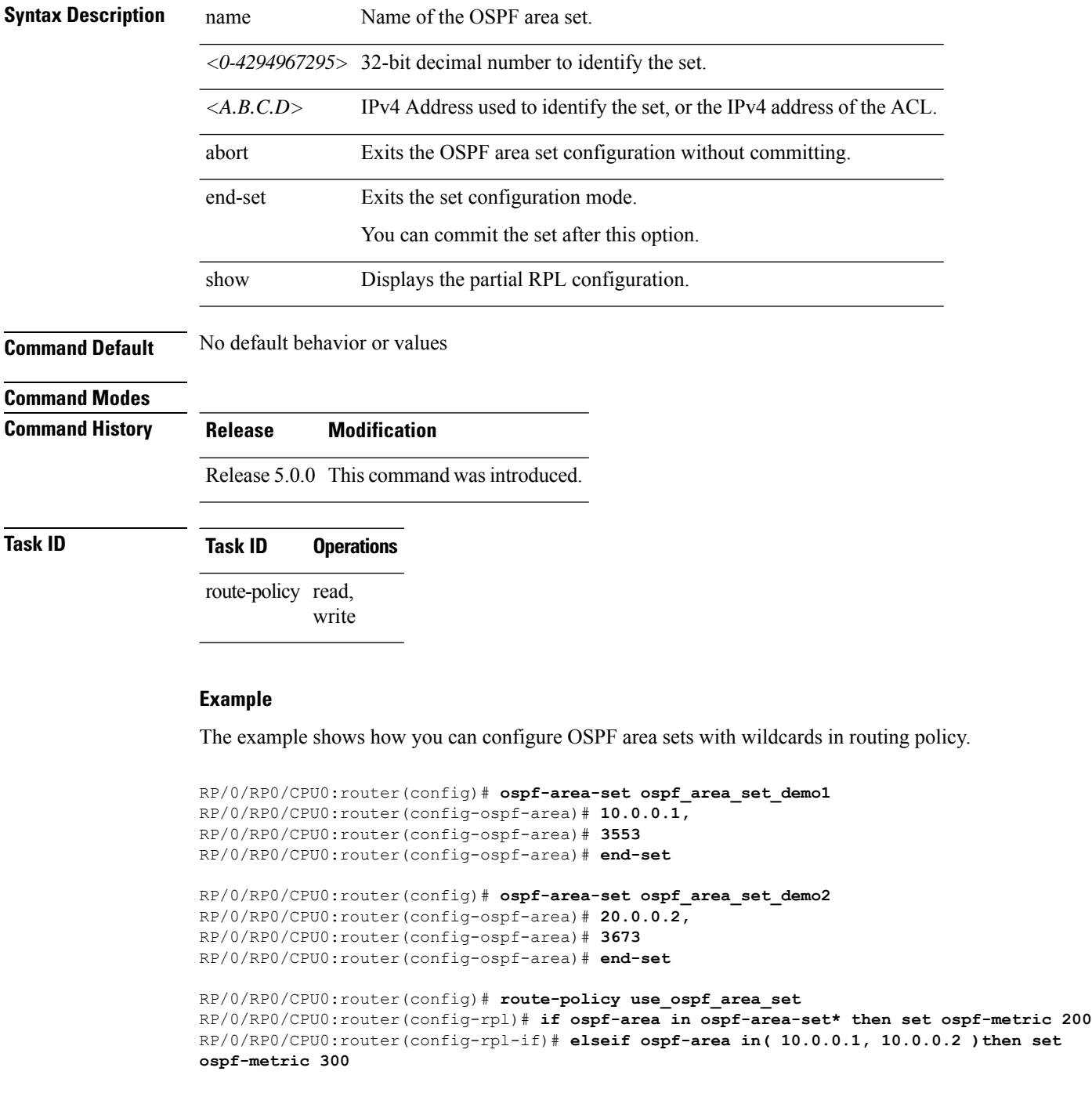

I

RP/0/RP0/CPU0:router(config-rpl-elseif)# **endif** RP/0/RP0/CPU0:router(config-rpl)# **end-policy**

I

### <span id="page-99-0"></span>**pass**

To pass a route for further processing, use the **pass** command in route-policy configuration mode.

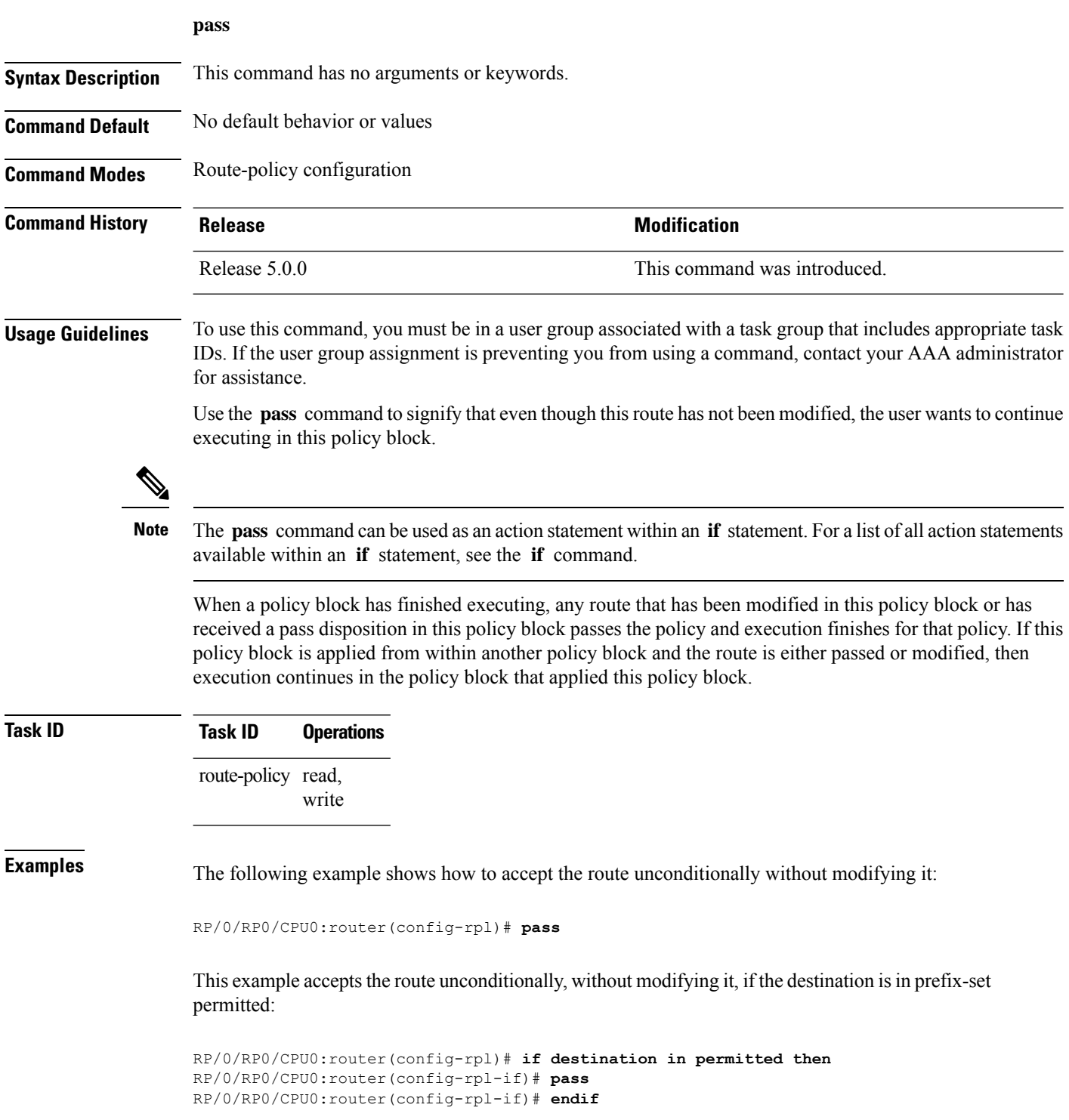

 $\mathbf I$ 

RP/0/RP0/CPU0:router(config-rpl)#

I

# <span id="page-101-0"></span>**path-type is**

To match path types, use the **path-type is** command in route-policy configuration mode.

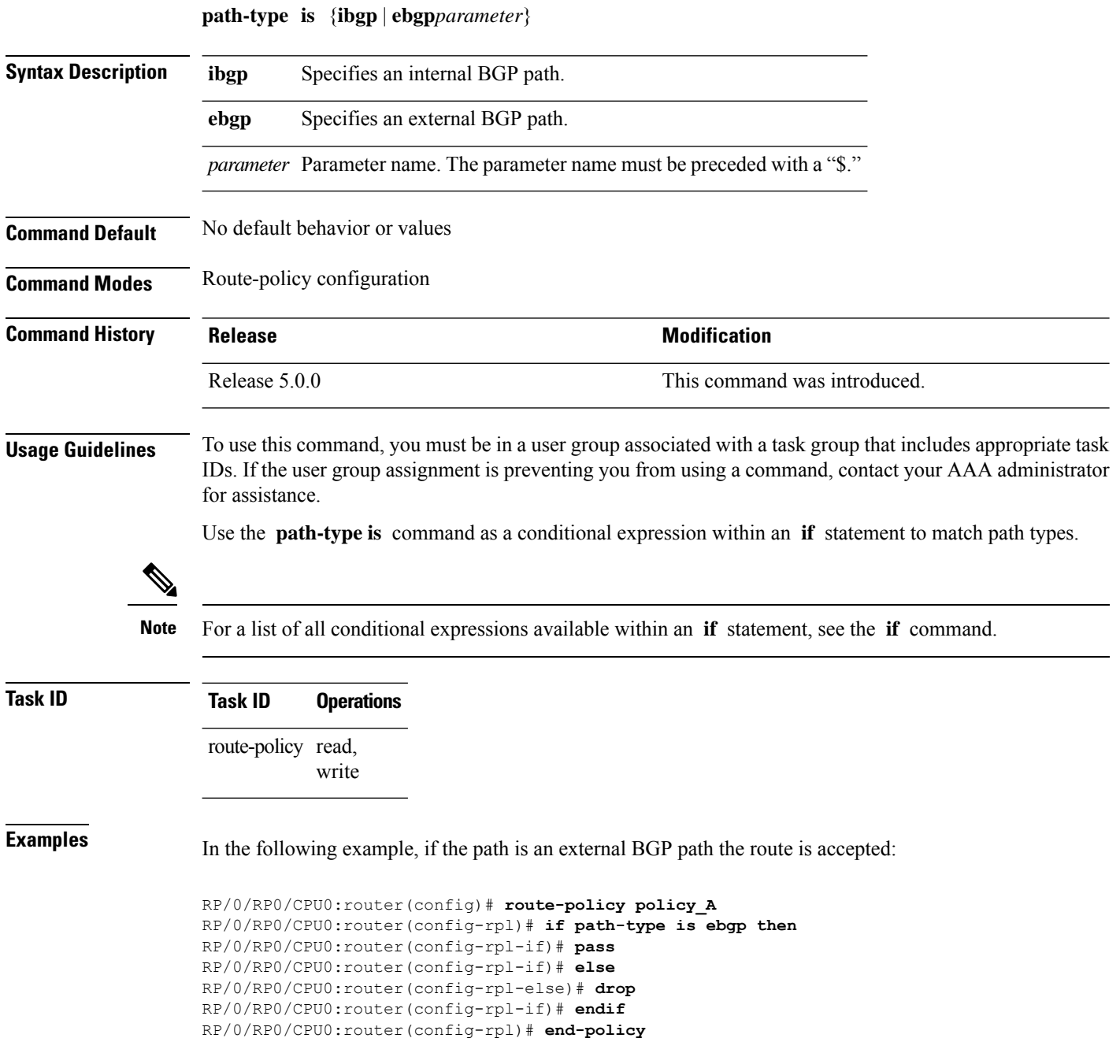

### **policy-global**

To define global parameters and enter global parameter configuration mode, use the **policy-global** command in XR Config mode. To remove global parameters, use the **no** form of this command.

**policy-global no policy-global**

**Syntax Description** This command has no arguments or keywords.

**Command Default** No default behavior or values

**Command Modes** XR Config

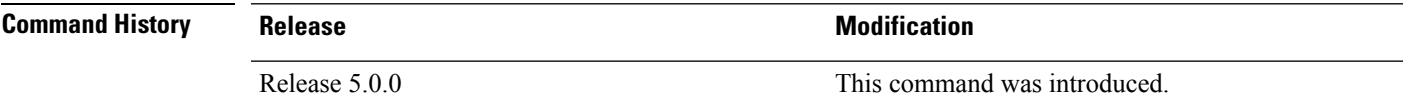

**Usage Guidelines** To use this command, you must be in a user group associated with a task group that includes appropriate task IDs. If the user group assignment is preventing you from using a command, contact your AAA administrator for assistance.

Use the **policy-global** command to define global parameters and enter global parameter configuration mode.

RPL supports the definition of systemwide global parameters that can be used inside a policy definition. The global parameter values can be used directly inside a policy definition similar to the local parameters of parameterized policy. When a parameterized policy has a parameter name "collision" with a global parameter name, parameters local to policy definition take precedence, effectively 'masking off' global parameters. In addition, a validation mechanism is in place to prevent the deletion of a particular global parameter if it is referred by any policy.For more information on global parameters and parameterization,see the *Implementing Routing Policy* module of the *Routing Configuration Guide for Cisco NCS 6000 Series Routers*

### **Task ID Task ID Operations** route-policy read,

write

**Examples** The following example shows how to configure global parameters:

RP/0/RP0/CPU0:router(config)# **policy-global** RP/0/RP0/CPU0:router(config-rp-gl)# **glbpathtype 'ebgp'** RP/0/RP0/CPU0:router(config-rp-gl)# **glbtag '100'** RP/0/RP0/CPU0:router(config-rp-gl)# **end-global**

In the following example, the *globalparam* argument makes use of the global parameters gbpathtype and glbtag defined above and is defined for a nonparameterized policy:

RP/0/RP0/CPU0:router(config)# **route-policy globalparam** RP/0/RP0/CPU0:router(config-rpl)# **if path-type is \$glbpathtype then**

RP/0/RP0/CPU0:router(config-rpl)# **set tag \$glbtag** RP/0/RP0/CPU0:router(config-rpl)# **endif** RP/0/RP0/CPU0:router(config-rpl)# **end-policy**

### **Related Commands**

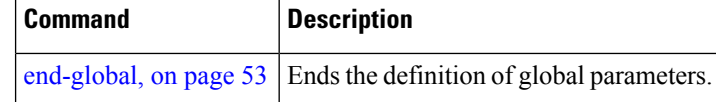

### **prefix-set**

To enter prefix set configuration mode and define a prefix set for contiguous and non-contiguous set of bits, use the **prefix-set** command in XR Config mode. To remove a named prefix set, use the **no** form of this command.

**prefix-set** *name* **no prefix-set** *name*

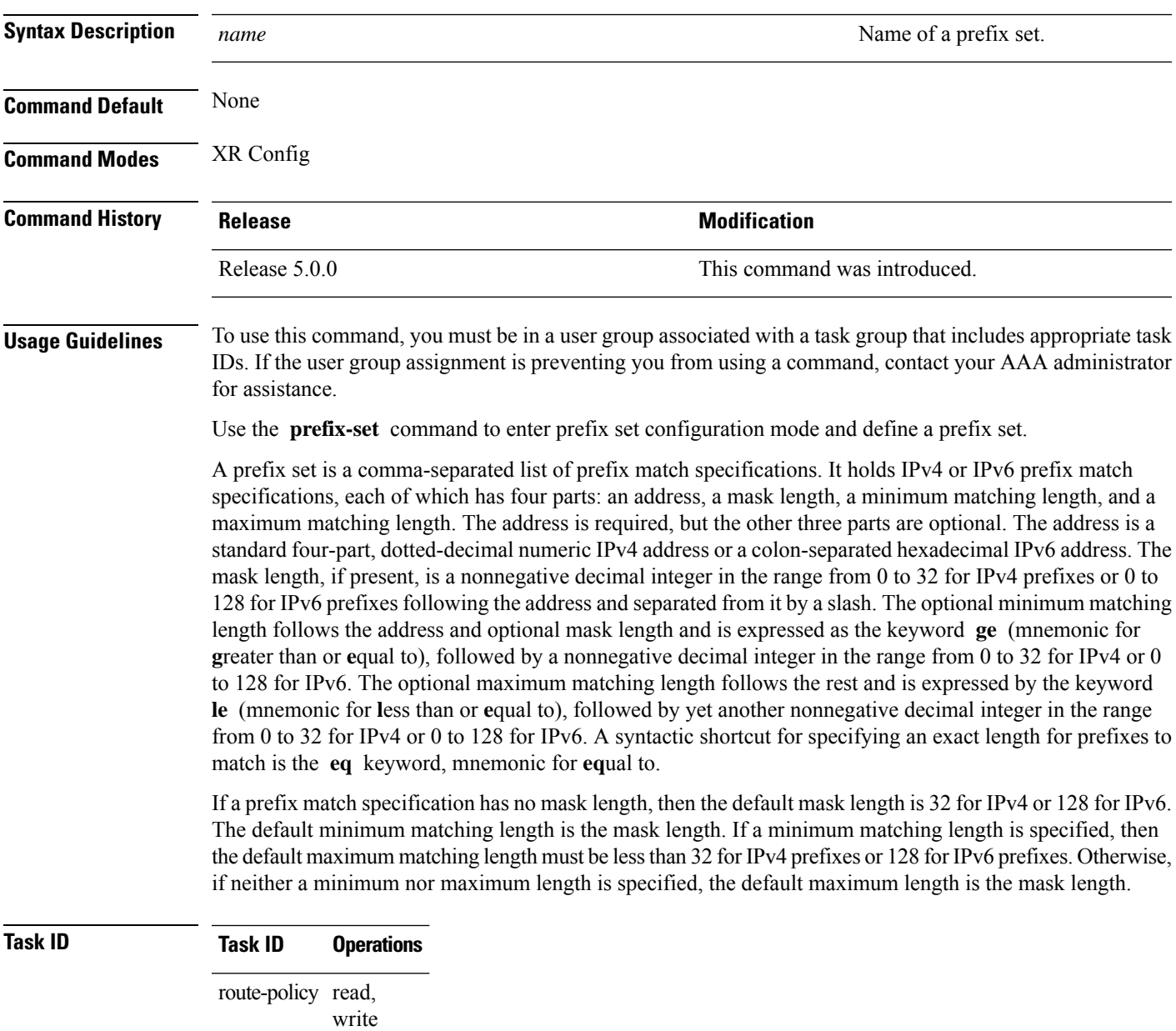

**Examples** The following example shows a prefix set named legal-ipv4-prefix-examples:

```
RP/0/RP0/CPU0:router(config)# prefix-set legal-ipv4-prefix-examples
RP/0/RP0/CPU0:router(config-pfx)# 10.0.1.1,
RP/0/RP0/CPU0:router(config-pfx)# 10.0.2.0/24,
RP/0/RP0/CPU0:router(config-pfx)# 10.0.3.0/24 ge 28,
RP/0/RP0/CPU0:router(config-pfx)# 10.0.4.0/24 le 28,
RP/0/RP0/CPU0:router(config-pfx)# 10.0.5.0/24 ge 26 le 30,
RP/0/RP0/CPU0:router(config-pfx)# 10.0.6.0/24 eq 28
RP/0/RP0/CPU0:router(config-pfx)# end-set
```
The first element of the prefix set matches only one possible value, 10.0.1.1/32 or the host address 10.0.1.1. The second element matches only one possible value, 10.0.2.0/24. The third element matches a range of prefix values, from 10.0.3.0/28 to 10.0.3.255/32. The fourth element matches a range of values, from 10.0.4.0/24 to 10.0.4.240/28. The fifth element matches prefixes in the range from 10.0.5.0/26 to 10.0.5.252/30. The sixth element matches any prefix of length 28 in the range from 10.0.6.0/28 through 10.0.6.240/28.

The following prefix set consists entirely of invalid prefix match specifications:

```
RP/0/RP0/CPU0:router(config)# prefix-set INVALID-PREFIX-EXAMPLES
RP/0/RP0/CPU0:router(config-pfx)# 10.1.1.1 ge 16,
RP/0/RP0/CPU0:router(config-pfx)# 10.1.2.1 le 16,
RP/0/RP0/CPU0:router(config-pfx)# 10.1.3.0/24 le 23,
RP/0/RP0/CPU0:router(config-pfx)# 10.1.4.0/24 ge 33,
RP/0/RP0/CPU0:router(config-pfx)# 10.1.5.0/25 ge 29 le 28
RP/0/RP0/CPU0:router(config-pfx)# end-set
```
Neither the minimum length nor the maximum length is legal without a mask length. The maximum length must be at least the mask length. The minimum length must be less than 32, the maximum length of an IPv4 prefix. The maximum length must be equal to or greater than the minimum length.

The following example shows a valid IPv6 prefix set named legal-ipv6-prefix-examples:

```
RP/0/RP0/CPU0:router(config)# prefix-set legal-ipv6-prefix-examples
RP/0/RP0/CPU0:router(config-pfx)# 2001:0:0:1::/64,
RP/0/RP0/CPU0:router(config-pfx)# 2001:0:0:2::/64,
RP/0/RP0/CPU0:router(config-pfx)# 2001:0:0:3::/64,
RP/0/RP0/CPU0:router(config-pfx)# 2001:0:0:4::/64
RP/0/RP0/CPU0:router(config-pfx)# end-set
```
### <span id="page-106-0"></span>**prepend as-path**

To prepend the AS path with additional autonomous system numbers, use the **prepend as-path** command in route-policy configuration mode.

**prepend as-path** {*as-numberparameter* | **most-recent**} [{*numberparameter*}] **Syntax Description** as-number Autonomous system number to prepend to the path. • Range for 2-byte Autonomous system numbers (ASNs) is 1 to 65535. • Range for 4-byte Autonomous system numbers (ASNs) in asplain format is 1 to 4294967295. • Range for 4-byte Autonomous system numbers (ASNs) is asdot format is 1.0 to 65535.65535. *as-number parameter* Parameter name. The parameter name must be preceded with a "\$." **most-recent** Specifies that the most recent autonomous system number should be prepended. (Optional) Number of times the autonomous system number should be prepended. Range is 1 to 63. *number* **Command Default** The default *number* is 1. **Command Modes** Route-policy configuration **Command History Release Research 2008 Modification** Release 5.0.0 This command was introduced. **Usage Guidelines** Use the **prepend as-path** command to prepend the AS path with additional autonomous system numbers. The **prepend as-path** command can be used as an action statement within an **if** statement. For a list of all action statements available within an **if** statement, see the **if** command. **Note** This command can take one or two arguments. The first argument (either a number or parameter) is the autonomous system number to prepend to the path. The optional second argument (either a number or parameter) is the number of times the autonomous system number should be prepended. **Task ID Task ID Operations** route-policy read, write **Examples** The following example shows how to prepend the autonomous system number 666.1 to the AS path three times:

RP/0/RP0/CPU0:router(config-rpl)# **prepend as-path 666.1 3**

The following example shows how to prepend the autonomous system number 666.0 to the AS path one time:

RP/0/RP0/CPU0:router(config-rpl)# **prepend as-path 666.0 1**
# **protocol**

To check the protocol that installs the route, use the **protocol** command in route-policy configuration mode.

**protocol** {**in***(protocol-set)* | **is***protocol-name*}

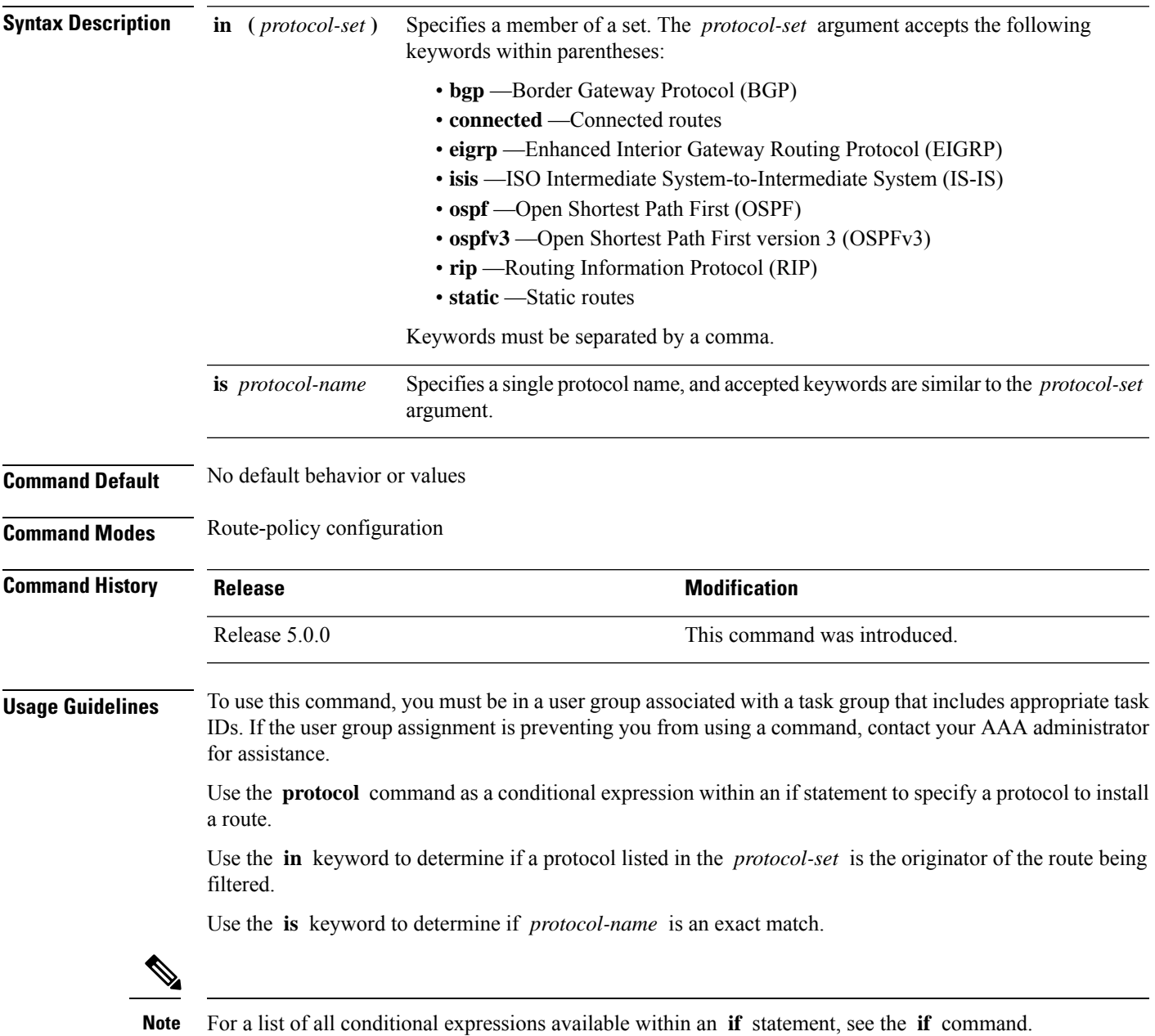

## **Task ID Task ID Operations** route-policy read, write

**Examples** The following example shows how to use the **protocol** command as a conditional expression within if statements:

```
RP/0/RP0/CPU0:router(config)# route-policy rip1
RP/0/RP0/CPU0:router(config-rpl)# if protocol in (connected, static) then
RP/0/RP0/CPU0:router(config-rpl-if)# add rip-metric 2
RP/0/RP0/CPU0:router(config-rpl-if)# elseif protocol is bgp 1 then
RP/0/RP0/CPU0:router(config-rpl-elseif)# add rip-metric 3
RP/0/RP0/CPU0:router(config-rpl-elseif)# elseif protocol is ospf 2 then
RP/0/RP0/CPU0:router(config-rpl-elseif)# add rip-metric 4
RP/0/RP0/CPU0:router(config-rpl-elseif)# else
RP/0/RP0/CPU0:router(config-rpl-else)# add rip-metric 5
RP/0/RP0/CPU0:router(config-rpl-else)# endif
RP/0/RP0/CPU0:router(config-rpl)# end-policy
```
RP/0/RP0/CPU0:router(config)# **router rip** RP/0/RP0/CPU0:router(config-rip)# **interface GigabitEthernet0/1/0/1** RP/0/RP0/CPU0:router(config-rip-if)# **route-policy rip1 out**

# **rd in**

I

To compare the route distinguisher (RD) associated with the route to RDs contained in either a named or an inline RD set, use the **rd in** command in route-policy configuration mode.

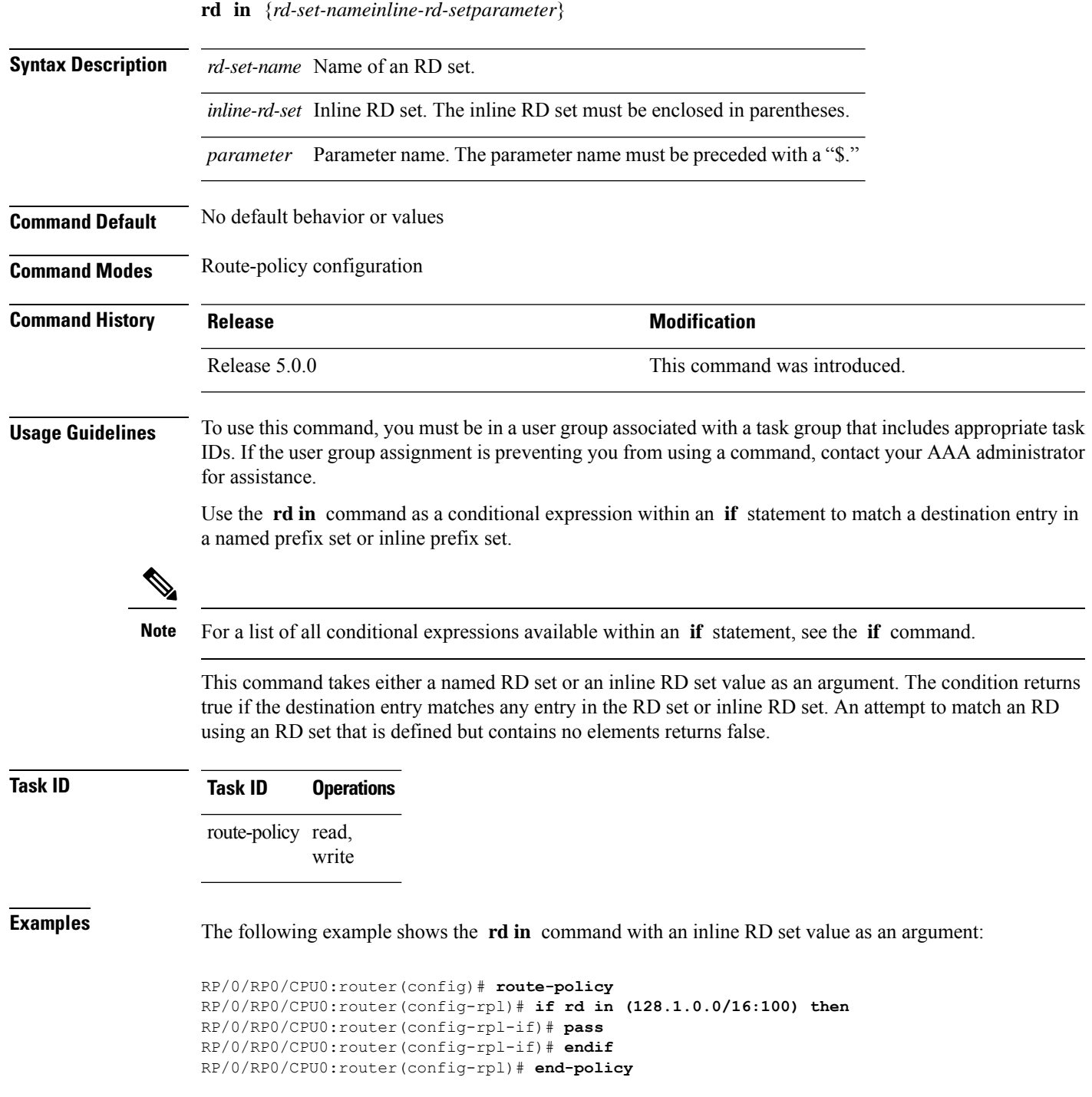

#### **replace as-path**

To replace a sequence of AS numbers or private AS numbers in the AS path with the configured local AS number, use the **replace as-path** command in route-policy configuration mode.

**replace as-path** {[*as-number-list parameter*] | **private-as**}

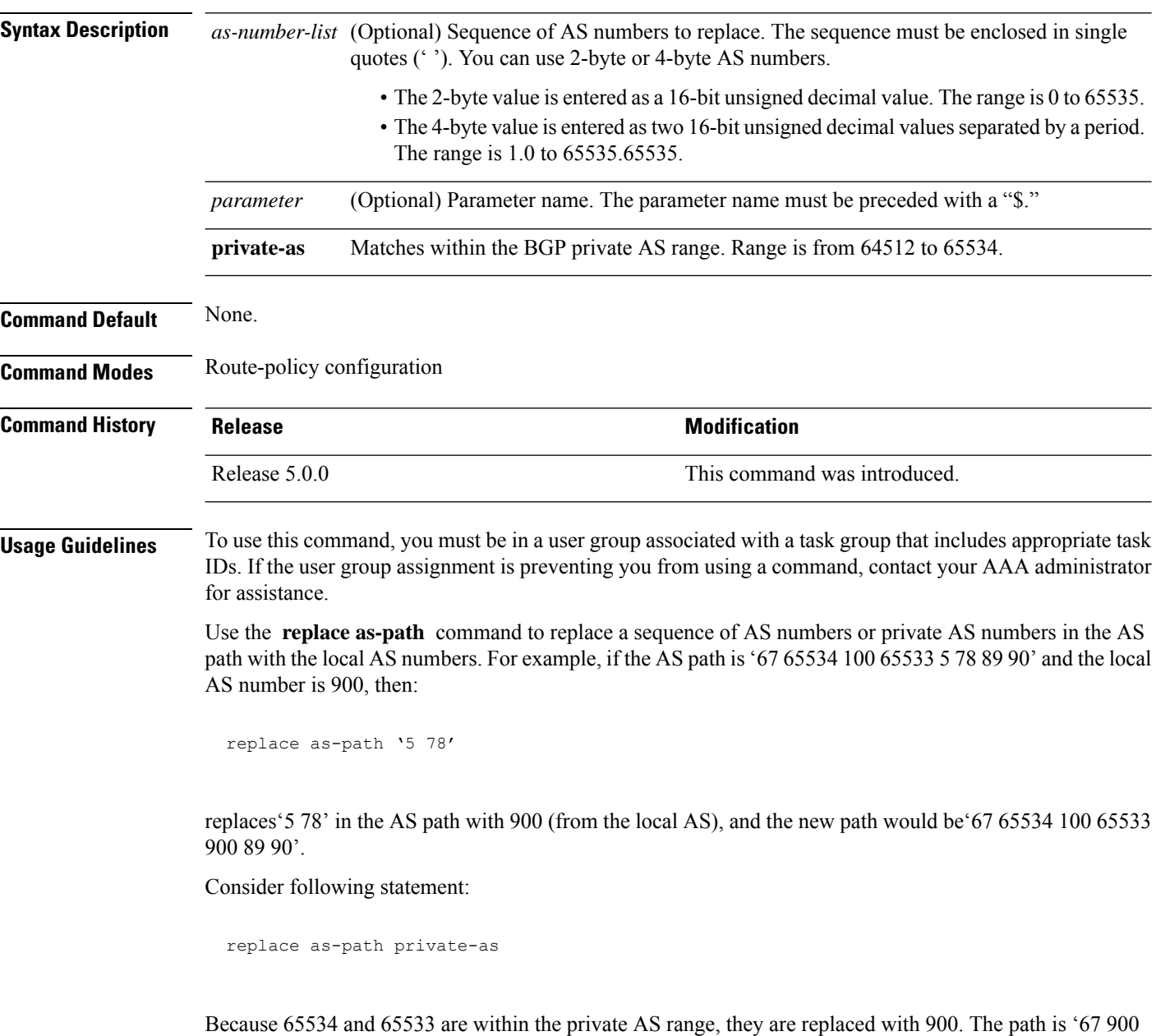

The **replace as-path** command can be used as an action statement within an **if** statement. For a list of all action statements available within an **if** statement, see the **if** command.

100 900 5 78 89 90'. The length of the path remains the same.

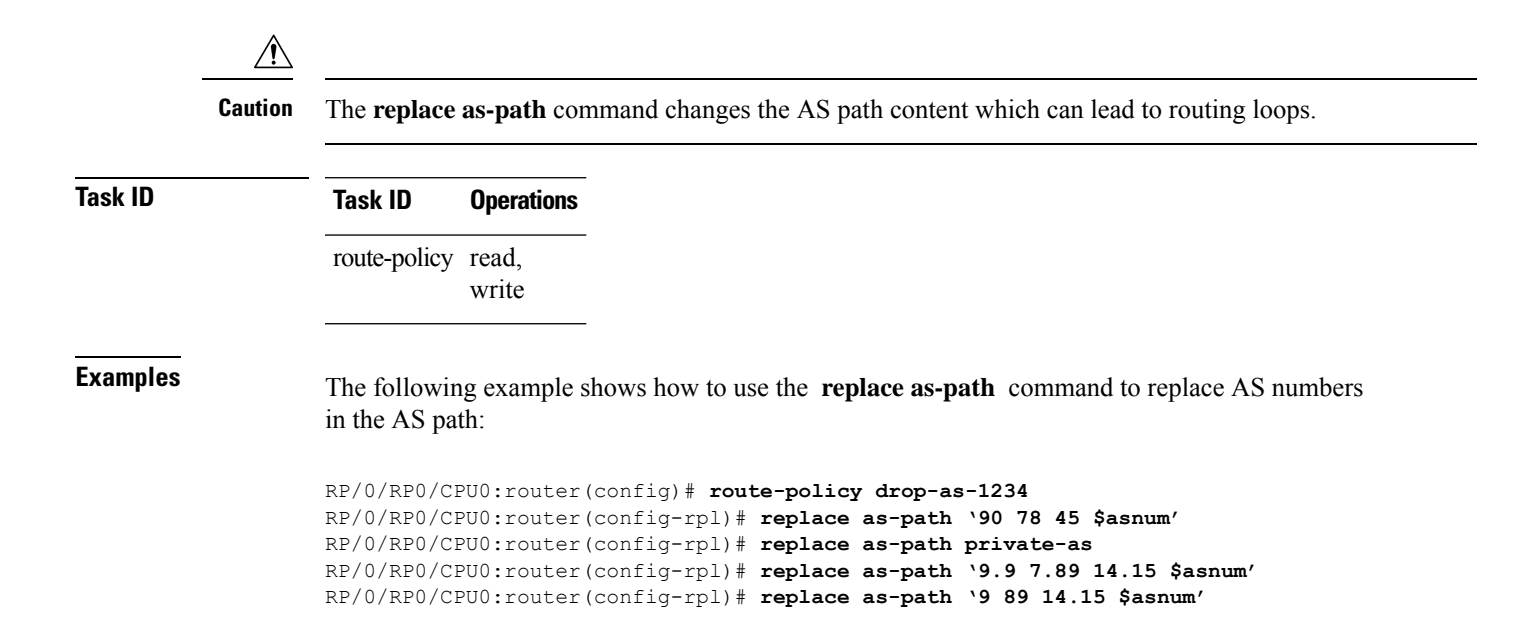

## **rib-has-route**

To check if a route listed in the prefix set exists in the Routing Information Base (RIB), use the **rib-has-route** command in route-policy configuration mode.

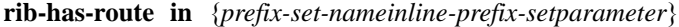

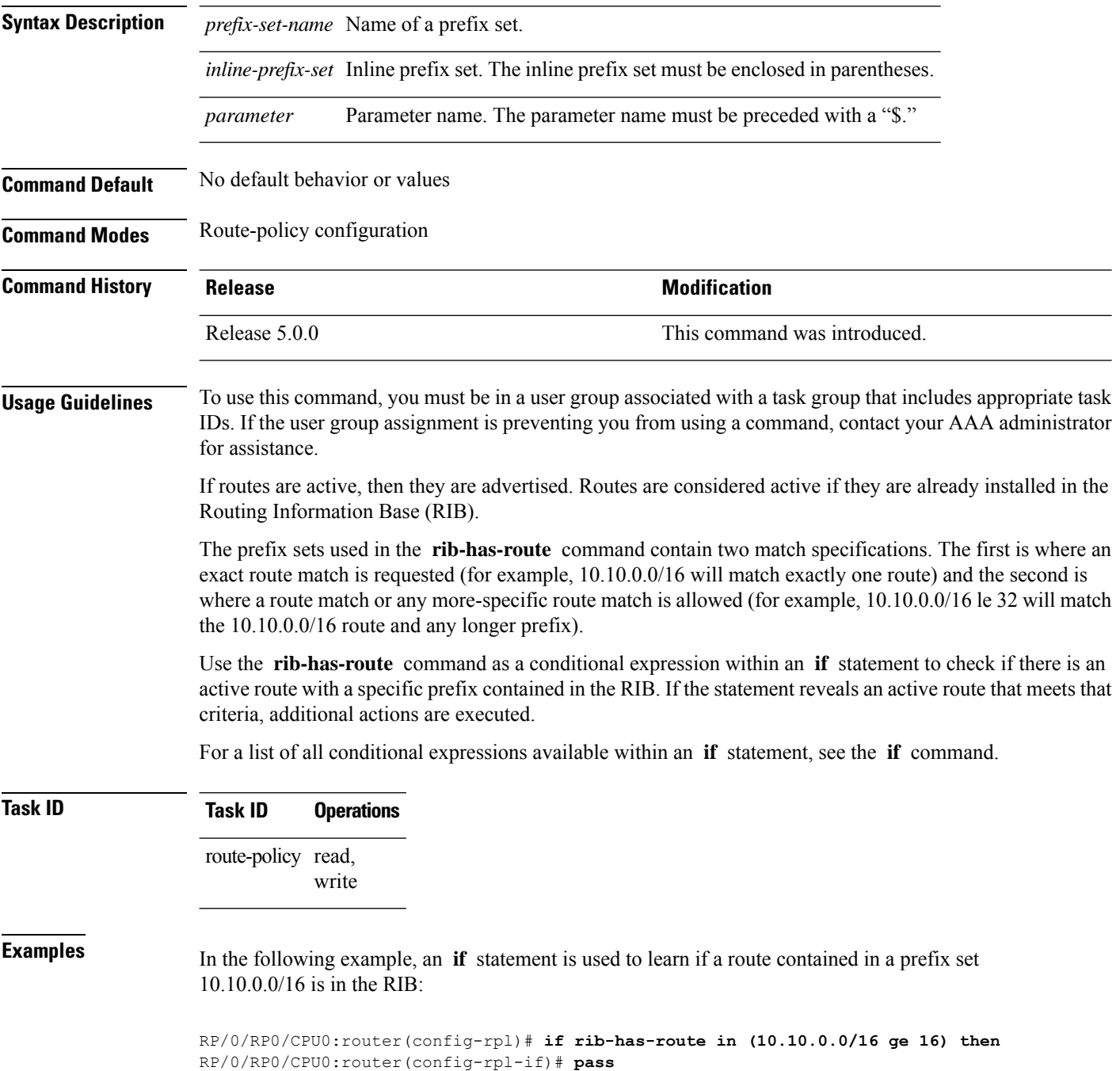

**Routing Policy Language Commands**

RP/0/RP0/CPU0:router(config-rpl-if)# **endif**

I

RP/0/RP0/CPU0:router(config-rpl)#

#### **route-has-label**

To check if there is a Multiprotocol Label Switching (MPLS) label in a route during redistribution, use the **route-has-label** command in route-policy configuration mode.

#### **route-has-label**

**Syntax Description** This command has no arguments or keywords. **Command Default** No default behavior or values **Command Modes** Route-policy configuration **Command History Release <b>Modification Modification** Release 5.0.0 This command was introduced. **Usage Guidelines** To use this command, you must be in a user group associated with a task group that includes appropriate task IDs. If the user group assignment is preventing you from using a command, contact your AAA administrator for assistance. Use the **route-has-label** command as a conditional expression within an **if** statement to check if there is an MPLS label in a route during redistribution. For a list of all conditional expressions available within an **if** statement, see the **if** command. **Task ID Task ID Operations** route-policy read, write **Examples** In the following example, an **if** statement learns if an MPLS label is present in a route:

RP/0/RP0/CPU0:router(config-rpl)# **if route-has-label then** RP/0/RP0/CPU0:router(config-rpl-if)# **pass** RP/0/RP0/CPU0:router(config-rpl-if)# **endif** RP/0/RP0/CPU0:router(config-rpl)#

# **route-policy (RPL)**

 $\overline{\phantom{a}}$ 

To define a route policy and enter route-policy configuration mode, use the **route-policy** command in XR Config mode. To remove a policy definition, use the **no** form of this command.

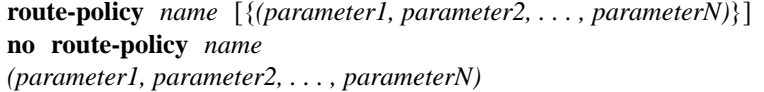

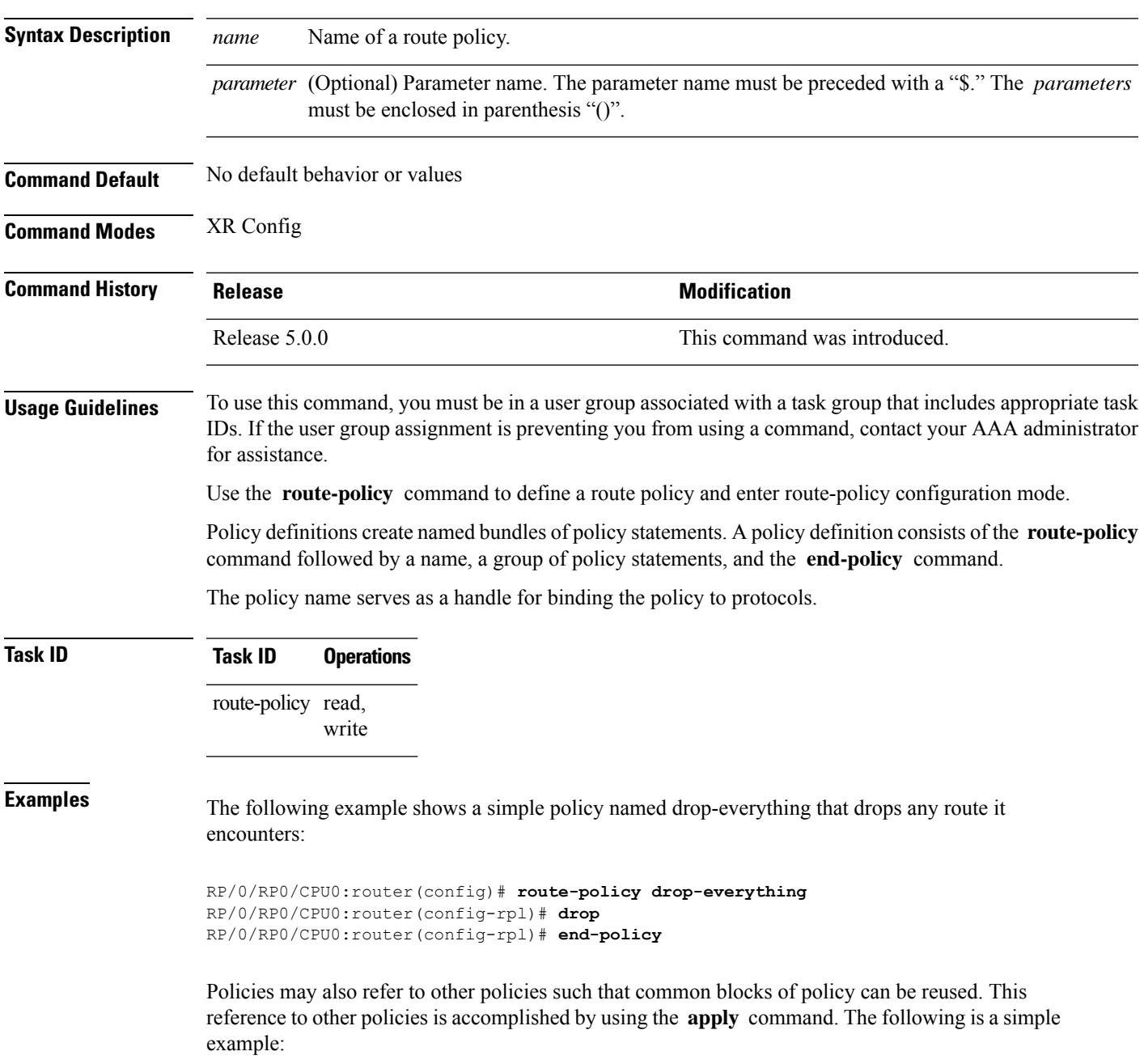

```
RP/0/RP0/CPU0:router(config)# route-policy drop-as-1234
RP/0/RP0/CPU0:router(config-rpl)# if as-path passes-through '1234' then
RP/0/RP0/CPU0:router(config-rpl-if)# apply check-communities
RP/0/RP0/CPU0:router(config-rpl-if)# else
RP/0/RP0/CPU0:router(config-rpl-else)# pass
RP/0/RP0/CPU0:router(config-rpl-else)# endif
RP/0/RP0/CPU0:router(config-rpl)# end-policy
```
The **apply** command indicates that the policy check-communities should be executed if the route under consideration passed through autonomous system 1234 before it was received. If so, the communities of the route are checked, and based on the findings the route may be accepted unmodified, accepted with changes, or dropped.

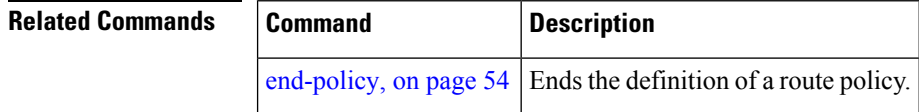

#### **route-type is**

To match route types when redistribution is being performed into Border Gateway Protocol (BGP), Open Shortest Path First (OSPF), or Integrated Intermediate System-to-Intermediate System (IS-IS), use the **route-type is** command in route-policy configuration mode.

**route-type is** {**local** | **interarea** | **internal** | **type-1** | **type-2** | **level-l** | **level-2***parameter*}

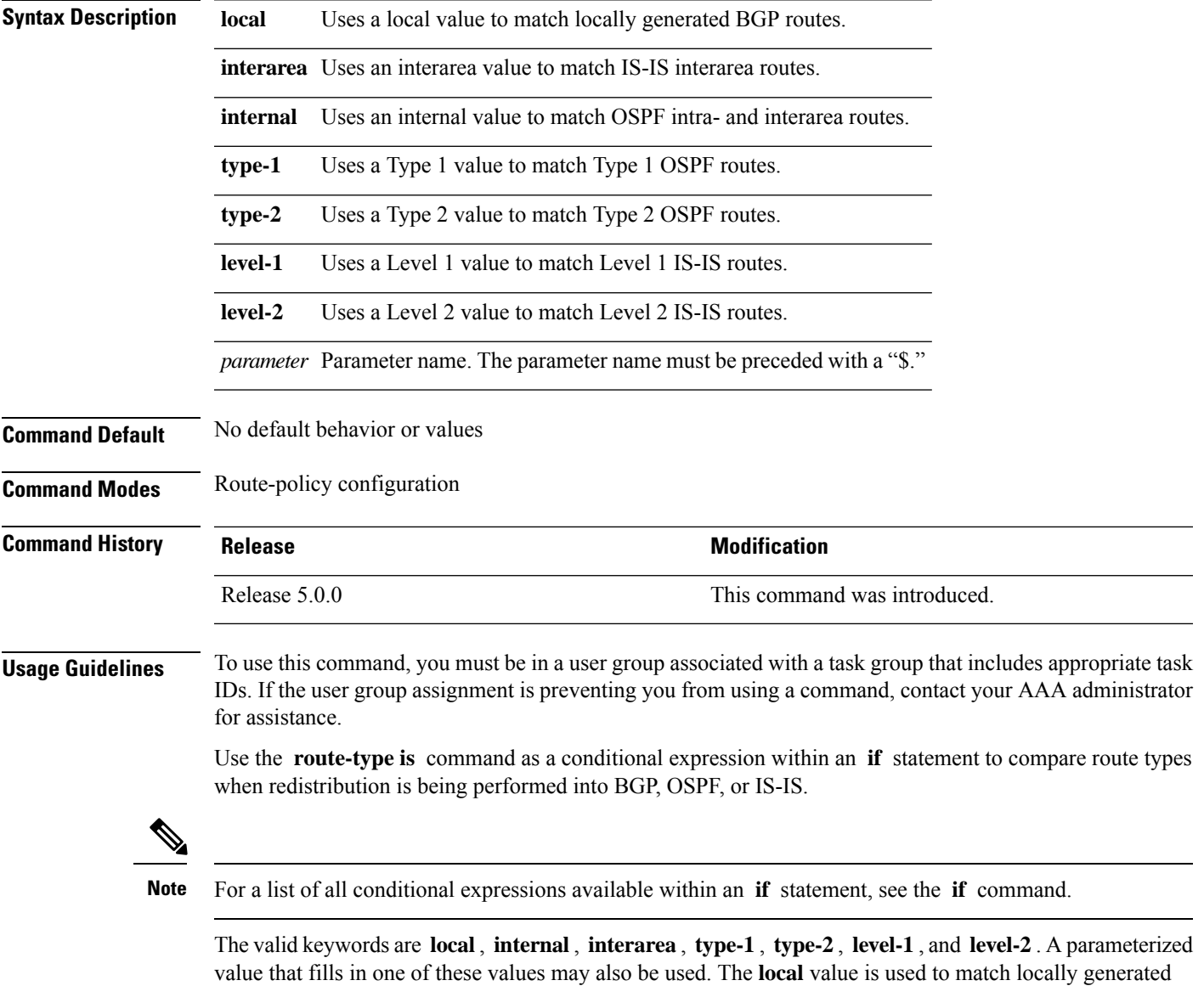

BGP routes. The internal value is used to match OSPF intra- and interarea routes. The **type-1** and **type-2** values are used to match Type 1 and Type 2 OSPF external routes. The **level-1** , **level-2** , and **interarea** values are used to match IS-IS routes of those respective types.

Because the route type is a matching operator, it appears in conditional clauses of **if** and **then** statements.

#### **Task ID Task ID Operations** route-policy read, write **Examples** In the following example, non-local routes are dropped:

RP/0/RP0/CPU0:router(config)# **route-policy policy\_A** RP/0/RP0/CPU0:router(config-rpl)# **if route-type is local then** RP/0/RP0/CPU0:router(config-rpl-if)# **pass** RP/0/RP0/CPU0:router(config-rpl-if)# **else** RP/0/RP0/CPU0:router(config-rpl-else)# **drop** RP/0/RP0/CPU0:router(config-rpl-if)# **endif** RP/0/RP0/CPU0:router(config-rpl)# **end-policy**

# **rpl editor**

I

To set the default routing policy language (RPL) editor, use the **rpl editor** command in XR Config mode.

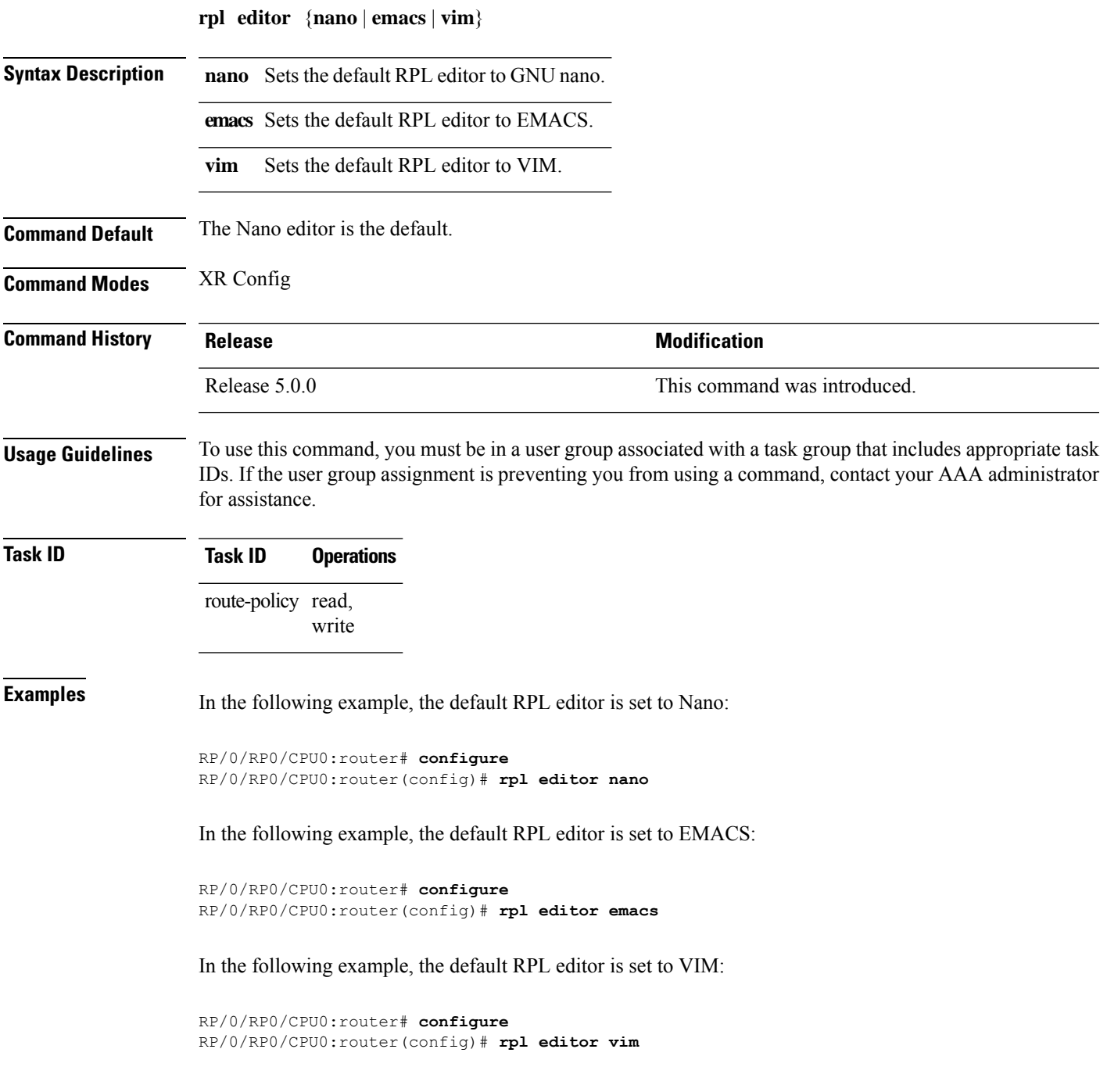

# **rpl maximum**

To configure system limits on the routing policy subsystem, use the **rpl maximum** command in XR Config mode.

**rpl maximum** {**lines** | **policies**} *number*

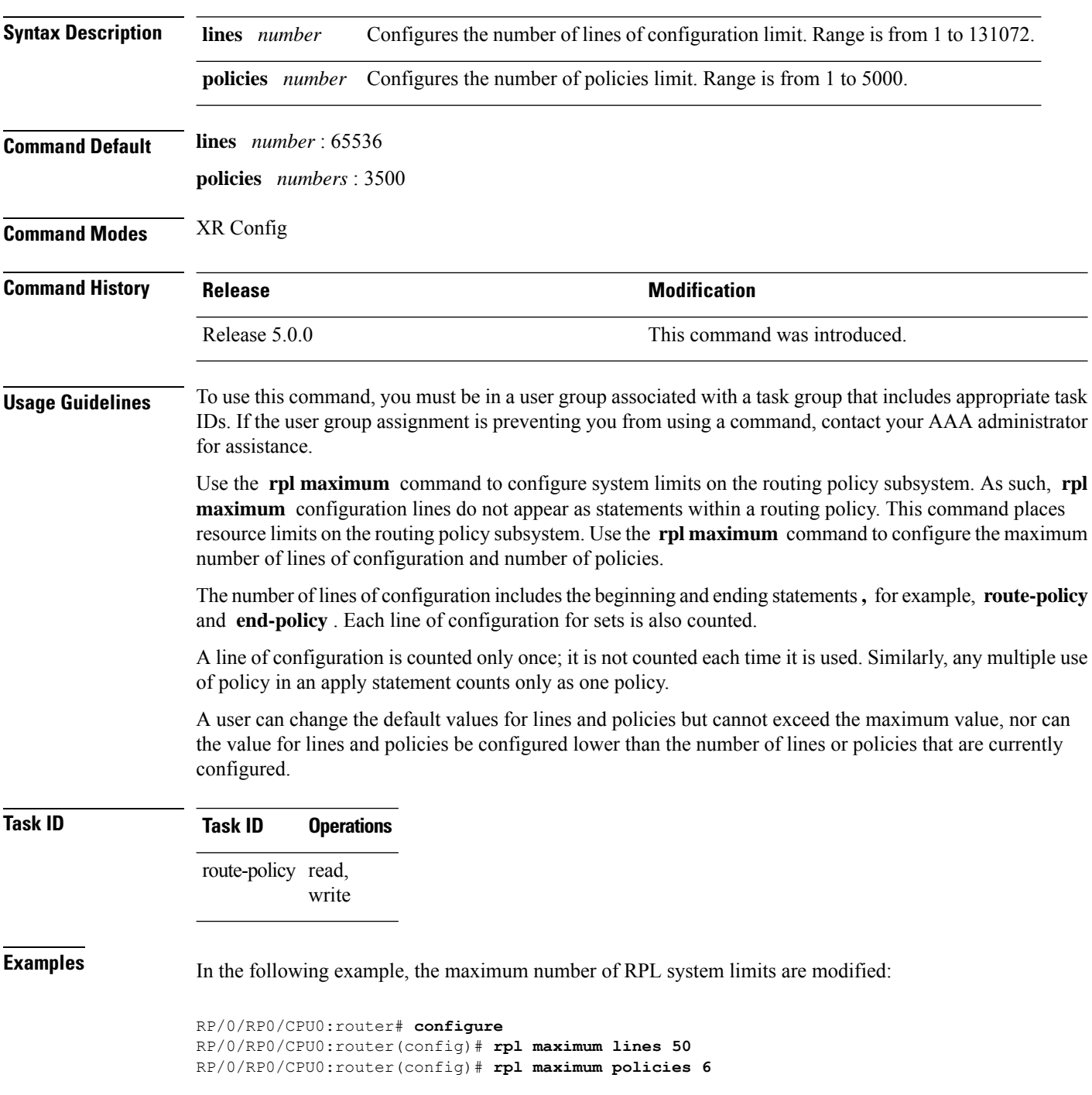

 $\mathbf l$ 

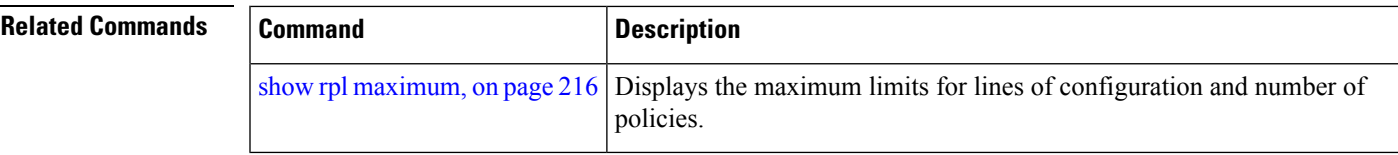

# **set aigp-metric**

To set originating prefixes with accumulated interior gateway protocol ( AiGP) attribute information, use the**set aigp-metric** command in route-policy configuration mode.

**set aig-metric**{**igp-cost***value*}

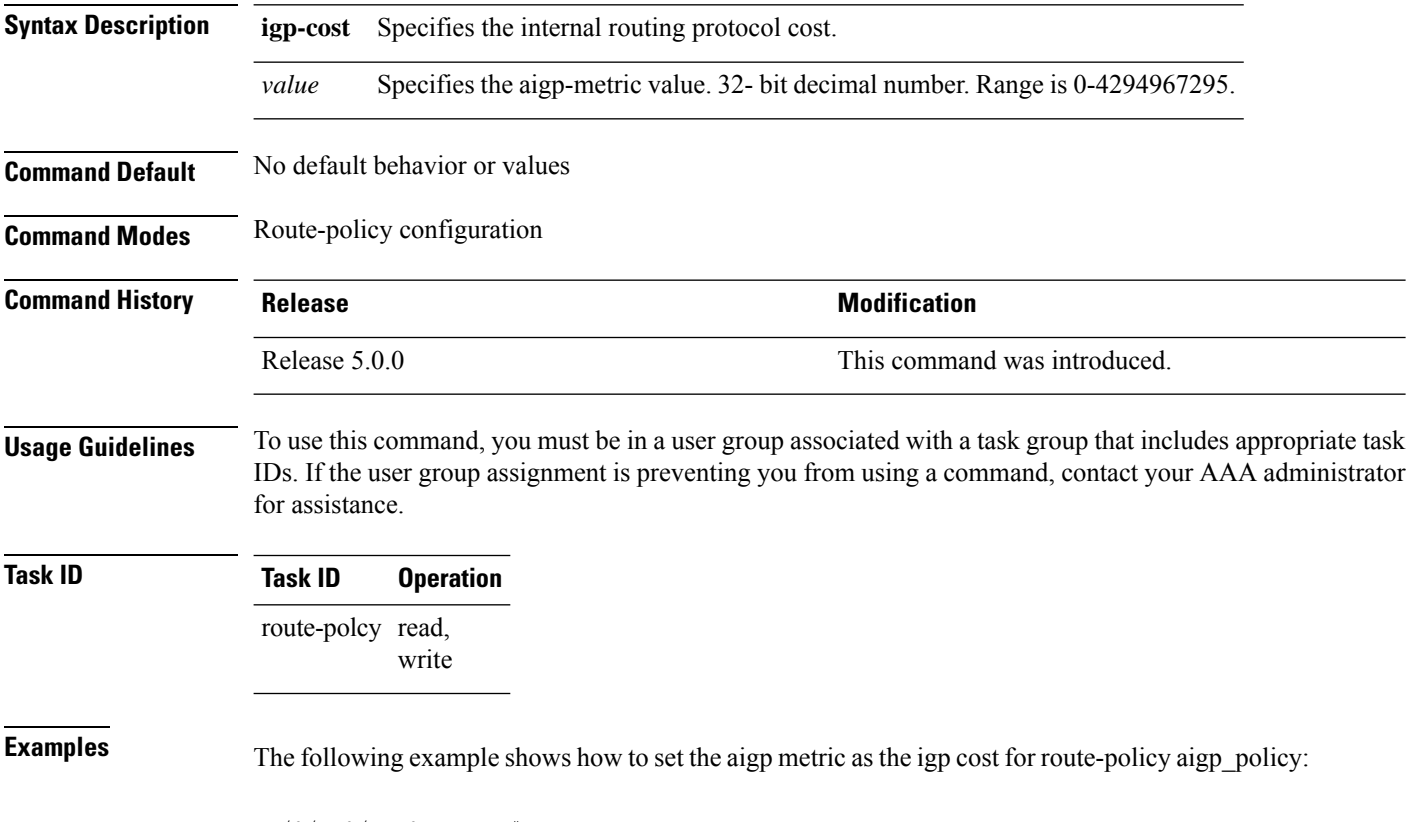

```
RP/0/RP0/CPU0:router# configure
RP/0/RP0/CPU0:router(config)# route-policy aigp_policy
RP/0/RP0/CPU0:router(config-rpl)# set aigp-metric igp-cost
```
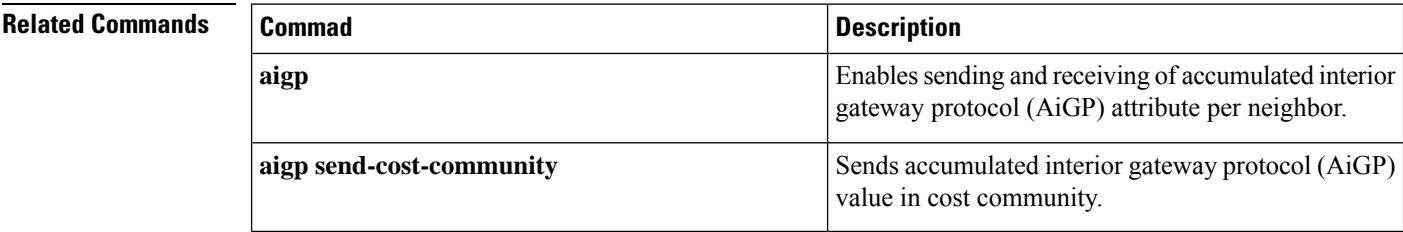

# **set community**

To set the Border GatewayProtocol (BGP) community attributesin a route, use the **set community** command in route-policy configuration mode.

**set community** {*community-set-nameinline-community-setparameter*} [**additive**]

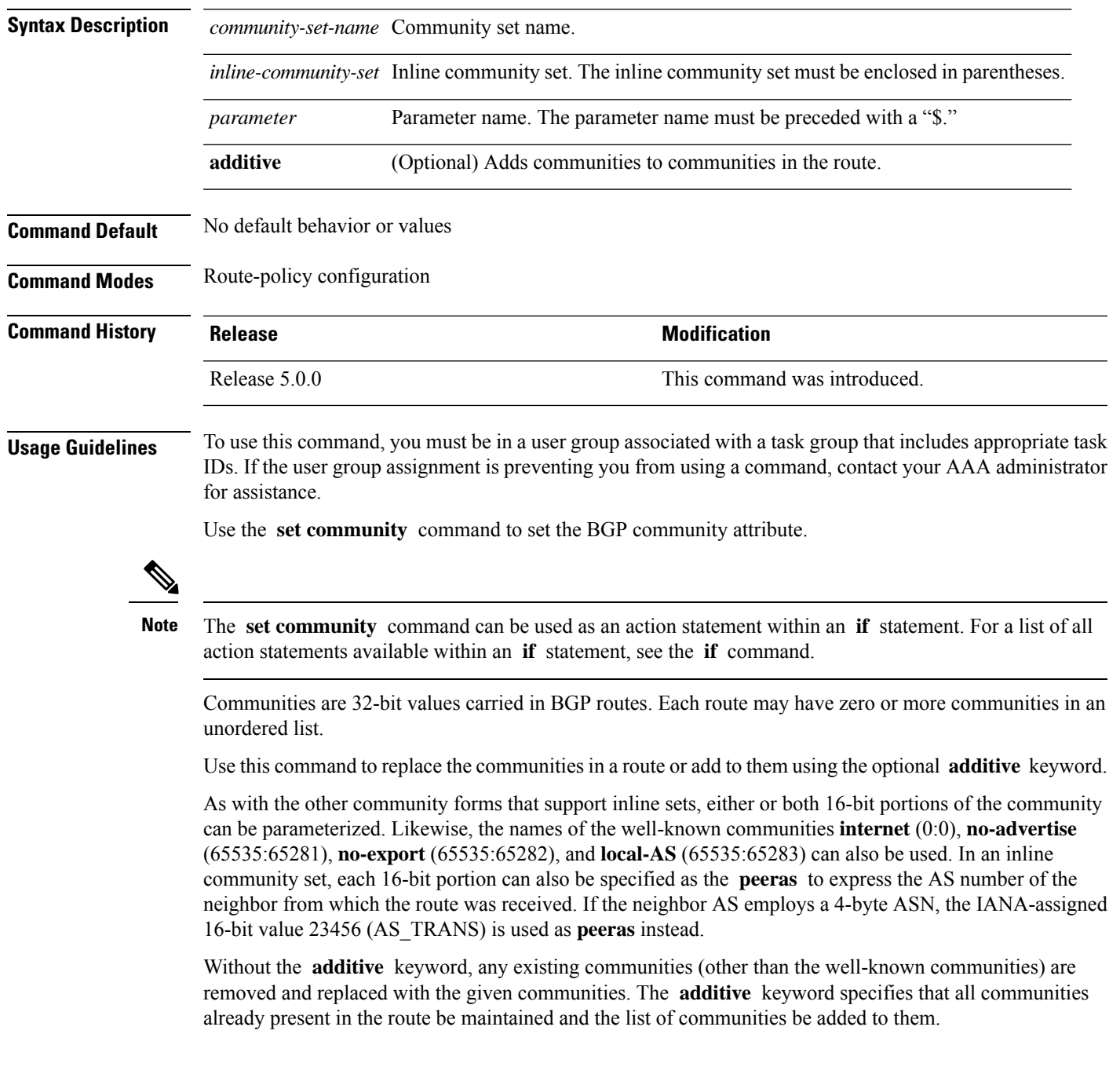

# **Task ID Task ID Operations** route-policy read, write

**Examples** The following are incomplete configuration examples using the **set community** command:

RP/0/RP0/CPU0:router(config-rpl)# **set community (10:24)** RP/0/RP0/CPU0:router(config-rpl)# **set community (10:24, \$as:24, \$as:\$tag)** RP/0/RP0/CPU0:router(config-rpl)# **set community (10:24, internet) additive** RP/0/RP0/CPU0:router(config-rpl)# **set community (10:24, \$as:24) additive** RP/0/RP0/CPU0:router(config-rpl)# **set community (10:24, peeras:24) additive**

## **set dampening**

To configure Border Gateway Protocol (BGP) route dampening, use the **set dampening** command in route-policy configuration mode.

**set dampening** {**halflife** {*minutesparameter*} | **max-suppress** {*minutesparameter*} | **reuse** {*secondsparameter*} | **suppress** {*penalty-unitsparameter*} | **others default**}

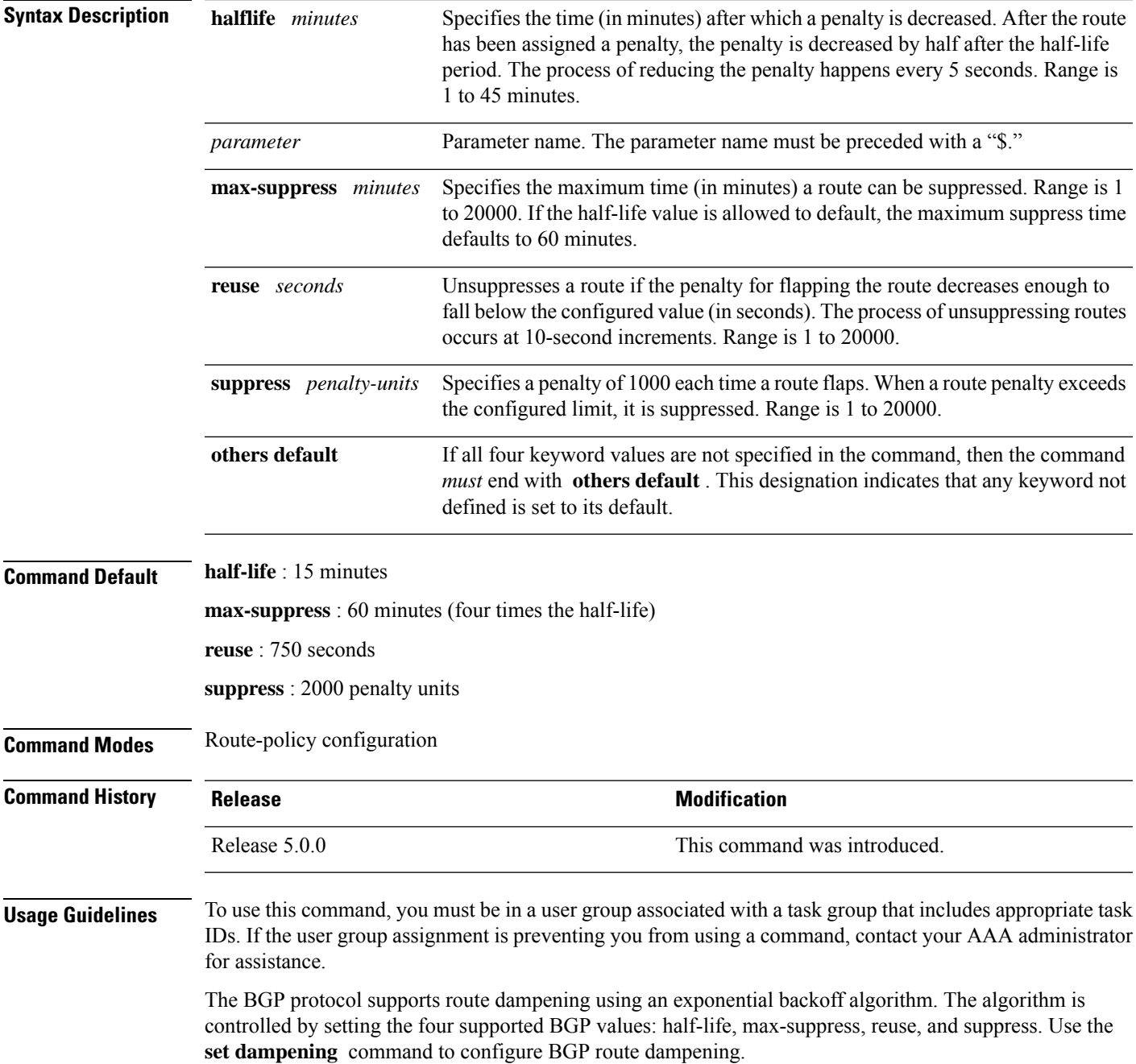

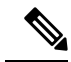

**Note**

The **set dampening** command can be used as an action statement within an **if** statement. For a list of all action statements available within an **if** statement, see the **if** command.

A value for at least one of the four keywords must be set. If the **set dampening** command defines values for three or fewer of the supported keywords, then the configuration must end with the **others default** , which indicates that any keyword value not defined in the command is set to its default value.

The keywords may appear in the command in any order.

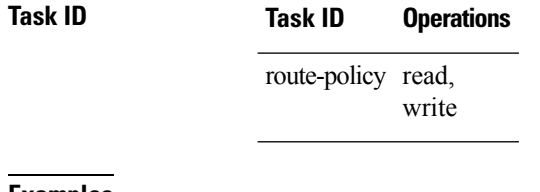

**Examples** In the following examples, the half-life is set to 20 minutes and the maximum suppress time is set to

> 90 minutes. Each command must end with **others default** because three or fewer keywords are defined.

RP/0/RP0/CPU0:router(config-rpl)# **set dampening halflife 20 others default** RP/0/RP0/CPU0:router(config-rpl)# **set dampening max-suppress 90 others default**

In this example, all four keywords are defined, which means the command does not use **others default** .

RP/0/RP0/CPU0:router(config-rpl)# **set dampening halflife 15 max-suppress 60 reuse 750 suppress 2000**

The following command is invalid because it is missing **others default.**

RP/0/RP0/CPU0:router(config-rpl)# **set dampening reuse 700**

In the following example, the parameters are used.

RP/0/RP0/CPU0:router(config-rpl)# **set dampening halflife \$p1 suppress \$p4 reuse \$p3 max-suppress \$p2**

# **set eigrp-metric**

To set Enhanced Interior Gateway Routing Protocol (EIGRP) route metrics, use the **set eigrp-metric** command in route-policy configuration mode.

**set eigrp-metric** *bandwidth delay reliability loading mtu*

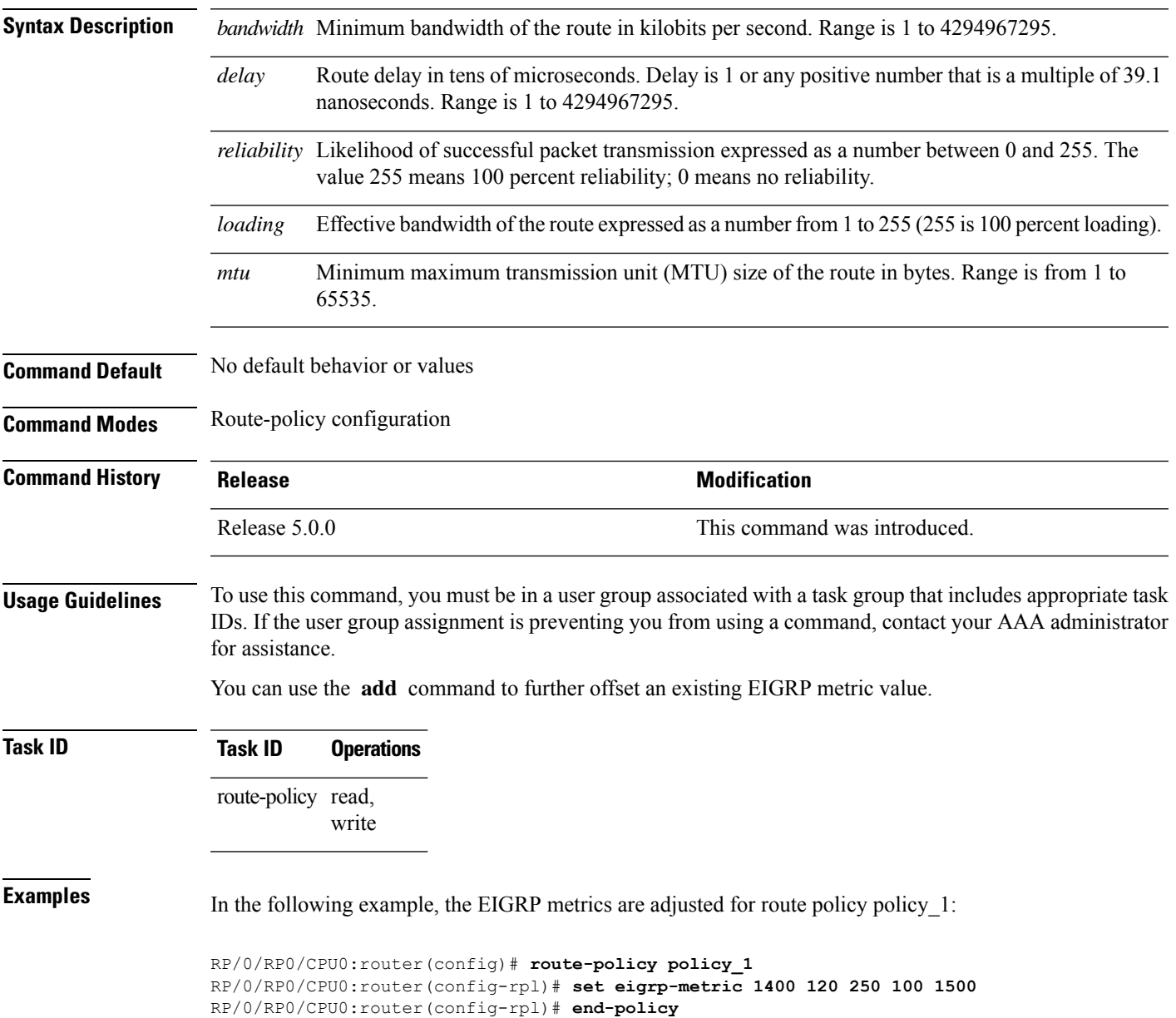

I

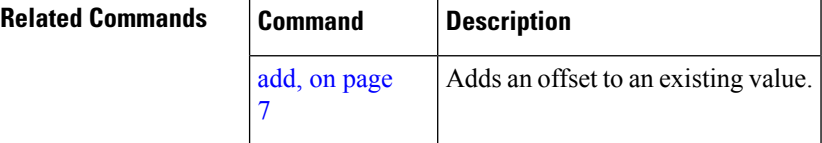

#### **set extcommunity cost**

To set the Border Gateway Protocol (BGP) cost extended community attributes, use the **set extcommunity cost** command in route-policy configuration mode.

**set extcommunity cost** {*cost-extcommunity-set-namecost-inline-extcommunity-setparameter*} [**additive**]

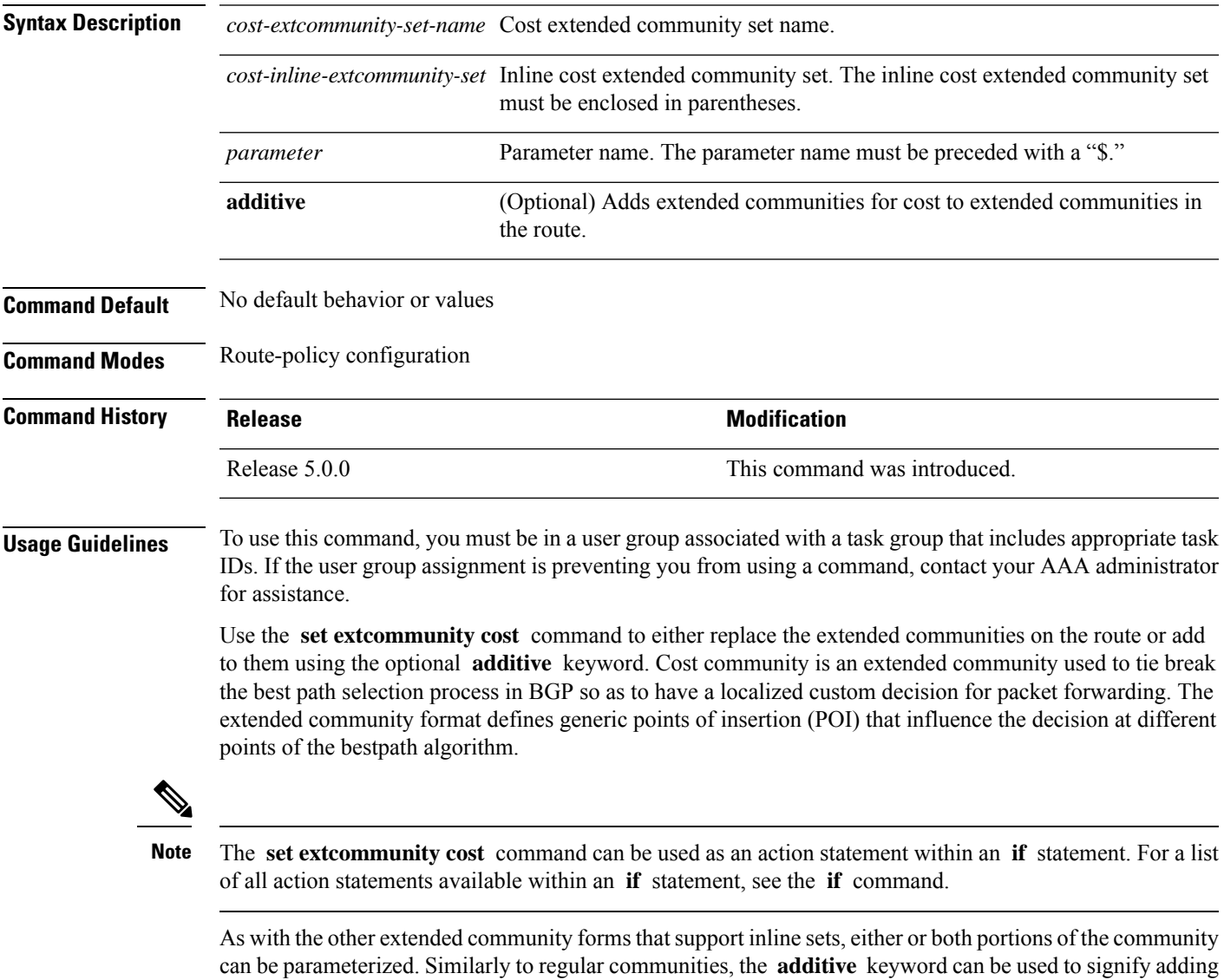

these extended communities to those that are already present, as opposed to replacing them. Without the **additive** keyword, any existing extended communities for cost (other than the well-known communities) are removed and replaced with the given communities. The **additive** keyword specifies that all extended communities for cost already present in the route be maintained and the set of extended communities be added

to them. Well-known communities include internet, local-AS, no-advertise, and no-export.

#### **Task ID Task ID Operations** route-policy read, write

**Examples** The following are incomplete configuration examples using the **set extcommunity cost** command:

RP/0/RP0/CPU0:router(config-rpl)# **set extcommunity cost (IGP:10:20)** RP/0/RP0/CPU0:router(config-rpl)# **set extcommunity cost (Pre-Bestpath:33:44)** RP/0/RP0/CPU0:router(config-rpl)# **set extcommunity cost (IGP:11:21)**

## **set extcommunity rt**

To set the Border Gateway Protocol (BGP) route target (RT) extended community attributes, use the **set extcommunity rt** command in route-policy configuration mode.

**set extcommunity rt** {*rt-extcommunity-set-namert-inline-extcommunity-setparameter*} **additive**

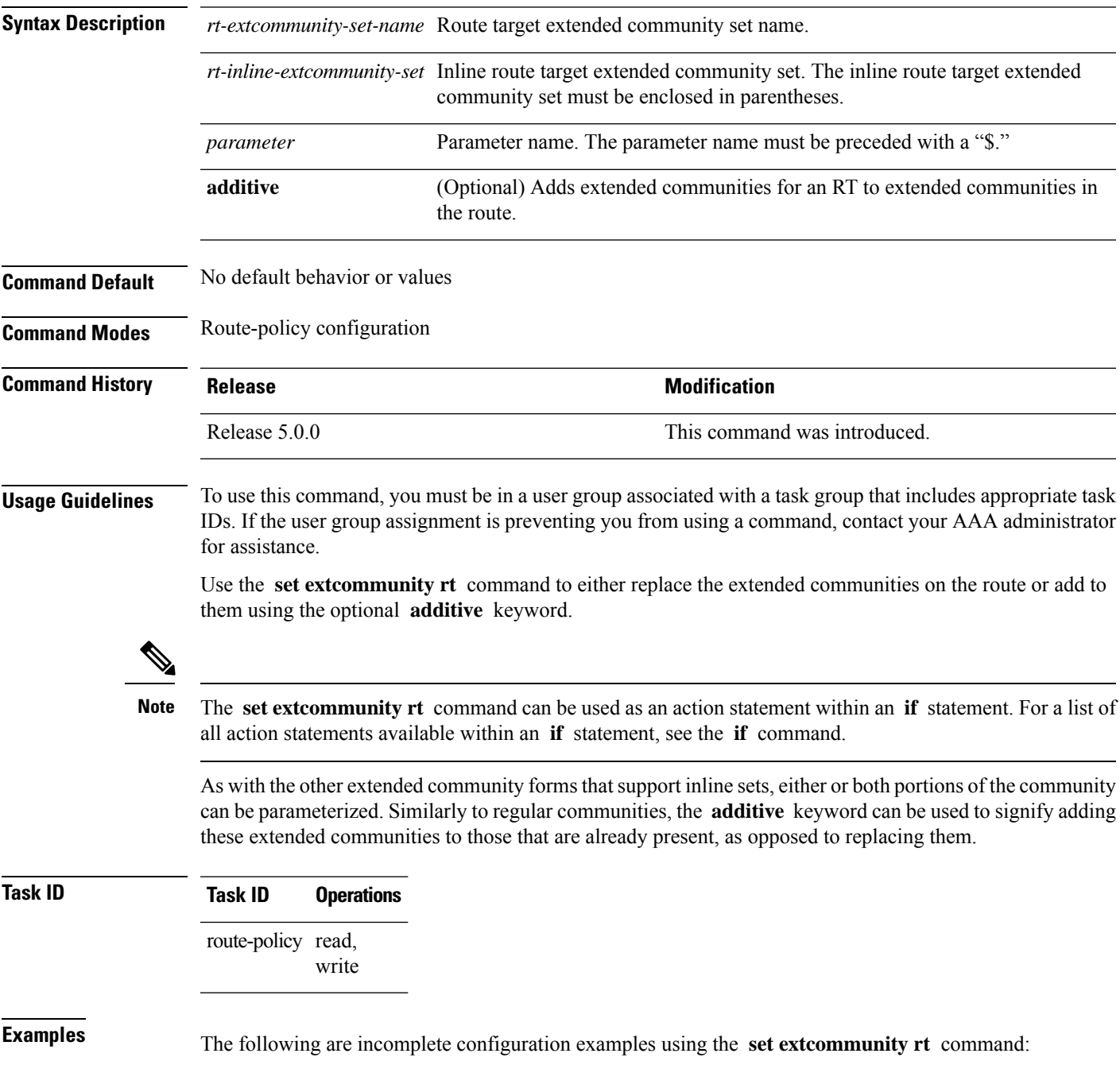

```
RP/0/RP0/CPU0:router(config-rpl)# set extcommunity rt (10:24)
RP/0/RP0/CPU0:router(config-rpl)# set extcommunity rt (10:24, $as:24, $as:$tag)
RP/0/RP0/CPU0:router(config-rpl)# set extcommunity rt (10:24, internet) additive
RP/0/RP0/CPU0:router(config-rpl)# set extcommunity rt (10:24, $as:24) additive
```
Without the **additive** keyword, any existing extended communities for cost (other than the well-known communities) are removed and replaced with the given communities. The **additive** keyword specifies that all extended communities for cost already present in the route be maintained and the list of extended communities be added to them.

# **set ip-precedence**

 $\overline{\phantom{a}}$ 

To set the IP precedence, use the **set ip-precedence** command in route-policy configuration mode.

**set ip-precedence** {*numberparameter*}

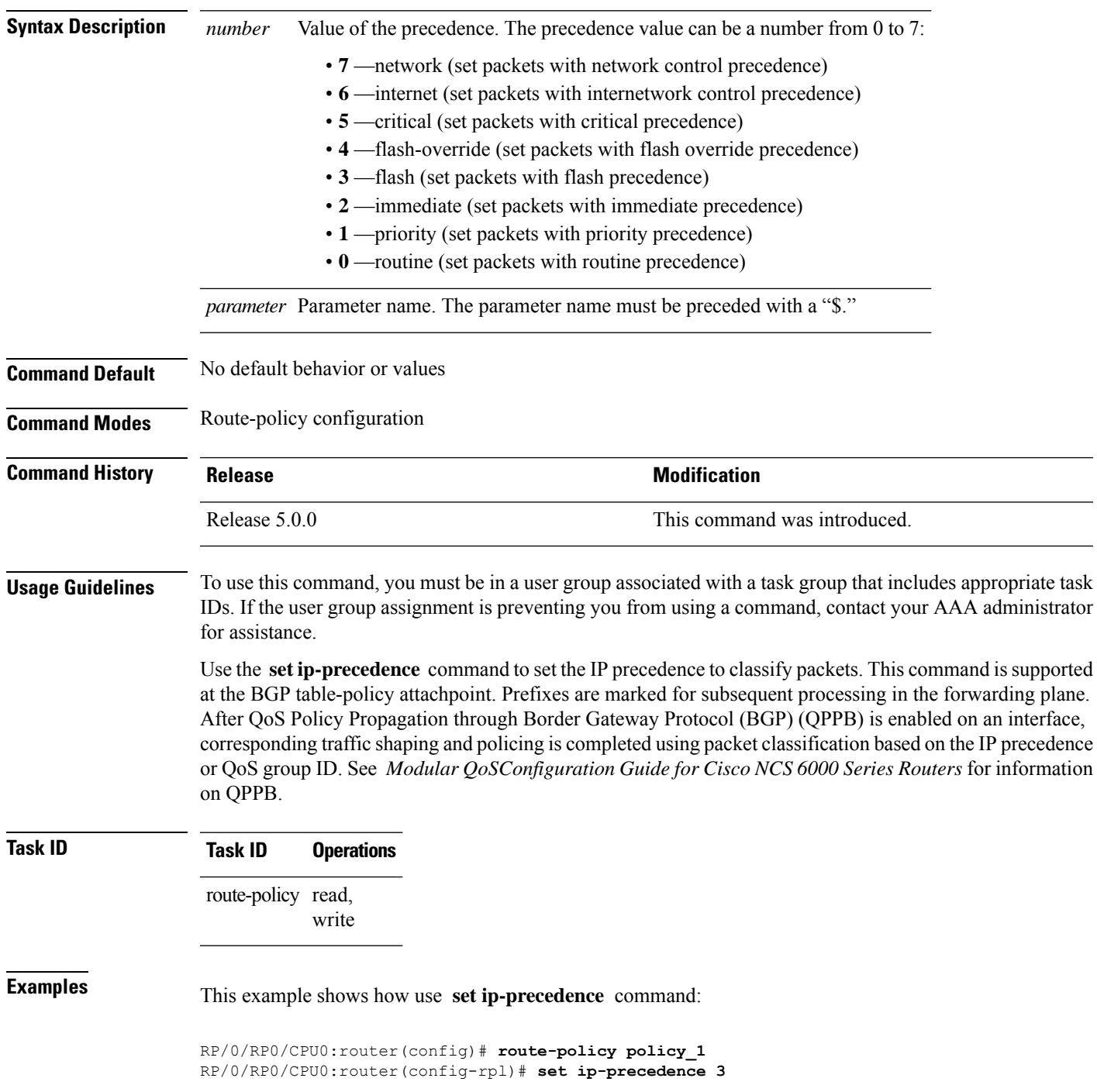

 $\mathbf I$ 

RP/0/RP0/CPU0:router(config-rpl)# **end-policy**

#### **set isis-metric**

To set the Intermediate System-to-Intermediate System (IS-IS) metric attribute value, use the **set is-is metric** command in route-policy configuration mode.

**set isis-metric** {*numberparameter*}

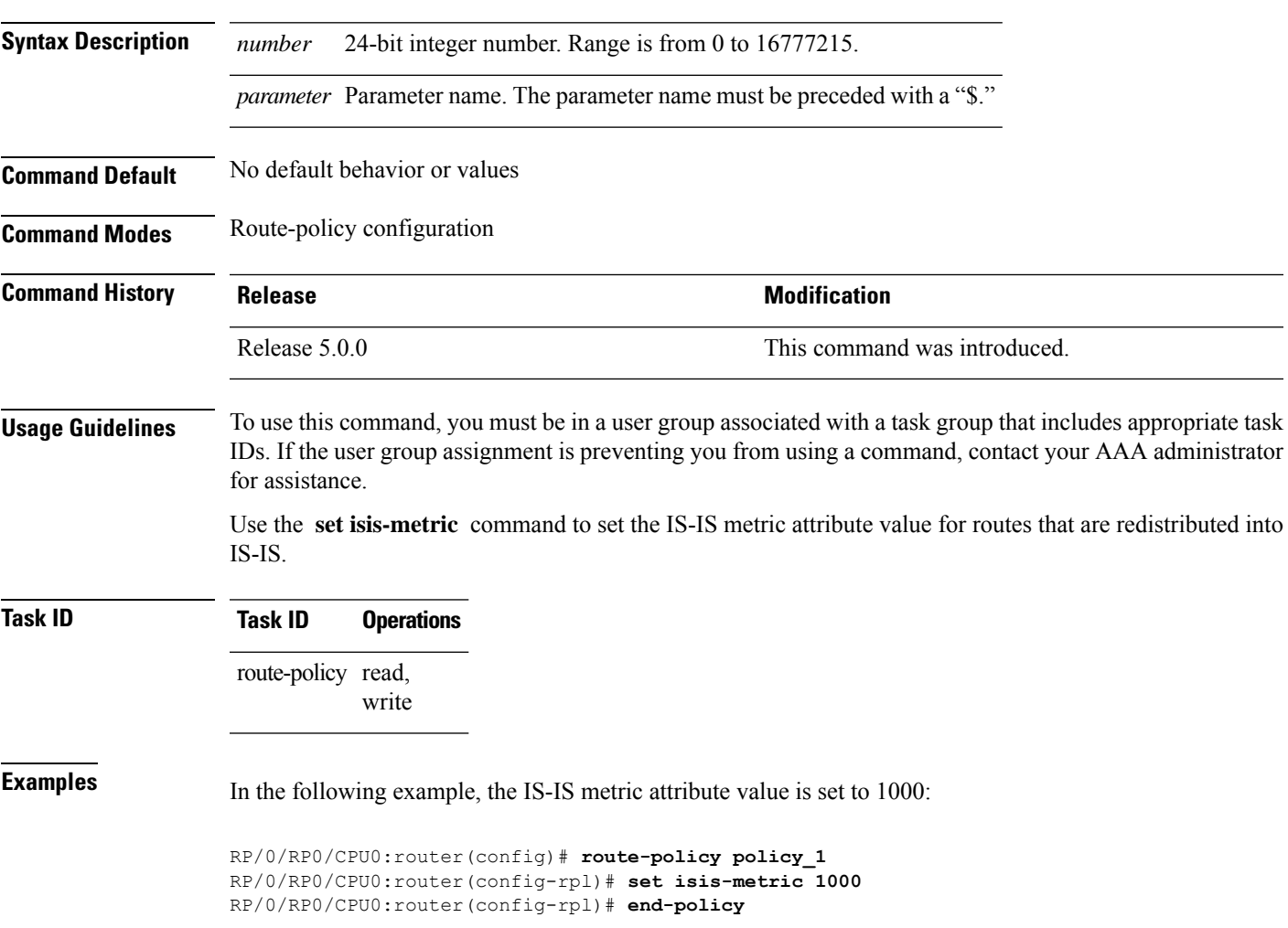

## **set label**

To set the Border Gateway Protocol (BGP) label attribute value, use the **set label** command in route-policy configuration mode.

**set label** {**explicit-null** | **implicit-null***parameter*}

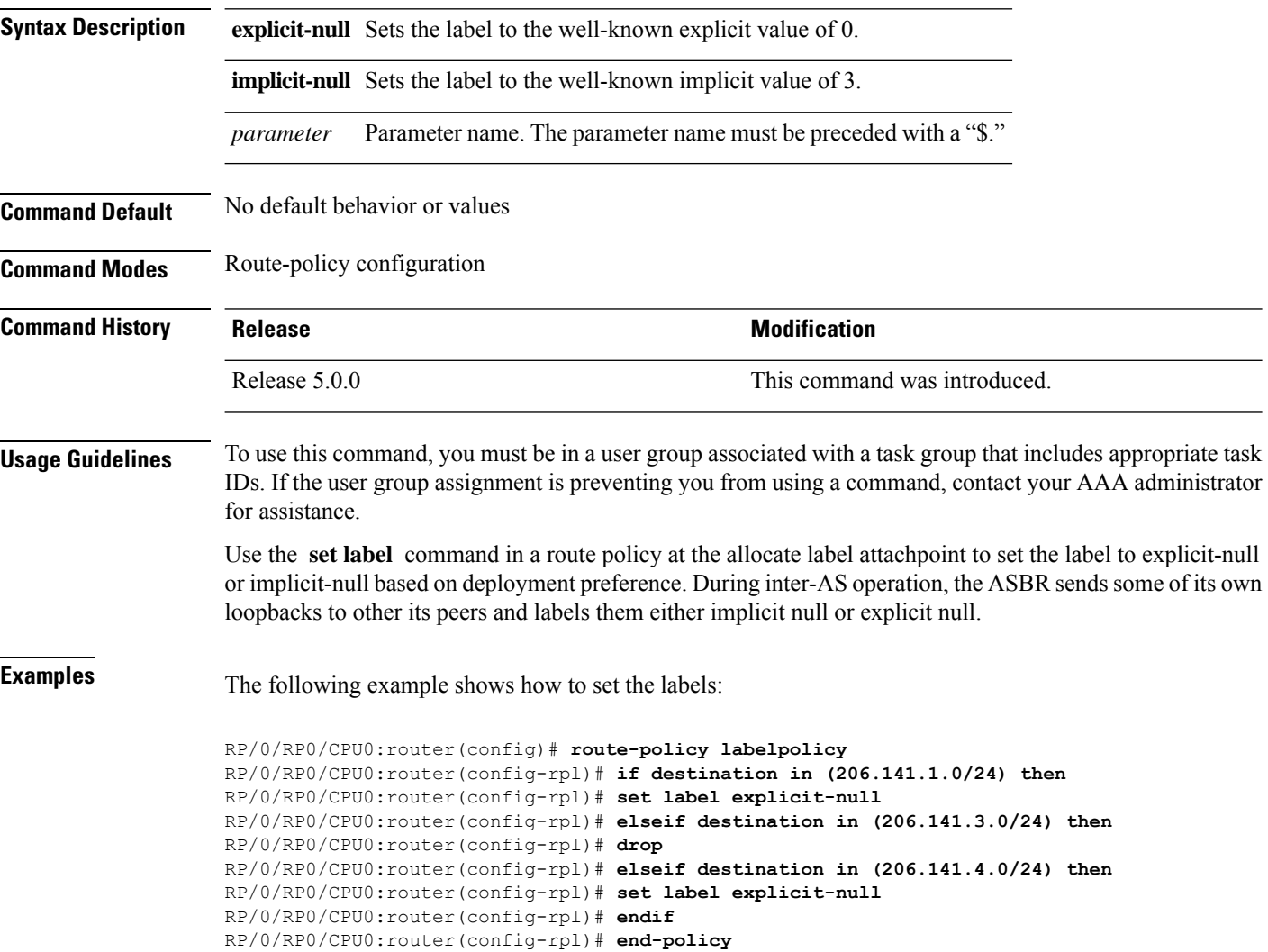

#### **set large-community**

To set the Border GatewayProtocol (BGP) large-community attributesin a route, use the **set large-community** command in route-policy configuration mode.

**set large-community** { *large-community-set-name inline-large-community-set parameter* } [ **additive** ] **Syntax Description** *large-community-set-name* Large-community set name. *inline-large-community-set* Inline large-community set. The inline large-community set must be enclosed in parentheses. *parameter* Parameter name. The parameter name must be preceded with a "\$." **additive** (Optional) Adds large-communities to large-communities in the route. **Command Default** No default behavior or values **Command Modes** Route-policy configuration **Command History Release Modification** Release 6.3.1 This command was introduced. **Usage Guidelines** To use this command, you must be in a user group associated with a task group that includes appropriate task IDs. If the user group assignment is preventing you from using a command, contact your AAA administrator for assistance. The large communities are specified as three non negative decimal integers separated by colons.For example, 1:2:3. Each integer is stored in 32 bits. The possible range for each integer is 0 to 4294967295. In route-policy statements, each integer in the BGP large community can be replaced by the following expression: • peeras — This expression is replaced by the AS number of the neigbhor from which the community is received or to which the community is sent, as appropriate.

The **set large-community** command can be used as an action statement within an **if** statement. For a list of all action statements available within an **if** statement, see the **if** command.

Without the **additive** keyword, any existing large communities are removed and replaced with the given large communities. The **additive** keyword specifies that all communities already present in the route be maintained and the list of communities be added to them. However the **additive** keyword does not result in duplicate entries. If a particular large community is attached to a route and you specify the same large community again with the **additive** keyword in the set statement, then the specified large community is not added again. The merging operation removes duplicate entries. This also applies to the **peeras** keyword.

**Note**

# **Task ID Task ID Operations**

route-policy read, write

The peeras expression in this example is replaced by the AS number of the neighbor from which the BGP large community is received or to which the community is sent, as appropriate.

In this example, if the route-policy mordac is applied to a neighbor, the ASN of which is 1, then the large community (1:2:3) is set only once.

```
RP/0/RP/0/RP0/CPU0:router#config
RP/0/RP0/CPU0:router(config)#route-policy mordac
RP/0/RP0/CPU0:router(config-rpl)#set large-community (1:2:3, peeras:2:3)
RP/0/RP0/CPU0:router(config-rpl)#end-set
RP/0/RP0/CPU0:router(config)#large-community-set catbert
RP/0/RP0/CPU0:router(config-largecomm)#1:2:3,
RP/0/RP0/CPU0:router(config-largecomm)#5:2:3
RP/0/RP0/CPU0:router(config-largecomm)#end-set
RP/0/RP0/CPU0:router(config)#route-policy wally
RP/0/RP0/CPU0:router(config-rpl)#set large-community catbert additive
RP/0/RP0/CPU0:router(config-rpl)#end-set
```
 $\mathscr{P}$ 

**Note** You should configure the **send-community-ebgp** command to send large communities to ebgp neighbors.

#### **set level**

To configure the Intermediate System-to-Intermediate System (IS-IS) link-state packet (LSP) level advertised to redistributed routes, use the **set level** command in route-policy configuration mode.

**set level** {**level-1** | **level-2** | **level-1-2***parameter*}

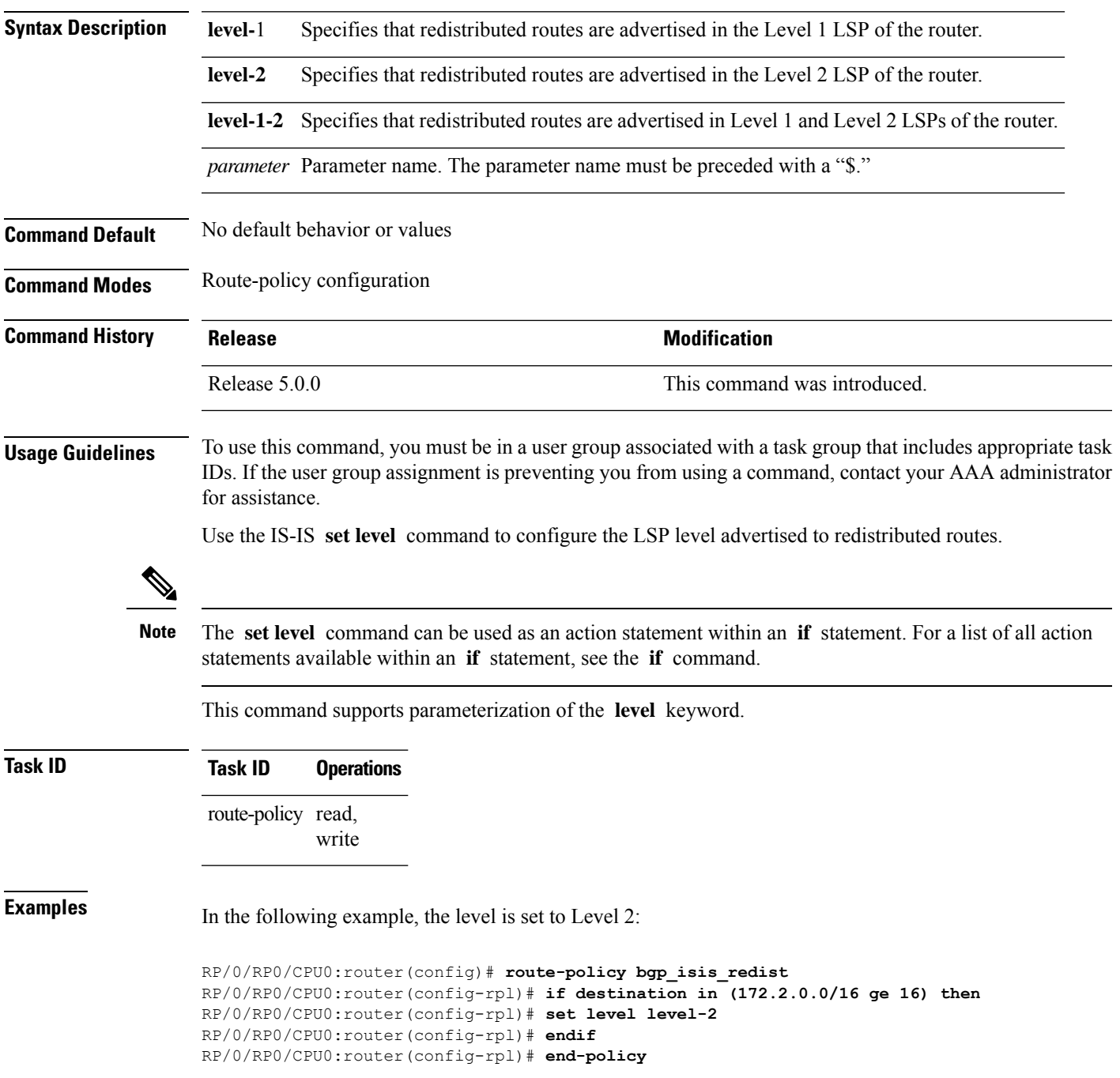

# **set local-preference**

To set the Border Gateway Protocol (BGP) local preference attribute in a route, use the **set local-preference** command in route-policy configuration mode.

**set local-preference** {*numberparameter*}

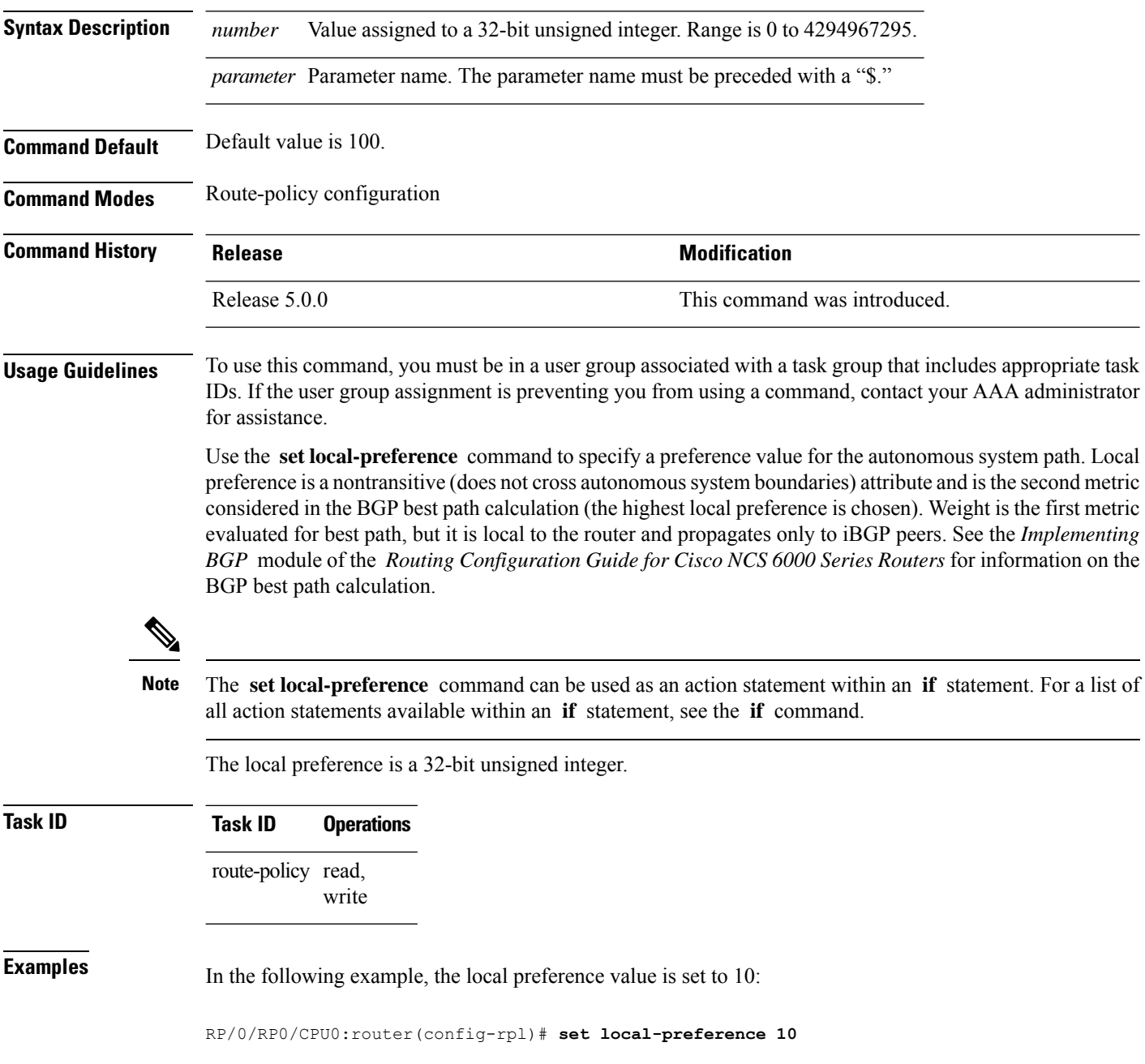

#### **set med**

 $\overline{\phantom{a}}$ 

To set the Border Gateway Protocol (BGP) Multi Exit Discriminator (MED) attribute, use the **set med** command in route-policy configuration mode.

**set med**{*numberparameter* |**igp-cost** | {**+** | {*numberparameter*} | **-** | {*numberparameter*}} | **max-reachable**}

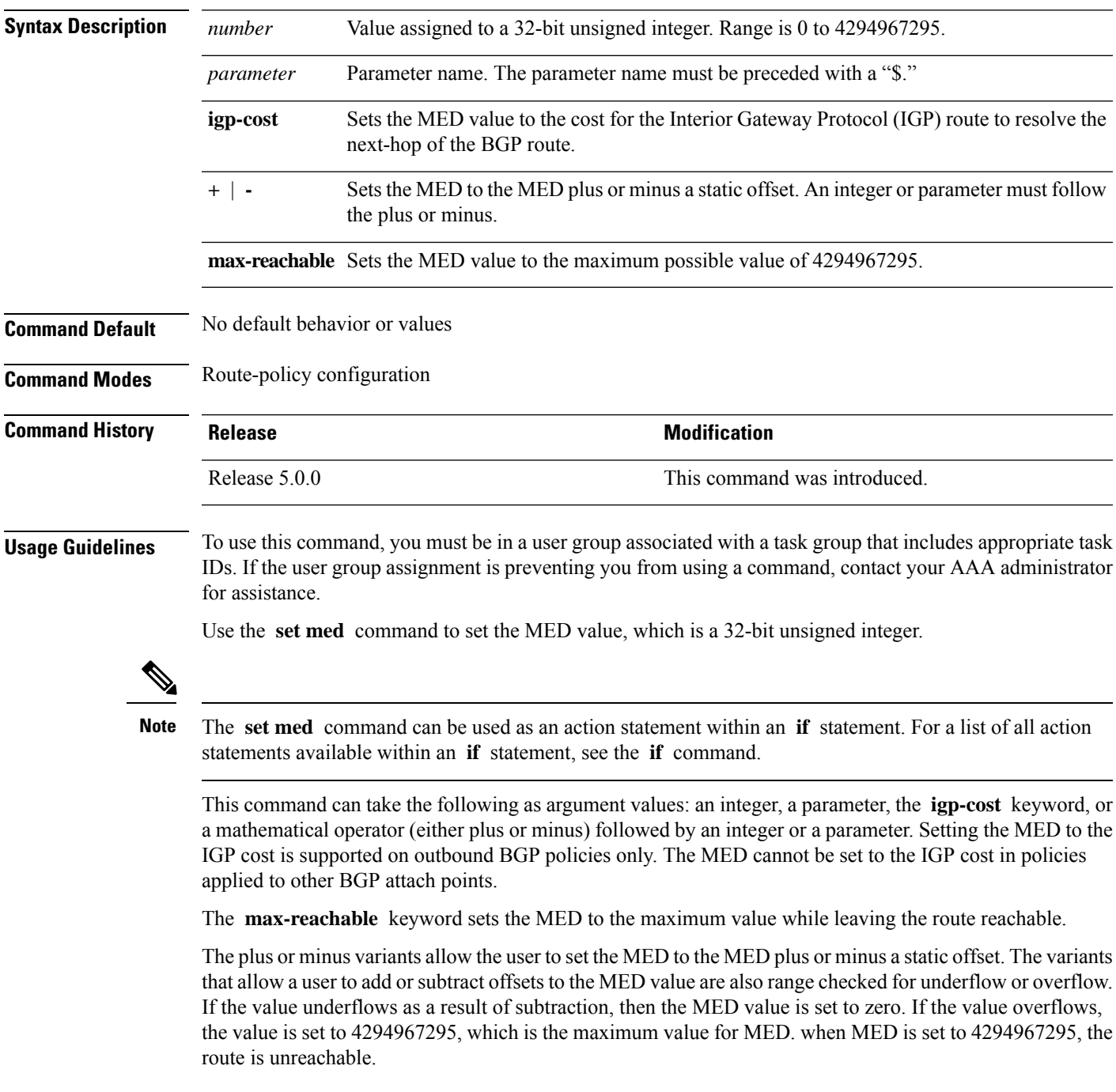

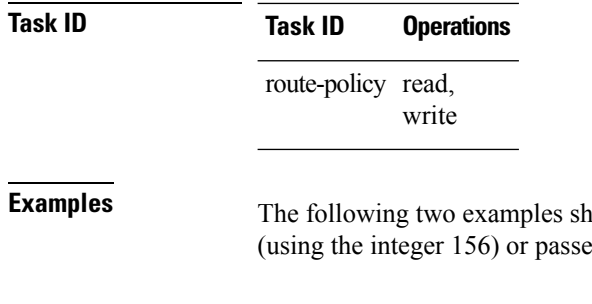

now how to set the MED to a value that is either specified directly ed to the policy as a parameter:

RP/0/RP0/CPU0:router(config-rpl)# **set med 156** RP/0/RP0/CPU0:router(config-rpl)# **set med \$med\_param**

The following example shows how to instruct BGP to automatically set the MED value to the cost of the IGP route that resolves the next-hop of the BGP route:

RP/0/RP0/CPU0:router(config-rpl)# **set med igp-cost**
# **set metric-type (IS-IS)**

To configure the integrated Intermediate System-to-Intermediate System (IS-IS) metric type, use the **set metric-type** command in route-policy configuration mode.

**set metric-type**{**internal** | **external** | **rib-metric-as-internal** | **rib-metric-as-external***parameter*}

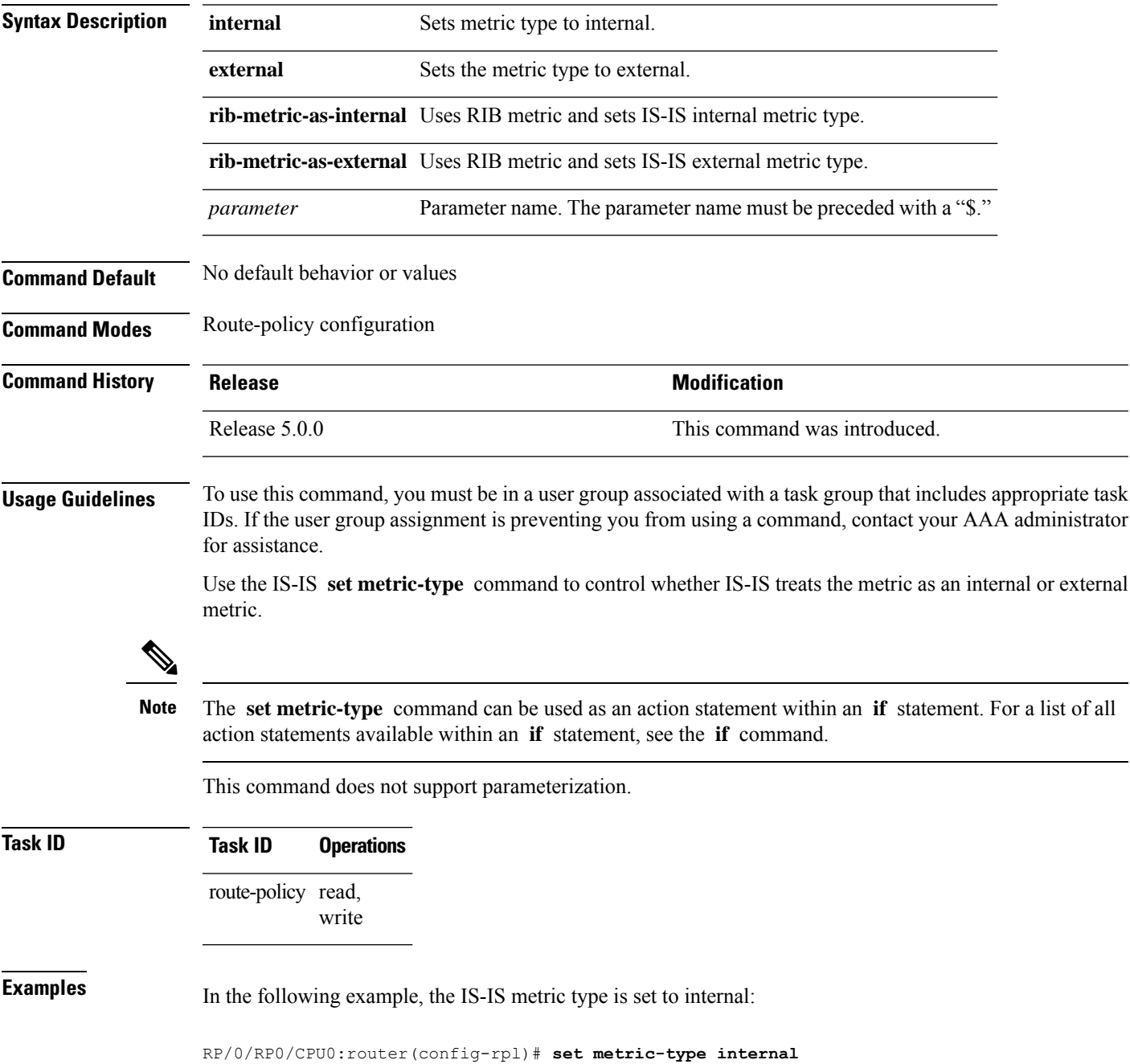

# **set metric-type (OSPF)**

To control how Open Shortest Path First (OSPF) computes the cost for a route, use the **set metric-type** command in route-policy configuration mode.

**set metric-type** {**type-1** | **type-2***parameter*}

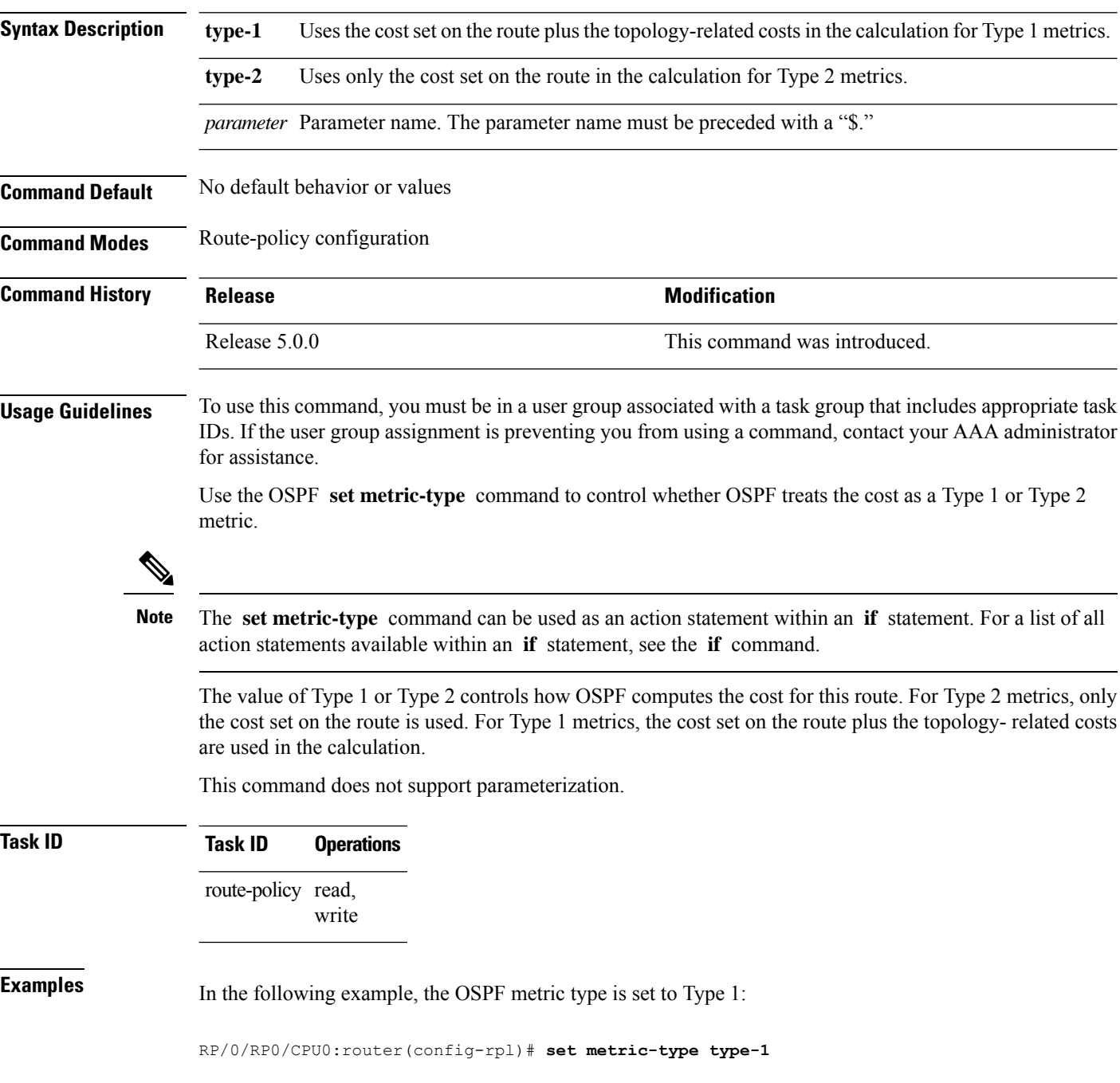

# **set next-hop**

To replace the next-hop associated with a given route, use the **set next-hop** command in route-policy configuration mode.

**set next-hop** {*ipv4-address [ destination-vrf ]| ipv6-address [ destination-vrf ]* | **discard** | **ipv6-global** *parameter* | **peer-address** | **self**}

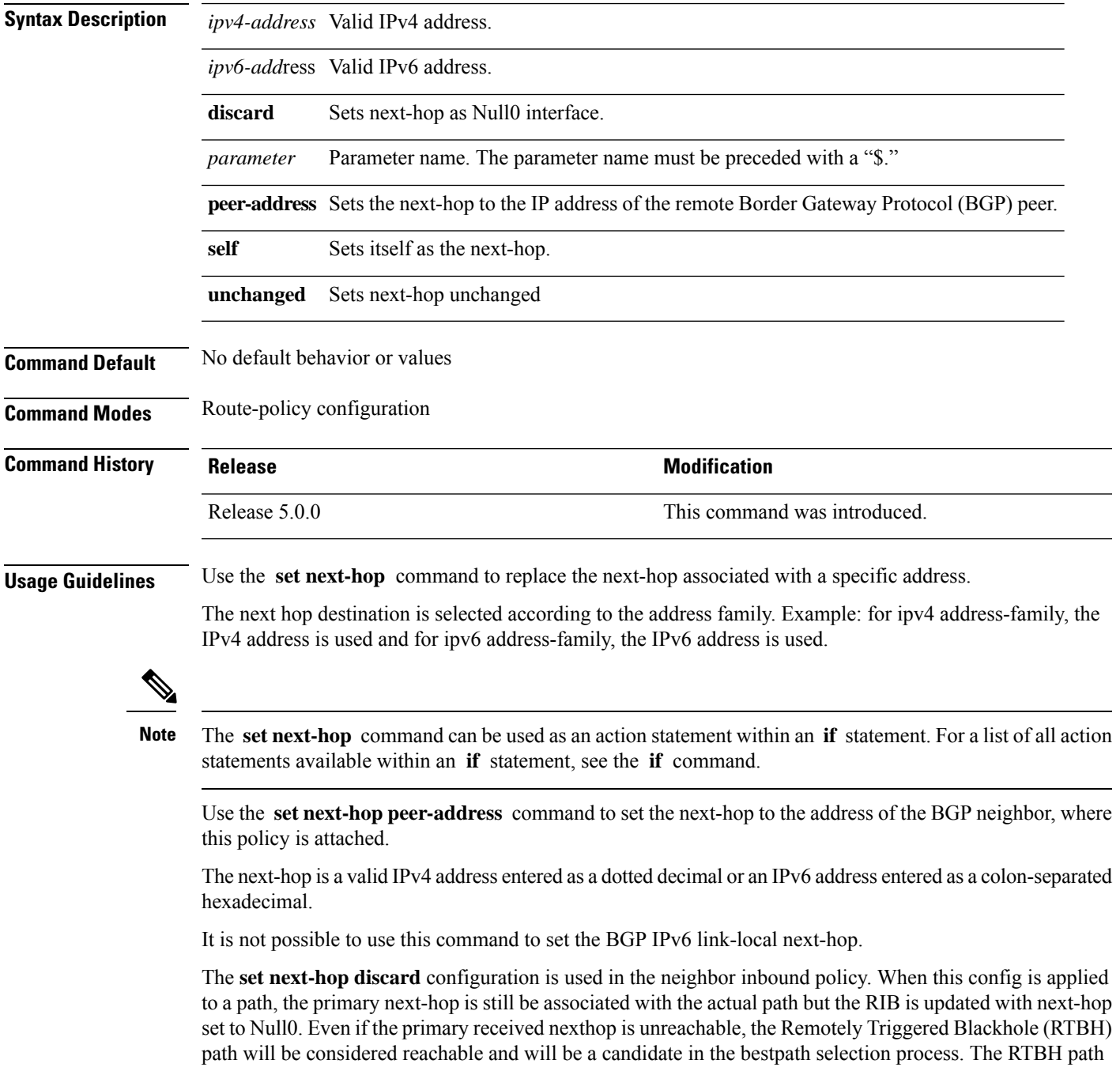

is readvertised to other peers with either the received next-hop or nexthop-self based on normal BGP advertisement rules.

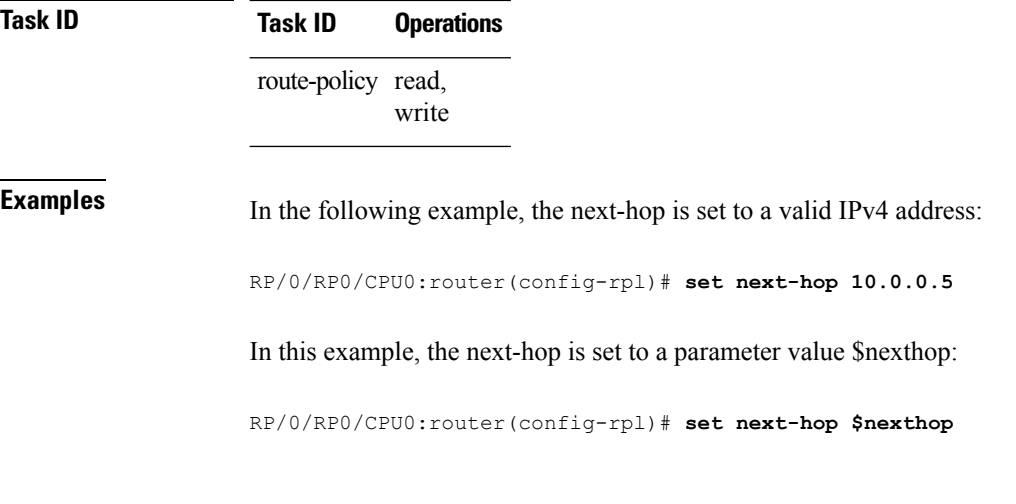

### **set next-hop self in VPN address family**

Route reflector does not normally allocate a local label for VPN routes, because it is not next-hop and merely reflects the label from the real next-hop. When the route reflector becomes next-hop, it needs a local label.

With this feature, we will have a route reflector set next-hop-self in a neighbor outbound policy in a VPN address family, either vpnv4 or vpnv6.

## **set origin**

To change the Border Gateway Protocol (BGP) origin attribute, use the **set origin** command in route-policy configuration mode.

**set origin** {**igp** | **incomplete** | **egp***parameter*}

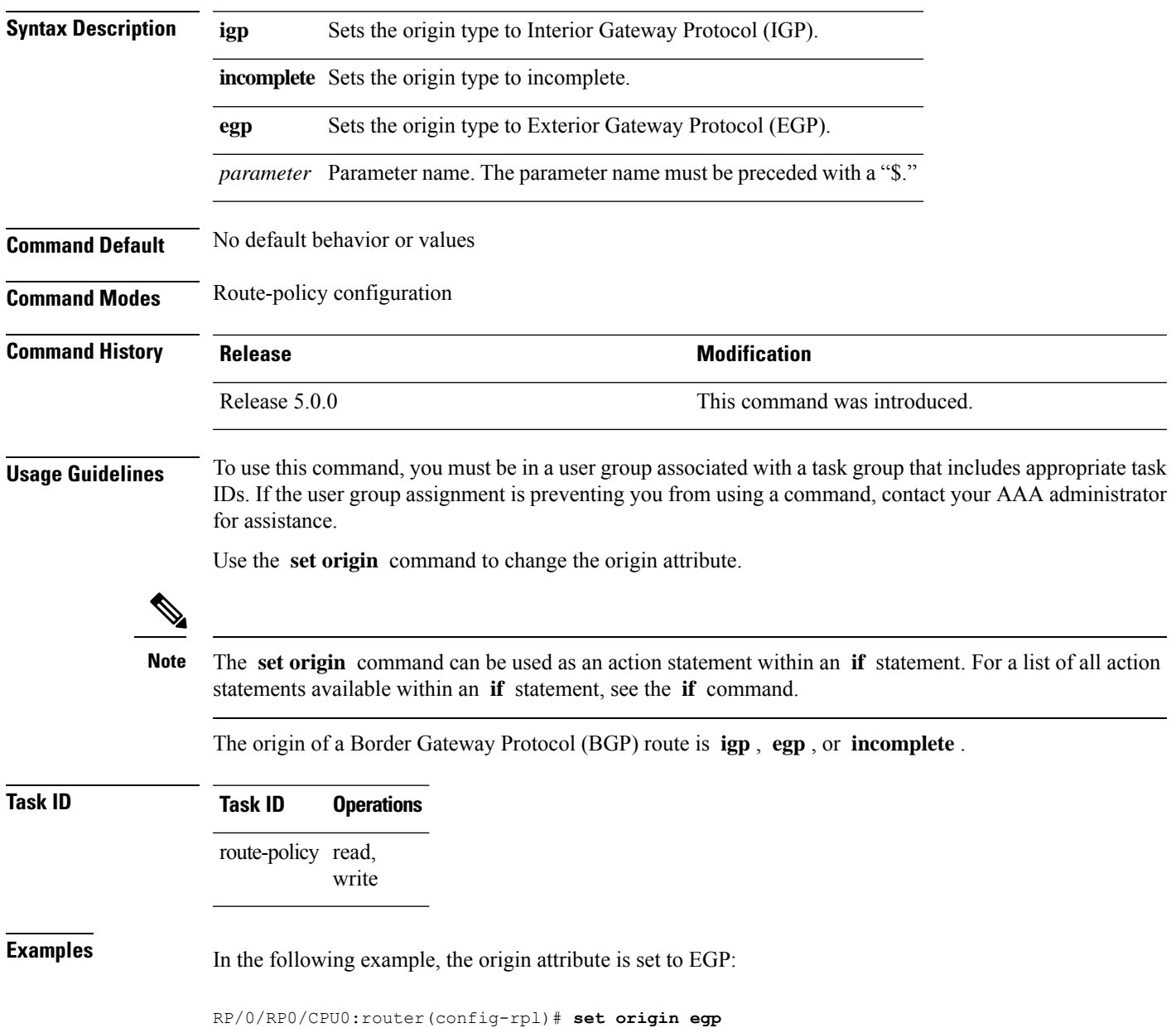

# **set ospf-metric**

To set an Open Shortest Path First (OSPF) protocol metric attribute value, use the **set ospf-metric** command in route-policy configuration mode.

**set ospf-metric** {*numberparameter*}

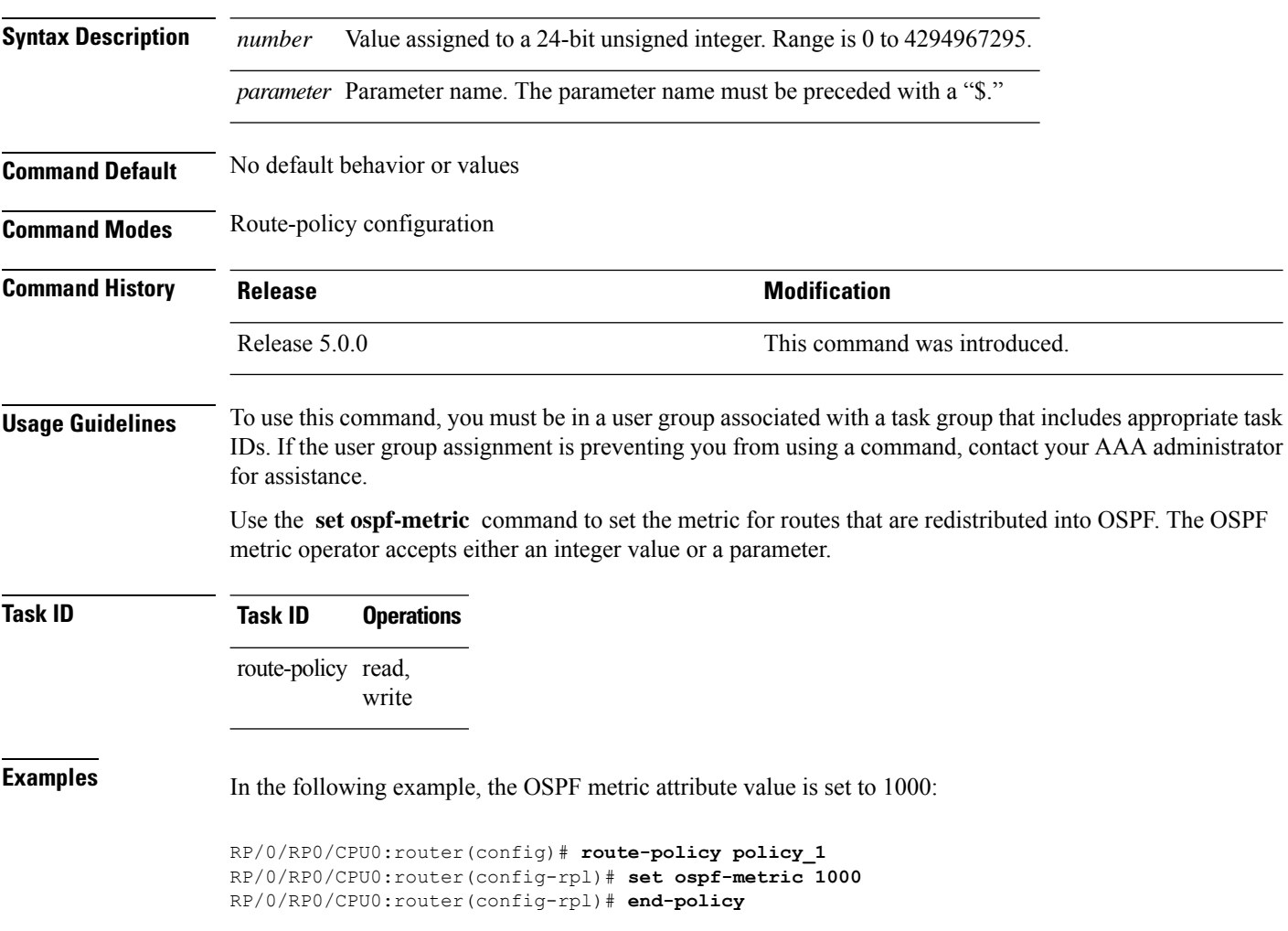

## **set path-selection**

Sets Border Gateway Protocol (BGP) path selection criteria.

To set path selection criteria and install or advertise the path for the Border Gateway Protocol, use the **set path-selection** command in route-policy configuration mode.

**set path-selection** { **backup** *number* | **group-best** | **all** | **best-path** } **[install [multipath-protect]]** [**advertise**] **[multipath-protect-advertise]**

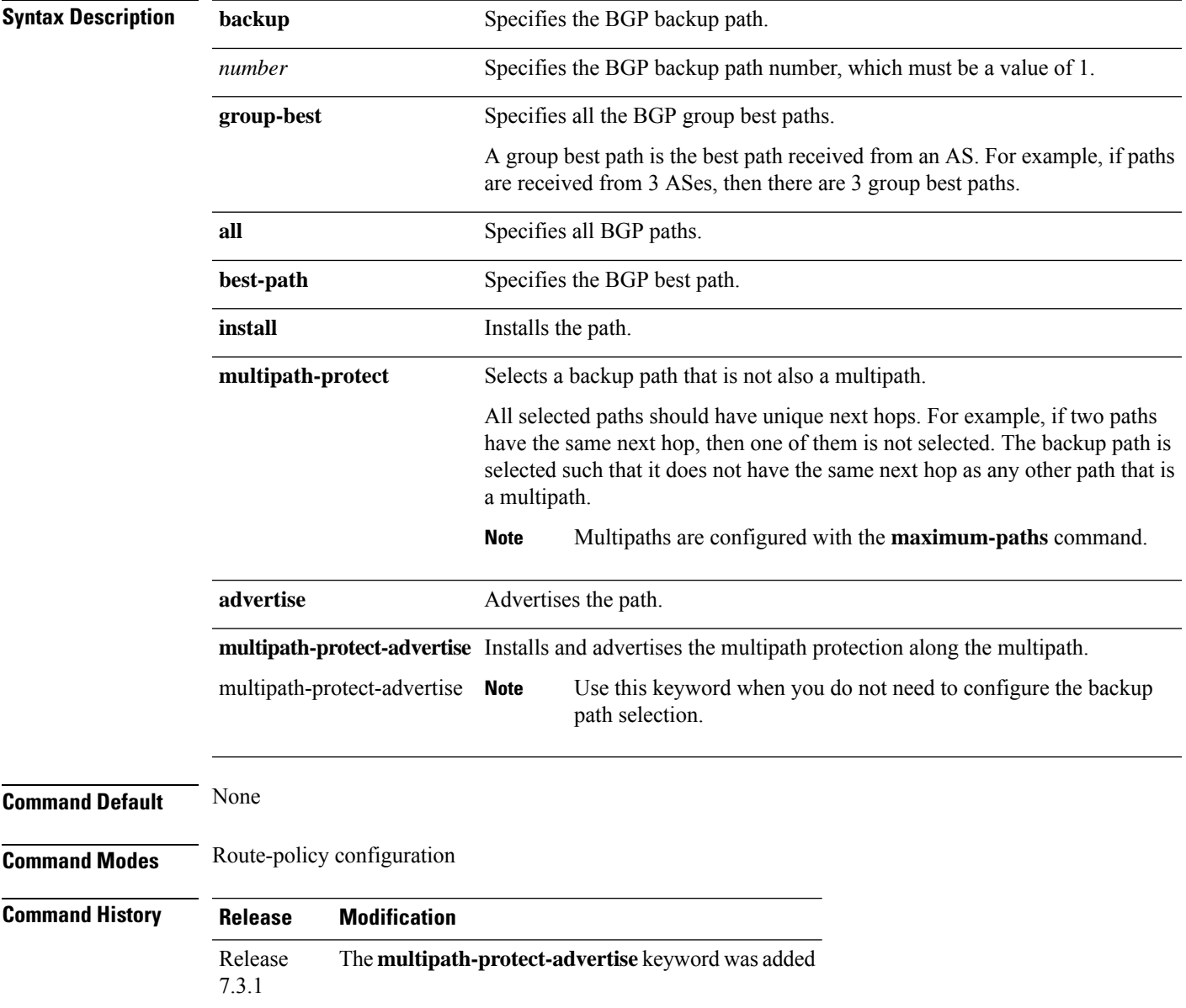

I

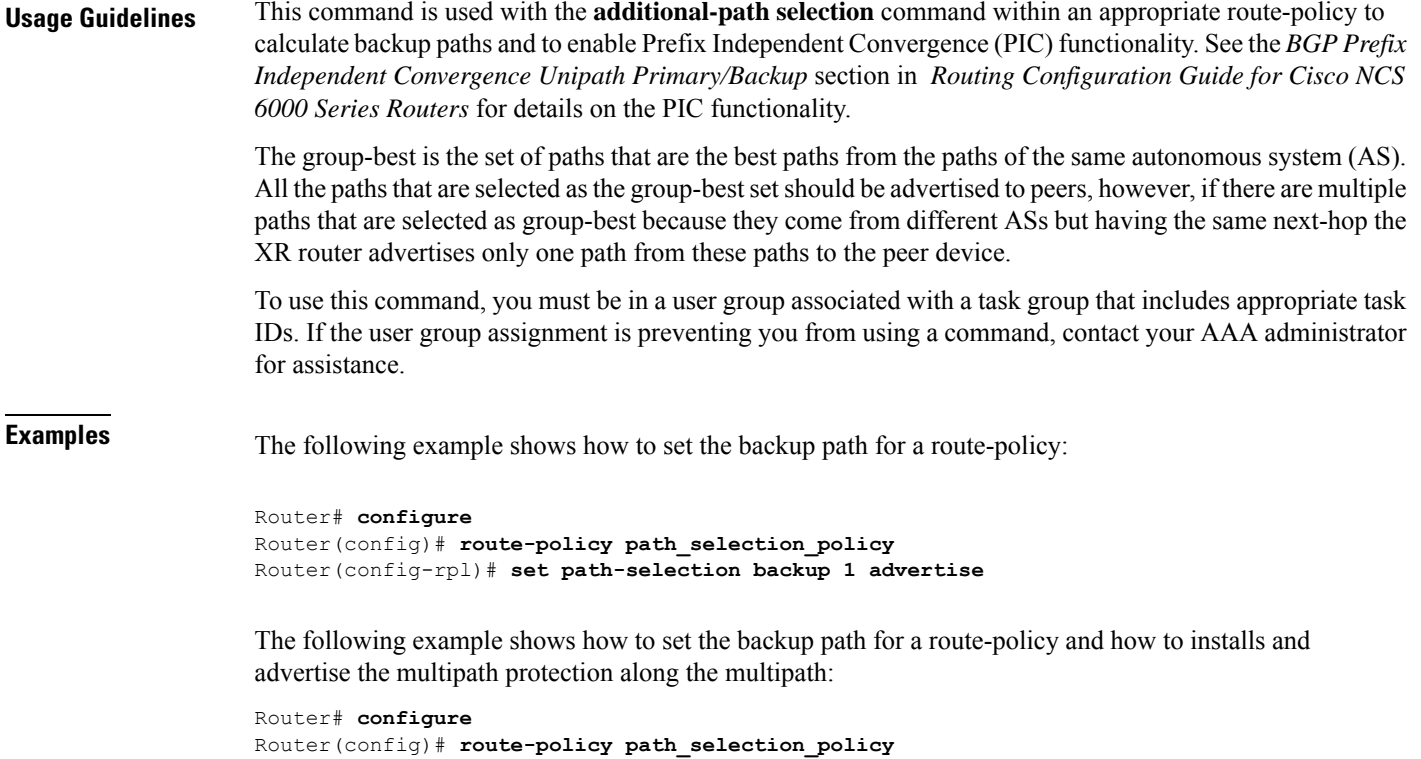

Router(config-rpl)# **set path-selection backup 1 multipathprotect-advertise**

# **set qos-group (RPL)**

To set the quality of service (QoS) group, use the **set qos-group** command in route-policy configuration mode:

**set qos-group** {*numberparameter*}

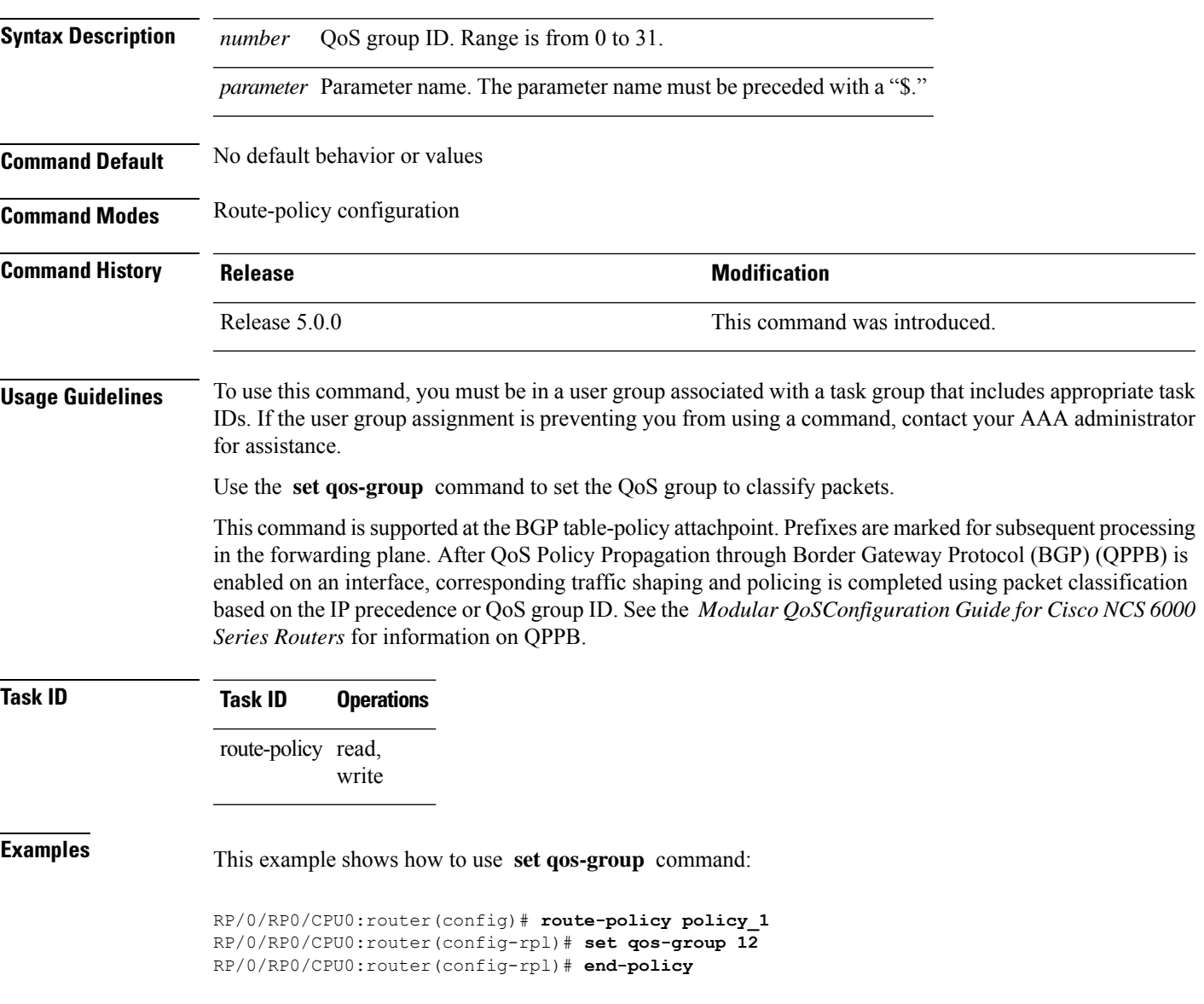

## **set rib-metric**

To set the Routing Information Base (RIB) metric attribute value for a table policy, use the **set rib-metric** command in route-policy configuration mode:

**set rib-metric** {*numberparameter*}

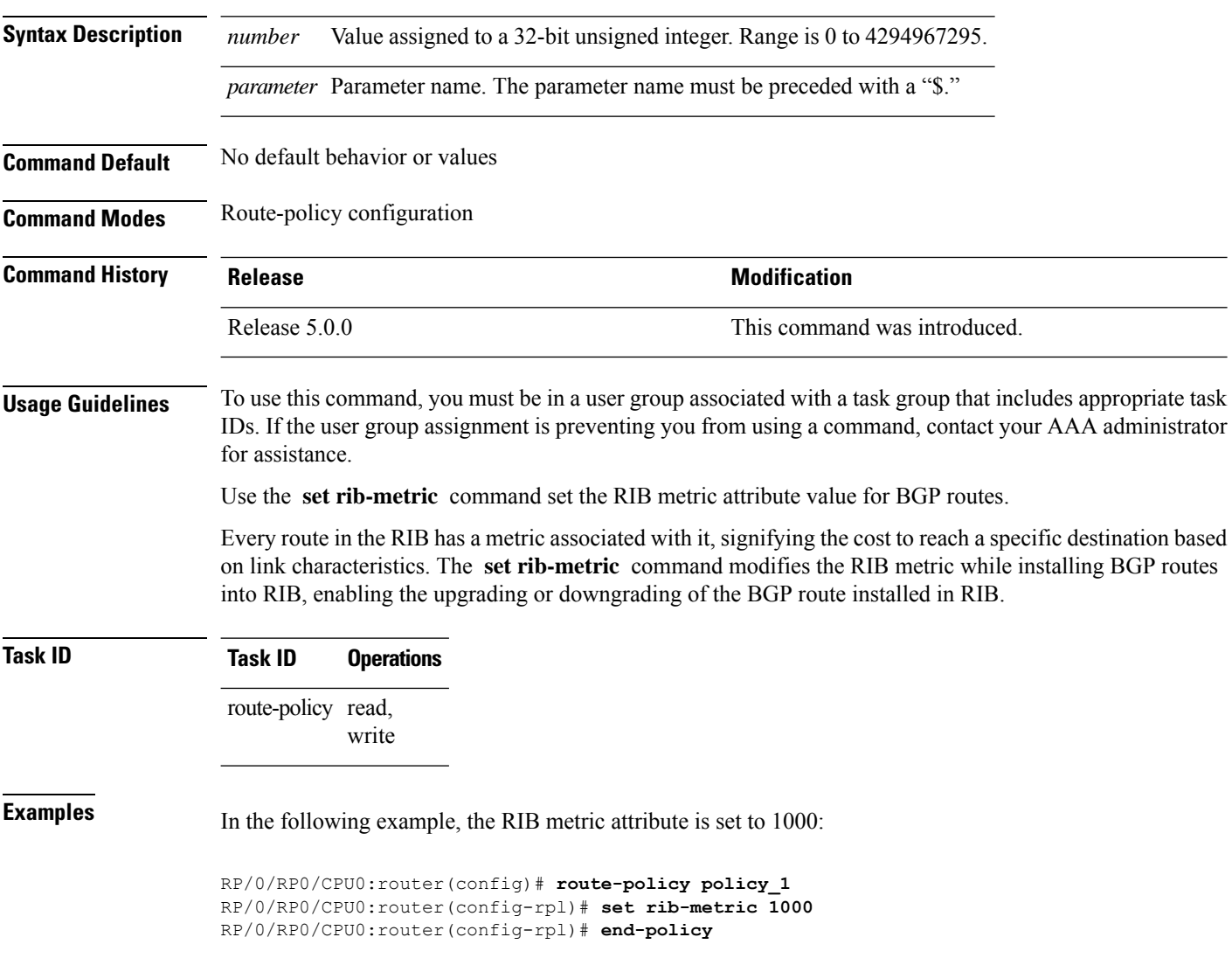

# **set rip-metric**

To set Routing Information Protocol (RIP) metric attributes, use the **set rip-metric** command in route-policy configuration mode.

**set rip-metric** {*numberparameter*}

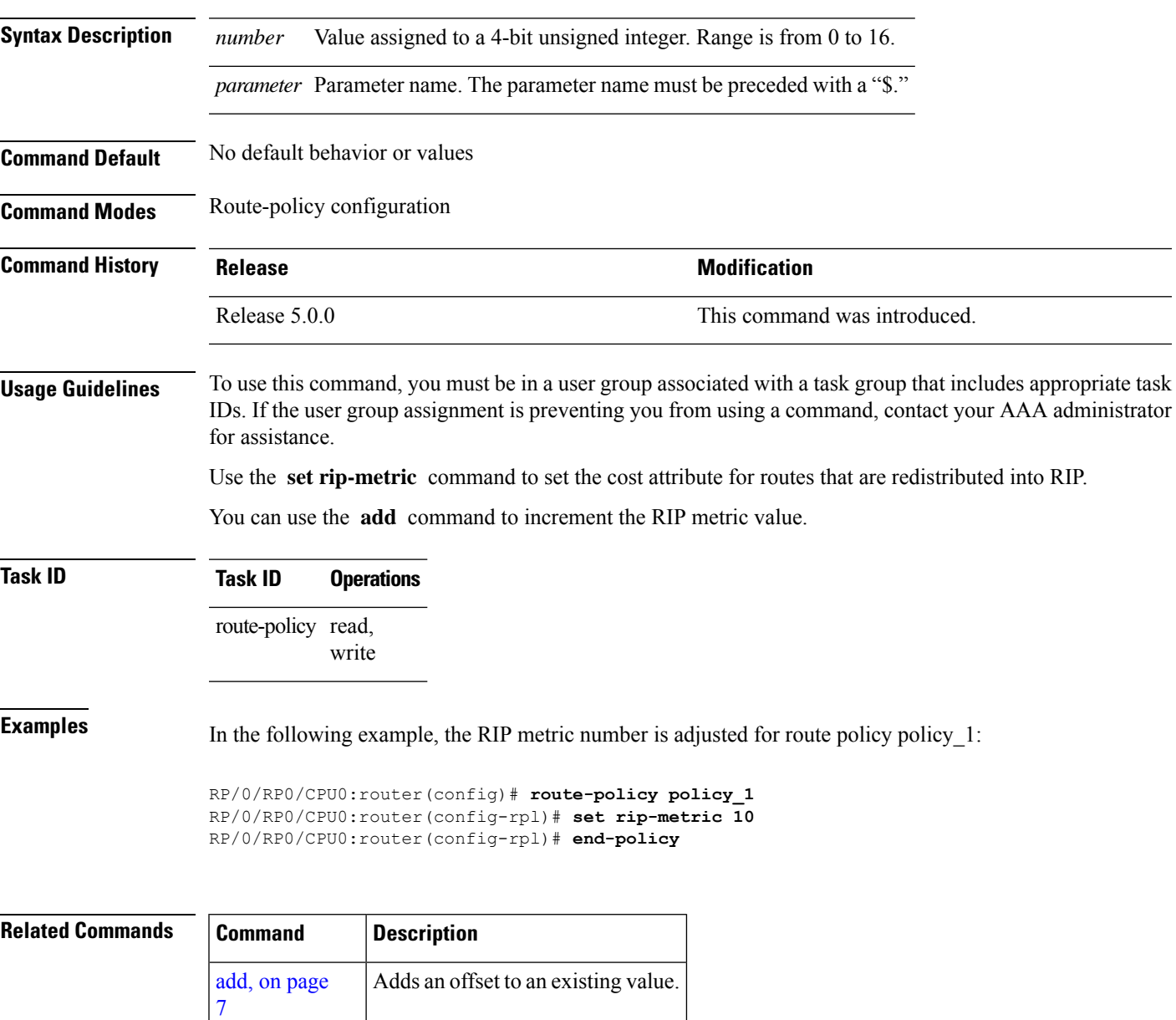

# **set rip-tag**

To set a route tag attribute for Routing Information Protocol (RIP) routes, use the **set rip-tag** command in route-policy configuration mode.

**set rip-tag** {*numberparameter*}

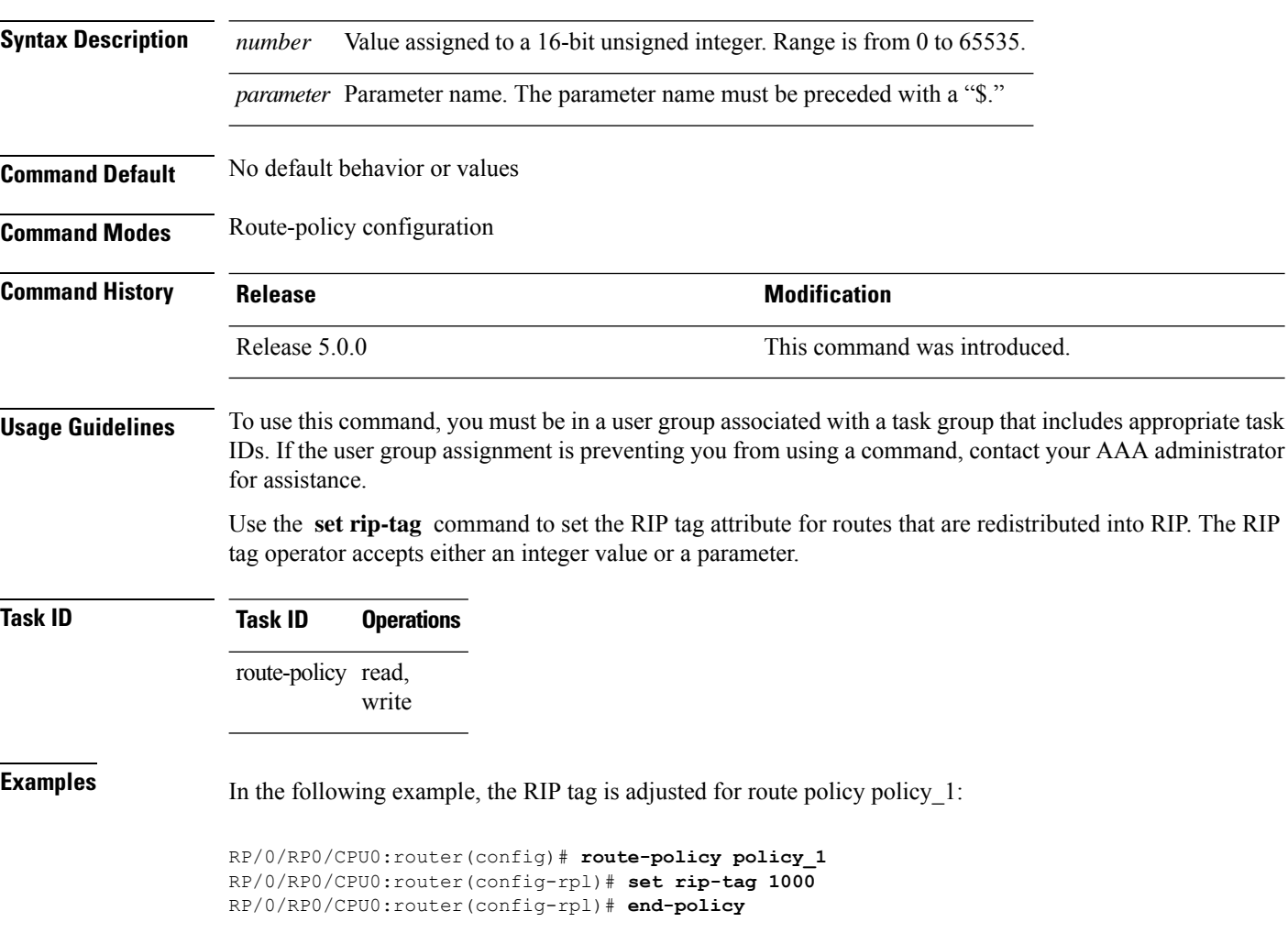

## **set rtset route-limit**

To set limits on paths in the inbound neighbor policy in BGP, particularly when acting as a route-reflector, use the **set rtset route-limit** command in the XR Config mode. If such a path is accepted, BGP adds a flag to the path, BPATH\_RTSET\_NET\_COUNT, to indicate that the path is subjected to the limit.

To remove a limit, use the **no** form of this command.

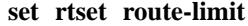

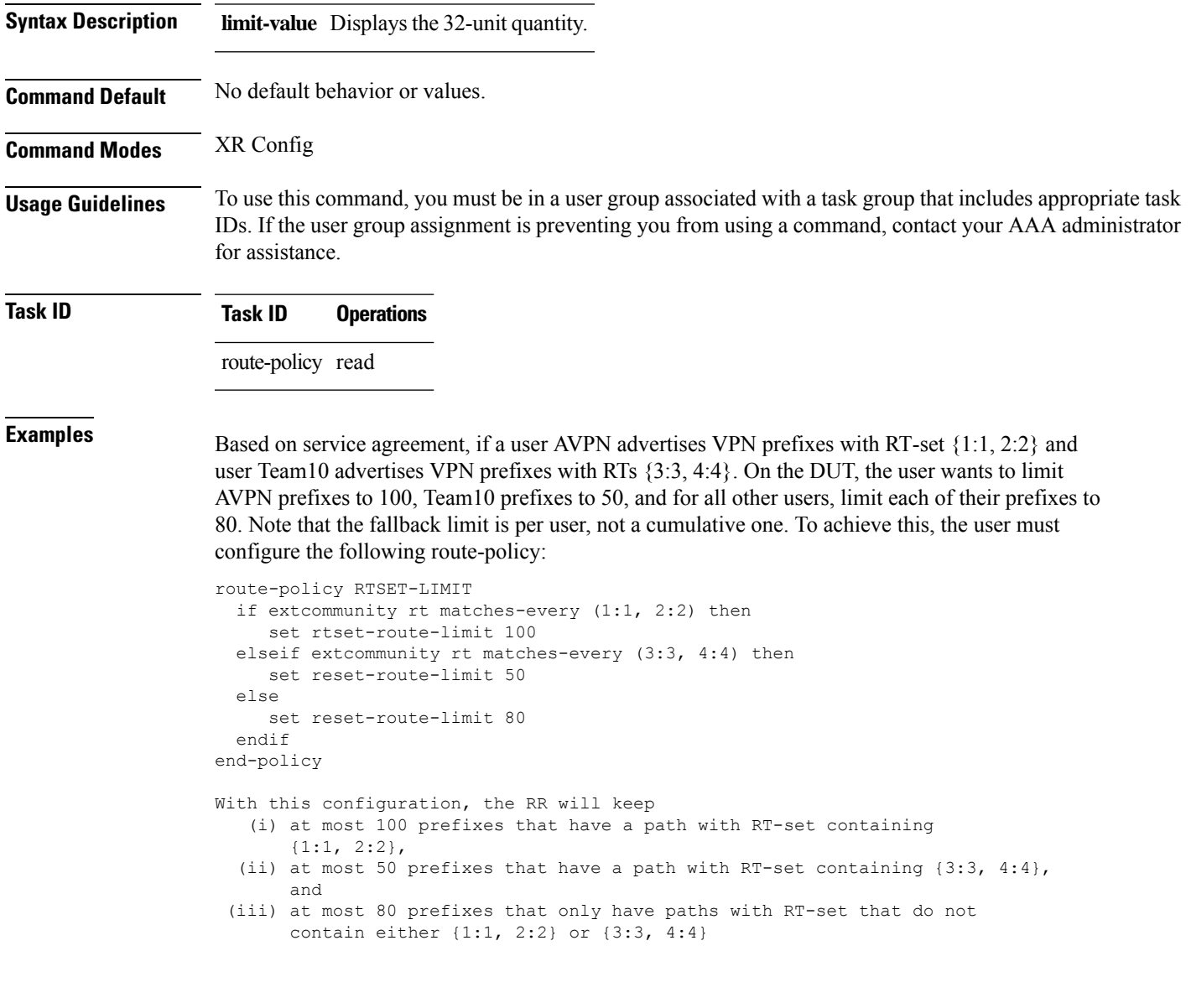

# **set spf-priority**

To set OSPF Shortest Path First (SPF) priority, use the set spf-priority command in route-policy configuration mode.

**set spf-priority** {**critical** | **high** | **medium**}

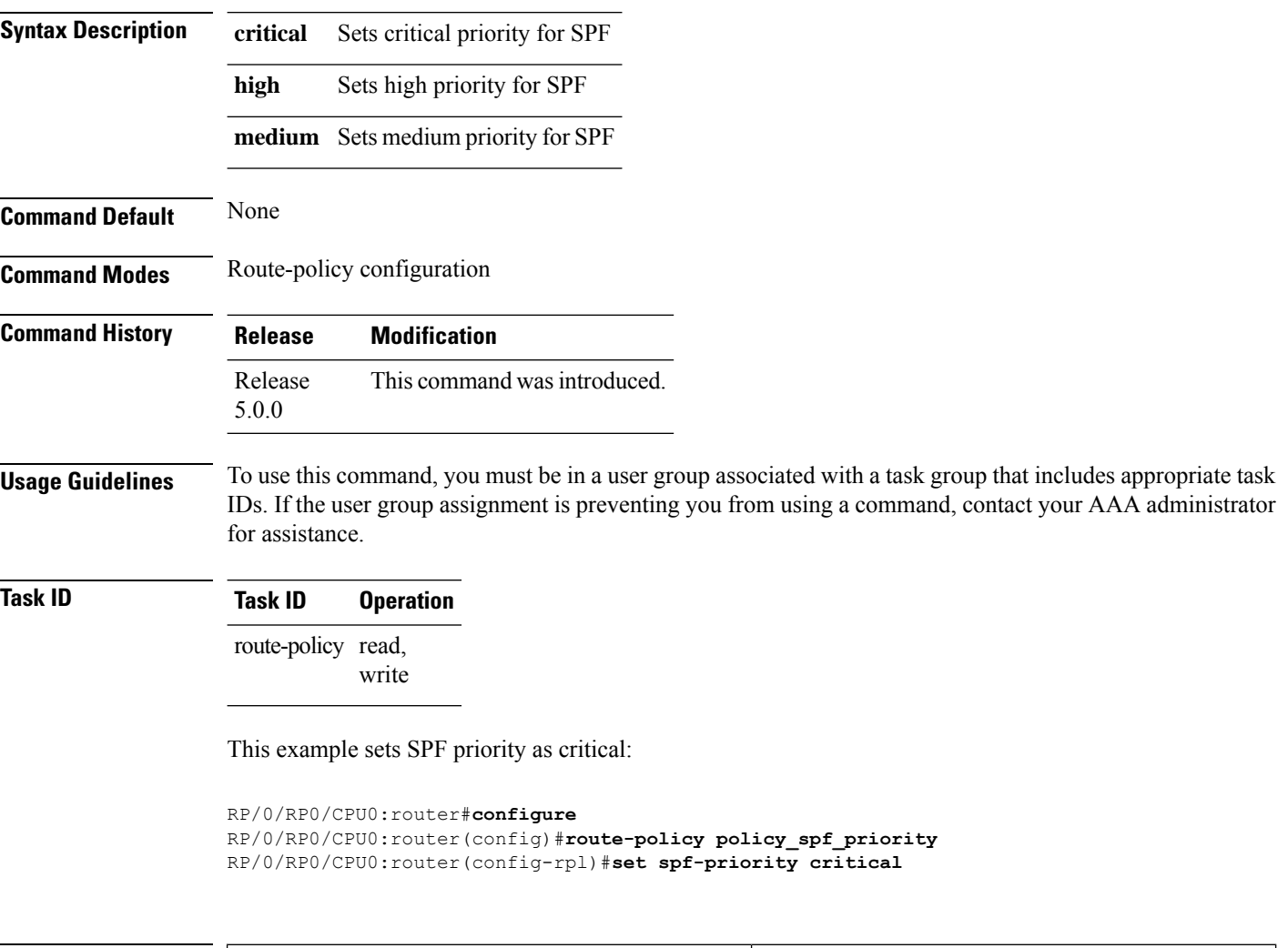

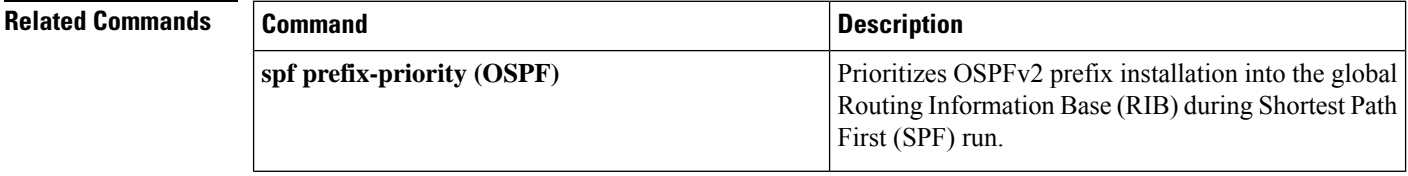

# **set tag**

 $\mathbf{l}$ 

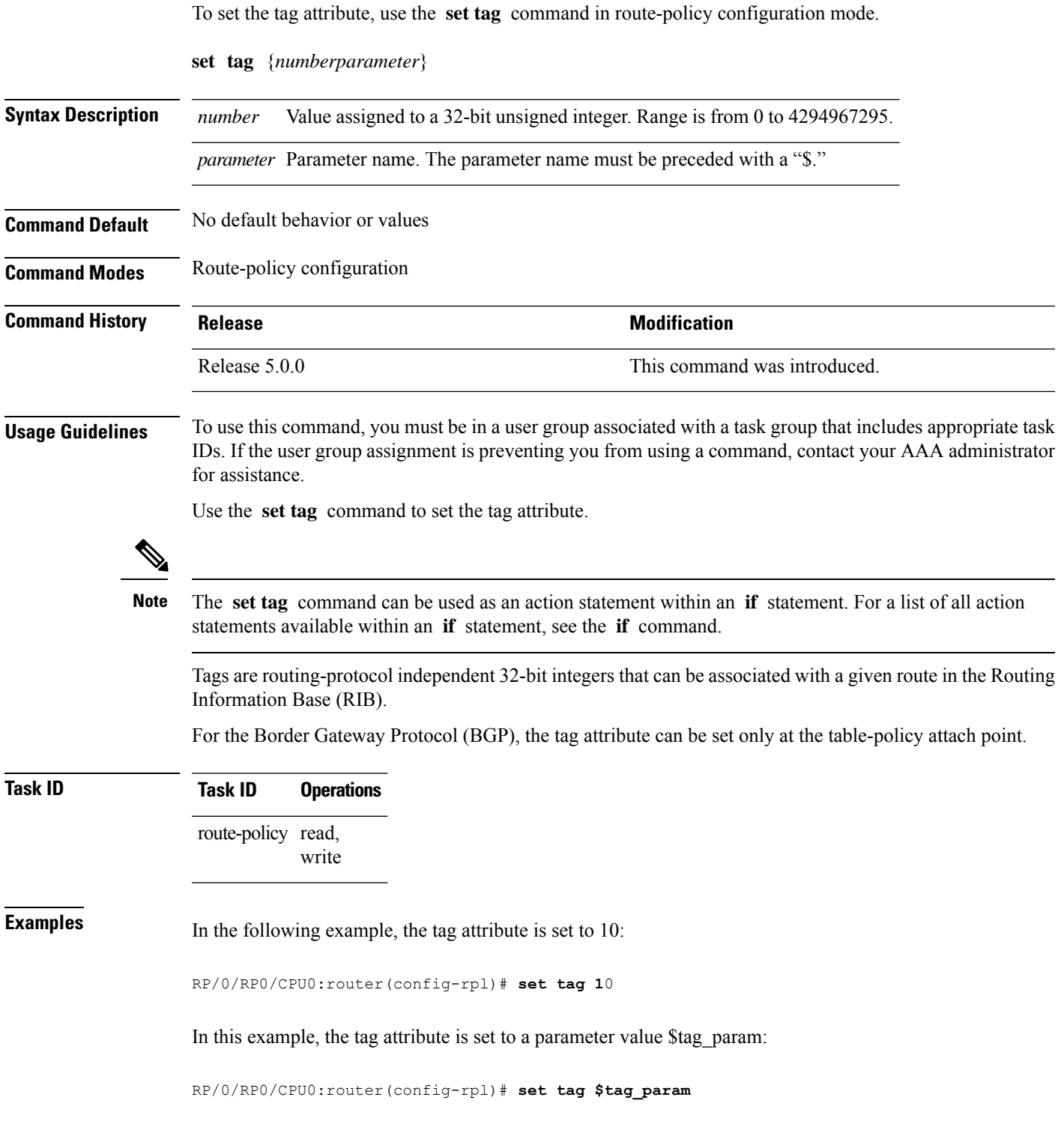

## **set traffic-index**

To set the traffic index attribute, use the **set traffic-index** command in route-policy configuration mode.

**set traffic-index** {*numberparameter* | **ignore**}

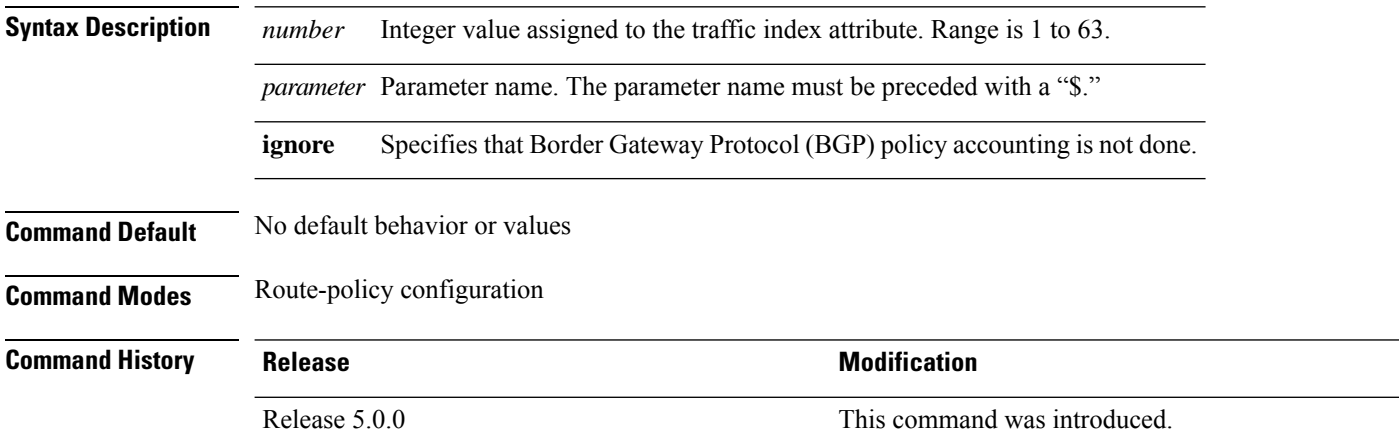

**Usage Guidelines** To use this command, you must be in a user group associated with a task group that includes appropriate task IDs. If the user group assignment is preventing you from using a command, contact your AAA administrator for assistance.

Use the **set traffic-index** command to set the traffic index attribute.

The **set traffic-index** command can be used as an action statement within an **if** statement. For a list of all action statements available within an **if** statement, see the **if** command. **Note**

Traffic index is a special attribute for BGP. It is used as an index to a set of counters that are maintained by forwarding hardware. It is also used to track packet and byte counters that are forwarded using routes with specific attributes. These counters can be enabled and disabled on an individual interface basis.

The traffic index attribute can be set only at the table-policy attach point, and can take a value from 1 to 63, or a value of **ignore** . If the traffic index is set to **ignore** , then BGP policy accounting is not done. Parameterization of this value is also supported.

**Task ID Task ID Operations** route-policy read, write

**Examples** In the following example, a policy is created in which the traffic index is set to 10 for all routes that originated in autonomous system 1234:

> RP/0/RSP0RP0/CPU0:router(config)# **route-policy count-as-1234** RP/0/RSP0RP0/CPU0:router(config-rpl)# **if as-path originates-from '1234' then**

```
RP/0/RSP0RP0/CPU0:router(config-rpl-if)# set traffic-index 10
RP/0/RSP0RP0/CPU0:router(config-rpl-if)# else
RP/0/RSP0RP0/CPU0:router(config-rpl-if)# pass
RP/0/RSP0RP0/CPU0:router(config-rpl-if)# endif
RP/0/RSP0RP0/CPU0:router(config-rpl)# end-policy
```
This policy could then be attached using the BGP **table-policy** command. The counters could then be enabled on various interfaces with the appropriate commands.

## **set weight**

To set the weight value for Border Gateway Protocol (BGP) routes, use the **set weight** command in route-policy configuration mode.

**set weight** {*numberparameter*}

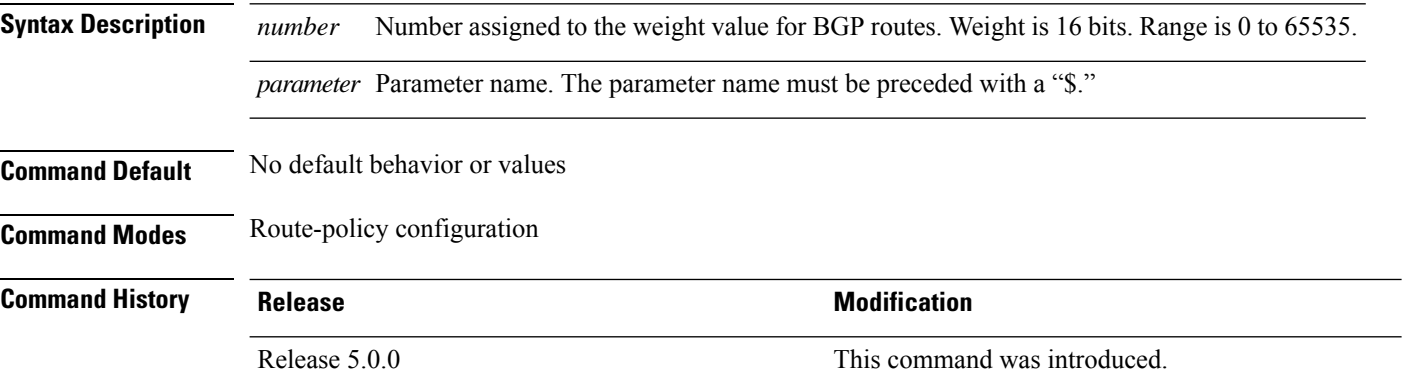

**Usage Guidelines** To use this command, you must be in a user group associated with a task group that includes appropriate task IDs. If the user group assignment is preventing you from using a command, contact your AAA administrator for assistance.

Use the **set weight** command to set the weight value for BGP routes.

**Note**

The **set weight** command can be used as an action statement within an **if** statement. For a list of all action statements available within an **if** statement, see the **if** command.

A weight is a value that can be applied to a route to override the BGP local preference. This is not a BGP attribute announced to BGP peer routers. RPL can be used to set the weight value.

Given two BGP routes with the same network layer reachability information (NLRI), a route with a higher weight is selected, no matter what the values of other BGP attributes may be. However, weight only has significance on the local router. It is not sent from one BGP speaker to another, even within the same autonomous system.

On Cisco routers, if a BGP route is sourced by the local router, its weight is automatically set to 32768; if the BGProute is learned from another router, its weight is automatically set to 0. Thus, by default, locally sourced routes are preferred over BGP learned routes.

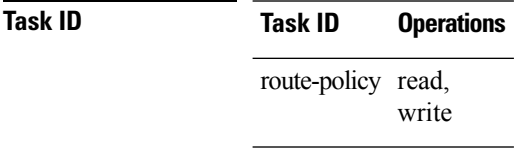

**Examples** In the following example, the weight of the route is set to 10 and then to a parameter value \$weight\_param:

RP/0/RP0/CPU0:router(config-rpl)# **set weight 10** RP/0/RP0/CPU0:router(config-rpl)# **set weight \$weight\_param**

# **show rpl**

To display system-wide RPL configuration, use the **show rpl** command in XR EXEC mode.

**show** [**running-config**] **rpl** [{**maximum** {**lines** *configuration-limit* | **policies** *policies-limit*} | **editor** {**emacs** | **nano** | **vim**}}]

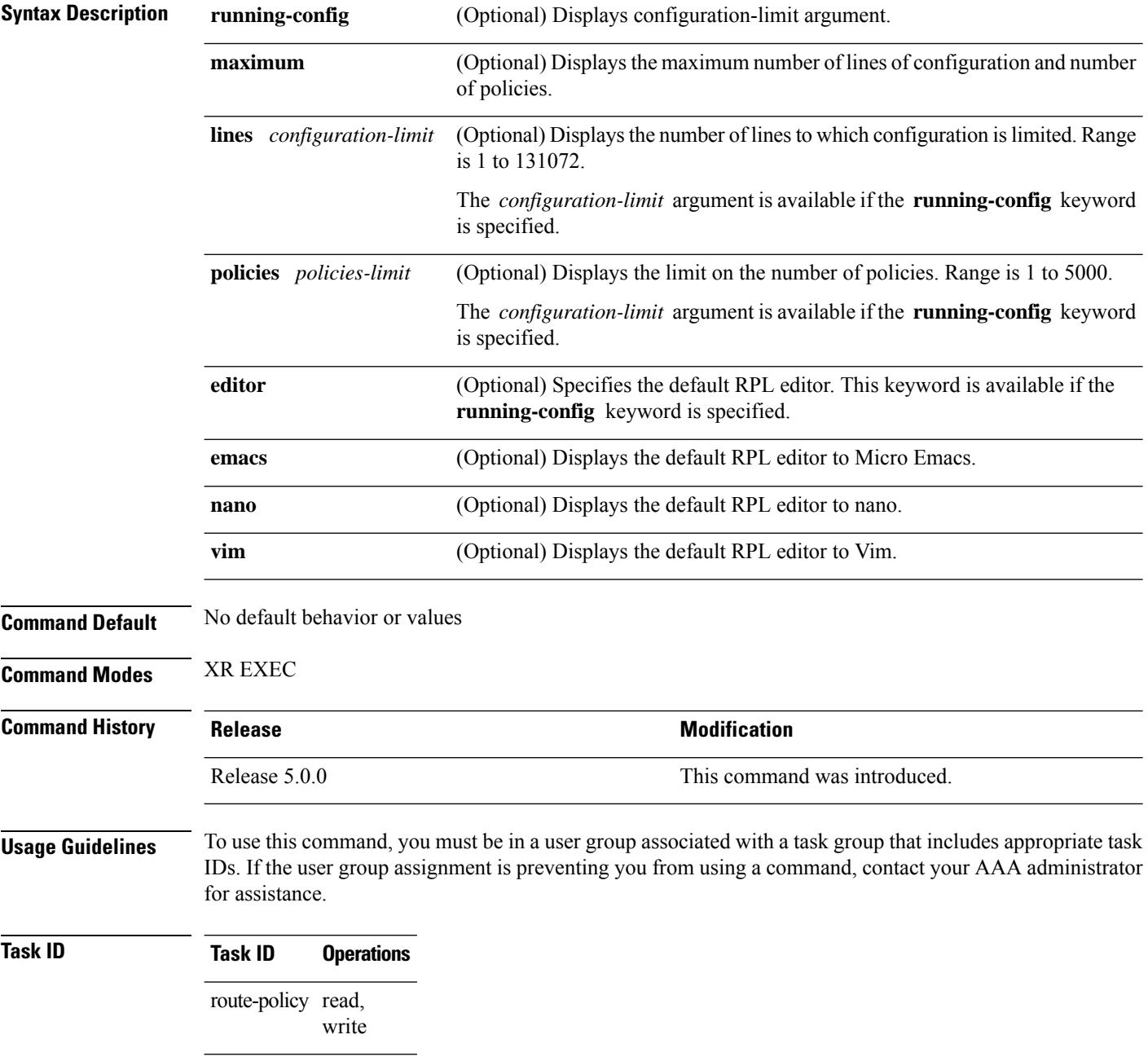

**Examples** The following shows the output of the **show running-config rpl** command:

```
RP/0/RP0/CPU0:router# show running-config rpl
extcommunity-set rt ext_comm_set_rt_ex1
 1.2.3.4:34
end-set
!
prefix-set prefix_set_ex1
 10.0.0.0/16 ge 16 1e 32,
  0.0.0.0/0 ge 25 le 32,
 0.0.0.0/0
end-set
!
route-policy policy_2
 if destination in prefix set ex1 then
   if (community matches-any com_set_exl) then
     set community (10:666) additive
   endif
   if (extcommunity rt matches-any ext_comm_set_rt_ex1) then
     set community (10:999) additive
   endif
 endif
end-policy
!
```
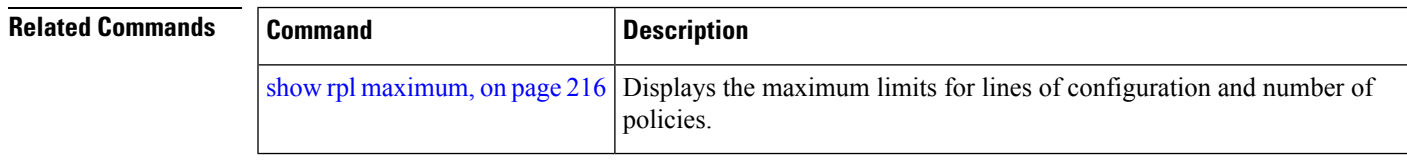

### <span id="page-165-0"></span>**show rpl active as-path-set**

To display the AS path sets that are referenced by at least one policy that is being used at an attach point, use the **show rpl active as-path-set** command in XR EXEC mode.

**show rpl active as-path-set** [**detail**]

**Syntax Description detail** (Optional) Displays the content of the object and all referenced objects for active AS path sets. **Command Default** No default behavior or values

**Command Modes** XR EXEC

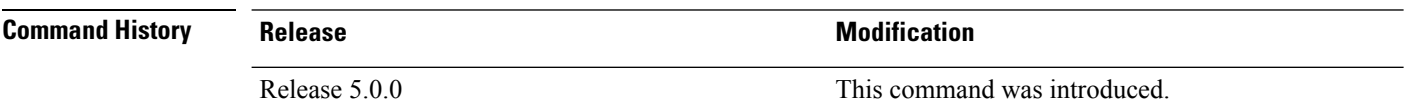

### **Usage Guidelines** To use this command, you must be in a user group associated with a task group that includes appropriate task IDs. If the user group assignment is preventing you from using a command, contact your AAA administrator for assistance.

Use the **show rpl active as-path-set** command to display all AS path sets that are in use in the system and referenced either directly or indirectly at a policy attach point.

### **Task ID Task ID Operations**

route-policy read

**Examples** This example shows the following sample configuration:

```
router bgp 2
address-family ipv4 unicast
 !
neighbor 10.0.101.2
 remote-as 100
  address-family ipv4 unicast
  route-policy policy_1 in
  !
 !
neighbor 10.0.101.3
 remote-as 12
  address-family ipv4 unicast
   route-policy policy_2 in
  !
 !
!
RP/0/RP0/CPU0:router# show rpl route-policy policy_2 detail
prefix-set prefix_set_ex1
  10.0.0.0/16 ge 16 le 32,
  0.0.0.0/0 ge 25 le 32,
  0.0.0.0/0
```
Ш

```
end-set
!
community-set comm_set_ex1
 65500:1,
  65500:2,
  65500:3
end-set
!
extcommunity-set rt ext comm set rt ex1
  1.2.3.4:34
end-set
!
route-policy policy_2
   if destination in prefix set ex1 then
     if (community matches-any comm_set_ex1) then
      set community (10:666) additive
     endif
     if (extcommunity rt matches-any ext comm set rt ex1) then
      set community (10:999) additive
     endif
   endif
end-policy
!
RP/0/RP0/CPU0:router# show rpl route-policy policy_1 detail
prefix-set prefix_set_ex1
 10.0.0.0/16 ge 16 le 32,
  0.0.0.0/0 ge 25 le 32,
 0.0.0.0/0
end-set
!
as-path-set as_path_set_ex1
  ios-regex '^_655--$',
  ios-regex '^_65501_$'
end-set
!
route-policy policy_1
 if (destination in prefix_set_ex1) then
   set local-preference 100
  endif
 if (as-path in as_path_set_ex1) then
   set community (10:333) additive
  endif
end-policy
!
```
Given this sample configuration, the **show rpl active as-path-set** command displays the following information:

RP/0/RP0/CPU0:router# **show rpl active as-path-set**

ACTIVE -- Referenced by at least one policy which is attached INACTIVE -- Only referenced by policies which are not attached UNUSED -- Not attached (directly or indirectly) and not referenced

```
The following as-path-sets are ACTIVE
                      -------------------------------------
as path set ex1
```
I

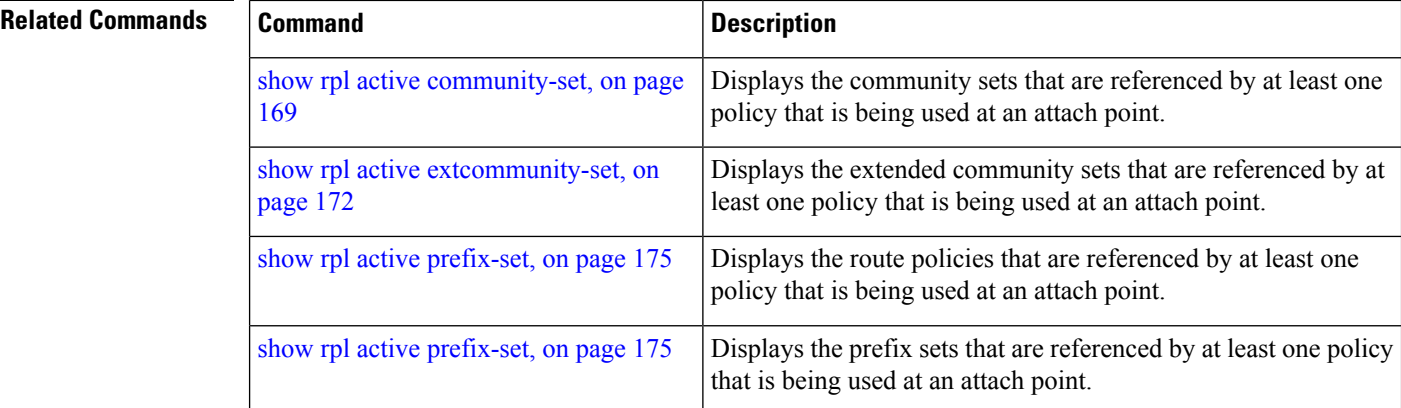

# <span id="page-168-0"></span>**show rpl active community-set**

To display the community sets that are referenced by at least one policy that is being used at an attach point, use the **show rpl active community-set** command in XR EXEC mode.

**show rpl active community-set** [**detail**]

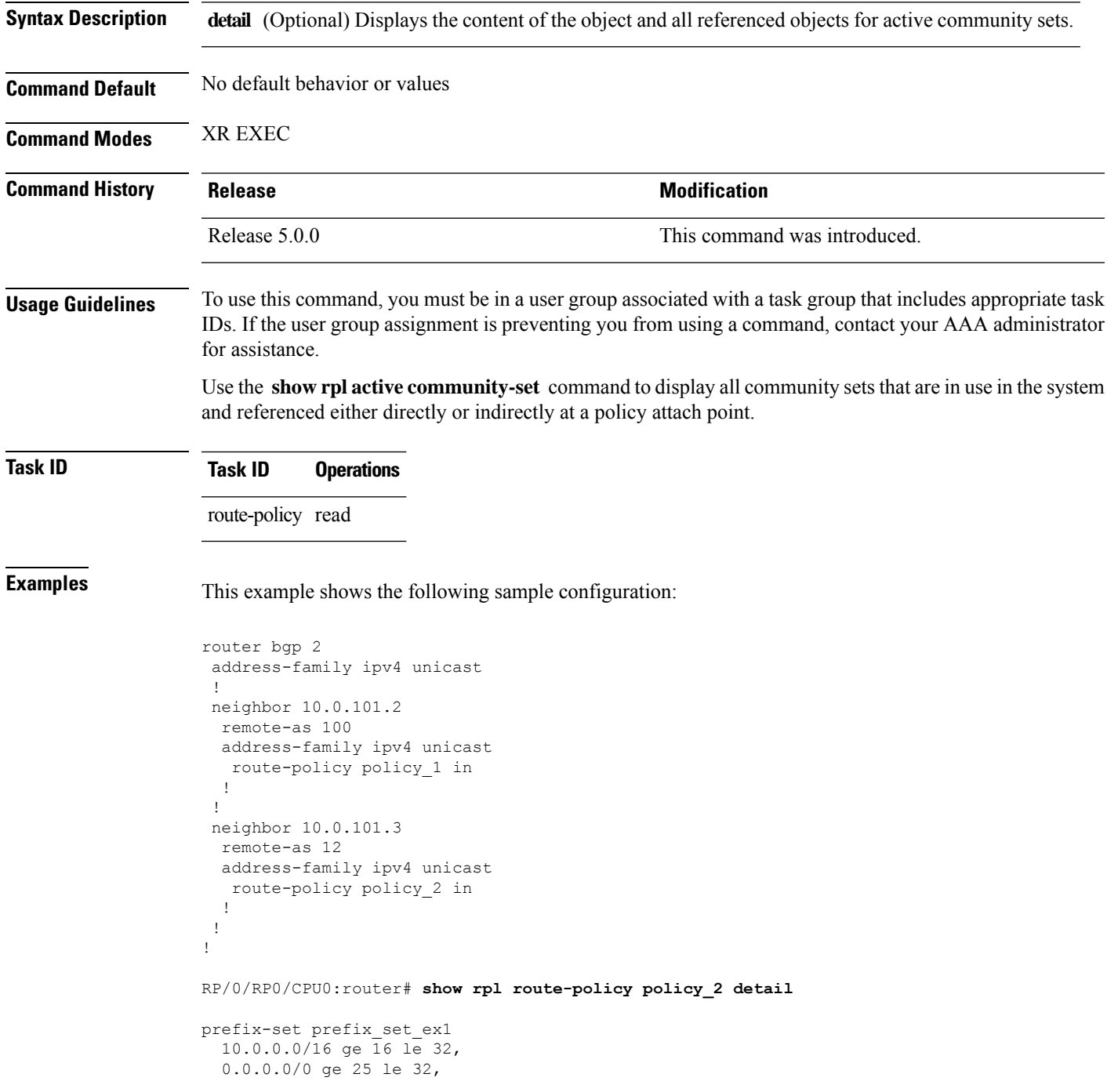

```
0.0.0.0/0
end-set
!
community-set comm_set_ex1
 65500:1,
 65500:2,
 65500:3
end-set
!
extcommunity-set rt ext_comm_set_rt_ex1
  1.2.3.4:34
end-set
!
route-policy policy_2
  if destination in prefix set ex1 then
    if (community matches-any comm_set_ex1) then
      set community (10:666) additive
     endif
    if (extcommunity rt matches-any ext_comm_set_rt_ex1) then
      set community (10:999) additive
    endif
   endif
end-policy
!
RP/0/RP0/CPU0:router# show rpl route-policy policy_1 detail
prefix-set prefix_set_ex1
 10.0.0.0/16 ge 16 le 32,
 0.0.0.0/0 ge 25 le 32,
 0.0.0.0/0
end-set
!
as-path-set as path set ex1
 ios-regex '\sim655--$',
 \frac{1}{10}s-regex '^ 65501 $'
end-set
!
route-policy policy_1
 if (destination in prefix_set_ex1) then
   set local-preference 100
  endif
 if (as-path in as_path_set_ex1) then
   set community (10:333) additive
  endif
end-policy
!
```
Given this sample configuration, the **show rpl active community-set** command displays the following information:

RP/0/RP0/CPU0:router# **show rpl active community-set**

```
ACTIVE -- Referenced by at least one policy which is attached
INACTIVE -- Only referenced by policies which are not attached
UNUSED -- Not attached (directly or indirectly) and not referenced
```

```
The following community-sets are ACTIVE
---------------------------------------
comm_set_ex1
```
 $\mathbf l$ 

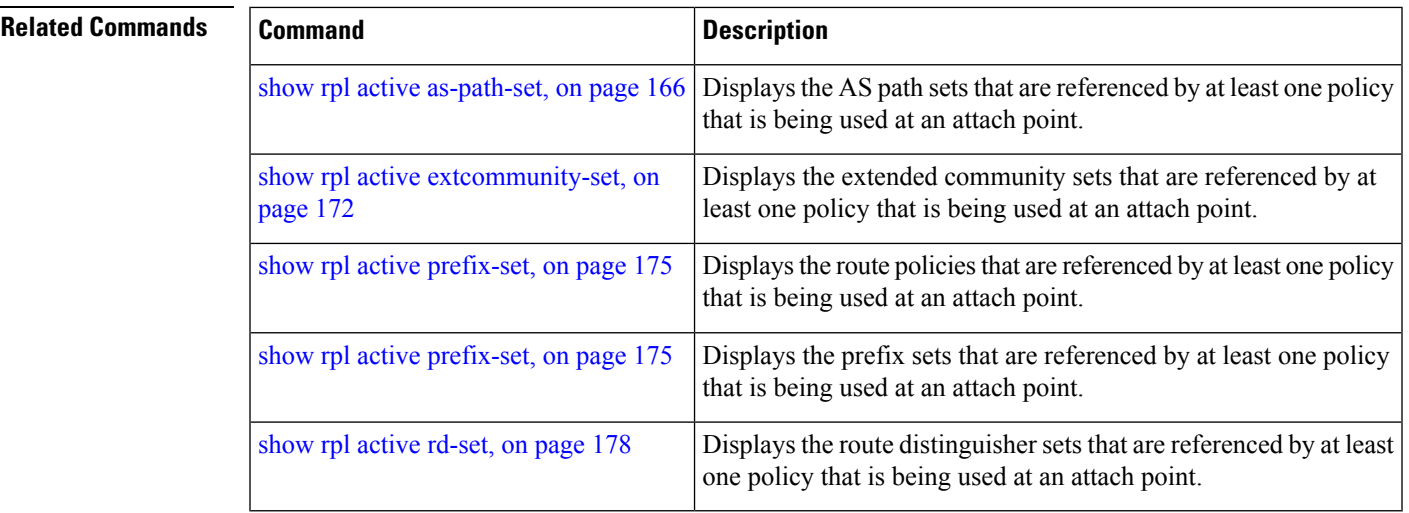

## <span id="page-171-0"></span>**show rpl active extcommunity-set**

To display the extended community sets for cost, route target (RT), and Site-of-Origin (SoO) that are referenced by at least one route policy used at an attach point, use the **show rpl active extcommunity-set** command in XR EXEC mode.

**show rpl active extcommunity-set** [{**cost** | **rt** | **soo**}] [**detail**]

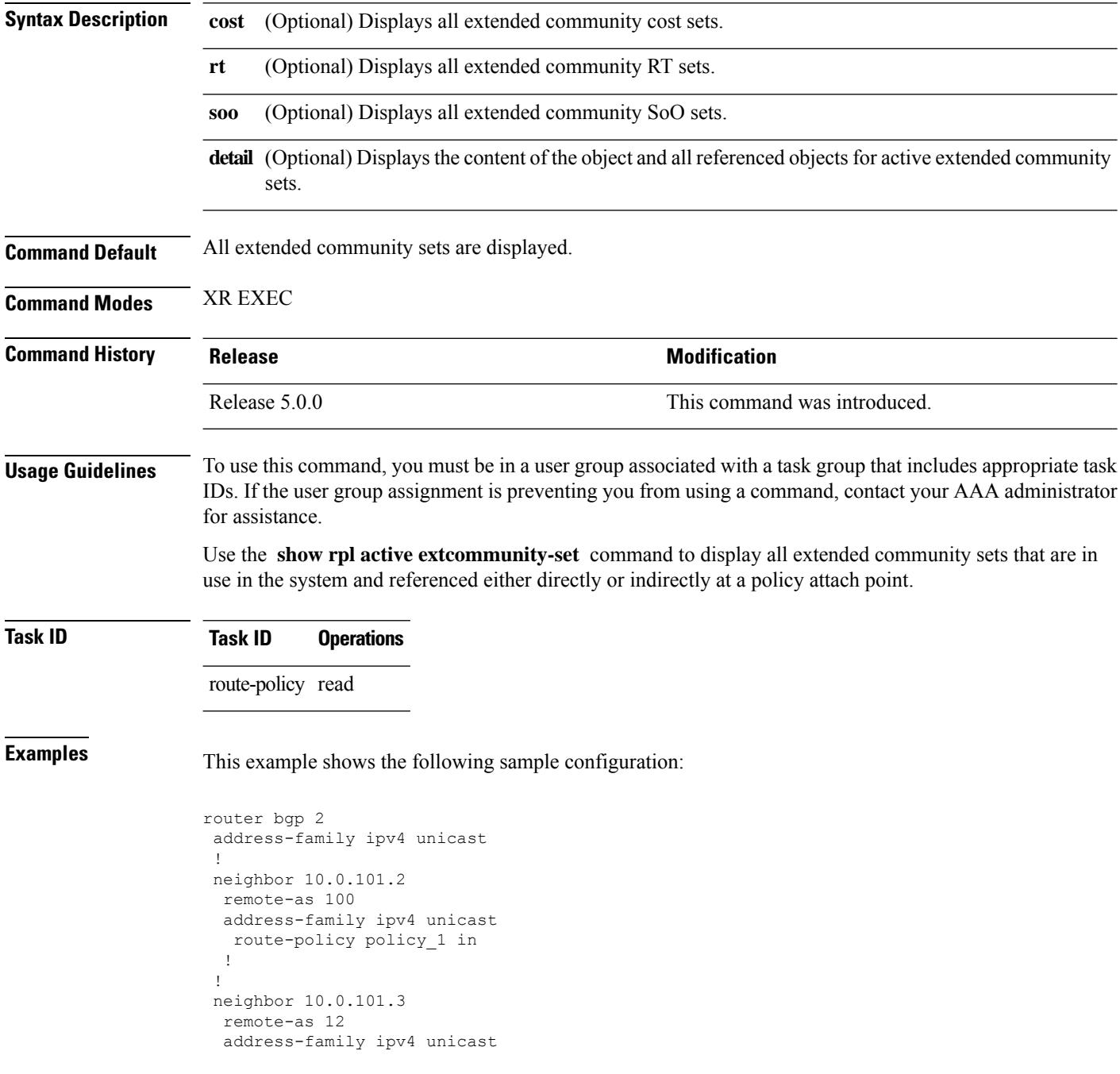

 $\mathbf{I}$ 

```
route-policy policy_2 in
 !
 !
!
RP/0/RP0/CPU0:router# show rpl route-policy policy_2 detail
prefix-set prefix_set_ex1
 10.0.0.0/16 ge 16 le 32,
  0.0.0.0/0 ge 25 le 32,
 0.0.0.0/0
end-set
!
community-set comm_set_ex1
  65500:1,
  65500:2,
 65500:3
end-set
!
extcommunity-set rt ext comm_set_rt_ex1
  1.2.3.4:34
end-set
!
route-policy policy_2
   if destination in prefix set ex1 then
     if (community matches-any comm_set_ex1) then
      set community (10:666) additive
     endif
     if (extcommunity rt matches-any ext_comm_set_rt_ex1) then
      set community (10:999) additive
     endif
   endif
end-policy
!
RP/0/RP0/CPU0:router# show rpl route-policy policy_1 detail
prefix-set prefix_set_ex1
 10.0.0.0/16 ge 16 le 32,
  0.0.0.0/0 ge 25 le 32,
 0.0.0.0/0
end-set
!
as-path-set as path set ex1
  ios-regex '^_655--$',
  ios-regex '^_65501_$'
end-set
!
route-policy policy_1
 if (destination in prefix_set_ex1) then
   set local-preference 100
  endif
 if (as-path in as path set ex1) then
   set community (10:333) additive
 endif
end-policy
!
```
Given this sample configuration, the **show rpl active extcommunity-set** command displays the following information:

RP/0/RP0/CPU0:router# **show rpl active extcommunity-set**

ACTIVE -- Referenced by at least one policy which is attached INACTIVE -- Only referenced by policies which are not attached

UNUSED -- Not attached (directly or indirectly) and not referenced

```
The following extcommunity-sets are ACTIVE
------------------------------------------
ext_comm_set_rt_ex1
```
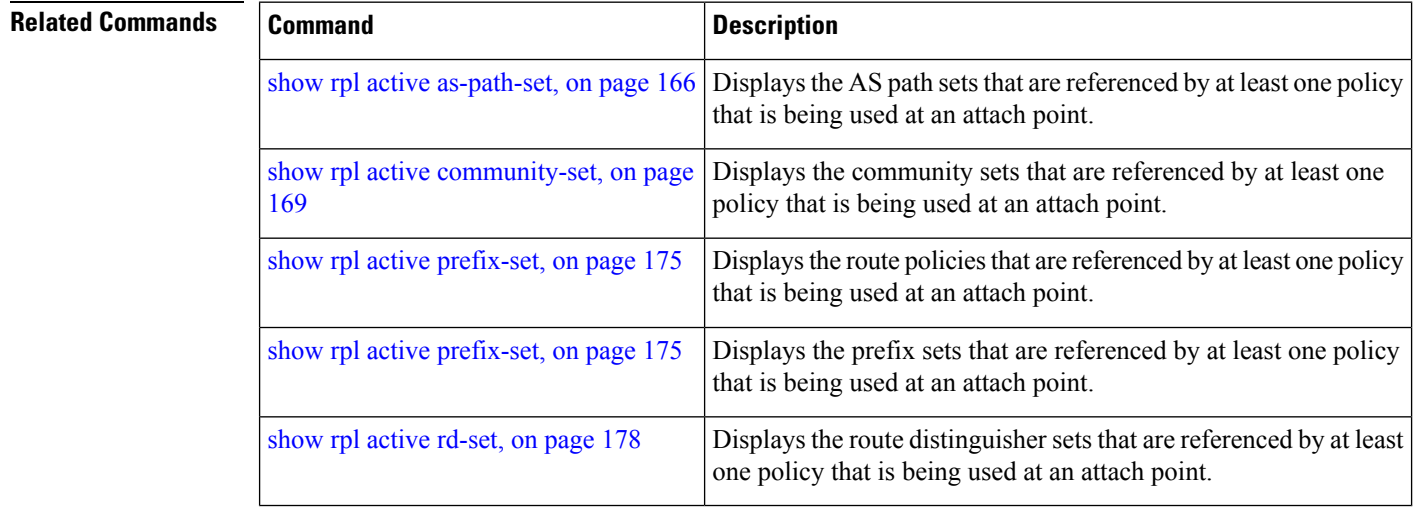

# <span id="page-174-0"></span>**show rpl active prefix-set**

To display the prefix sets that are referenced by at least one policy that is being used at an attach point, use the **show rpl active prefix-set** command in XR EXEC mode.

**show rpl active prefix-set** [**detail**]

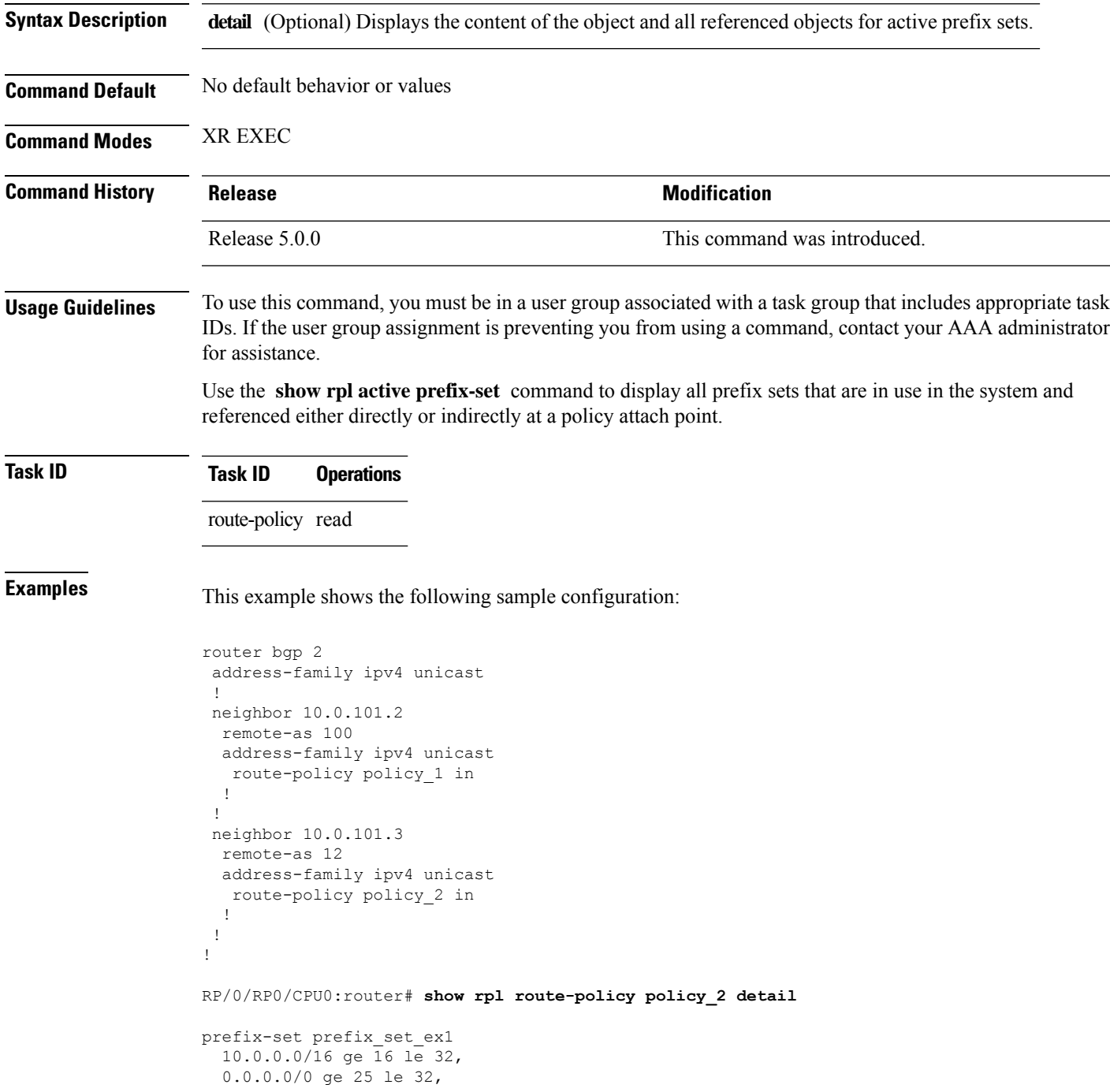

```
0.0.0.0/0
end-set
!
community-set comm_set_ex1
 65500:1,
  65500:2,
 65500:3
end-set
!
extcommunity-set rt ext_comm_set_rt_ex1
  1.2.3.4:34
end-set
!
route-policy policy_2
  if destination in prefix_set_ex1 then
     if (community matches-any comm_set_ex1) then
      set community (10:666) additive
     endif
    if (extcommunity rt matches-any ext_comm_set_rt_ex1) then
      set community (10:999) additive
    endif
   endif
end-policy
!
RP/0/RP0/CPU0:router# show rpl route-policy policy_1 detail
prefix-set prefix_set_ex1
 10.0.0.0/16 ge 16 le 32,
 0.0.0.0/0 ge 25 le 32,
 0.0.0.0/0
end-set
!
as-path-set as_path_set_ex1
 ios-regex '^_655--$',
 ios-regex '^_65501_$'
end-set
!
route-policy policy_1
 if (destination in prefix set ex1) then
   set local-preference 100
 endif
 if (as-path in as path set ex1) then
   set community (10:333) additive
 endif
end-policy
!
```
The following example displays active prefix sets:

RP/0/RP0/CPU0:router# **show rpl active prefix-set** ACTIVE -- Referenced by at least one policy which is attached INACTIVE -- Only referenced by policies which are not attached UNUSED -- Not attached (directly or indirectly) and not referenced The following prefix-sets are ACTIVE ----------------------------------- prefix\_set\_1

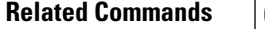

I

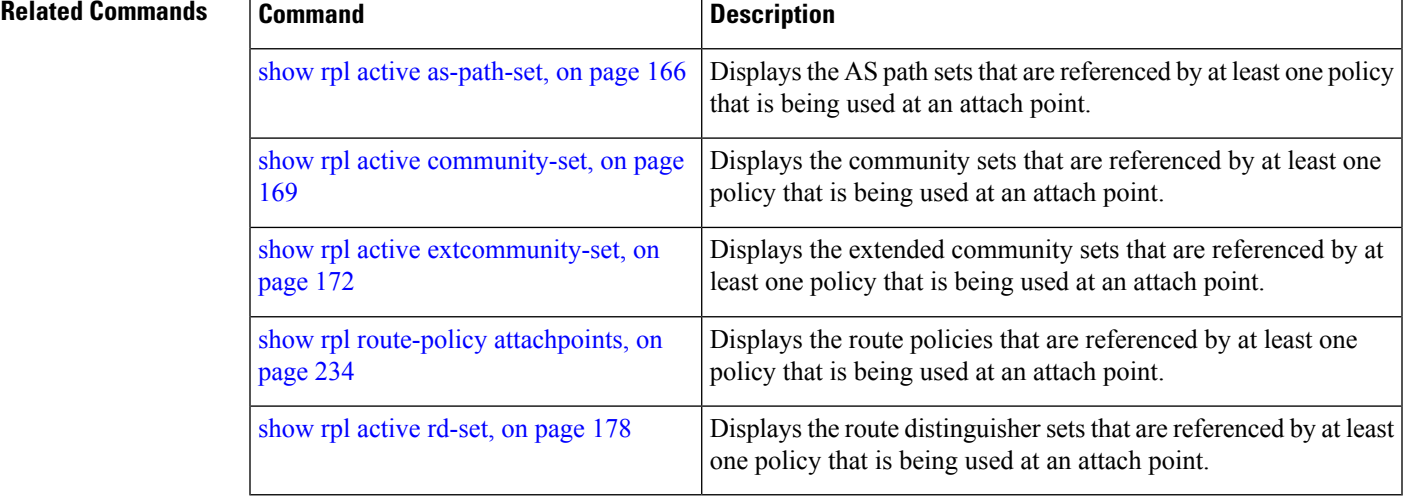

### <span id="page-177-0"></span>**show rpl active rd-set**

To display the route distinguisher (RD) sets that are referenced by at least one policy that is being used at an attach point, use the **show rpl active rd-set** command in XR EXEC mode.

**show rpl active rd-set** [**detail**]

**Syntax Description detail** (Optional) Displays the content of the object and all referenced objects for active route policies.

**Command Default** No default behavior or values

**Command Modes** XR EXEC

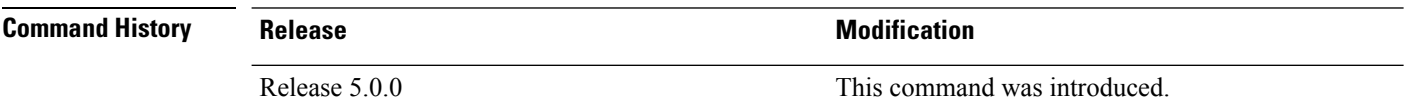

### **Usage Guidelines** To use this command, you must be in a user group associated with a task group that includes appropriate task IDs. If the user group assignment is preventing you from using a command, contact your AAA administrator for assistance.

Use the **show rpl active rd-set** command to display all RD sets that are in use in the system and that are referenced either directly or indirectly at a policy attach point.

### **Task ID Task ID Operations**

route-policy read

**Examples** This example shows the following sample configuration:

```
rd-set rdset1
   10:151,
   100.100.100.1:153,
   100.100.100.62/31:63
end-set
!
rd-set rdset2
   10:152,
   100.100.100.1:154,
   100.100.100.62/31:89
end-set
!
route-policy rdsetmatch
   if rd in rdset1 then
     set community (10:112)
   elseif rd in rdset2 then
    set community (10:223)
   endif
end-policy
!
router bgp 10
 bgp router-id 10.0.0.1
```

```
address-family vpnv4 unicast
neighbor 10.10.10.1
  remote-as 10
  address-family ipv4 unicast
   route-policy rdsetmatch in
  !
  !
```
Given this sample configuration, the **show rpl active rd-set** command displays the following information:

RP/0/RP0/CPU0:router# **show rpl active rd-set**

ACTIVE -- Referenced by at least one policy which is attached INACTIVE -- Only referenced by policies which are not attached UNUSED -- Not attached (directly or indirectly) and not referenced

```
The following rd-sets are ACTIVE
------------------------------------------
    rdset1
    rdset2
```
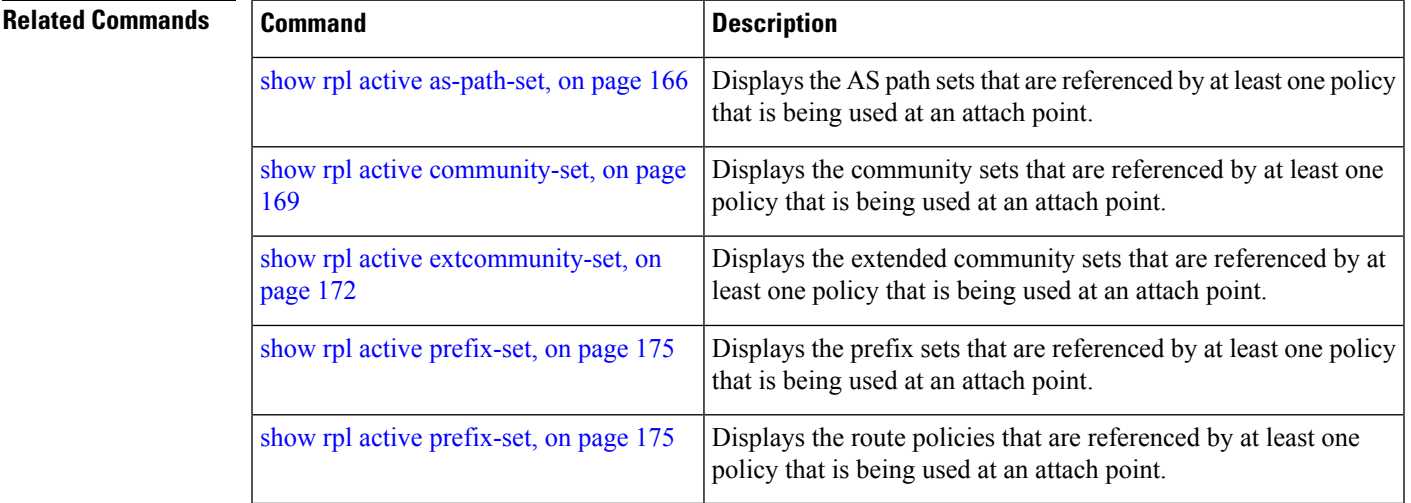

### **show rpl active route-policy**

To display the route policies that are referenced by at least one policy that is being used at an attach point, use the **show rpl active route-policy** command in XR EXEC mode.

**show rpl active route-policy** [**detail**]

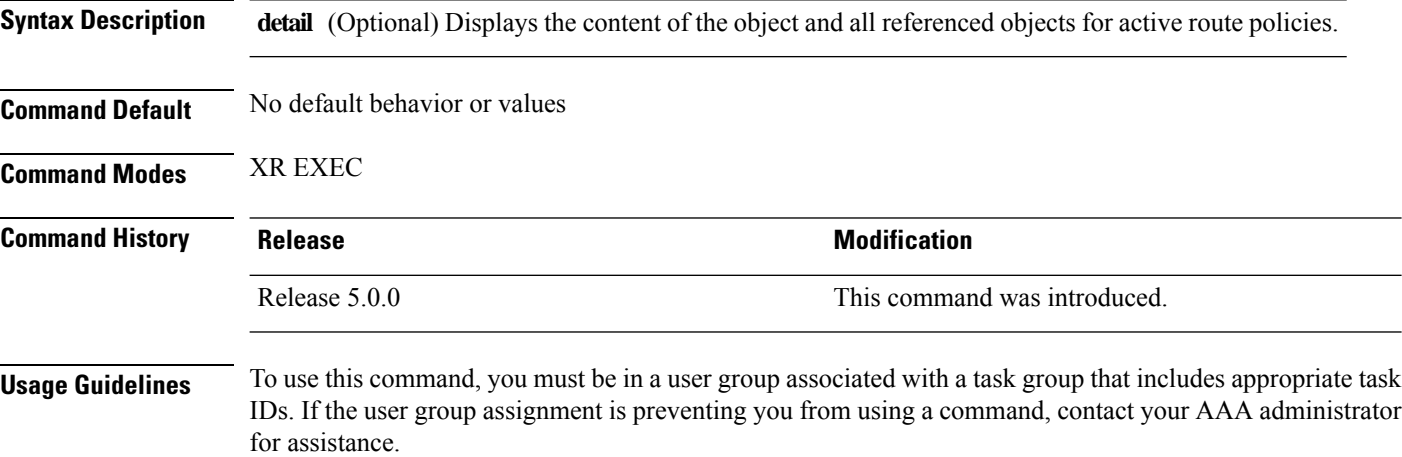

Use the **show rpl active route-policy** command to display all policies that are in use in the system and that are referenced either directly or indirectly at a policy attach point.

### **Task ID Task ID Operations**

route-policy read

**Examples** This example shows the following sample configuration:

```
router bgp 2
address-family ipv4 unicast
 !
neighbor 10.0.101.2
 remote-as 100
 address-family ipv4 unicast
  route-policy policy_1 in
  !
 !
neighbor 10.0.101.3
 remote-as 12
 address-family ipv4 unicast
  route-policy policy_2 in
  !
 !
!
RP/0/RP0/CPU0:router# show rpl route-policy policy_1
route-policy policy_1
 if (destination in prefix set ex1) then
   set local-preference 100
```
```
endif
  if (as-path in as_path_set_ex1) then
   set community (10:333) additive
  endif
end-policy
!
RP/0/RP0/CPU0:router# show rpl route-policy policy_2
route-policy policy_2
   if destination in prefix set ex1 then
    if (community matches-any comm_set_ex1) then
      set community (10:666) additive
     endif
    if (extcommunity rt matches-any ext_comm_set_rt_ex1) then
      set community (10:999) additive
     endif
   endif
end-policy
!
```
Given thissample configuration, the **show rpl active route-policy** command displaysthe following information:

RP/0/RP0/CPU0:router# **show rpl active route-policy**

ACTIVE -- Referenced by at least one policy which is attached INACTIVE -- Only referenced by policies which are not attached UNUSED -- Not attached (directly or indirectly) and not referenced

```
The following policies are (ACTIVE)
           -----------------------------------
policy_1
policy_2
```
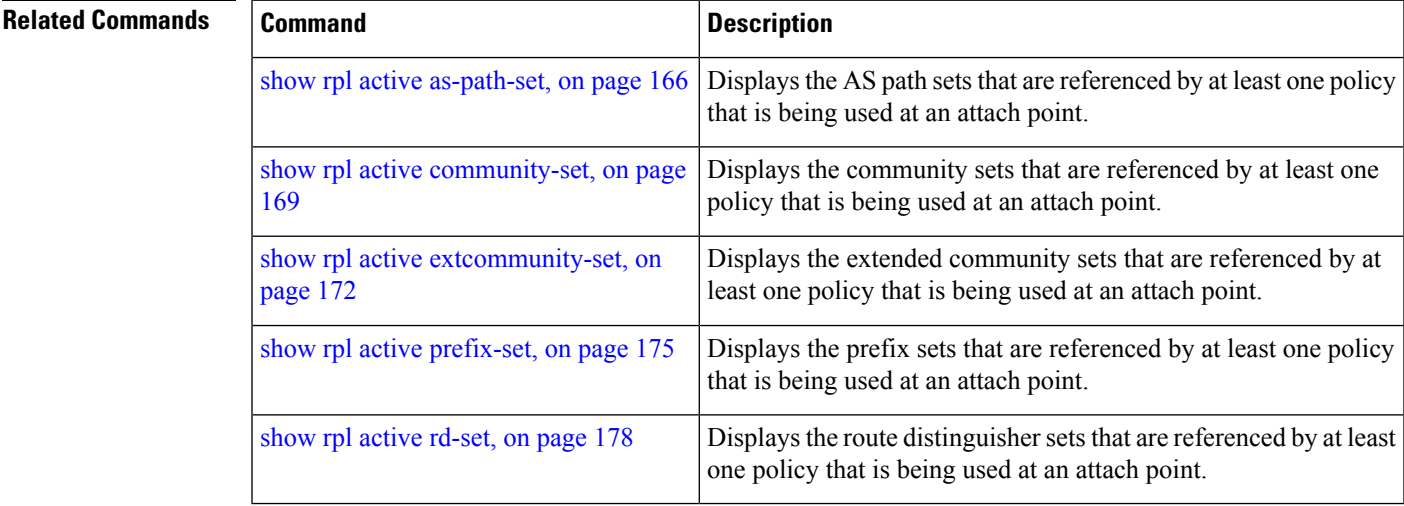

# <span id="page-181-0"></span>**show rpl as-path-set**

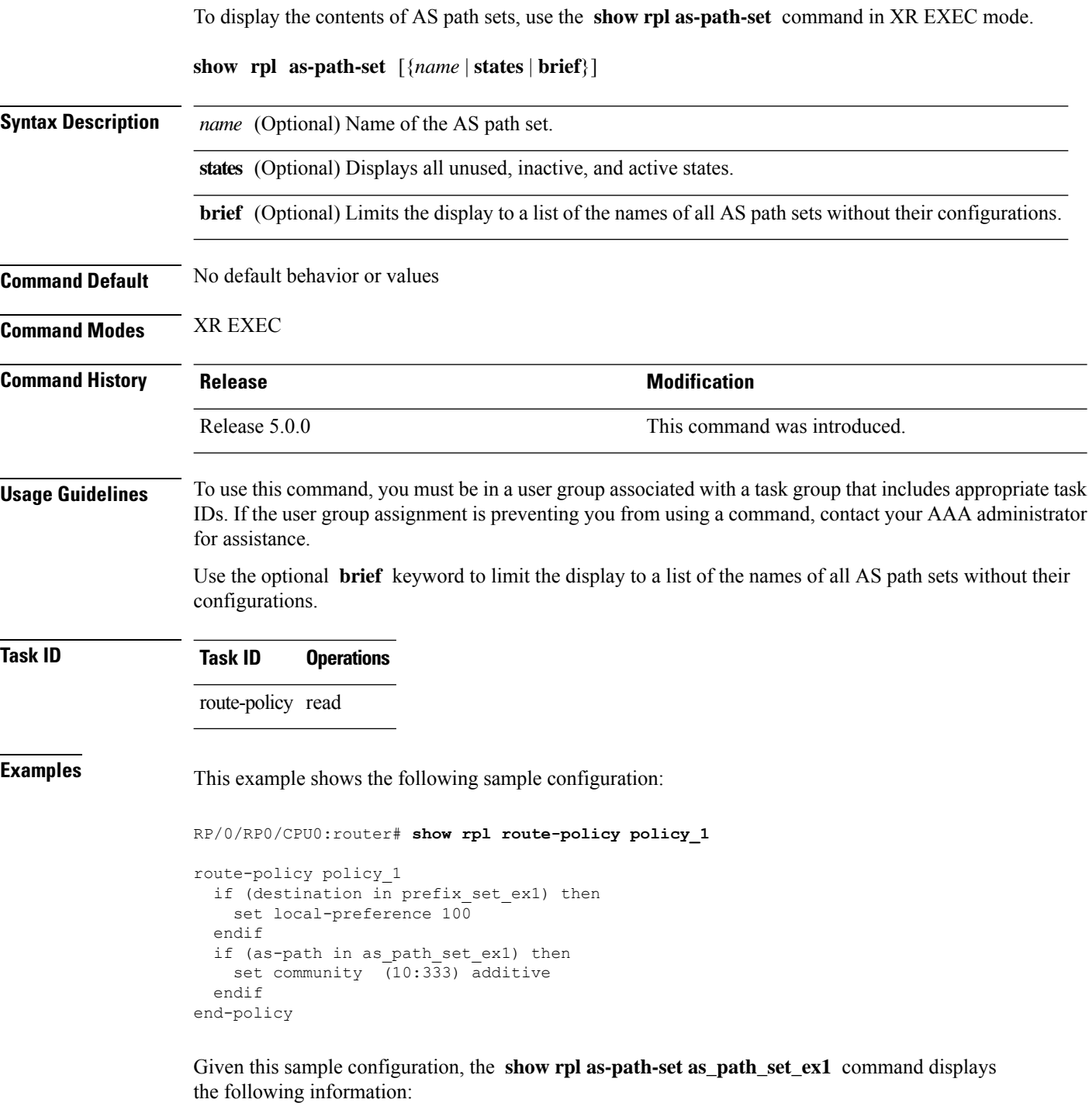

RP/0/RP0/CPU0:router# **show rpl as-path-set as\_path\_set\_ex1** as-path-set as path set ex1

```
ios-regex '^_65500_$',
  ios-regex '^_65501_$'
end-set
```
### **Related Commands**

I

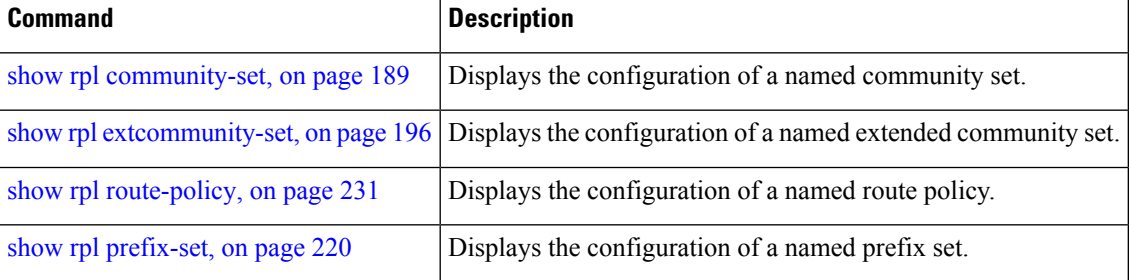

## <span id="page-183-0"></span>**show rpl as-path-set attachpoints**

To display all of the policies used at an attach point that reference the named AS path set, use the **show rpl as-path-set attachpoints** command in XR EXEC mode.

**show rpl as-path-set** *name* **attachpoints**

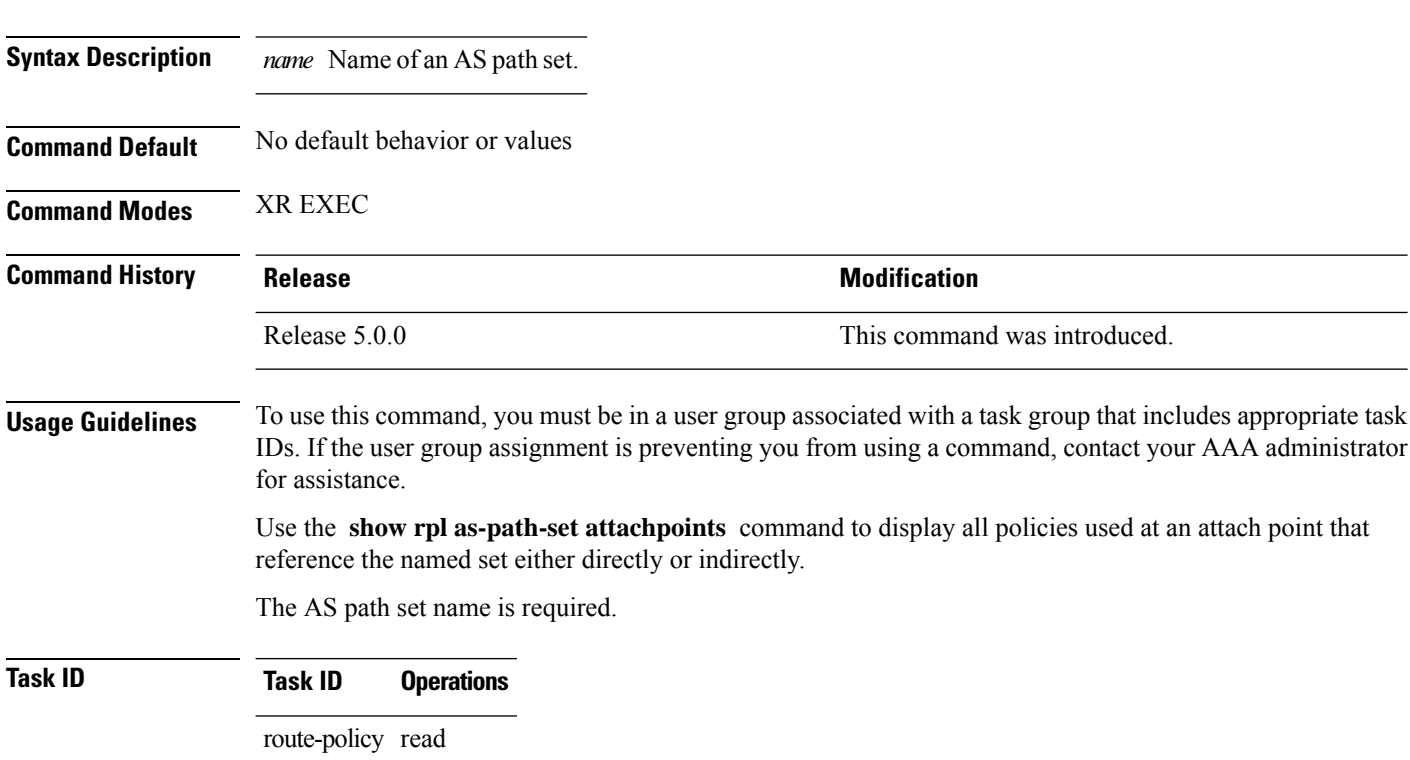

**Examples** This example shows the following sample configuration:

router bgp 2 address-family ipv4 unicast ! neighbor 10.0.101.2 remote-as 100 address-family ipv4 unicast route-policy policy\_1 in ! ! neighbor 10.0.101.3 remote-as 12 address-family ipv4 unicast route-policy policy\_2 in ! ! ! RP/0/RP0/CPU0:router# **show rpl route-policy policy\_1** route-policy policy\_1

```
if (destination in prefix set ex1) then
   set local-preference 100
  endif
 if (as-path in as path set ex1) then
   set community (10:333) additive
  endif
end-policy
!
RP/0/RP0/CPU0:router# show rpl route-policy policy_2
route-policy policy_2
 if (destination in prefix set ex1) then
   if (community matches-any comm_set_ex1) then
     set community (10:666) additive
   endif
   if (extcommunity matches-any ext_comm_set_rt_ex1) then
    set community (10:999) additive
   endif
 endif
end-policy
!
```
Given thissample configuration, the **show rpl as-path-set as\_path\_set\_ex1 attachpoints** command displays the following information:

RP/0/RP0/CPU0:router# **show rpl as-path-set as\_path\_set\_ex1 attachpoints**

BGP Attachpoint:Neighbor

Neighbor/Group type afi/safi in/out referring policy attached policy ---------------------------------------------------------------------------- 10.0.101.2 -- IPv4/uni in policy\_1 policy\_1 10.0.101.3 -- IPv4/uni in policy\_2 policy\_2

This table describes the significant fields shown in the display.

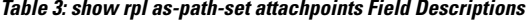

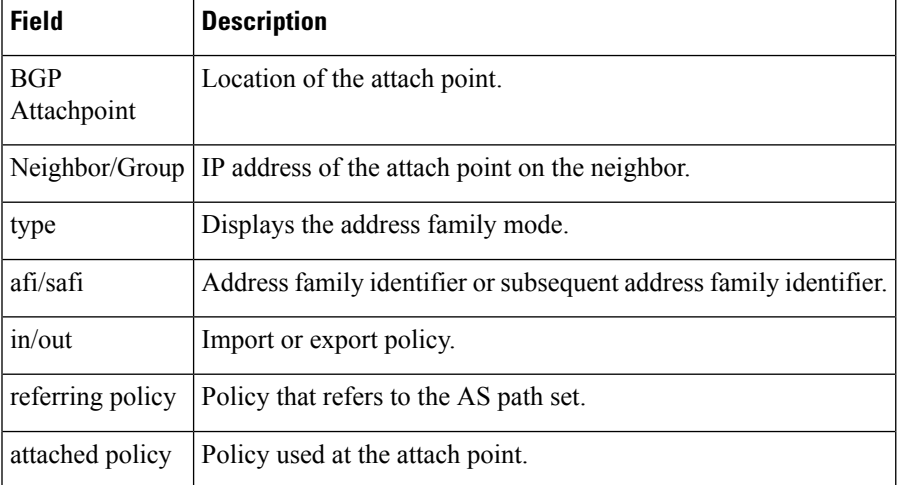

I

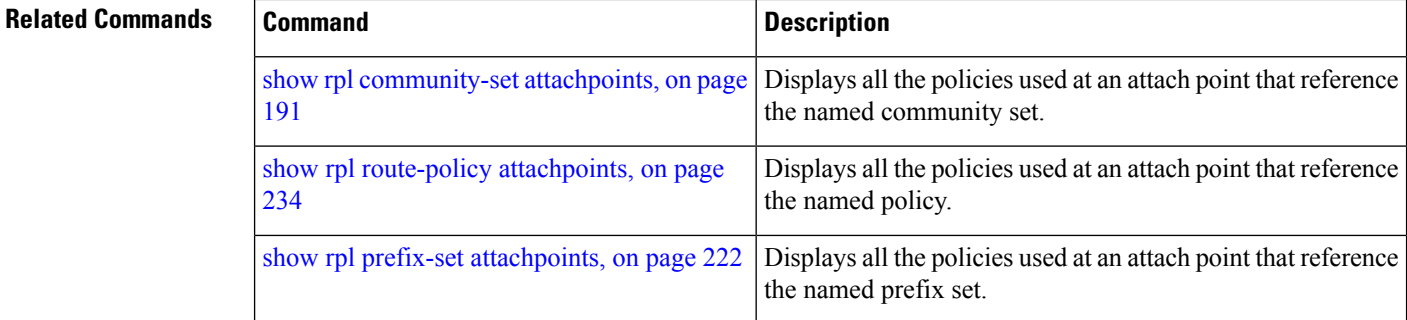

# <span id="page-186-0"></span>**show rpl as-path-set references**

To list all of the policies that reference the named AS path set, use the **show rpl as-path-set references** command in XR EXEC mode.

**show rpl as-path-set** *name* **references** [**brief**]

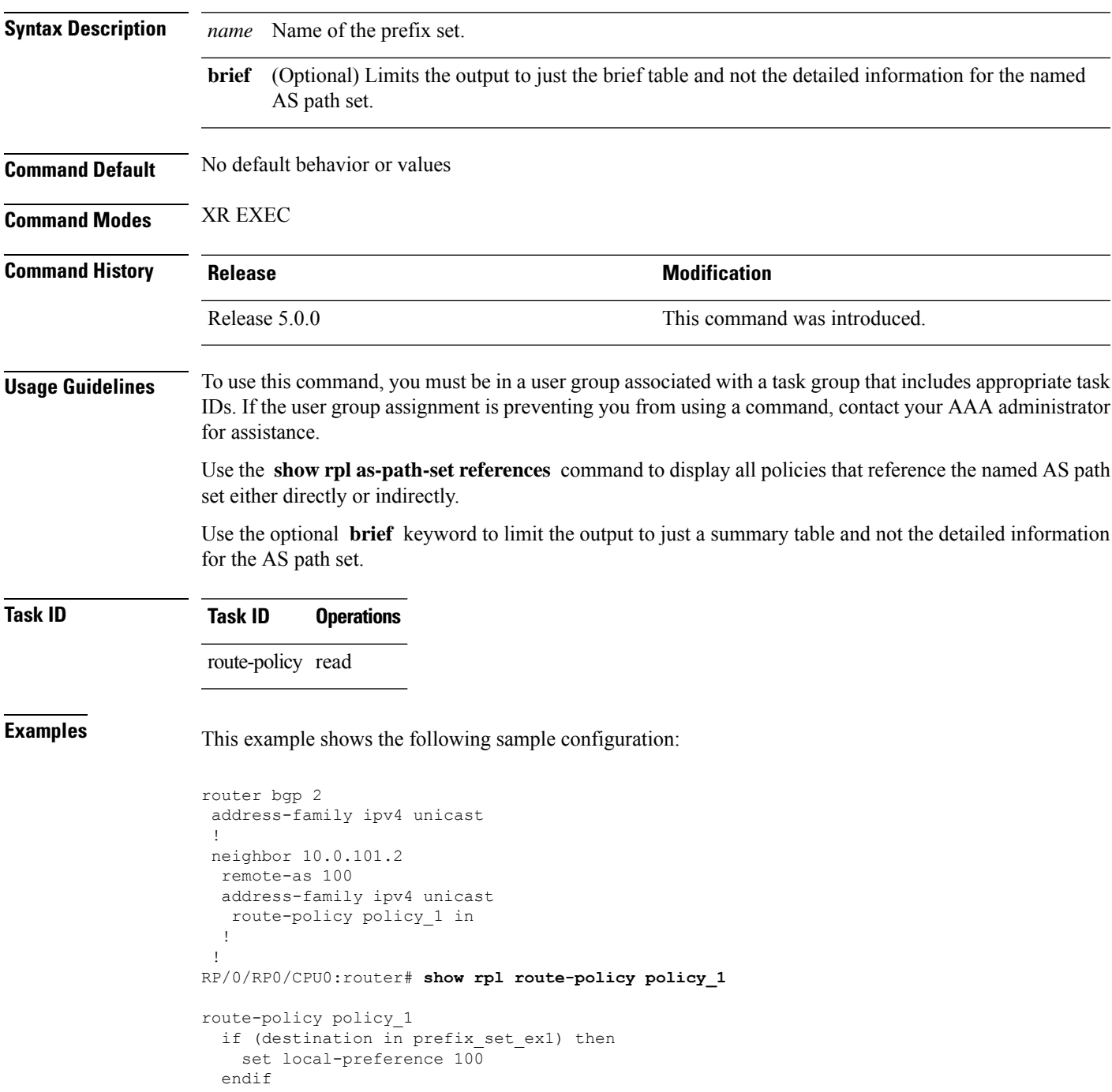

```
if (as-path in as path set ex1) then
   set community (10:333) additive
  endif
end-policy
```
Given this sample configuration, the **show rpl as-path-set as\_path\_set\_ex1 references** command displays the following information:

```
RP/0/RP0/CPU0:router# show rpl as-path-set as_path_set_ex1 references
Usage Direct -- Reference occurs in this policy
Usage Indirect -- Reference occurs via an apply statement
Status UNUSED -- Policy is not in use at an attachpoint (unattached)
Status ACTIVE -- Policy is actively used at an attachpoint
Status INACTIVE -- Policy is applied by an unattached policy
    Usage/Status count
--------------------------------------------------------------
   Direct 1
    Indirect 0
   ACTIVE 1<br>
INACTIVE
    INACTIVE
    UNUSED 0
   route-policy usage policy status
--------------------------------------------------------------
   policy_1 Direct ACTIVE
```
This table describes the significant fields shown in the display.

**Table 4: show rpl as-path-set references Field Descriptions**

| <b>Field</b> | <b>Description</b>                                                            |
|--------------|-------------------------------------------------------------------------------|
| Usage/Status | Displays the usage and status of all policies that reference the AS path set. |
|              | Values for usage are Direct or Indirect.                                      |
|              | Values for policy status are ACTIVE, INACTIVE, or UNUSED.                     |
| count        | Number of policies that match each usage and status option.                   |
|              | route-policy Name of the route policies that reference the AS path set.       |
| usage        | Type of usage for the policy.                                                 |
|              | policy status   Status of the policy.                                         |

#### **Related Comman**

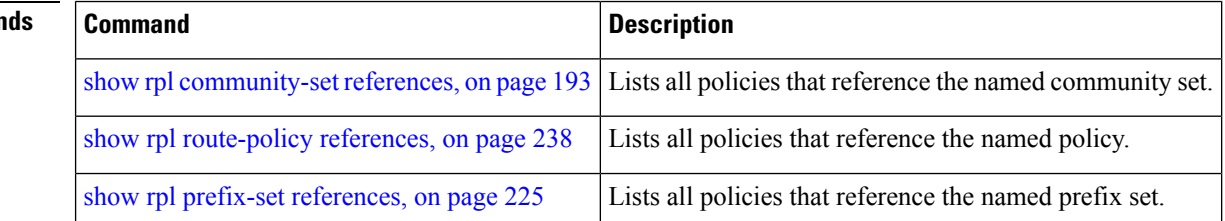

# <span id="page-188-0"></span>**show rpl community-set**

To display the configuration of community sets, use the **show rpl community-set** command in XR EXEC mode.

**show rpl community-set** [{*name* | **states** | **brief**}]

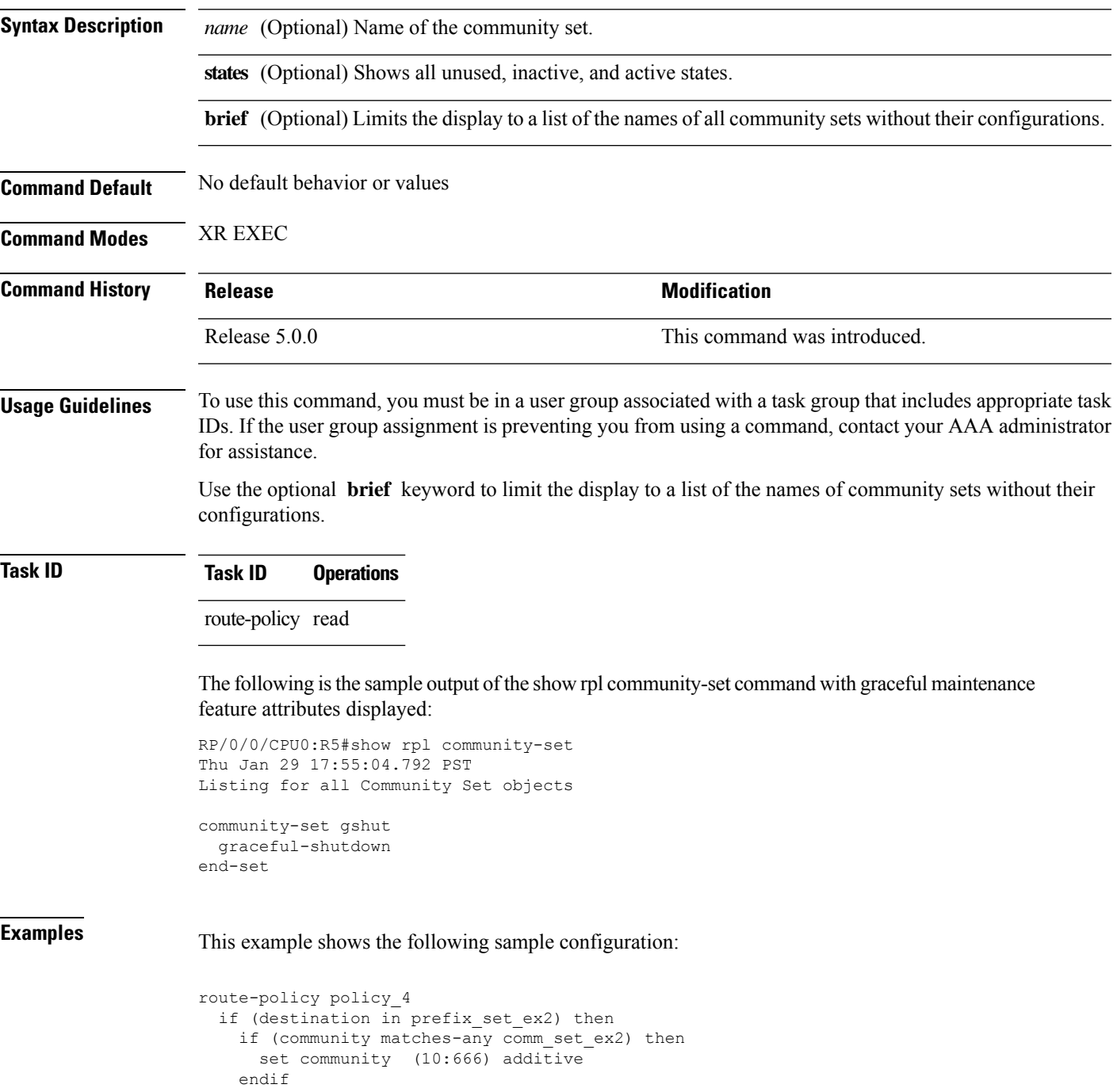

```
if (extcommunity matches-any ext_comm_set_rt_ex2) then
     set community (10:999) additive
   endif
 endif
end-policy
```
Given this sample configuration, the **show rpl community-set comm\_set\_ex2** command displays the following information:

RP/0/RP0/CPU0:router# **show rpl community-set comm\_set\_ex2**

```
community-set comm_set_ex2
 65501:1,
 65501:2,
 65501:3
end-set
```
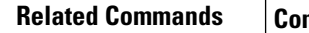

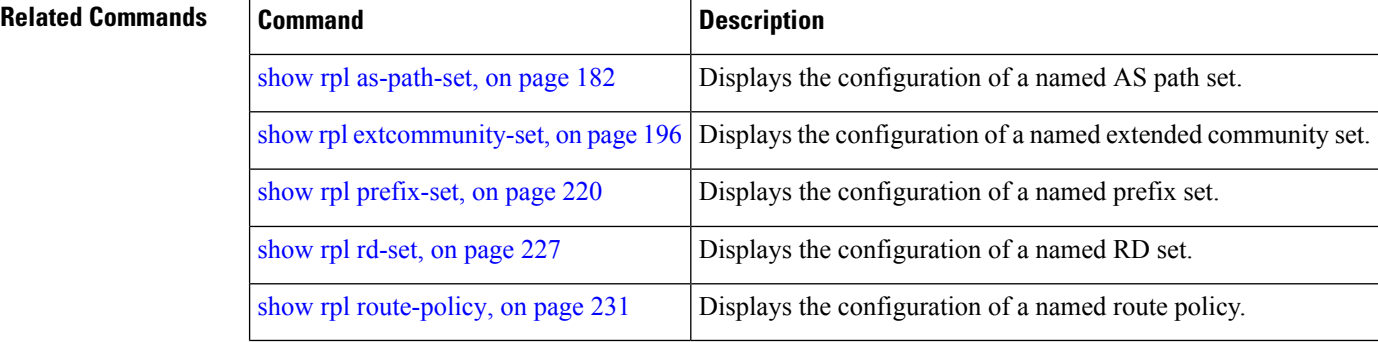

# <span id="page-190-0"></span>**show rpl community-set attachpoints**

To display all the policies used at an attach point that reference the named community set, use the **show rpl community-set attachpoints** command in XR EXEC mode.

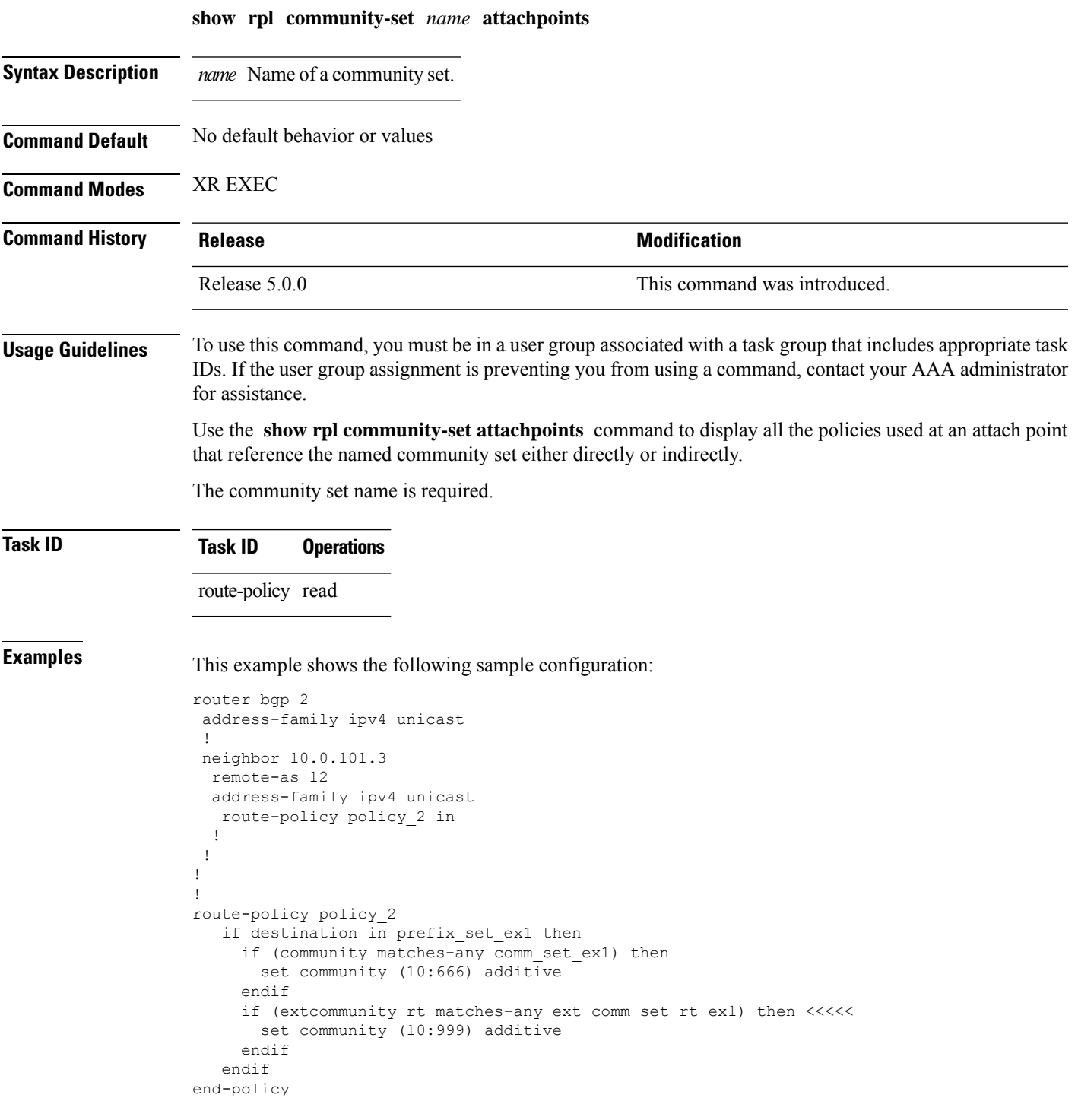

!

Given this sample configuration, the **show rpl community-set attachpoints** command displays the following information:

```
RP/0/RP0/CPU0:router# show rpl community-set ext_comm_set_rt_ex1 attachpoints
BGP Attachpoint:Neighbor
Neighbor/Group type afi/safi in/out referring policy attached policy
        ----------------------------------------------------------------------------
10.0.101.3 -- IPv4/uni in policy_2 policy_2
```
This table describes the significant fields shown in the display.

**Table 5: show rpl community-set attachpoints Field Descriptions**

| <b>Field</b>              | <b>Description</b>                                                 |
|---------------------------|--------------------------------------------------------------------|
| <b>BGP</b><br>Attachpoint | Location of the attach point.                                      |
| Neighbor/Group            | IP address of the attach point on the neighbor.                    |
| type                      | Displays the address family mode.                                  |
| afi/safi                  | Address family identifier or subsequent address family identifier. |
| in/out                    | Import or export policy.                                           |
| referring policy          | Policy that refers to the AS path set.                             |
| attached policy           | Policy used at the attach point.                                   |

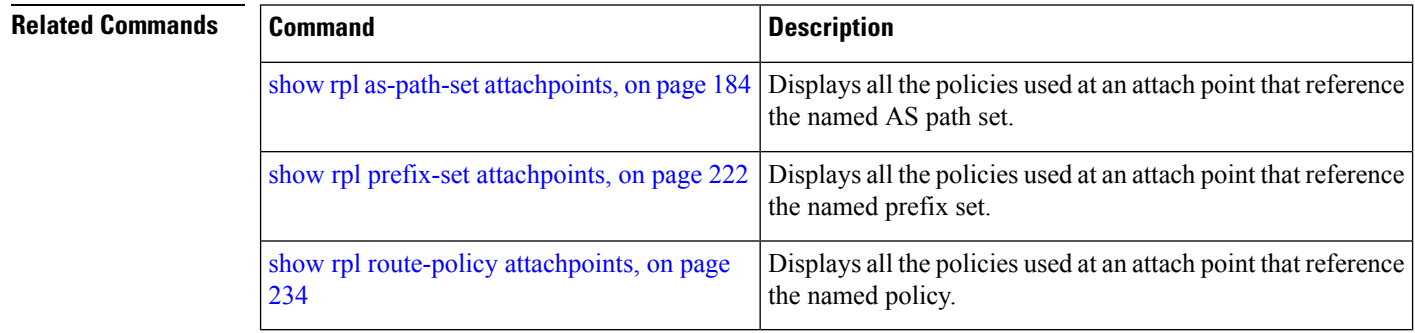

# <span id="page-192-0"></span>**show rpl community-set references**

To list all the policies that reference the named community set, use the **show rpl community-set references** command in XR EXEC mode.

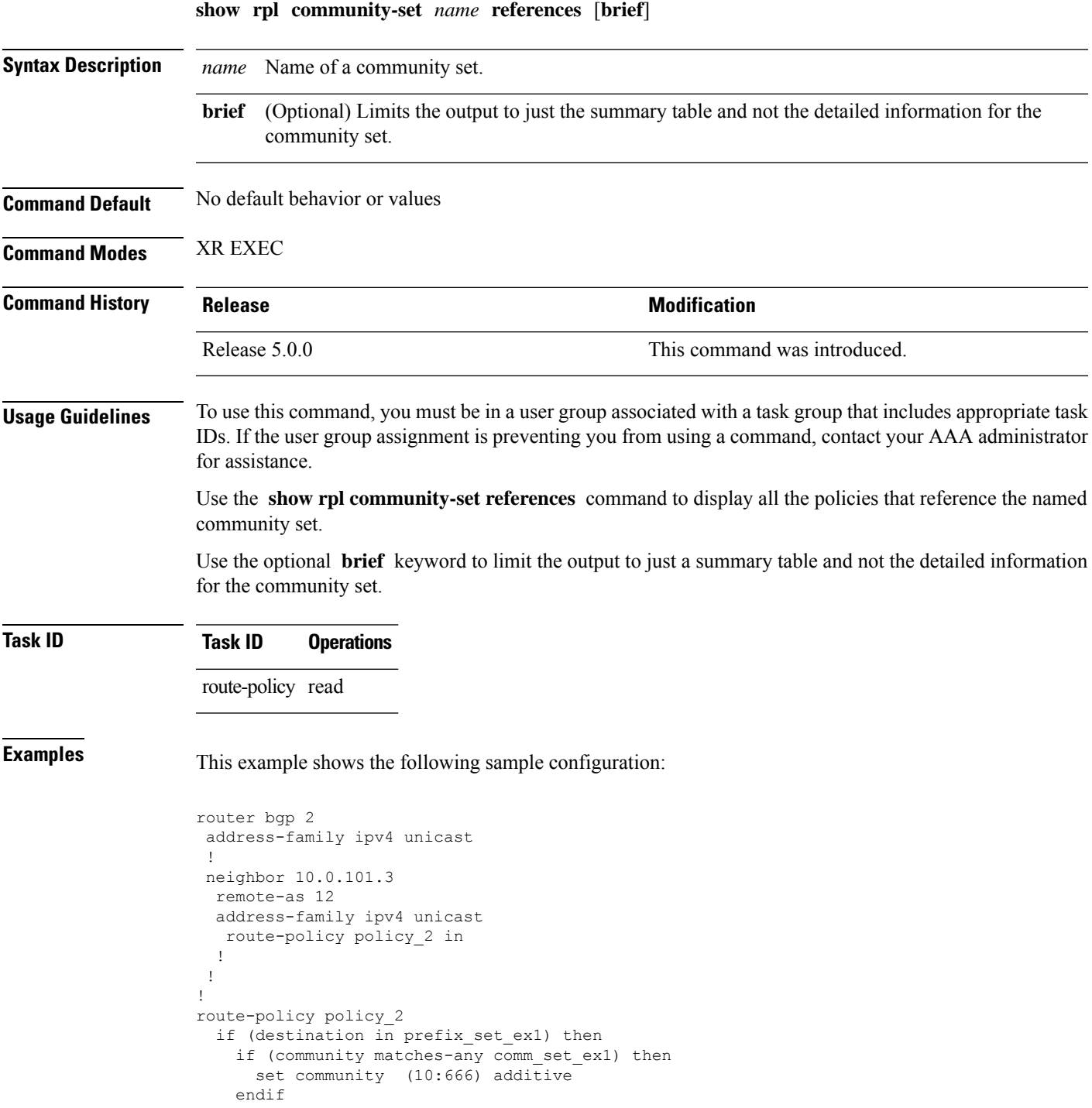

```
if (extcommunity matches-any ext comm set rt ex1) then
     set community (10:999) additive
   endif
  endif
end-policy
```
Given this sample configuration, the **show rpl extcommunity-set comm\_set\_ex1 references** command displays the following information:

```
RP/0/RP0/CPU0:router# show rpl extcommunity-set comm_set_ex1 references
Usage Direct -- Reference occurs in this policy
Usage Indirect -- Reference occurs via an apply statement
Status UNUSED -- Policy is not in use at an attachpoint (unattached)
Status ACTIVE -- Policy is actively used at an attachpoint
Status INACTIVE -- Policy is applied by an unattached policy
    Usage/Status count
--------------------------------------------------------------
   Direct 1<br>
Indirect 0
    Indirect 0
    ACTIVE 1<br>
TNACTIVE 0
    INACTIVE 0<br>UNUSED 0
    UNUSED 0
    route-policy usage policy status
--------------------------------------------------------------
   policy_2 Direct ACTIVE
```
This table describes the significant fields shown in the display.

**Table 6: show rpl community-set references Field Descriptions**

| <b>Field</b> | <b>Description</b>                                                                             |
|--------------|------------------------------------------------------------------------------------------------|
|              | Usage/Status   Displays the usage and status of all policies that reference the community set. |
|              | Values for usage are Direct or Indirect.                                                       |
|              | Values for status are ACTIVE, INACTIVE, and UNUSED.                                            |
| count        | Number of policies that match each usage and status option.                                    |
|              | route-policy Name of the route policies that reference the community set.                      |
| usage        | Type of usage for the policy.                                                                  |
|              | policy status Status of the policy.                                                            |

#### **Related Commands**

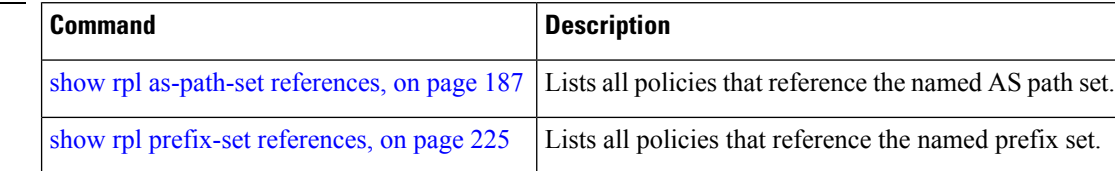

I

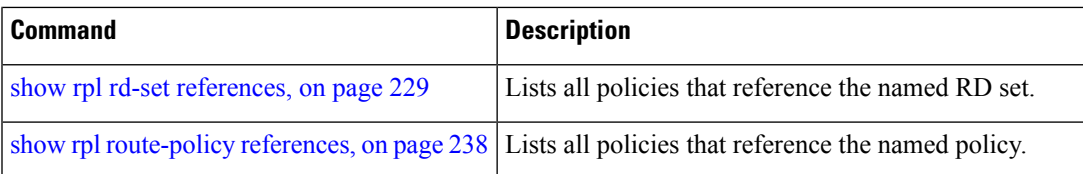

# <span id="page-195-0"></span>**show rpl extcommunity-set**

To display the configuration of extended community sets, use the **show rpl extcommunity-set** command in XR EXEC mode.

**show rpl extcommunity-set** [*name* [{**attachpoints** | **references**}]] [{**cost** | **rt** | **soo**}] [*name*] [**brief**] [**states**]

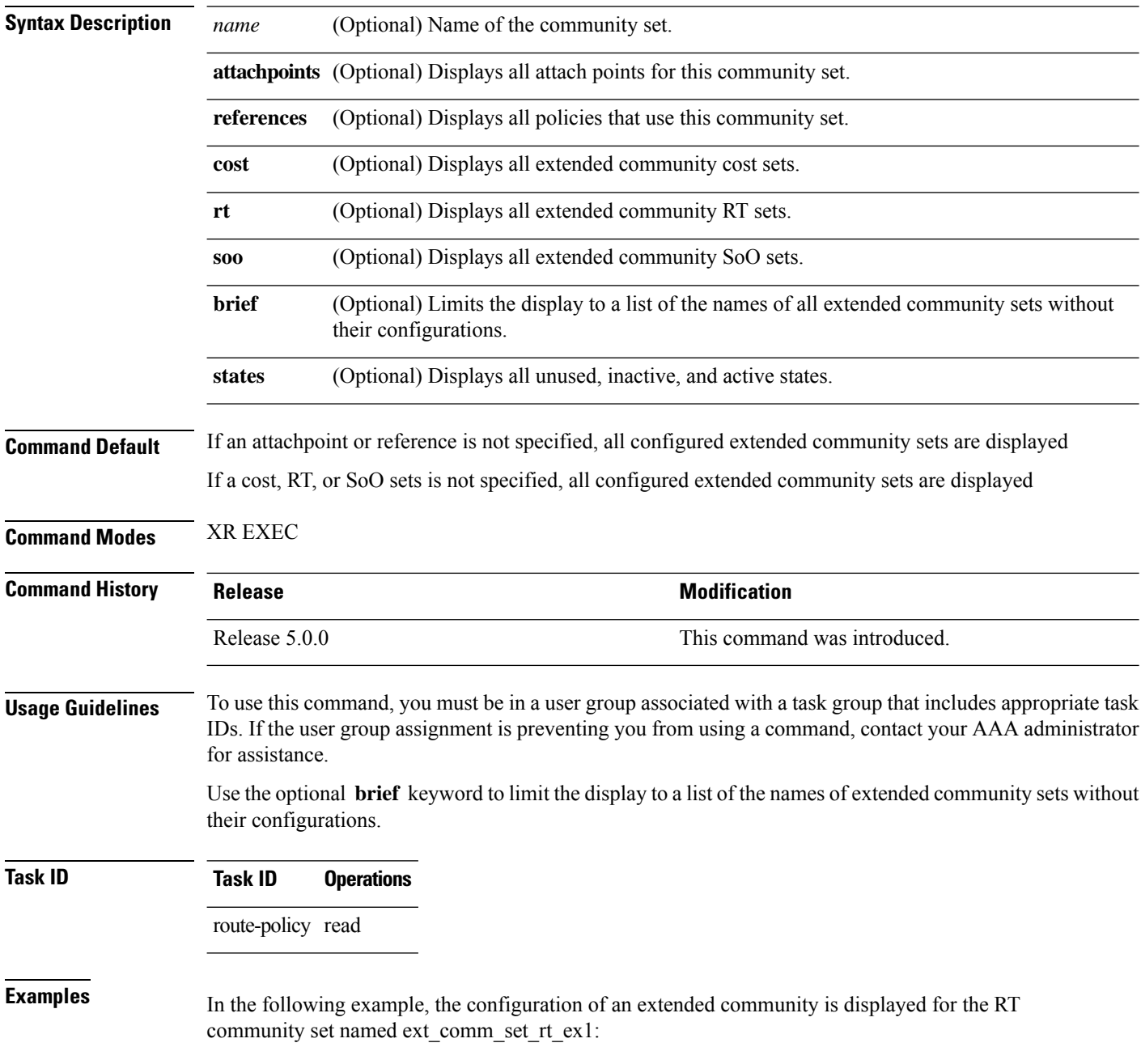

Ш

```
RP/0/RP0/CPU0:router# show rpl extcommunity-set rt ext_comm_set_rt_ex1
ext_comm_set_rt_ex1
   1.2.3.4:34
end-set
!
```
In the following example, the configuration of an extended community is displayed with all RT set objects:

```
Listing for all Extended Community RT Set objects
extcommunity-set rt extrt1
 66:60001
end-set
!
extcommunity-set rt rtset1
 10:615,
 10:6150,
 15.15.15.15:15
end-set
!
extcommunity-set rt rtset3
 11:11,
 11.1.1.1:3
end-set
!
extcommunity-set rt extsoo1
 66:70001
end-set
!
extcommunity-set rt rtsetl1
 100:121,
 100:122,
 100:123,
 100:124,
 100:125,
 100:126,
 100:127,
 100:128,
 7.7.7.7:21
end-set
!
```
RP/0/RP0/CPU0:router# **show rpl extcommunity-set rt**

In the following example, the configuration of an extended community is displayed with all cost set objects:

```
RP/0/RP0/CPU0:router# show rpl extcommunity-set cost
Listing for all Extended Community COST Set objects
extcommunity-set cost costset1
 IGP:90:914,
 Pre-Bestpath:91:915
end-set
!
extcommunity-set cost costset2
 IGP:92:916,
 Pre-Bestpath:93:917,
```

```
IGP:94:918,
 Pre-Bestpath:95:919
end-set
!
```
In the following example, the configuration of an extended community is displayed with all SoO set objects:

```
Extended Community SOO Set objects
extcommunity-set soo sooset1
 10:151,
 100.100.100.1:153
end-set
!
extcommunity-set soo sooset3
 11:11,
 11.1.1.1:3
end-set
!
```
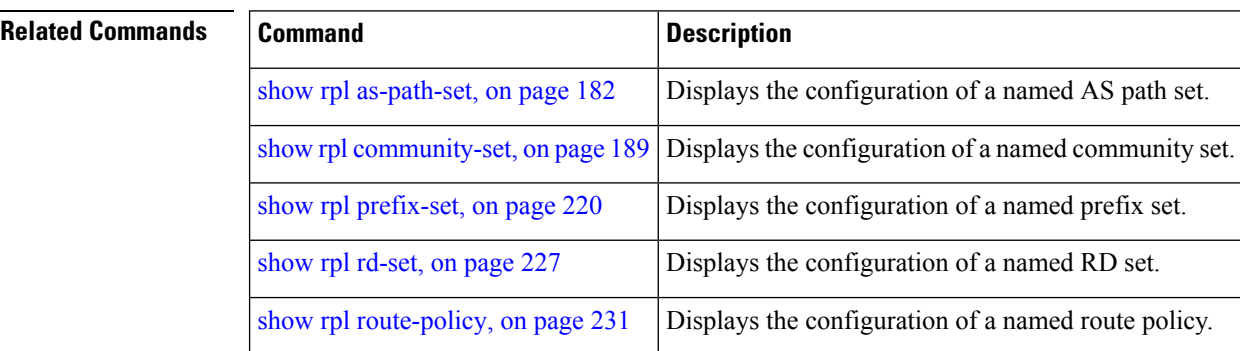

# <span id="page-198-0"></span>**show rpl inactive as-path-set**

To display the AS path sets that are referenced by a policy but not in any policy that is used at an attach point, use the **show rpl inactive as-path-set** command in XR EXEC mode.

**show rpl inactive as-path-set** [**detail**]

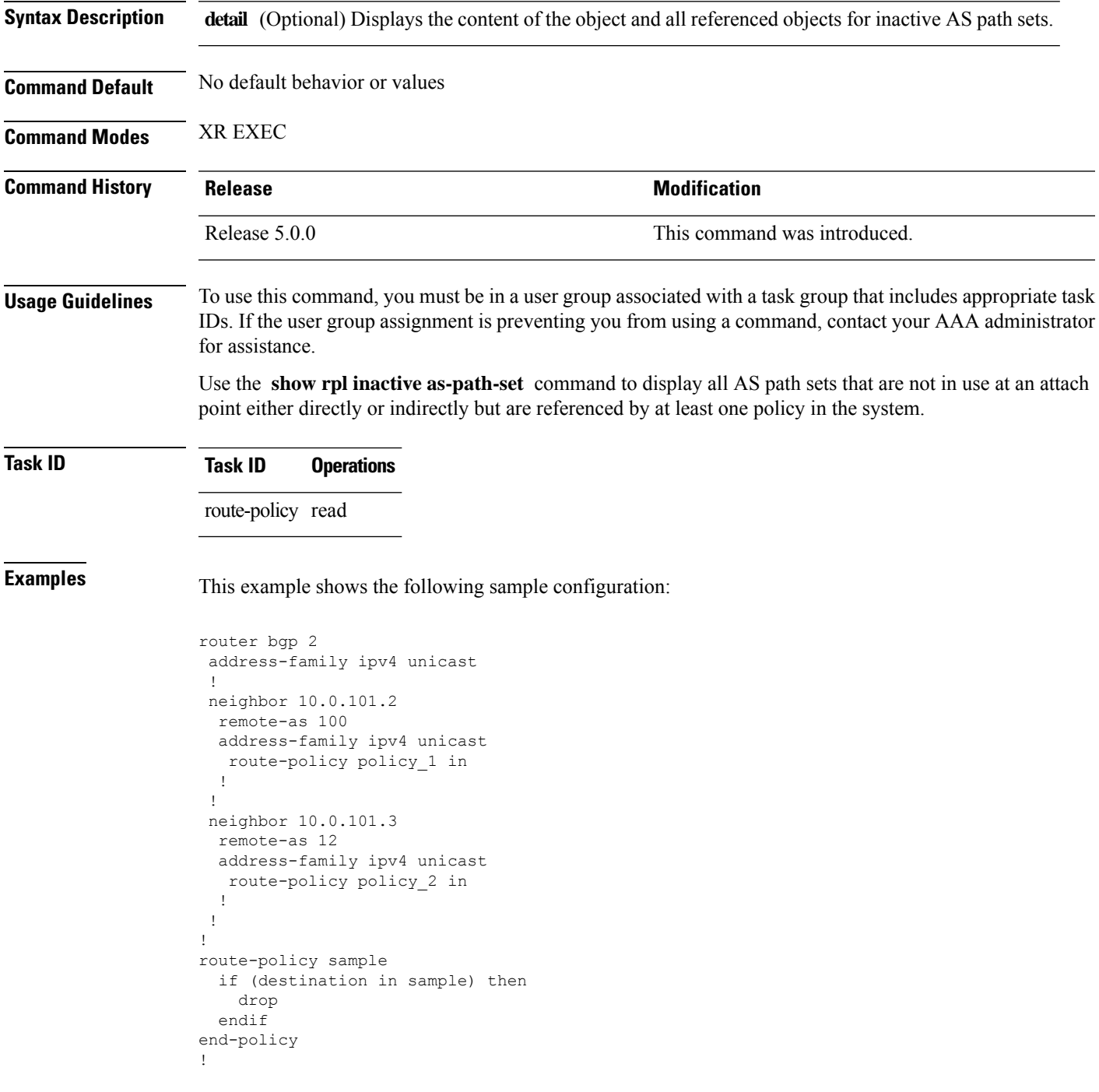

```
route-policy policy_1
  if (destination in prefix set ex1) then
   set local-preference 100
  endif
 if (as-path in as_path_set_ex1) then
   set community (10:333) additive
  endif
end-policy
!
route-policy policy_2
   if destination in prefix_set_ex1 then
     if (community matches-any comm_set_ex1) then
      set community (10:666) additive
     endif
    if (extcommunity rt matches-any ext_comm_set_rt_ex1) then
      set community (10:999) additive
    endif
   endif
end-policy
!
route-policy policy_3
 if (destination in prefix_set_ex2) then
   set local-preference 100
  endif
 if (as-path in as path set ex2) then
   set community (10:333) additive
  endif
end-policy
!
route-policy policy_4
 if (destination in prefix set ex2) then
   if (community matches-any comm_set_ex2) then
     set community (10:666) additive
    endif
   if (extcommunity matches-any ext_comm_set_rt_ex2) then
     set community (10:999) additive
   endif
  endif
end-policy
!
route-policy policy_5
 apply sample1
 apply policy_3
end-policy
```
Given thissample configuration, the **show rplinactive as-path-set** command displaysthe following information:

RP/0/RP0/CPU0:router# **show rpl inactive as-path-set**

ACTIVE -- Referenced by at least one policy which is attached INACTIVE -- Only referenced by policies which are not attached UNUSED -- Not attached (directly or indirectly) and not referenced

```
The following as-path-sets are INACTIVE
---------------------------------------
as path set ex2
```
٦

 $\mathbf l$ 

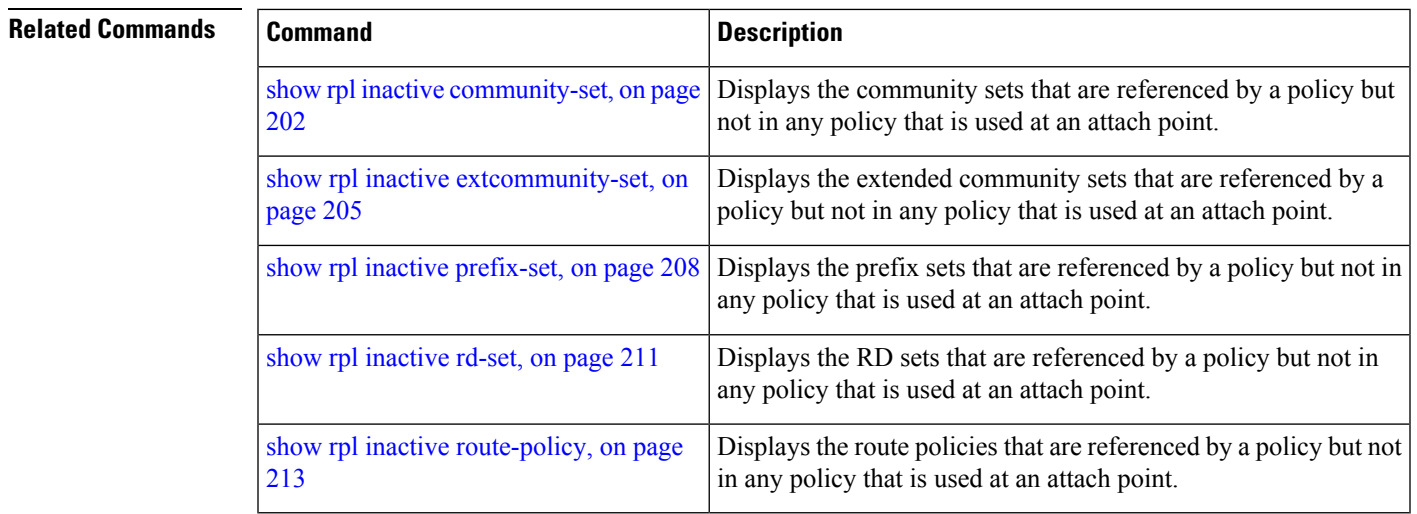

### <span id="page-201-0"></span>**show rpl inactive community-set**

To display the community sets that are referenced by a policy but not any policy that is used at an attach point, use the **show rpl inactive community-set** command in XR EXEC mode.

**show rpl inactive community-set** [**detail**]

**Syntax Description detail** (Optional) Displays the content of the object and all referenced objects for inactive community sets.

**Command Default** No default behavior or values

**Command Modes** XR EXEC

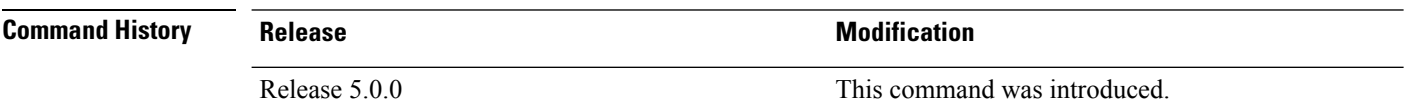

#### **Usage Guidelines** To use this command, you must be in a user group associated with a task group that includes appropriate task IDs. If the user group assignment is preventing you from using a command, contact your AAA administrator for assistance.

Use the **show rpl inactive community-set** command to display all community sets that are not in use at an attach point either directly or indirectly but are referenced by at least one policy in the system.

#### **Task ID Task ID Operations**

route-policy read

**Examples** This example shows the following sample configuration:

```
router bgp 2
address-family ipv4 unicast
 !
neighbor 10.0.101.2
 remote-as 100
  address-family ipv4 unicast
  route-policy policy_1 in
  !
 !
neighbor 10.0.101.3
 remote-as 12
  address-family ipv4 unicast
   route-policy policy_2 in
  !
 !
!
route-policy sample2
  if (destination in sample2) then
    drop
  endif
end-policy
!
```
Ш

```
route-policy policy_1
  if (destination in prefix set ex1) then
   set local-preference 100
  endif
  if (as-path in as path set ex1) then
   set community (10:333) additive
  endif
end-policy
!
route-policy policy_2
   if destination in prefix_set_ex1 then
     if (community matches-any comm set ex1) then
       set community (10:666) additive
     endif
     if (extcommunity rt matches-any ext_comm_set_rt_ex1) then
      set community (10:999) additive
     endif
   endif
end-policy
!
route-policy policy_3
 if (destination in prefix_set_ex2) then
   set local-preference 100
  endif
  if (as-path in as path set ex2) then
   set community (10:333) additive
  endif
end-policy
!
route-policy policy_4
 if (destination in prefix set ex2) then
    if (community matches-any comm_set_ex2) then
     set community (10:666) additive
    endif
   if (extcommunity matches-any ext_comm_set_rt_ex2) then
     set community (10:999) additive
   endif
  endif
end-policy
!
route-policy policy_5
 apply sample2
  apply policy_3
end-policy
```
Given this sample configuration, the **show rpl inactive community-set** command displays the following information:

RP/0/RP0/CPU0:router# **show rpl inactive community-set** ACTIVE -- Referenced by at least one policy which is attached INACTIVE -- Only referenced by policies which are not attached UNUSED -- Not attached (directly or indirectly) and not referenced The following community-sets are INACTIVE ----------------------------------------- comm\_set\_ex2

I

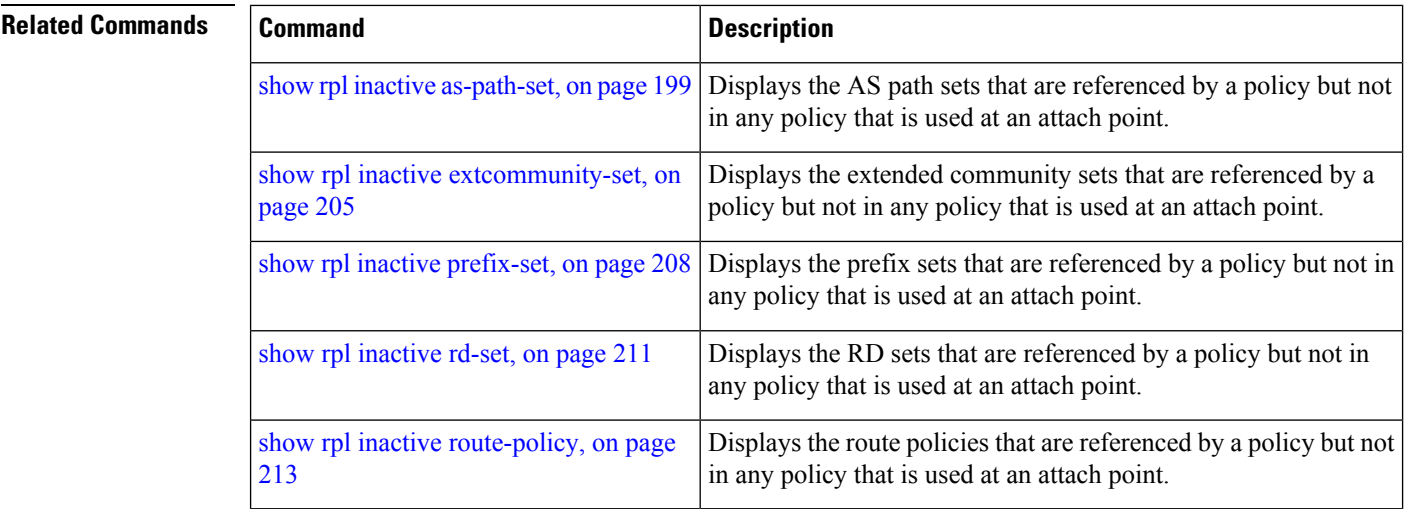

Ш

## <span id="page-204-0"></span>**show rpl inactive extcommunity-set**

To display the extended community sets that are referenced by a policy but not in any policy that is used at an attach point, use the **show rpl inactive extcommunity-set** command in XR EXEC mode.

**show rpl inactive extcommunity-set** [**detail**]

**Syntax Description** detail (Optional) Displays the content of the object and all referenced objects for inactive extended community sets. **Command Default** No default behavior or values **Command Modes** XR EXEC **Command History Release <b>Modification Modification** Release 5.0.0 This command was introduced. **Usage Guidelines** To use this command, you must be in a user group associated with a task group that includes appropriate task IDs. If the user group assignment is preventing you from using a command, contact your AAA administrator for assistance. Use the **show rpl inactive extcommunity-set** command to display all extended community sets that are not in use at an attach point either directly or indirectly but are referenced by at least one policy in the system. **Task ID Task ID Operations** route-policy read **Examples** This example shows the following sample configuration: router bgp 2 address-family ipv4 unicast ! neighbor 10.0.101.2 remote-as 100 address-family ipv4 unicast route-policy policy\_1 in ! ! neighbor 10.0.101.3 remote-as 12 address-family ipv4 unicast route-policy policy\_2 in ! ! ! route-policy sample3 if (destination in sample3) then drop endif

```
end-policy
!
route-policy policy_1
 if (destination in prefix set ex1) then
   set local-preference 100
  endif
  if (as-path in as path set ex1) then
   set community (10:333) additive
  endif
end-policy
!
route-policy policy_2
   if destination in prefix set ex1 then
     if (community matches-any comm set ex1) then
      set community (10:666) additive
     endif
    if (extcommunity rt matches-any ext_comm_set_rt_ex1) then
      set community (10:999) additive
    endif
   endif
end-policy
!
route-policy policy_3
 if (destination in prefix set ex2) then
   set local-preference 100
  endif
  if (as-path in as_path_set_ex2) then
   set community (10:333) additive
  endif
end-policy
!
route-policy policy_4
 if (destination in prefix set ex2) then
    if (community matches-any comm set ex2) then
     set community (10:666) additive
    endif
   if (extcommunity matches-any ext_comm_set_rt_ex2) then
     set community (10:999) additive
   endif
  endif
end-policy
!
route-policy policy_5
 apply sample3
  apply policy_3
end-policy
```
Given this sample configuration, the **show rpl inactive extcommunity-set** command displays the following information:

RP/0/RP0/CPU0:router# **show rpl inactive extcommunity-set** ACTIVE -- Referenced by at least one policy which is attached INACTIVE -- Only referenced by policies which are not attached UNUSED -- Not attached (directly or indirectly) and not referenced The following extcommunity-sets are INACTIVE ------------------------------------------- ext\_comm\_set\_rt\_ex2

### **Related Commands**

I

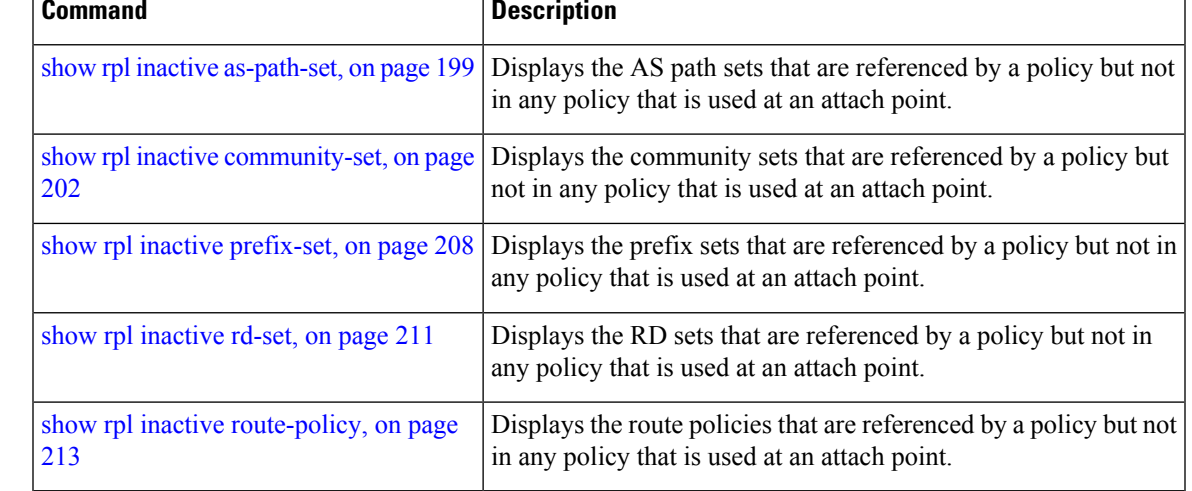

## <span id="page-207-0"></span>**show rpl inactive prefix-set**

To display the prefix sets that are referenced by a policy but not in any policy that is used at an attach point, use the **show rpl inactive prefix-set** command in XR EXEC mode.

**show rpl inactive prefix-set** [**detail**]

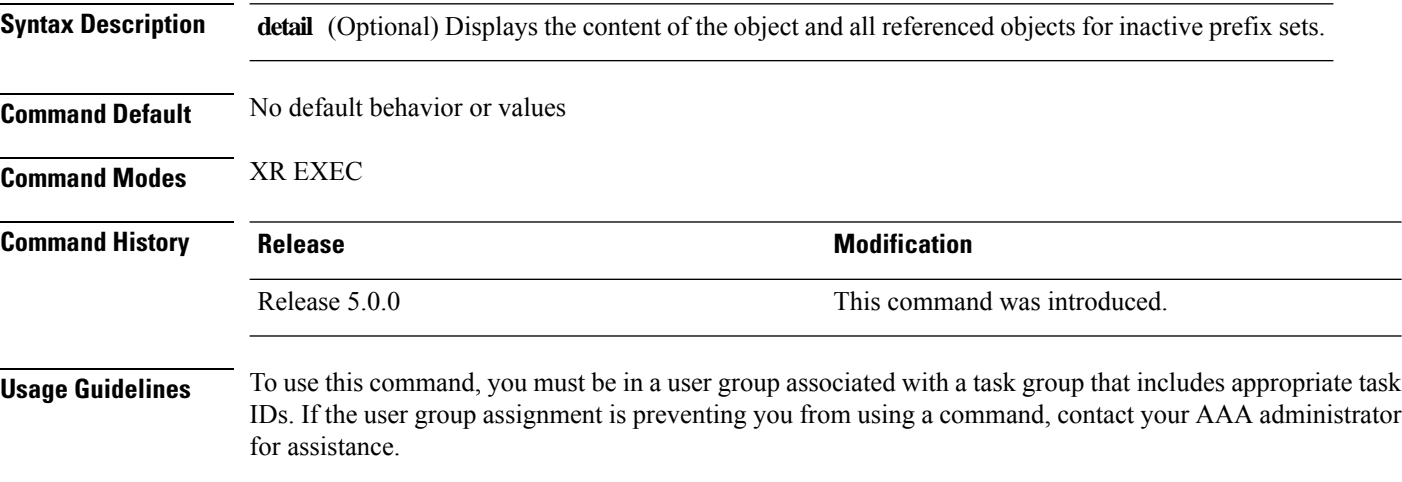

Use the **show rpl inactive prefix-set** command to display all prefix sets that are not in use at an attach point either directly or indirectly but are referenced by at least one policy in the system.

#### **Task ID Task ID Operations**

route-policy read

**Examples** This example shows the following sample configuration:

```
router bgp 2
address-family ipv4 unicast
 !
neighbor 10.0.101.2
 remote-as 100
 address-family ipv4 unicast
  route-policy policy_1 in
  !
 !
neighbor 10.0.101.3
 remote-as 12
 address-family ipv4 unicast
  route-policy policy_2 in
  !
 !
!
route-policy sample4
 if (destination in sample4) then
    drop
  endif
end-policy
!
```
Ш

```
route-policy policy_1
  if (destination in prefix set ex1) then
   set local-preference 100
  endif
  if (as-path in as path set ex1) then
   set community (10:333) additive
  endif
end-policy
!
route-policy policy_2
   if destination in prefix_set_ex1 then
     if (community matches-any comm set ex1) then
       set community (10:666) additive
     endif
    if (extcommunity rt matches-any ext_comm_set_rt_ex1) then
      set community (10:999) additive
     endif
   endif
end-policy
!
route-policy policy_3
 if (destination in prefix_set_ex2) then
   set local-preference 100
  endif
  if (as-path in as path set ex2) then
   set community (10:333) additive
  endif
end-policy
!
route-policy policy_4
 if (destination in prefix set ex2) then
    if (community matches-any comm_set_ex2) then
     set community (10:666) additive
    endif
   if (extcommunity matches-any ext_comm_set_rt_ex2) then
     set community (10:999) additive
   endif
  endif
end-policy
!
route-policy policy_5
 apply sample4
  apply policy_3
end-policy
```
Given this sample configuration, the **show rpl inactive prefix-set** command displays the following information:

RP/0/RP0/CPU0:router# **show rpl inactive prefix-set**

ACTIVE -- Referenced by at least one policy which is attached INACTIVE -- Only referenced by policies which are not attached UNUSED -- Not attached (directly or indirectly) and not referenced

```
The following prefix-sets are INACTIVE
--------------------------------------
sample4
prefix_set_ex2
```
I

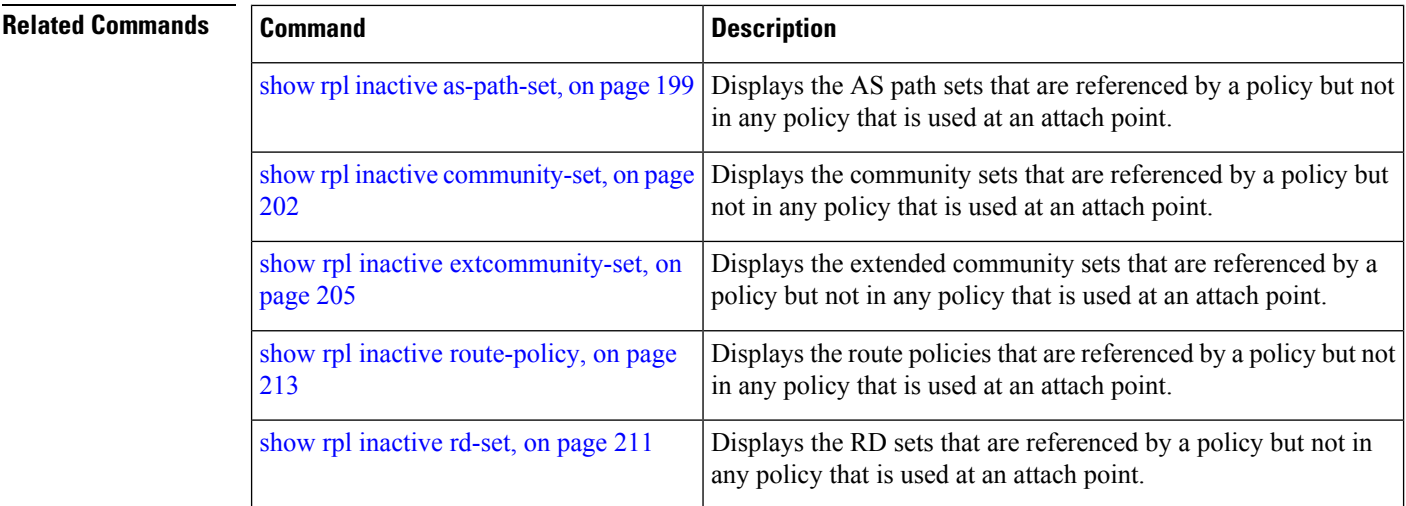

# <span id="page-210-0"></span>**show rpl inactive rd-set**

To display the route distinguisher (RD) sets that are referenced by a policy but not in any policy that is used at an attach point, use the **show rpl inactive rd-set** command in XR EXEC mode.

**show rpl inactive rd-set** [**detail**]

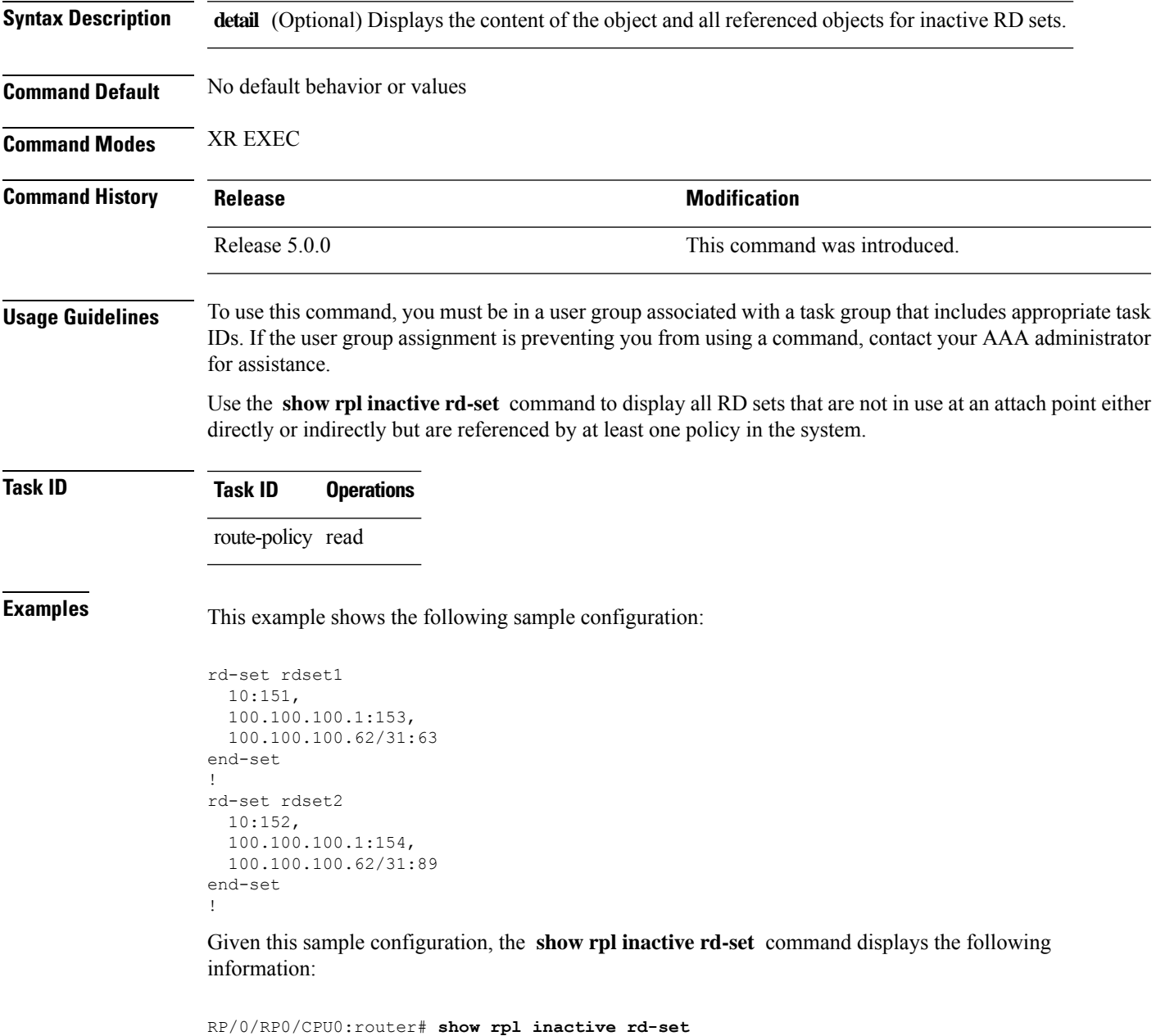

ACTIVE -- Referenced by at least one policy which is attached INACTIVE -- Only referenced by policies which are not attached UNUSED -- Not attached (directly or indirectly) and not referenced

٦

```
The following rd-sets are INACTIVE
                                     ------------------------------------------
    rdset1
     rdset2
```
### **Related Commands Command Command Description**

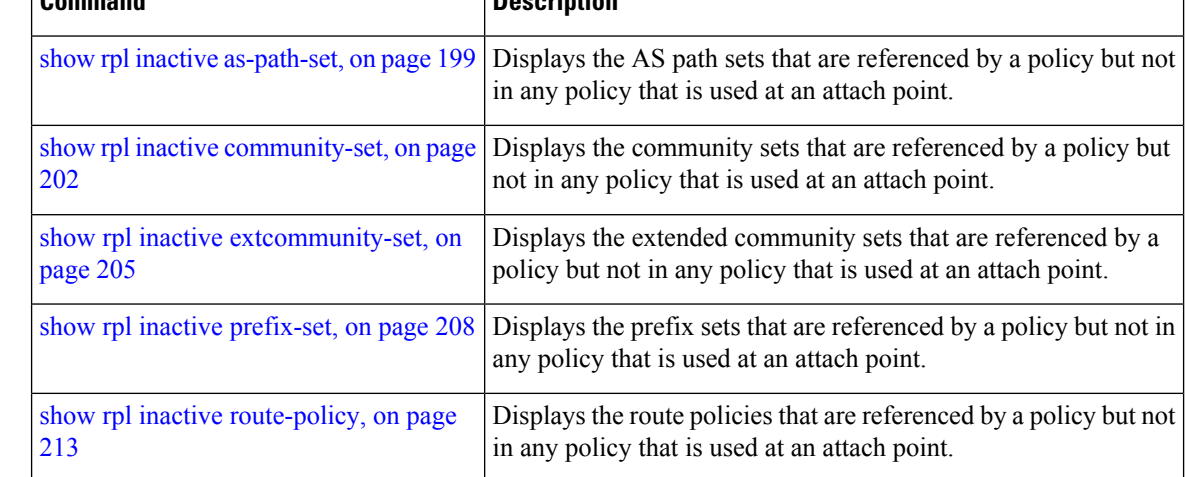

# <span id="page-212-0"></span>**show rpl inactive route-policy**

To display the route policies that are referenced by a policy but not in any policy that is used at an attach point, use the **show rpl inactive route-policy** command in XR EXEC mode.

**show rpl inactive route-policy** [**detail**]

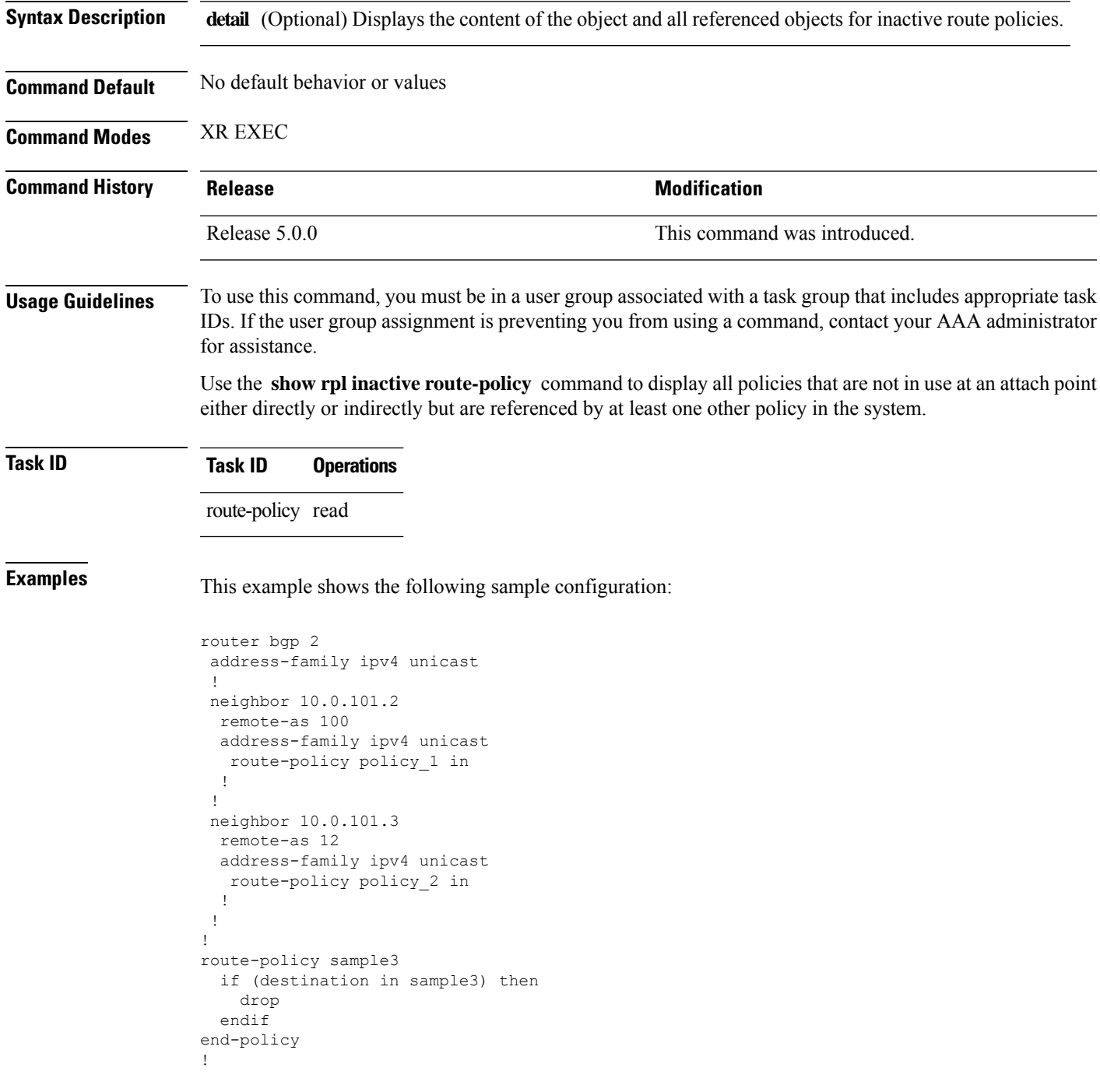

```
route-policy policy_1
  if (destination in prefix set ex1) then
   set local-preference 100
  endif
 if (as-path in as_path_set_ex1) then
   set community (10:333) additive
  endif
end-policy
!
route-policy policy_2
   if destination in prefix_set_ex1 then
     if (community matches-any comm_set_ex1) then
      set community (10:666) additive
     endif
    if (extcommunity rt matches-any ext_comm_set_rt_ex1) then
      set community (10:999) additive
    endif
   endif
end-policy
!
route-policy policy_3
 if (destination in prefix_set_ex2) then
   set local-preference 100
  endif
 if (as-path in as path set ex2) then
   set community (10:333) additive
  endif
end-policy
!
route-policy policy_4
 if (destination in prefix set ex2) then
   if (community matches-any comm_set_ex2) then
     set community (10:666) additive
    endif
   if (extcommunity matches-any ext_comm_set_rt_ex2) then
     set community (10:999) additive
   endif
  endif
end-policy
!
route-policy policy_5
 apply sample3
 apply policy_3
end-policy
```
Given thissample configuration, the **show rplinactive route-policy** command displaysthe following information:

RP/0/RP0/CPU0:router# **show rpl inactive route-policy** ACTIVE -- Referenced by at least one policy which is attached INACTIVE -- Only referenced by policies which are not attached UNUSED -- Not attached (directly or indirectly) and not referenced

```
The following policies are (INACTIVE)
-------------------------------------
sample3
policy_3
```
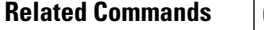

I

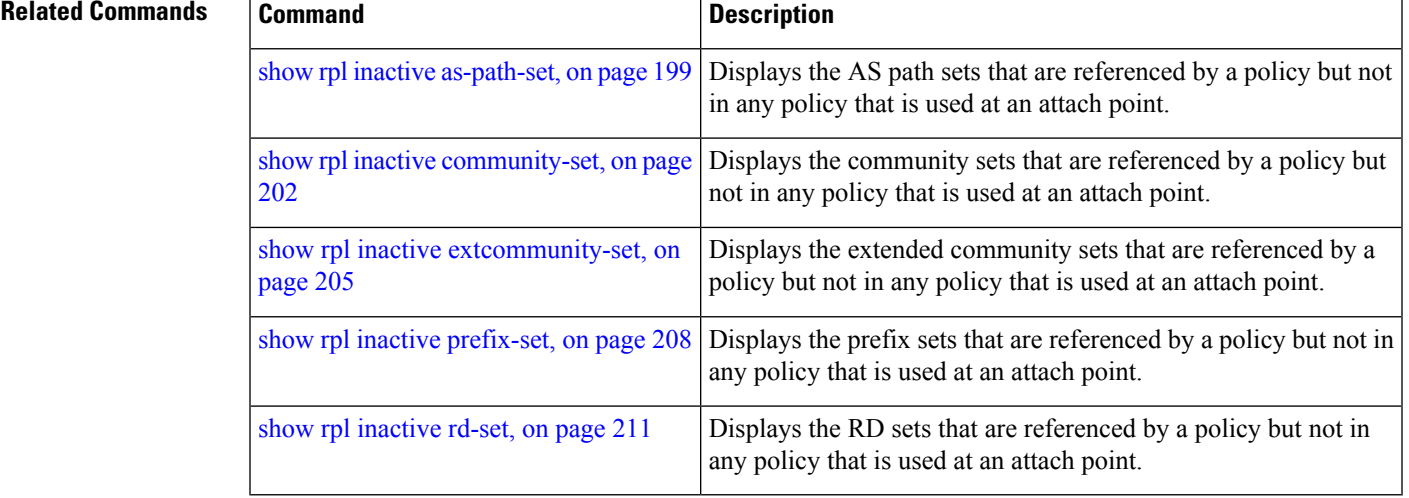

# **show rpl maximum**

To display the maximum limits for lines of configuration and number of policies, use the **show rpl maximum** command in XR EXEC mode.

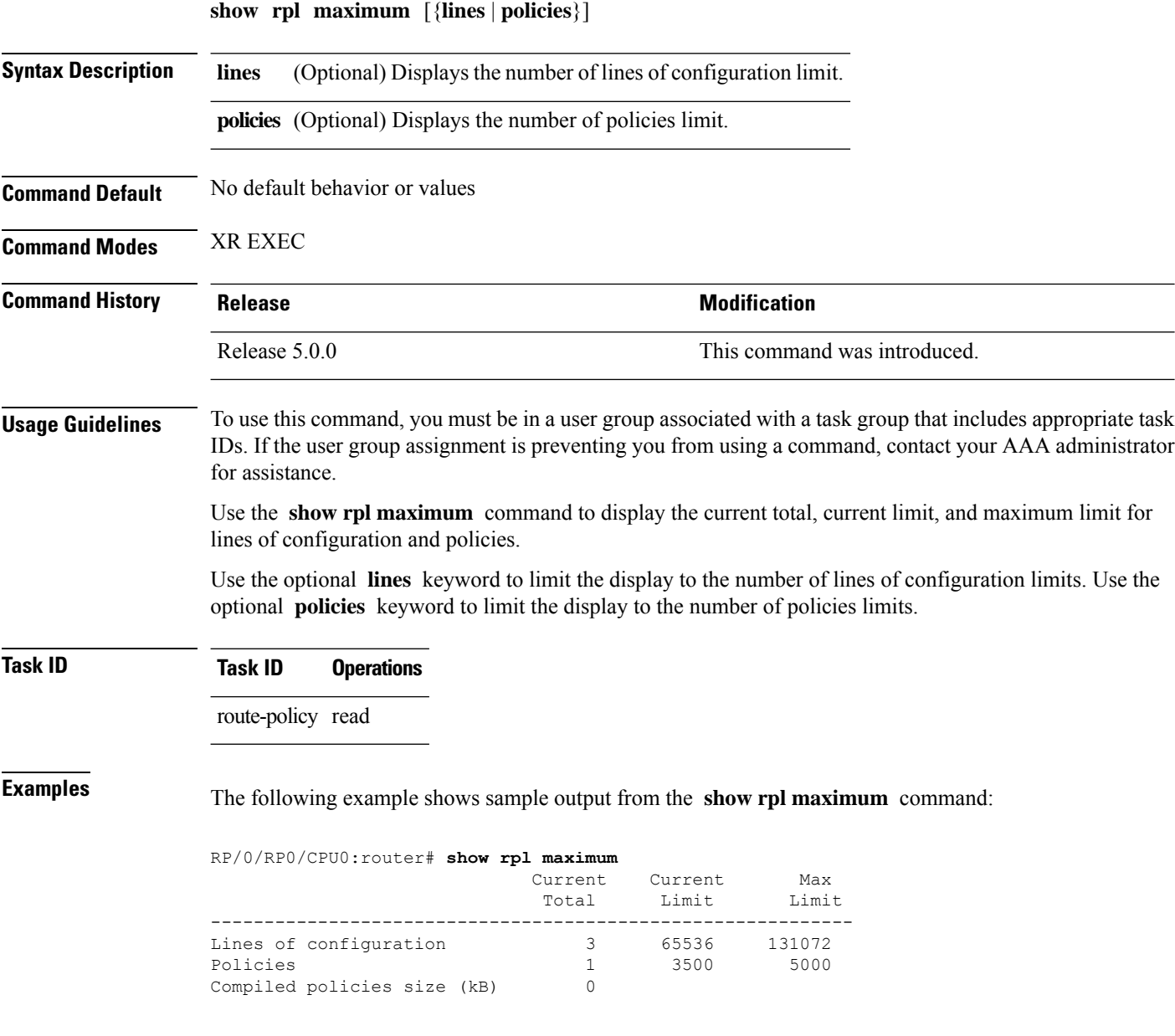

Table 7: show rpl maximum Field [Descriptions,](#page-216-0) on page 217 describes the significant fields shown in the display.
#### **Table 7: show rpl maximum Field Descriptions**

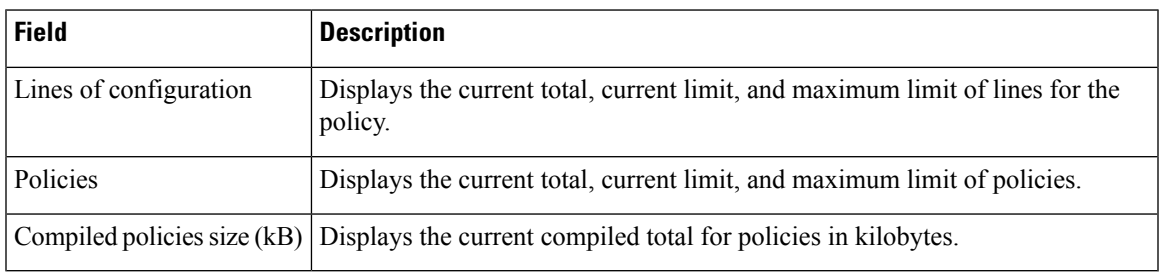

### $\overline{\text{Related Commands}}$

I

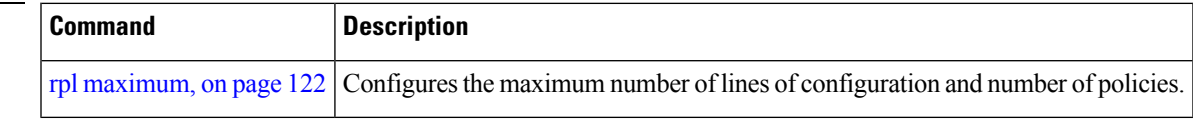

### **show rpl policy-global references**

To display policy-global definitions, use the **show rpl policy-global references** command in XR EXEC mode.

**show rpl policy-global references** [**brief**]

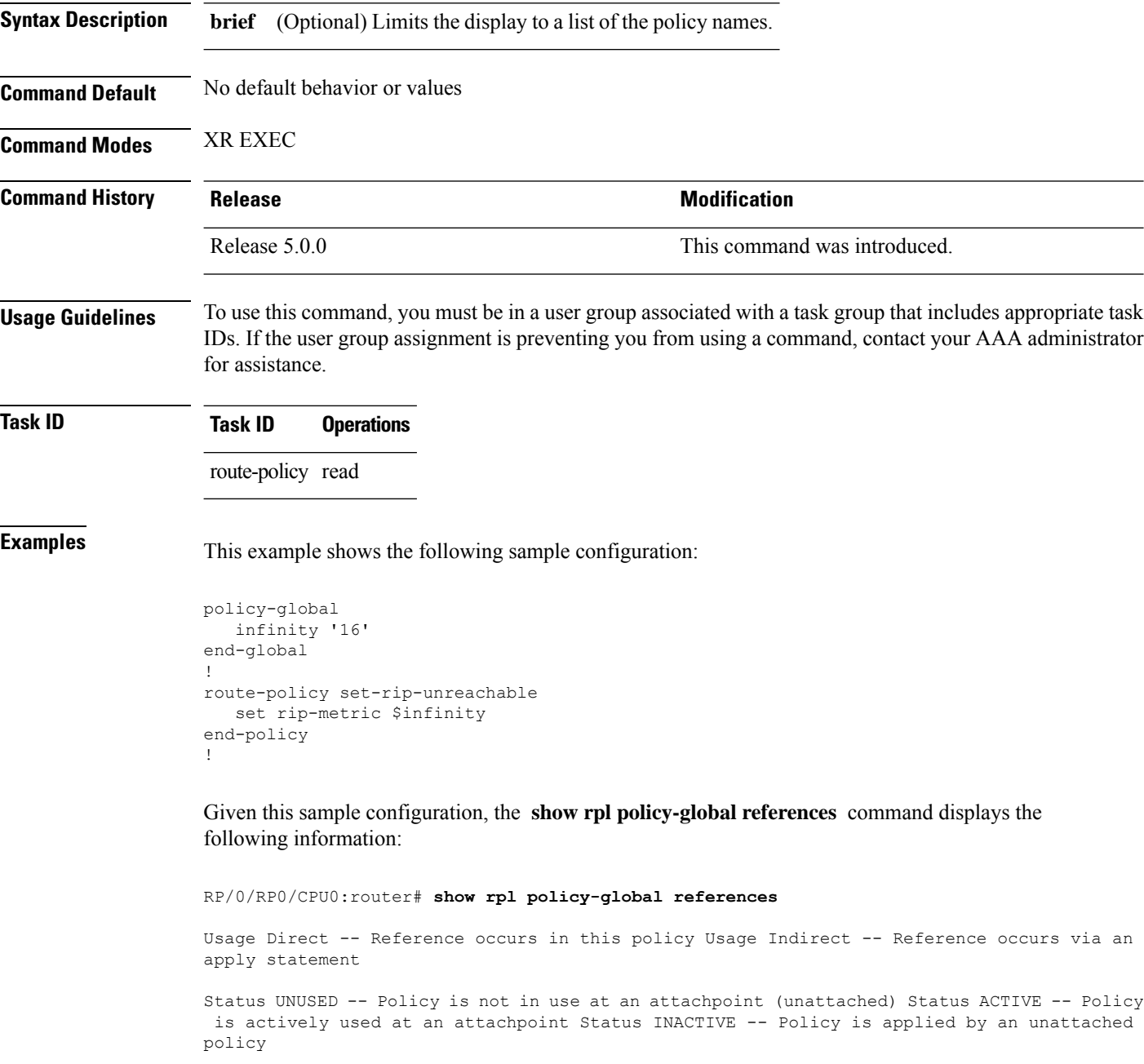

Usage/Status count --------------------------------------------------------------

 $\mathbf I$ 

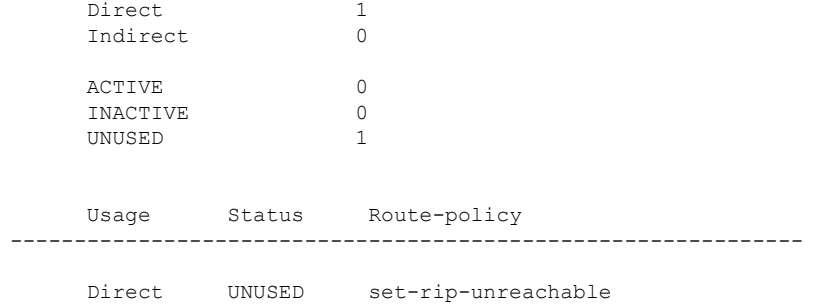

# <span id="page-219-0"></span>**show rpl prefix-set**

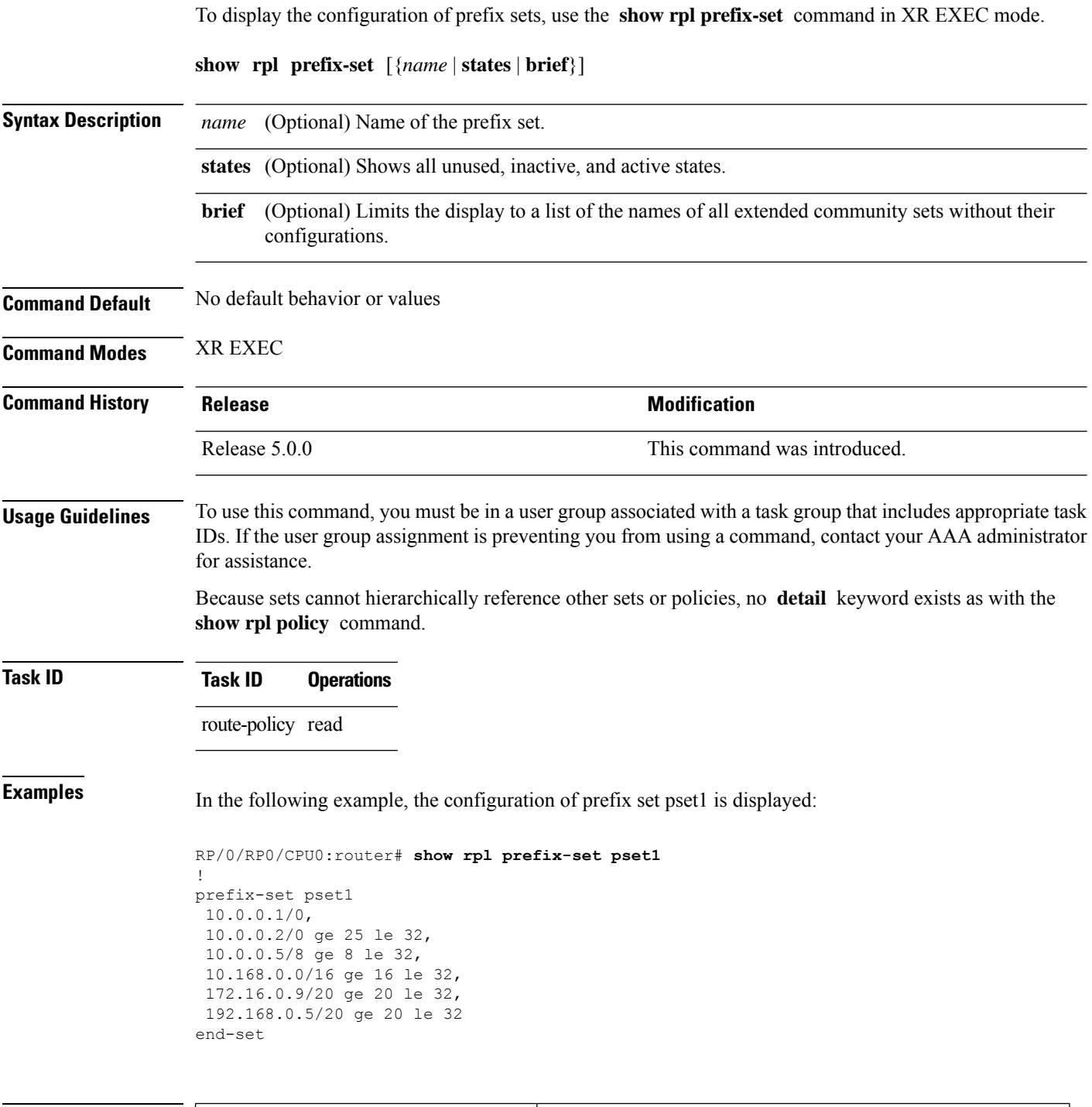

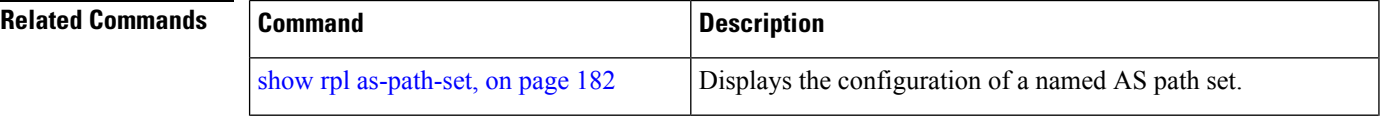

 $\mathbf I$ 

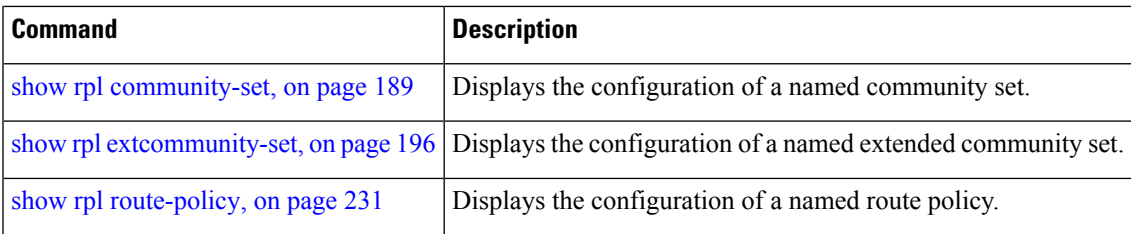

### <span id="page-221-0"></span>**show rpl prefix-set attachpoints**

To display all the policies used at an attach point that reference the named prefix set, use the **show rpl prefix-set attachpoints** command in XR EXEC mode.

**show rpl prefix-set** *name* **attachpoints Syntax Description** *name* Name of a prefix set. **Command Default** No default behavior or values **Command Modes** XR EXEC **Command History Release <b>Modification Modification** Release 5.0.0 This command was introduced. **Usage Guidelines** To use this command, you must be in a user group associated with a task group that includes appropriate task IDs. If the user group assignment is preventing you from using a command, contact your AAA administrator for assistance. Use the **show rpl prefix-set attachpoints** command to display all the policies used at an attach point that reference the named prefix set either directly or indirectly. The prefix set name is required. **Task ID Task ID Operations** route-policy read **Examples** This example shows the following sample configuration: router bgp 2 address-family ipv4 unicast ! neighbor 10.0.101.2 remote-as 100 address-family ipv4 unicast route-policy policy\_1 in ! ! neighbor 10.0.101.3 remote-as 12 address-family ipv4 unicast route-policy policy\_2 in ! ! ! route-policy policy\_1 if (destination in prefix set ex1) then set local-preference 100

endif

```
if (as-path in as path set ex1) then
   set community (10:333) additive
  endif
end-policy
!
route-policy policy_2
 if (destination in prefix set ex1) then
   if (community matches-any comm set ex1) then
     set community (10:666) additive
   endif
   if (extcommunity matches-any ext_comm_set_rt_ex1) then
     set community (10:999) additive
   endif
 endif
end-policy
```
Given this sample configuration, the **show rpl prefix-set prefix\_set\_ex1 attachpoints** command displays the following information:

```
RP/0/RP0/CPU0:router# show rpl prefix-set prefix_set_ex1 attachpoints
BGP Attachpoint:Neighbor
Neighbor/Group type afi/safi in/out referring policy attached policy
----------------------------------------------------------------------------
10.0.101.2 -- IPv4/uni in policy_1 policy_1<br>10.0.101.3 -- IPv4/uni in policy_2 policy_2
              -- IPv4/uni in
```
This table describes the significant fields shown in the display.

**Table 8: show rpl prefix-set attachpoints Field Descriptions**

| <b>Field</b>              | <b>Description</b>                                                 |
|---------------------------|--------------------------------------------------------------------|
| <b>BGP</b><br>Attachpoint | Location of the attach point.                                      |
| Neighbor/Group            | IP address of the attach point on the neighbor.                    |
| type                      | Address family mode.                                               |
| afi/safi                  | Address family identifier or subsequent address family identifier. |
| in/out                    | Import or export policy.                                           |
| referring policy          | Policy that refers to the AS path set.                             |
| attached policy           | Policy used at the attach point.                                   |

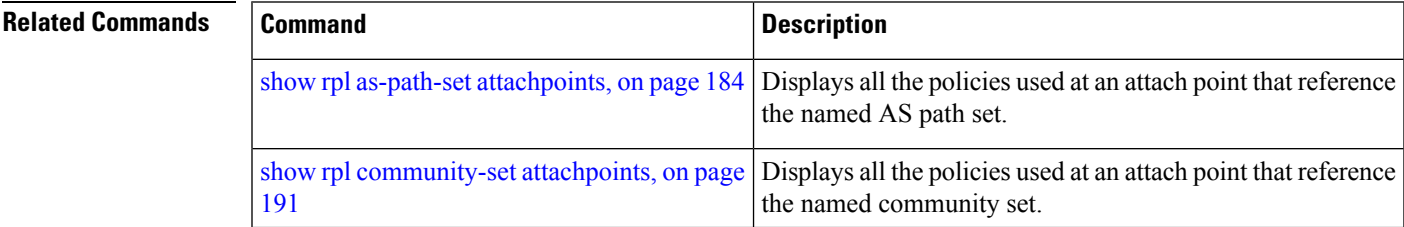

I

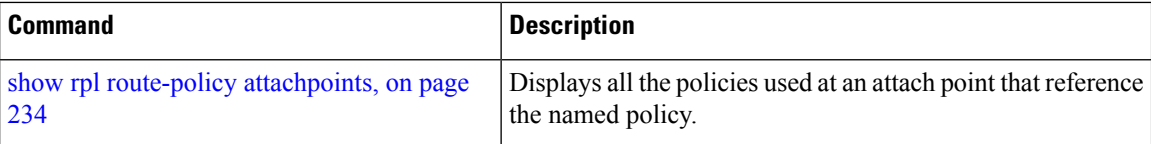

## <span id="page-224-0"></span>**show rpl prefix-set references**

To list all the policies that reference the named prefix set, use the **show rpl prefix-set references** command in XR EXEC mode.

**show rpl prefix-set** *name* **references** [**brief**]

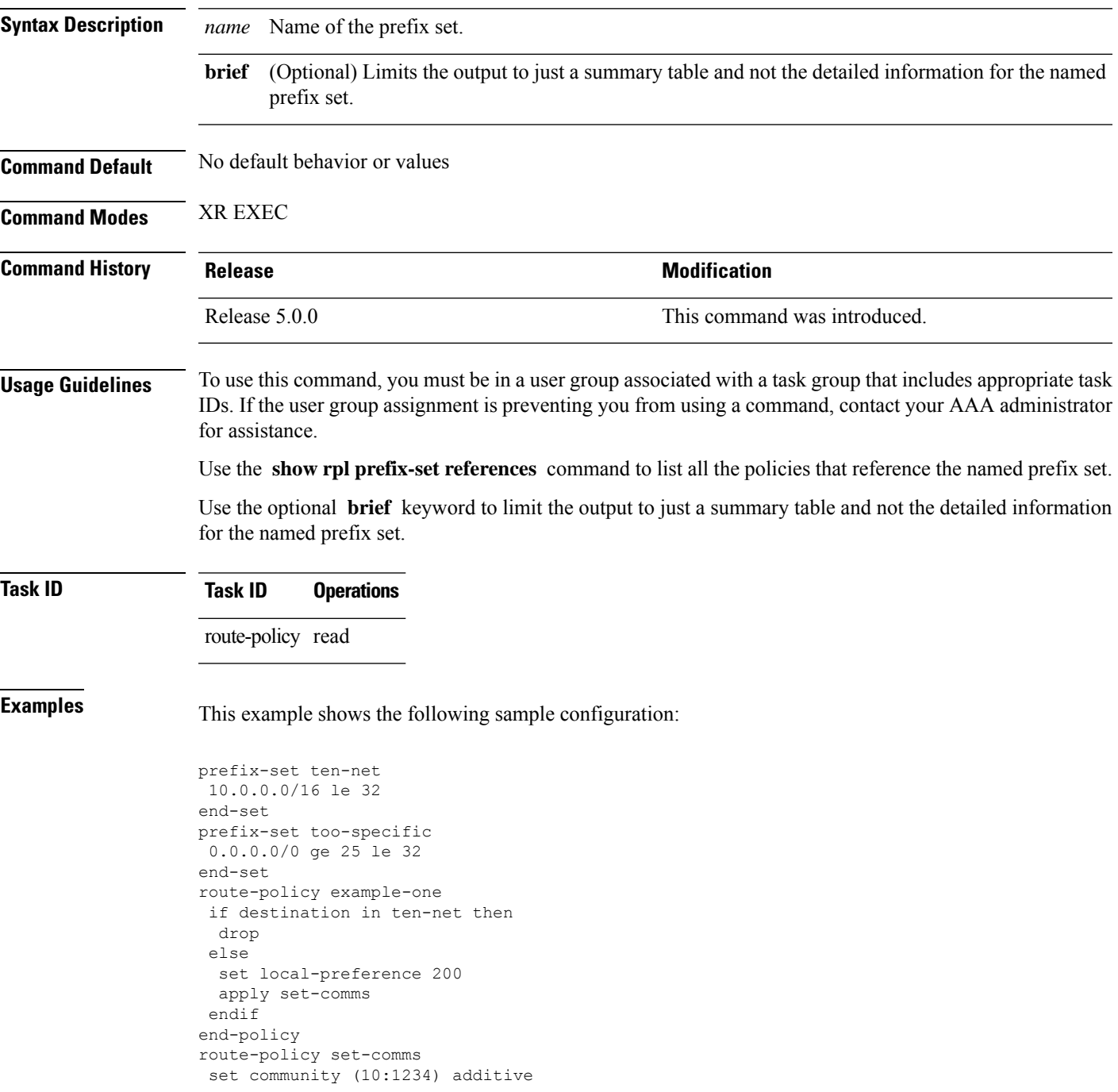

```
end-policy
route-policy example-three
if destination in too-specific then
 drop
else
 apply example-one
 pass
endif
end-policy
```
The following example displays information showing the usage and status of each policy that references the prefix set ten-net. The **brief** keyword limits the display to just a summary table and not the detailed information for the prefix set.

```
RP/0/RP0/CPU0:router# show rpl prefix-set ten-net references brief
Usage Direct -- Reference occurs in this policy
Usage Indirect -- Reference occurs via an apply statement
Status UNUSED -- Policy is not in use at an attachpoint (unattached)
Status ACTIVE -- Policy is actively used at an attachpoint
Status INACTIVE -- Policy is applied by an unattached policy
    Usage/Status count
-------------------------------------------------------------
    Direct 1<br>
Indirect 1
    Indirect
    ACTIVE 0<br>
INACTIVE 1
    INACTIVE 1<br>UNUSED 1
    UNUSED 1
```
This table describes the significant fields shown in the display.

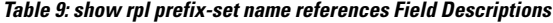

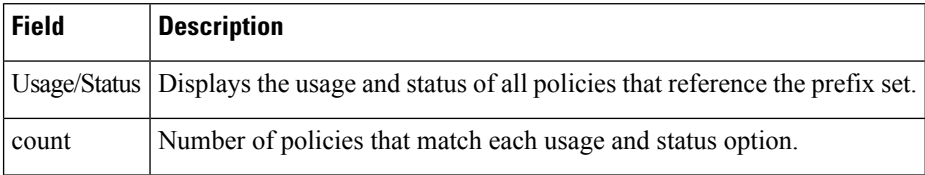

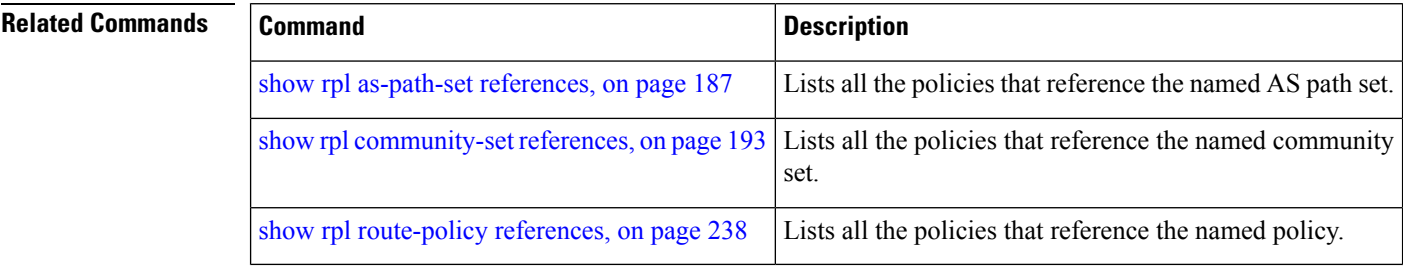

## **show rpl rd-set**

To display the configuration of route distinguisher (RD) sets, use the **show rpl rd-set** command in XR EXEC mode.

**show rpl rd-set** [{*name* | **states** | **brief**}]

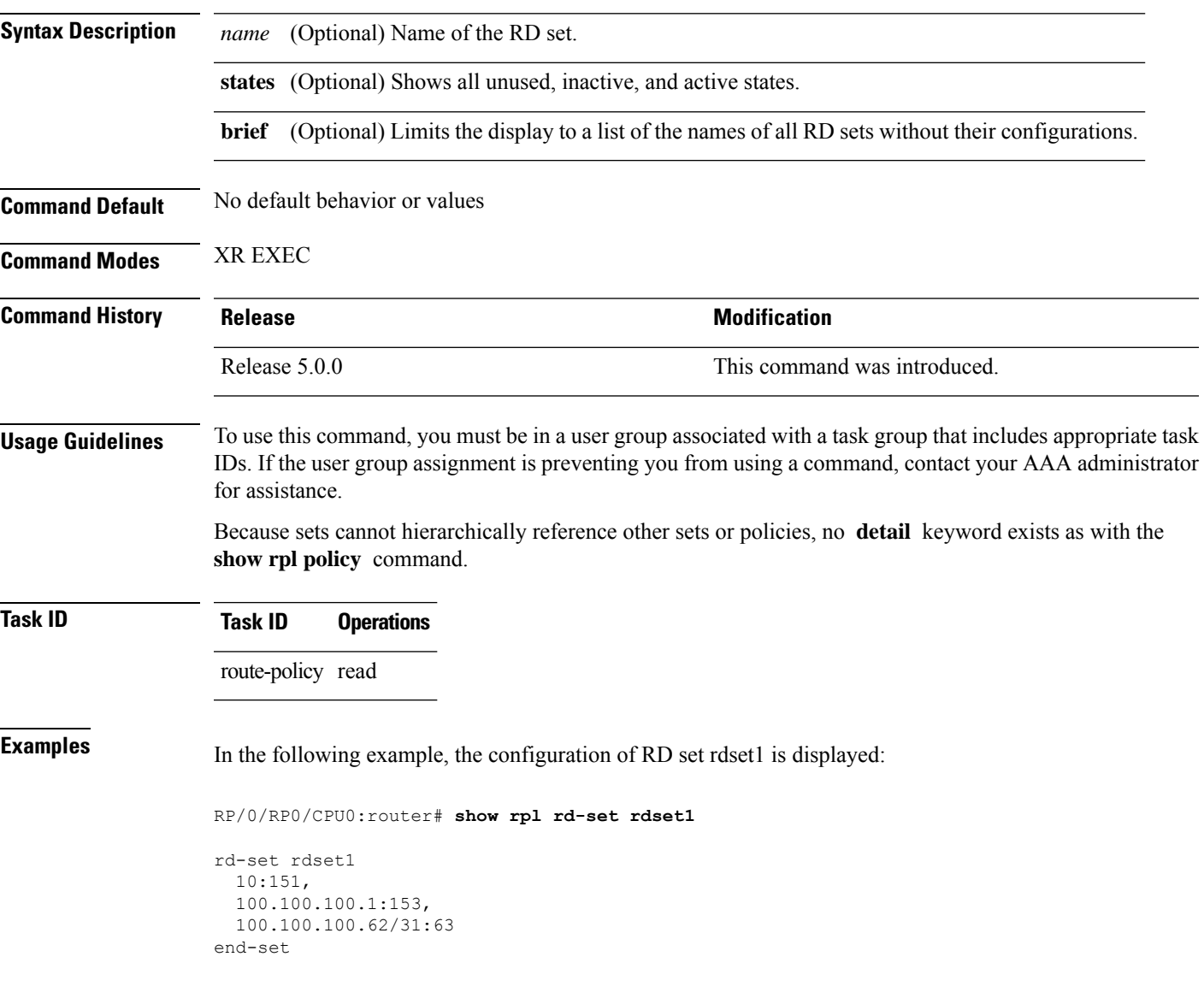

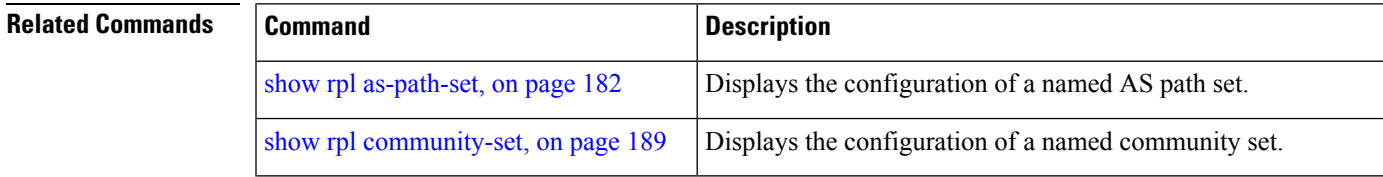

I

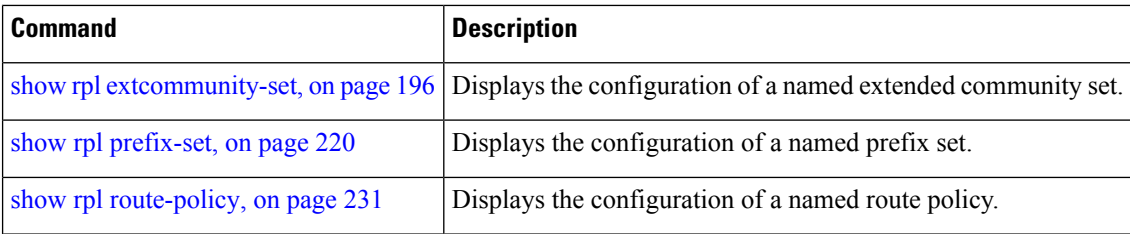

### **show rpl rd-set references**

To list all the policiesthat reference the named route distinguisher (RD)set, use the **show rpl rd-set references** command in XR EXEC mode.

**show rpl rd-set** *name* **references** [**brief**]

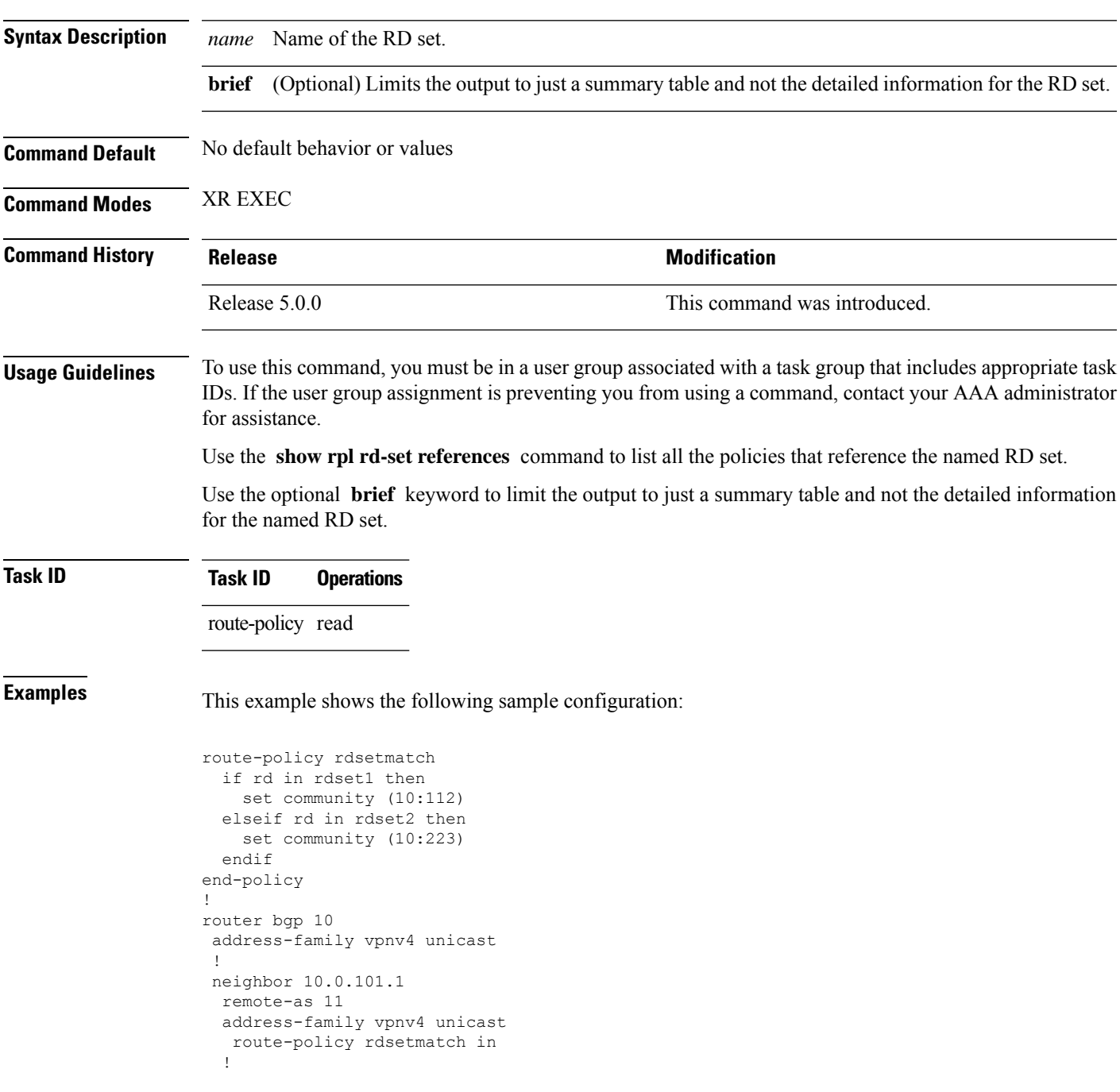

Given this sample configuration, the **show rpl rd-set rdset1 references** command displays the following information:

RP/0/RP0/CPU0:router# **show rpl rd-set rdset1 references** Usage Direct -- Reference occurs in this policy Usage Indirect -- Reference occurs via an apply statement Status UNUSED -- Policy is not in use at an attachpoint (unattached) Status ACTIVE -- Policy is actively used at an attachpoint Status INACTIVE -- Policy is applied by an unattached policy Usage/Status count -------------------------------------------------------------- Direct 1 Indirect 0 ACTIVE 1<br>
TNACTIVE 0 INACTIVE UNUSED 0 route-policy usage policy status ------------------------------------------------------------- rdsetmatch Direct ACTIVE

This table describes the significant fields shown in the display.

#### **Table 10: show rpl rd-set name references Field Descriptions**

![](_page_229_Picture_487.jpeg)

#### **Related Commands**

![](_page_229_Picture_488.jpeg)

# <span id="page-230-0"></span>**show rpl route-policy**

drop

 $\mathbf I$ 

![](_page_230_Picture_538.jpeg)

```
endif
  set med 120
 set community (8660:612) additive
 apply set_lpref_from_comm
end-policy
```
If the optional **detail** keyword is used, all routing policy language (RPL) policies and sets that route policy policy\_1 uses are displayed, as shown in the following example.

```
RP/0/RP0/CPU0:router# show rpl route-policy policy_1 detail
!
prefix-set sample1
 0.0.0.0/0,0.0.0.0/0 ge 25 le 32,
 10.0.0.0/8 ge 8 le 32,
 192.168.0.0/16 ge 16 le 32,
  224.0.0.0/20 ge 20 le 32,
 240.0.0.0/20 ge 20 le 32
end-set
!
prefix-set prefix_set_1
10.0.0.1/24 ge 24 le 32,
10.0.0.5/24 ge 24 le 32,
172.16.0.1/24 ge 24 le 32,
172.16.5.5/24 ge 24 le 32,
172.16.20.10/24 ge 24 le 32,
172.30.0.1/24 ge 24 le 32,
10.0.20.10/24 ge 24 le 32,
172.18.0.5/24 ge 24 le 32,
192.168.0.1/24 ge 24 le 32,
192.168.20.10/24 ge 24 le 32,
192.168.200.10/24 ge 24 le 32,
192.168.255.254/24 ge 24 le 32
end-set
!
as-path-set as_allowed
  ios-regex '.* _1239_ .*',
  ios-regex '.* _3561_ .*',
  ios-regex '.* _701_ .*',
  ios-regex '.* _666_ .*',
  ios-regex '.* _1755_ .*',
  ios-regex '.* _1756_ .*'
end-set
!
as-path-set aspath set 1
 ios-regex '_9148_',
 \frac{1}{10s-\text{regex}}, \frac{-}{5870},
 \frac{1}{2408},
 ios-regex '_2531_',
  ios-regex '_197_',
  ios-regex '_2992_'
end-set
!
route-policy set_lpref_from_comm
 if community matches-any (2:50) then
   set local-preference 50
 elseif community matches-any (2:60) then
   set local-preference 60
  elseif community matches-any (2:70) then
    set local-preference 70
  elseif community matches-any (2:80) then
```

```
set local-preference 80
  elseif community matches-any (2:90) then
   set local-preference 90
  endif
end-policy
!
route-policy policy_1
 if destination in prefix_set_1 and not destination in sample1 then
   if as-path in aspath set 1 then
     set local-preference 300
     set origin igp
    elseif as-path in as_allowed then
     set local-preference 400
     set origin igp
    else
     set origin igp
    endif
  else
   drop
  endif
  set med 120
  set community (8660:612) additive
  apply set_lpref_from_comm
end-policy
```
![](_page_232_Picture_319.jpeg)

# <span id="page-233-0"></span>**show rpl route-policy attachpoints**

To display all the policies used at an attach point that reference the named policy, use the **show rpl route-policy attachpoints** command in XR EXEC mode.

**show rpl route-policy** *name* **attachpoints**

![](_page_233_Picture_448.jpeg)

```
route-policy policy_1
 if (destination in prefix_set_ex1) then
   set local-preference 100
  endif
 if (as-path in as_path_set_ex1) then
   set community (10:333) additive
  endif
end-policy
!
RP/0/RP0/CPU0:router# show rpl route-policy policy_2
route-policy policy_2
 if (destination in prefix set ex1) then
   if (community matches-any comm_set_ex1) then
     set community (10:666) additive
   endif
   if (extcommunity matches-any ext_comm_set_rt_ex1) then
     set community (10:999) additive
   endif
 endif
end-policy
!
```
![](_page_234_Picture_330.jpeg)

## **show rpl route-policy inline**

To display all policies and sets that a policy uses expanded inline, use the **show rpl route-policy inline** command in XR EXEC mode.

**show rpl route-policy** *name* **inline**

![](_page_235_Picture_491.jpeg)

Ш

```
apply set_lpref_from_comm
end-policy
```
The following command displays the route policy policy\_1 and all the other sets or policies it refers too inline. Adding the inline keyword causes the configuration to be displayed inline for all RPL objects that the route-policy policy\_1 uses.

RP/0/RP0/CPU0:router#**show rpl policy policy\_1 inline**

```
route-policy policy_1
 if destination in (91.5.152.0/24 ge 24 le 32, 91.220.152.0/24 ge 24 le 32, 61.106.52.0/24
ge 24 le 32, 222.168.199.0/24
 ge 24 le 32, 93.76.114.0/24 ge 24 le 32, 41.195.116.0/24 ge 24 le 32, 35.92.152.0/24 ge
24 le 32, 143.144.96.0/24 ge 24
 le 32, 79.218.81.0/24 ge 24 le 32, 75.213.219.0/24 ge 24 le 32, 178.220.61.0/24 ge 24 le
 32, 27.195.65.0/24 ge 24 le 32)
 and not destination in (0.0.0.0/0, 0.0.0.0/0 ge 25 le 32, 10.0.0.0/8 ge 8 le 32,
192.168.0.0/16 ge 16 le 32, 224.0.0.0/20
 ge 20 le 32, 240.0.0.0/20 ge 20 le 32) then
   if as-path in (ios-regex '_9148_', ios-regex '_5870_', ios-regex '_2408_', ios-regex
'_2531_', ios-regex '_197_',
 ios-regex '_2992_') then
     set local-preference 300
     set origin igp
   elseif as-path in
 (ios-regex '.* _1239_ .*', ios-regex '.* _3561_ .*', ios-regex '.* _701_ .*', ios-regex
'.* 666 .*', ios-regex '.* 1755 .*',
ios-reegex '.* 1756 .*') then
     set local-preference 400
     set origin igp
   else
     set origin igp
   endif
  else
   drop
  endif
  set med 120
  set community (8660:612) additive
  # apply set_lpref_from_comm
  if community matches-any (2:50) then
   set local-preference 50
  elseif community matches-any (2:60) then
   set local-preference 60
  elseif community matches-any (2:70) then
   set local-preference 70
  elseif community matches-any (2:80) then
   set local-preference 80
  elseif community matches-any (2:90) then
   set local-preference 90
  endif
  # end-apply set_lpref_from_comm
end-policy
```
### <span id="page-237-0"></span>**show rpl route-policy references**

To list all the policies that reference the named policy, use the **show rpl route-policy references** command in XR EXEC mode.

**show rpl route-policy** *name* **references** [**brief**]

![](_page_237_Picture_496.jpeg)

```
end-policy
route-policy example-three
if destination in too-specific then
 drop
else
 apply example-one
 pass
endif
end-policy
```
The following command displays information about the policy set-comms and how it is referenced:

```
RP/0/RP0/CPU0:router# show rpl route-policy set-comms references
Usage Direct -- Reference occurs in this policy
Usage Indirect -- Reference occurs via an apply statement
Status UNUSED -- Policy is not in use at an attachpoint (unattached)
Status ACTIVE -- Policy is actively used at an attachpoint
Status INACTIVE -- Policy is applied by an unattached policy
    Usage/Status count
--------------------------------------------------------------
    Direct 1
    Indirect 1
    ACTIVE 0<br>INACTIVE 1
    INACTIVE 1<br>
INIISED 1
    UNUSED 1
   route-policy usage policy status
--------------------------------------------------------------
    example-one Direct INACTIVE
    example-three Indirect UNUSED
```
The direct usage indicates that the route policy example-one directly applies the policy set-comms, that is, example-one has a line in the form apply set-comms. The usage Indirect indicates that the route policy example-three does not directly apply the route policy set-comms. However, the route policy example-three does apply the policy example-one, which in turn appliesthe policy set-comms, so there is an indirect reference from example-three to the route policy set-comms.

The status column indicates one of three states. A policy is active if it is in use at an attach point. In the example provided, neither example-one nor example-three is in use at an attach point, which leavestwo possible states: UNUSED or INACTIVE. The route policy example-one isinactive because it has some other policy (example-three) that references it, but neither example-one nor any of the policies that reference it (example-one) are in use at an attach point. The route policy example-three has a status of unused because it is not used at an attach point and no other route policies in the system refer to it.

This table describes the significant fields shown in the display.

**Table 11: show rpl route-policy references Field Descriptions**

| <b>Field</b> | <b>Description</b>                                                                              |
|--------------|-------------------------------------------------------------------------------------------------|
|              | Usage/Status Displays the usage and status of all policies that reference the specified policy. |
|              | Values for usage are Direct or Indirect.                                                        |
|              | Values for status are ACTIVE, INACTIVE, and UNUSED.                                             |
| count        | Number of policies that match each usage and status option.                                     |
|              | route-policy   One name for multiple policies that reference the specified policy.              |
| usage        | Type of usage for the policy.                                                                   |
|              | policy status Status of the policy.                                                             |

### $\overline{\text{Related Commands}}$

![](_page_239_Picture_329.jpeg)

### **show rpl route-policy uses**

To display information about a specified named policy, use the **show rpl route-policy uses** command in XR EXEC mode.

**show rpl route-policy** *name* **uses** {**policies** | **sets** | **all**} [**direct**]

![](_page_240_Picture_536.jpeg)

```
end-policy
route-policy set-comms
set community (10:1234) additive
end-policy
route-policy example-three
if destination in too-specific then
  drop
else
 apply example-one
 pass
endif
end-policy
```
The following command lists the policies one and set-comms. It also lists the prefix sets too-specific and ten-net.

RP/0/RP0/CPU0:router# **show rpl route-policy example-three uses all**

```
Policies directly and indirectly applied by this policy:
----------------------------------------------------------
    example-one set-comms
Sets referenced directly and indirectly
  ----------------------------------------
(via applied policies) in this policy:
type prefix-set:
    ten-net too-specific
```
The sets example-one and set-comms are listed as policies that are used by the policy example-three. The policy example-one is listed because route policy example-three uses it in an **apply** statement. The policy set-comms is also listed because example-one applies it. Similarly, the prefix-set too-specific is used directly in the **if** statement in the policy example-three, and the prefix-set ten-net is used in the policy example-one. The optional **direct** keyword can be used to limit the output to just those sets and policies that are used within the example-three block itself, as shown in the following example:

```
RP/0/RP0/CPU0:router# show rpl route-policy example-three uses all direct
Policies directly applied by this policy:
------------------------------------------
   example-one
Sets used directly in this policy
------------------------------------
type prefix-set:
   too-specific
```
As can be seen in the output, the route policy set-comms and the prefix set ten-net are no longer included in the output when the **direct** keyword is used. The **direct** form of the command considers only those sets or policies used in the specified route policy and any additional policies or sets that may be used if you follow the hierarchy of **apply** statements.

This table describes the significant fields shown in the display.

**Table 12: show rpl route-policy uses Field Descriptions**

| <b>Field Description</b>                                                          |
|-----------------------------------------------------------------------------------|
| type Displays the type used in the policy configuration.                          |
| Values for type are prefix-set, community-set, extcommunity-set, and as-path-set. |

### <span id="page-243-0"></span>**show rpl unused as-path-set**

To display the ASpath sets that are defined but not used by a policy at an attach point or referenced in a policy using an **apply** statement, use the **show rpl unused as-path-set** command in XR EXEC mode.

**show rpl unused as-path-set** [**detail**]

**Syntax Description detail** (Optional) Displays the content of the object and all referenced objects for unused AS path sets.

**Command Default** No default behavior or values

**Command Modes** XR EXEC

![](_page_243_Picture_546.jpeg)

#### **Usage Guidelines** To use this command, you must be in a user group associated with a task group that includes appropriate task IDs. If the user group assignment is preventing you from using a command, contact your AAA administrator for assistance.

Use the **show rpl unused as-path-set** command to display all AS path sets that are not used in a policy at an attach point either directly or indirectly and are not referenced by any policies in the system.

#### **Task ID Task ID Operations**

route-policy read

**Examples** This example shows the following sample configuration:

```
router bgp 2
address-family ipv4 unicast
 !
neighbor 10.0.101.2
 remote-as 100
  address-family ipv4 unicast
  route-policy policy_1 in
  !
 !
neighbor 10.0.101.3
 remote-as 12
  address-family ipv4 unicast
   route-policy policy_2 in
  !
 !
!
as-path-set as path set ex1
  ios-regex '^_65500_$',
  ios-regex '^_65501_$'
end-set
!
as-path-set as path set ex2
```
Ш

```
ios-regex '^_65502_$',
 ios-regex '^_65503_$'
end-set
!
as-path-set as_path_set_ex3
  ios-regex '^_65504_$',
  ios-regex '^_65505_$'
end-set
!
route-policy sample
 if (destination in sample) then
   drop
 endif
end-policy
!
route-policy policy_1
 if (destination in prefix set ex1) then
   set local-preference 100
  endif
  if (as-path in as path set ex1) then
   set community (10:333) additive
  endif
end-policy
!
route-policy policy_2
  if (destination in prefix set ex1) then
    if (community matches-any comm_set_ex1) then
     set community (10:666) additive
    endif
   if (extcommunity matches-any ext_comm_set_rt_ex1) then
     set community (10:999) additive
   endif
  endif
end-policy
!
route-policy policy_3
  if (destination in prefix_set_ex2) then
   set local-preference 100
  endif
  if (as-path in as path set ex2) then
   set community (10:333) additive
 endif
end-policy
!
route-policy policy_4
  if (destination in prefix_set_ex2) then
    if (community matches-any comm_set_ex2) then
     set community (10:666) additive
    endif
   if (extcommunity matches-any ext_comm_set_rt_ex2) then
     set community (10:999) additive
   endif
  endif
end-policy
!
route-policy policy_5
  apply sample
 apply policy_3
end-policy
```
Given thissample configuration, the **show rplunusedas-path-set** command displaysthe following information:

RP/0/RP0/CPU0:router# **show rpl unused as-path-set**

ACTIVE -- Referenced by at least one policy which is attached INACTIVE -- Only referenced by policies which are not attached UNUSED -- Not attached (directly or indirectly) and not referenced

The following as-path-sets are UNUSED ------------------------------------ as\_path\_set\_ex3

#### **Related Commands**

![](_page_245_Picture_315.jpeg)

### <span id="page-246-0"></span>**show rpl unused community-set**

To display the community sets that are defined but not used by a policy at an attach point or referenced in a policy using an **apply** statement, use the **show rpl unused community-set** command in XR EXEC mode.

**show rpl unused community-set** [**detail**]

![](_page_246_Picture_513.jpeg)

```
!
community-set comm_set_ex2
 65501:1,65501:2,
 65501:3
end-set
!
community-set comm_set_ex3
 65502:1,
 65502:2,
 65502:3
end-set
!
route-policy sample
 if (destination in sample) then
   drop
 endif
end-policy
!
route-policy policy_1
 if (destination in prefix set ex1) then
   set local-preference 100
  endif
 if (as-path in as_path_set_ex1) then
   set community (10:333) additive
 endif
end-policy
!
route-policy policy_2
 if (destination in prefix_set_ex1) then
   if (community matches-any comm_set_ex1) then
     set community (10:666) additive
   endif
   if (extcommunity matches-any ext_comm_set_rt_ex1) then
     set community (10:999) additive
   endif
 endif
end-policy
!
route-policy policy_3
 if (destination in prefix_set_ex2) then
   set local-preference 100
 endif
 if (as-path in as path set ex2) then
   set community (10:333) additive
 endif
end-policy
!
route-policy policy_4
 if (destination in prefix_set_ex2) then
   if (community matches-any comm_set_ex2) then
     set community (10:666) additive
   endif
   if (extcommunity matches-any ext_comm_set_rt_ex2) then
     set community (10:999) additive
   endif
 endif
end-policy
!
route-policy policy_5
 apply sample
 apply policy_3
end-policy
```
Given this sample configuration, the **show rpl unused community-set** command displays the following information:

RP/0/RP0/CPU0:router# **show rpl unused community-set**

ACTIVE -- Referenced by at least one policy which is attached INACTIVE -- Only referenced by policies which are not attached UNUSED -- Not attached (directly or indirectly) and not referenced

The following community-sets are UNUSED -------------------------------------- comm\_set\_ex3

![](_page_248_Picture_351.jpeg)

### <span id="page-249-0"></span>**show rpl unused extcommunity-set**

To display the extended community sets that are defined but not used by a policy at an attach point or referenced in a policy using an **apply** statement, use the **show rpl unused extcommunity-set** command in XR EXEC mode.

**show rpl unused extcommunity-set** [{**cost** | **detail** | **rt** | **soo**}]

![](_page_249_Picture_587.jpeg)

![](_page_250_Picture_221.jpeg)

I

![](_page_250_Picture_222.jpeg)

### <span id="page-251-0"></span>**show rpl unused prefix-set**

To display the prefix sets that are defined but not used by a policy at an attach point or referenced in a policy using an **apply** statement, use the **show rpl unused prefix-set** command in XR EXEC mode.

**show rpl unused prefix-set** [**detail**]

**Syntax Description detail** (Optional) Displays the content of the object and all referenced objects for unused prefix sets.

**Command Default** No default behavior or values

**Command Modes** XR EXEC

![](_page_251_Picture_555.jpeg)

#### **Usage Guidelines** To use this command, you must be in a user group associated with a task group that includes appropriate task IDs. If the user group assignment is preventing you from using a command, contact your AAA administrator for assistance.

Use the **show rpl unused prefix-set** command to display all prefix sets that are not used in a policy at an attach point either directly or indirectly and are not referenced by any policies in the system.

#### **Task ID Task ID Operations**

route-policy read

**Examples** This example shows the following sample configuration:

```
router bgp 2
address-family ipv4 unicast
 !
neighbor 10.0.101.2
 remote-as 100
  address-family ipv4 unicast
  route-policy policy_1 in
  !
 !
neighbor 10.0.101.3
 remote-as 12
  address-family ipv4 unicast
   route-policy policy_2 in
  !
 !
!
prefix-set sample
  0.0.0.0/0,
  0.0.0.0/0 ge 25 le 32,
 10.0.0.0/8 ge 8 le 32,
  192.168.0.0/16 ge 16 le 32,
```
П

```
224.0.0.0/20 ge 20 le 32,
  240.0.0.0/20 ge 20 le 32
end-set
!
prefix-set prefix_set_ex1
 10.0.0.0/16 ge 16 le 32,
  0.0.0.0/0 ge 25 le 32,
 0.0.0.0/0
end-set
!
prefix-set prefix_set_ex2
  220.220.220.0/24 ge 24 le 32,
  220.220.120.0/24 ge 24 le 32,
 220.220.130.0/24 ge 24 le 32
end-set
!
prefix-set prefix_set_ex3
  221.221.220.0/24 ge 24 le 32,
  221.221.120.0/24 ge 24 le 32,
 221.221.130.0/24 ge 24 le 32
end-set
!
route-policy sample
 if (destination in sample) then
   drop
  endif
end-policy
!
route-policy policy_1
 if (destination in prefix_set_ex1) then
   set local-preference 100
  endif
  if (as-path in as path set ex1) then
   set community (10:333) additive
  endif
end-policy
!
route-policy policy_2
 if (destination in prefix set ex1) then
   if (community matches-any comm_set_ex1) then
     set community (10:666) additive
   endif
   if (extcommunity matches-any ext comm set rt ex1) then
     set community (10:999) additive
   endif
  endif
end-policy
!
route-policy policy_3
 if (destination in prefix set ex2) then
   set local-preference 100
  endif
  if (as-path in as path set ex2) then
   set community (10:333) additive
  endif
end-policy
!
route-policy policy_4
  if (destination in prefix set ex2) then
   if (community matches-any comm_set_ex2) then
      set community (10:666) additive
    endif
   if (extcommunity matches-any ext_comm_set_rt_ex2) then
      set community (10:999) additive
```
endif endif end-policy ! route-policy policy\_5 apply sample apply policy\_3 end-policy ------------------------- ext\_comm\_set\_ex3

Given this sample configuration, the **show rpl unused prefix-set** command displays the following information:

RP/0/RP0/CPU0:router# **show rpl unused prefix-set**

ACTIVE -- Referenced by at least one policy which is attached INACTIVE -- Only referenced by policies which are not attached UNUSED -- Not attached (directly or indirectly) and not referenced

```
The following prefix-sets are UNUSED
                           ------------------------------------
prefix_set_ex3
```
### **Related Commands**

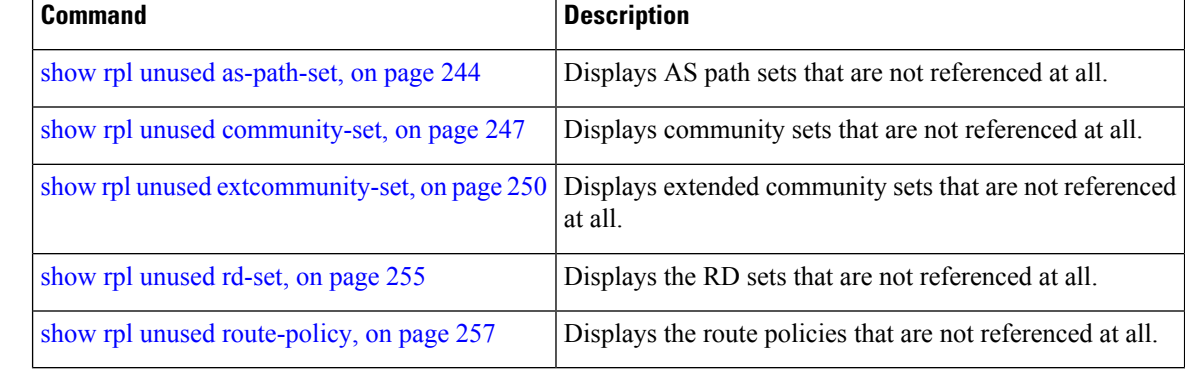

Ш

# <span id="page-254-0"></span>**show rpl unused rd-set**

To display the route distinguisher (RD) sets that are defined but not used by a policy at an attach point or referenced in a policy using an **apply** statement, use the **show rpl unused rd-set** command in XR EXEC mode.

**show rpl unused rd-set** [**detail**]

**Syntax Description detail** (Optional) Displays the content of the object and all referenced objects for unused RD sets. **Command Default** No default behavior or values **Command Modes** XR EXEC **Command History Release <b>Modification Modification** Release 5.0.0 This command was introduced. **Usage Guidelines** To use this command, you must be in a user group associated with a task group that includes appropriate task IDs. If the user group assignment is preventing you from using a command, contact your AAA administrator for assistance. Use the **show rpl unused rd-set** command to display all of the RD sets that are not used in a policy at an attach point either directly or indirectly and are not referenced by any policies in the system. **Task ID Task ID Operations** route-policy read **Examples** The **show rpl unused rd-set** command displays the following information: RP/0/RP0/CPU0:router# **show rpl unused rd-set** ACTIVE -- Referenced by at least one policy which is attached INACTIVE -- Only referenced by policies which are not attached UNUSED -- Not attached (directly or indirectly) and not referenced The following rd-sets are UNUSED ------------------------------------------ None found with this status.

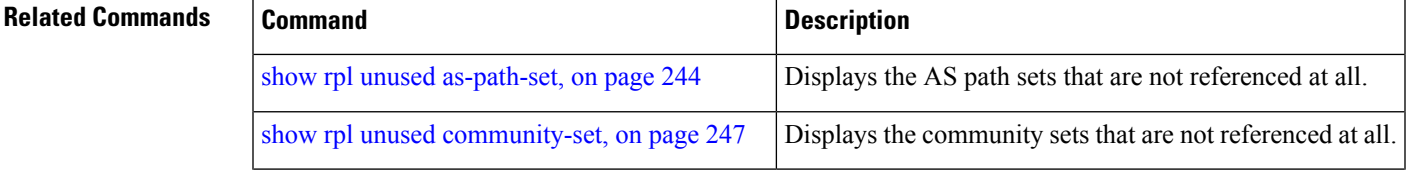

I

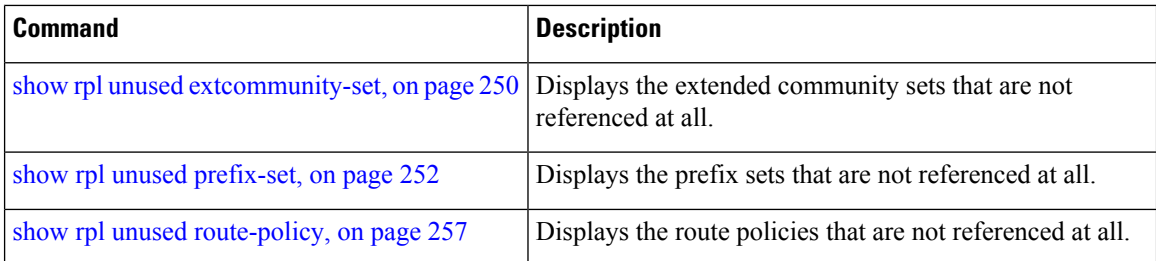

# <span id="page-256-0"></span>**show rpl unused route-policy**

To display the route policies that are defined but not used at an attach point or referenced using an **apply** statement, use the **show rpl unused route-policy** command in XR EXEC mode.

**show rpl unused route-policy** [**detail**]

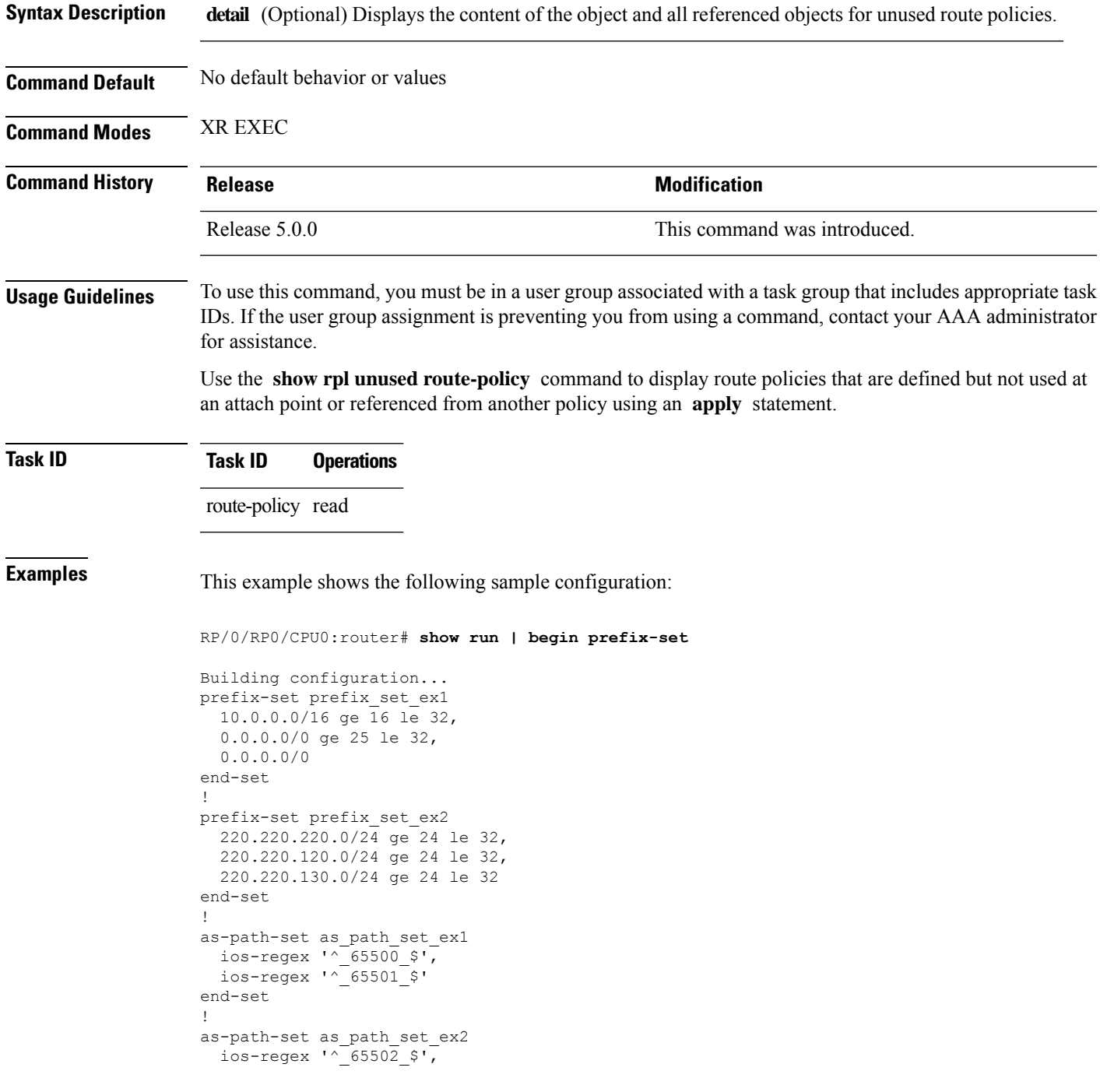

ios-regex '^\_65503\_\$' end-set ! as-path-set as path set ex3 ios-regex '^\_65504\_\$', ios-regex '^\_65505\_\$' end-set ! community-set comm\_set\_ex1 65500:1, 65500:2, 65500:3 end-set ! community-set comm\_set\_ex2  $65501:1,$ 65501:2, 65501:3 end-set ! extcommunity-set rt ext\_comm\_set\_rt\_ex1 1.2.3.4:34 end-set ! extcommunity-set rt ext\_comm\_set\_rt\_ex2 2.3.4.5:36 end-set ! route-policy sample if (destination in sample) then drop endif end-policy ! route-policy policy\_1 if (destination in prefix set ex1) then set local-preference 100 endif if (as-path in as path\_set\_ex1) then set community (10:333) additive endif end-policy ! route-policy policy\_2 if (destination in prefix set ex1) then if (community matches-any comm\_set\_ex1) then set community (10:666) additive endif if (extcommunity rt matches-any ext\_comm\_set\_rt\_ex1) then set community (10:999) additive endif endif end-policy ! route-policy policy\_3 if (destination in prefix set ex2) then set local-preference 100 endif if (as-path in as path set ex2) then set community (10:333) additive endif end-policy ! route-policy policy\_4

```
if (destination in prefix set ex2) then
    if (community matches-any comm_set_ex2) then
     set community (10:666) additive
    endif
   if (extcommunity rt matches-any ext_comm_set_rt_ex2) then
     set community (10:999) additive
    endif
 endif
end-policy
!
route-policy policy_5
 apply sample
  apply policy_3
end-policy
!
route ipv4 0.0.0.0/0 10.91.37.129
route ipv4 10.91.36.0/23 10.91.37.129
route ipv4 10.91.38.0/24 10.91.37.129
end
```
In the following example, route policies that are defined but not used at an attach point or referenced from another policy using an **apply** statement are displayed using the **show rplunusedroute-policy** command.

```
RP/0/RP0/CPU0:router# show rpl unused route-policy
```

```
ACTIVE -- Referenced by at least one policy which is attached
INACTIVE -- Only referenced by policies which are not attached
UNUSED -- Not attached (directly or indirectly) and not referenced
```

```
The following policies are (UNUSED)
-----------------------------------
policy_1
policy_2
policy_4
policy_5
```
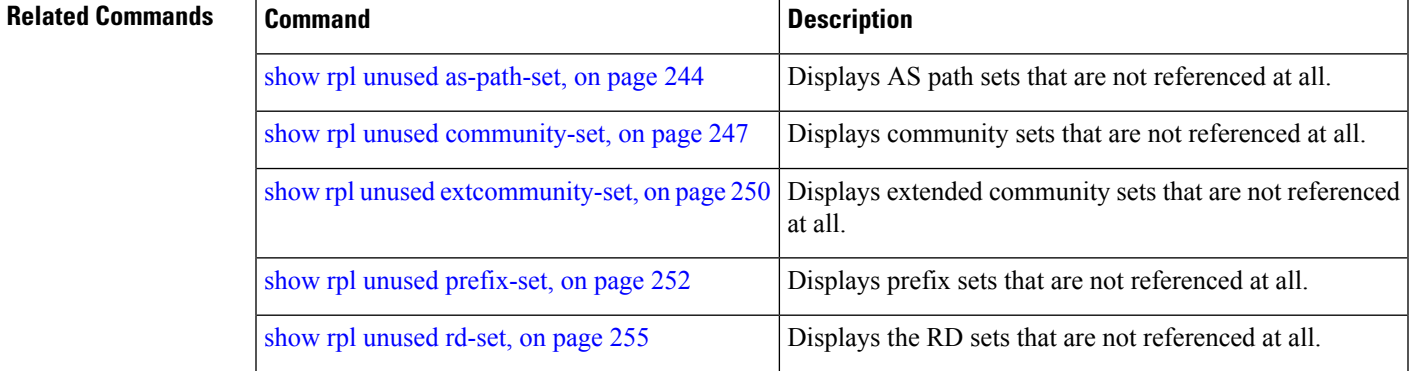

# **source in**

To test the source of a Border Gateway Protocol (BGP) route against the address contained in either a named or an inline prefix set, use the **source in** command in route-policy configuration mode.

**source in** {*prefix-set-nameinline-prefix-setparameter*}

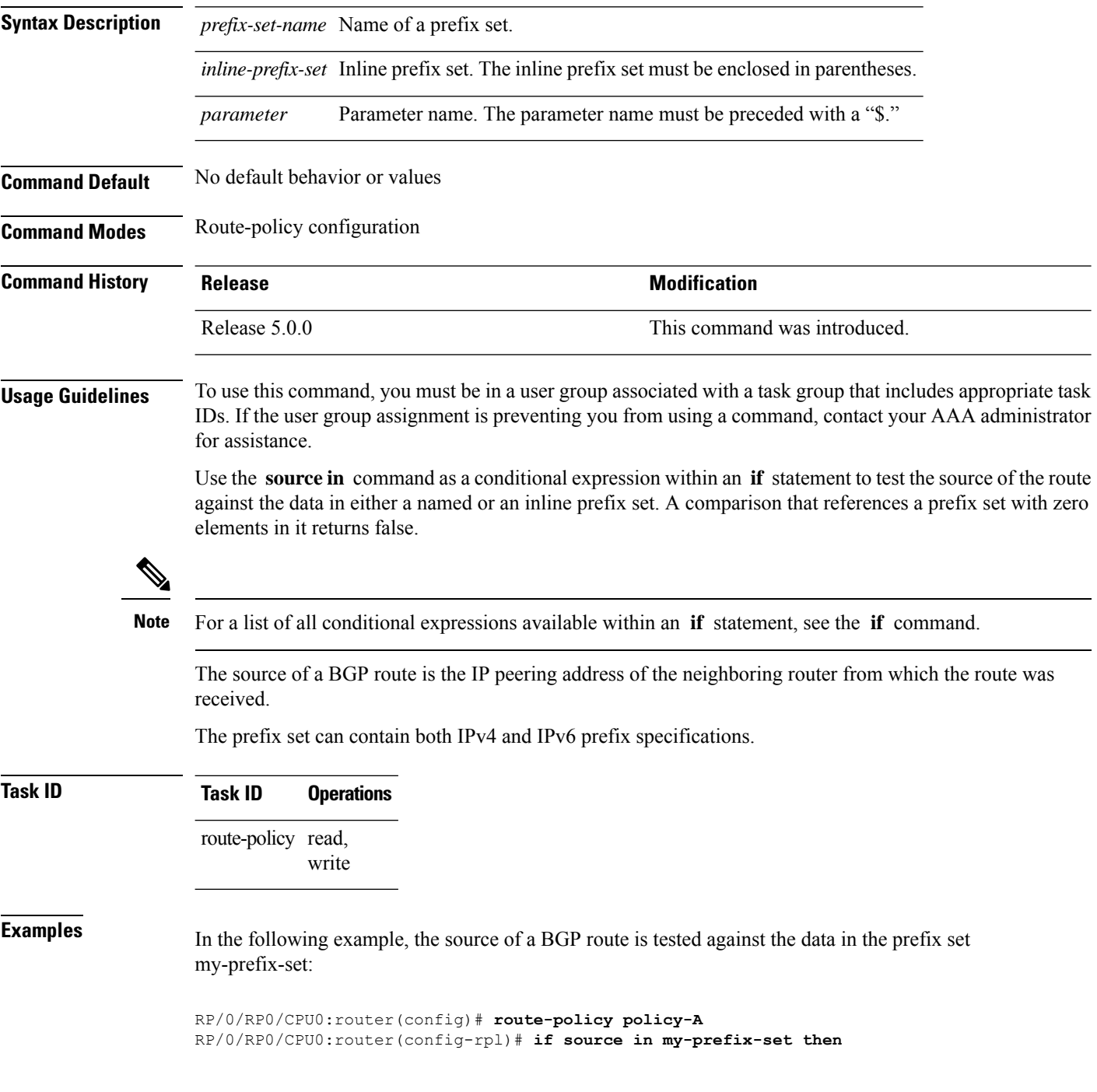

In this example, the source of a BGP route is tested against the data in an inline IPv4 prefix set:

```
RP/0/RP0/CPU0:router(config)# route-policy policy-B
RP/0/RP0/CPU0:router(config-rpl)# if source in (10.0.0.8, 10.0.0.20) then
```
In this example, the source of a route is tested against the data in an inline IPv6 prefix set:

```
RP/0/RP0/CPU0:router(config)# route-policy policy-C
RP/0/RP0/CPU0:router(config-rpl)# if source in (2001:0:0:1::/64, 2001:0:0:2::/64) then
```
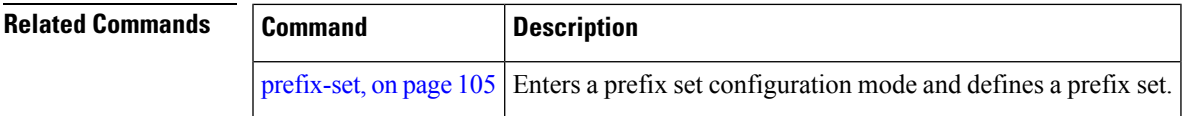

## **source rt**

To perform import operation based solely on import route-policy by matching on route-targets (RTs) and other criteria specified within the policy, use the **source rt** command in BGP address-family VRF all mode.

**source rt import-policy Syntax Description** This command has no arguments or keywords. **Command Modes** BGP address-family VRF all **Command History Release Modification** Release 4.3.0 This command was introduced. **Usage Guidelines** When you configure the **source rt** command, you need not explicitly configure import RTs under global VRF-address family configuration mode. If the import RTs and import route-policy are already defined, then the routes will be imported from RTs configured under import RT and then follows the route-policy attached at import route-policy. In other words, if the import RT is already defined, it will still add the RTs mentioned in the policy to the imported route-targets list but without the use of the **import route-policy** command **Examples** The example shows how to configure the **source rt** command: Router(config)# **router bgp 1** Router(config-bgp)# **address-family vpnv4 unicast** Router(config-bgp-af)# **vrf all** Router(config-bgp-af-vrf-all)# **source rt import-policy**

Ш

## <span id="page-262-0"></span>**suppress-route**

To indicate that a given component of a BGP aggregate should be suppressed, use the **suppress-route** command in route-policy configuration mode.

#### **suppress-route**

**Syntax Description** This command has no arguments or keywords.

**Command Default** No default behavior or values

**Command Modes** Route-policy configuration

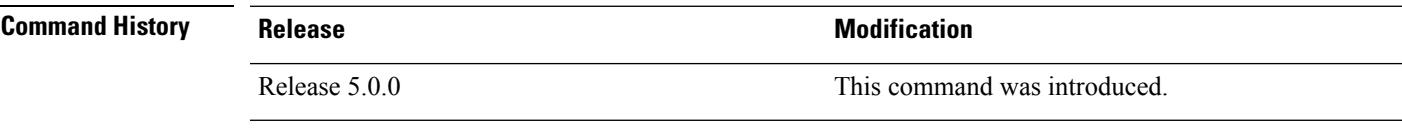

### **Usage Guidelines** To use this command, you must be in a user group associated with a task group that includes appropriate task IDs. If the user group assignment is preventing you from using a command, contact your AAA administrator for assistance.

Use the **suppress-route** command to indicate that a given component of an aggregate should be suppressed, that is, not advertised by BGP. See the [unsuppress-route,](#page-267-0) on page 268 command for information on overriding the **suppress-route** command for individual neighbors.

The **suppress-route** command can be used as an action statement within an **if** statement. For a list of all action statements available within an **if** statement, see the **if** command.

## **Task ID Task ID Operations** route-policy read,

write

**Examples** In the following example, if the destination is in 10.1.0.0/16, then the route is not advertised:

RP/0/RP0/CPU0:router(config)# **oute-policy check-aggregate**r RP/0/RP0/CPU0:router(config-rpl)# **if destination in (10.1.0.0/16) then** RP/0/RP0/CPU0:router(config-rpl-if)# **suppress-route**

RP/0/RP0/CPU0:router(config-rpl-if)# **endif** RP/0/RP0/CPU0:router(config-rpl-if)# **end-policy**

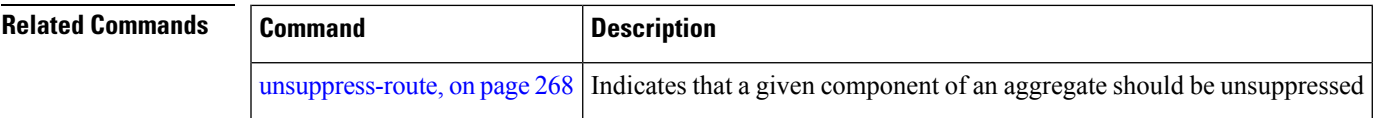

## **tag**

To match a specific tag value, use the **tag** command in route-policy configuration mode.

**tag** {**eq** | **ge** | **le** | **is**} {*integerparameter*} **Syntax Description eq** | **ge** | **le** | **is** Equal to; greater than or equal to; less than or equal to. *integer* Integer value. Range is 0 to 4294967295. *parameter* Parameter name. The parameter name must be preceded with a "\$." **Command Default** No default behavior or values **Command Modes** Route-policy configuration **Command History Release Research 2008 Modification** Release 5.0.0 This command was introduced. **Usage Guidelines** To use this command, you must be in a user group associated with a task group that includes appropriate task IDs. If the user group assignment is preventing you from using a command, contact your AAA administrator for assistance. Use the **tag** command as a conditional expression within an **if** statement to match a specific tag value. **Note** For a list of all conditional expressions available within an **if** statement, see the **if** command. A tag is a 32-bit integer that can be associated with a given route within the RIB. The **eq** operator matches either a specific tag value or a parameter value. Its variants **ge** and **le** match a range of tag values that are either greater than or equal to or less than or equal to the supplied value or parameter. **Task ID Task ID Operations** route-policy read, write **Examples** In the following example, if the tag equals 10, then the condition returns true: RP/0/RSP0RP0/CPU0:router(config-rpl)# **if tag eq 10 then**

# **tag in**

To match a tag entry in a named tag set or inline tag set, use the **tag in** command in route-policy configuration mode.

**tag in** {*tag-set-nameinline-tag-setparameter*}

| <b>Syntax Description</b> | tag-set-name Name of a tag set. The tag-set accepts 32-bit Integer value. Range is 0 to 4294967295.                                                                                                    |                                                 |                                                                                                    |  |
|---------------------------|----------------------------------------------------------------------------------------------------|-------------------------------------------------|----------------------------------------------------------------------------------------------------|--|
|                           | <i>inline-tag-set</i> Inline tag set. The inline tag set must be enclosed in parentheses.<br>Parameter name. The parameter name must be preceded with a "\$."<br>parameter<br>parameter                                                                                                    |                                                 |                                                                                                    |  |
|                           |                                                                                                    |                                                 |                                                                                                    |  |
|                           |                                                                                                    |                                                 |                                                                                                    |  |
| <b>Command Default</b>    | No default behavior or values                                                                                                    |                                                 |                                                                                                    |  |
| <b>Command Modes</b>      | Route-policy configuration                                                                                                    |                                                 |                                                                                                    |  |
| <b>Command History</b>    | <b>Release</b>                                                                                                    |                                                 | <b>Modification</b>                                                                                                    |  |
|                           | Release 5.0.0                                                                                                    |                                                 | This command was introduced.                                                                                                    |  |
| <b>Usage Guidelines</b>   | Use the tag in command as a conditional expression within an if statement to match a tag entry in a named<br>tag set or inline tag set.                                                                                                    |                                                 |                                                                                                    |  |
|                           |                                                                                                    |                                                 |                                                                                                    |  |
| <b>Note</b>               | For a list of all conditional expressions available within an <b>if</b> statement, see the <b>if</b> command.                                                                                                    |                                                 |                                                                                                    |  |
|                           | This command takes either a named tag set or an inline tag set value as an argument. The condition returns<br>true if the tag entry matches any entry in the tag set or inline tag set. An attempt to match a tag using a tag set<br>that is defined but contains no elements returns false. |                                                 |                                                                                                    |  |
|                           | The routing policy language (RPL) provides the ability to test tags for a match to a list of tag match<br>specifications using the in operator. The tag in command is protocol-independent.                                                                                                  |                                                 |                                                                                                    |  |
| <b>Task ID</b>            | <b>Task ID</b>                                                                                                    | <b>Operations</b>                               |                                                                                                    |  |
|                           | route-policy read,                                                                                                    | write                                           |                                                                                                    |  |
| <b>Examples</b>           |                                                                                                    |                                                 | In the following example, a tag set named my-tag-set is defined and a route policy named use-tag-in<br>is created. Within the use-tag-in route policy, the tag in command is used within an if statement<br>to learn if the tag is in the tag-set named $my$ -tag-set. If it is, then local preference is set to 100. If<br>it is not in $my$ -tag-set but does match the next tag specifications, then local preference is set to 200. |  |
|                           |                                                                                                    | RP/0/RP0/CPU0:router(config)#tag-set my-tag-set |                                                                                                    |  |

RP/0/RP0/CPU0:router(config-tag)#**1000**

RP/0/RP0/CPU0:router(config-tag)#**3000** RP/0/RP0/CPU0:router(config-tag)#**end-set**

RP/0/RP0/CPU0:router(config)#**route-policy use-tag-in** RP/0/RP0/CPU0:router(config-rpl)#**if tag in my-tag-set then** RP/0/RP0/CPU0:router(config-rpl-if)#**set local-preference 100** RP/0/RP0/CPU0:router(config-rpl-if)#**elseif tag in (2000, 4000) then** RP/0/RP0/CPU0:router(config-rpl-elseif)#**set local-preference 200** RP/0/RP0/CPU0:router(config-rpl-elseif)#**endif** RP/0/RP0/CPU0:router(config-rpl)#**end policy**

# **tag-set**

To enter tag set configuration mode and define a tag set, use the **tag-set** command in XR Config mode. To remove a named tag set, use the **no** form of this command.

**tag-set** *name* **no tag-set** *name*

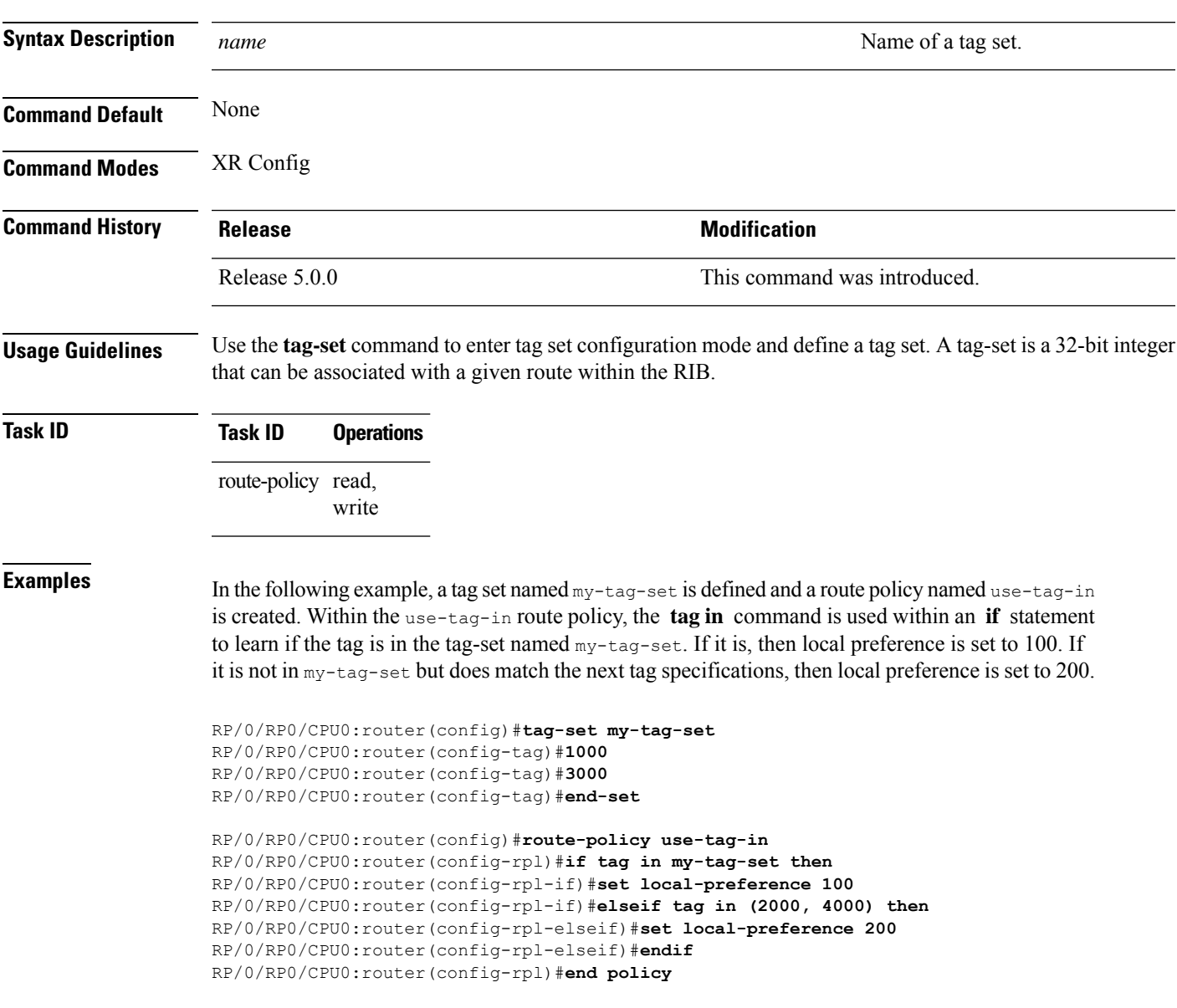

## <span id="page-267-0"></span>**unsuppress-route**

To indicate that a given component of a BGP aggregate should be unsuppressed, use the **unsuppress-route** command in route-policy configuration mode.

#### **unsuppress-route**

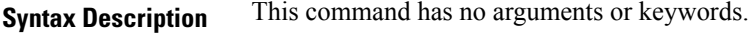

**Command Default** No default behavior or values

**Command Modes** Route-policy configuration

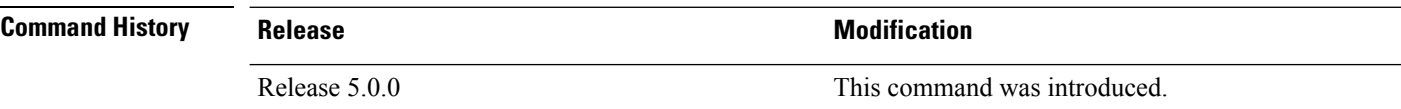

#### **Usage Guidelines** To use this command, you must be in a user group associated with a task group that includes appropriate task IDs. If the user group assignment is preventing you from using a command, contact your AAA administrator for assistance.

Use the **unsuppress-route** command to indicate that a given component of an aggregate should be unsuppressed, that is, allowed to be advertised by BGP again. This command affects routes that have been suppressed in the generation of BGP aggregates. If the request to unsuppress a route is encountered in a policy at a neighbor-out attach point, it guarantees that the routes that it affects are advertised to that neighbor even if that route was suppressed using the **suppress-route** command in a policy at the aggregation attach point.

The **unsuppress-route** command can be used as an action statement within an **if** statement. For a list of all action statements available within an **if** statement, see the **if** command.

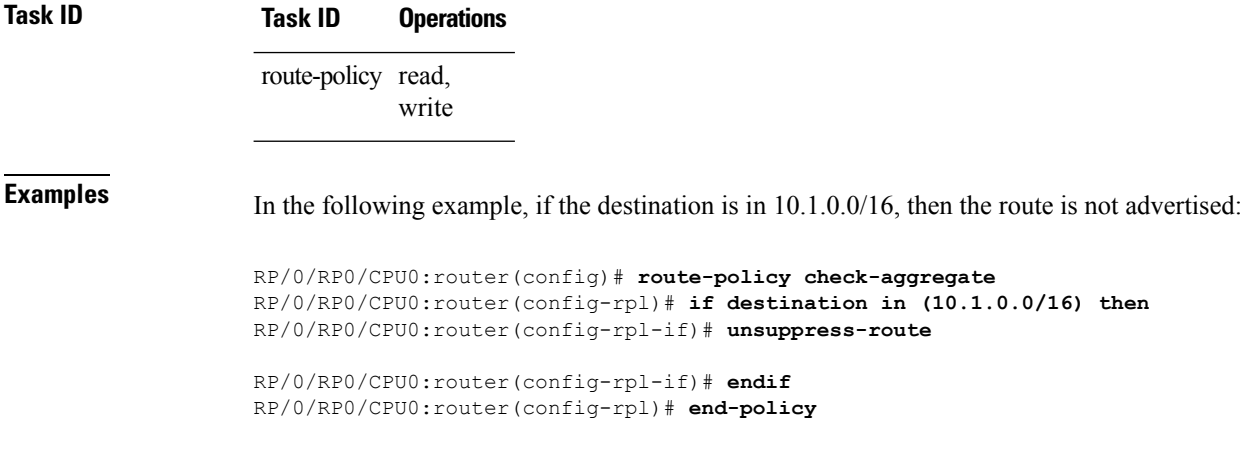

Assuming that the policy is attached at a neighbor-out attach point, if the route 10.1.0.0/16 was suppressed in a policy at an aggregation attach point, 10.1.0.0/16 is advertised to the neighbor. Routes continue to be suppressed in advertisements to other BGP neighbors unless a specific policy is attached to unsuppress the route.

 $\mathbf l$ 

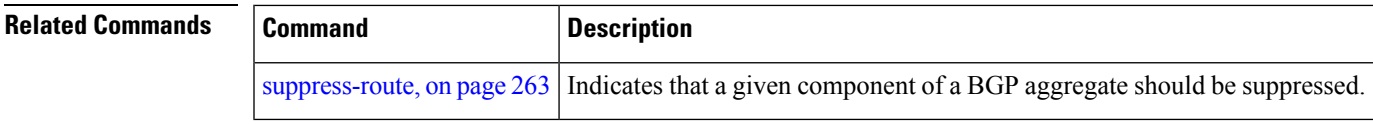

 $\mathbf I$